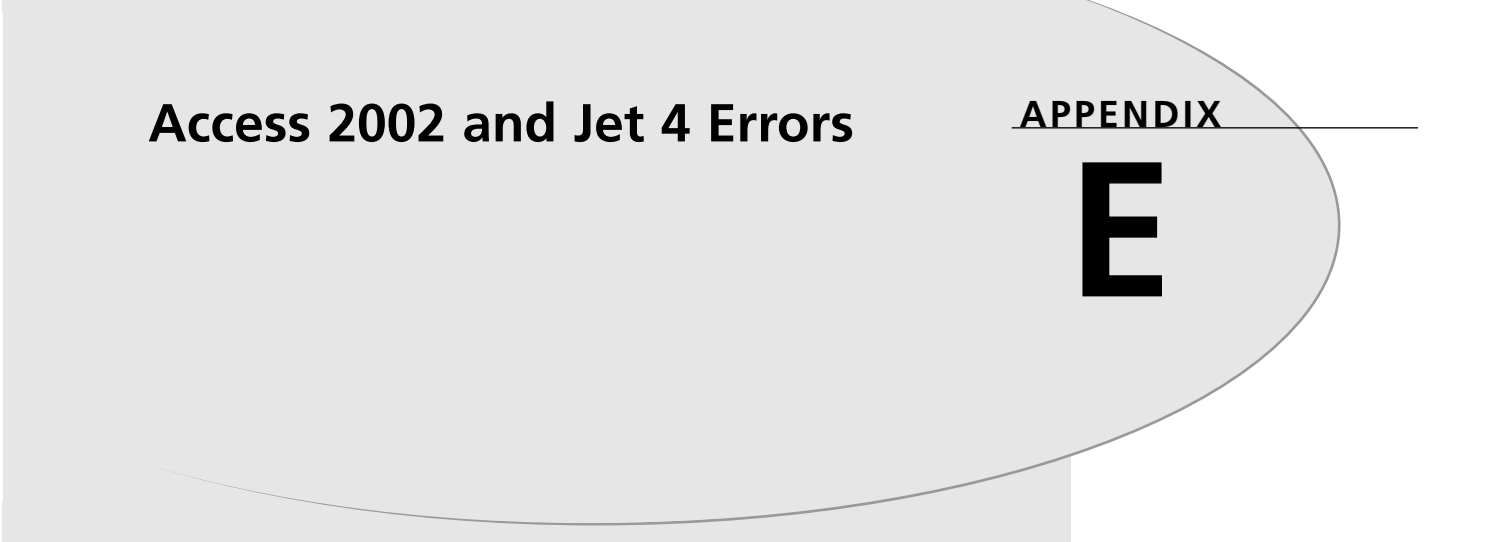

Access lets you trap some errors that can occur during program execution. By using the errortrapping commands mentioned in Chapter 7, "Handling Your Errors in Access with VBA," you can anticipate errors and handle them accordingly.

The following table lists both Access 2002 application/VBA errors and Jet 4.0 errors. The error numbers can potentially go up to 32767, with user-definable errors from 30000 on.

The code in Listing E.1 creates the data in the upcoming table.

```
LISTING E.1 Storing All Access and Jet Errors to a Table
```

```
Sub CreateErrorTable()
Dim cnn As ADODB.Connection
Dim rst As New ADODB.Recordset
Dim lngCurr As Long
Set cnn = CurrentProject.Connection
cnn.Execute "Delete • From tblErrors"
 rst.Open "tblErrors", cnn, adOpenKeyset, adLockOptimistic
For lngCurr = 1 To 33000
  If Len(AccessError(lngCurr)) > 0 And AccessError(lngCurr) <> _
       "Application-defined or object-defined error" Then
     rst.AddNew
     rst![Error Number] = lngCurr
     rst!Description = AccessError(lngCurr)
     rst.Update
  End If
Next lngCurr
```

```
End Sub
```
A few items to note:

- Some Jet errors use the *|* symbol, which is a placeholder for variables passed to the errors. An example of this is error number 3006, *Database '|' is exclusively locked.*, in which the pipe would be replaced with the name of the database exclusively locked.
- It's best to create user-defined errors by using error numbers 30000 and above. By starting at 30000, you have a smaller chance of Access expanding its own errors up that far.
- Errors in which the message is an  $\cdot$  are special errors that Access handles in different ways.

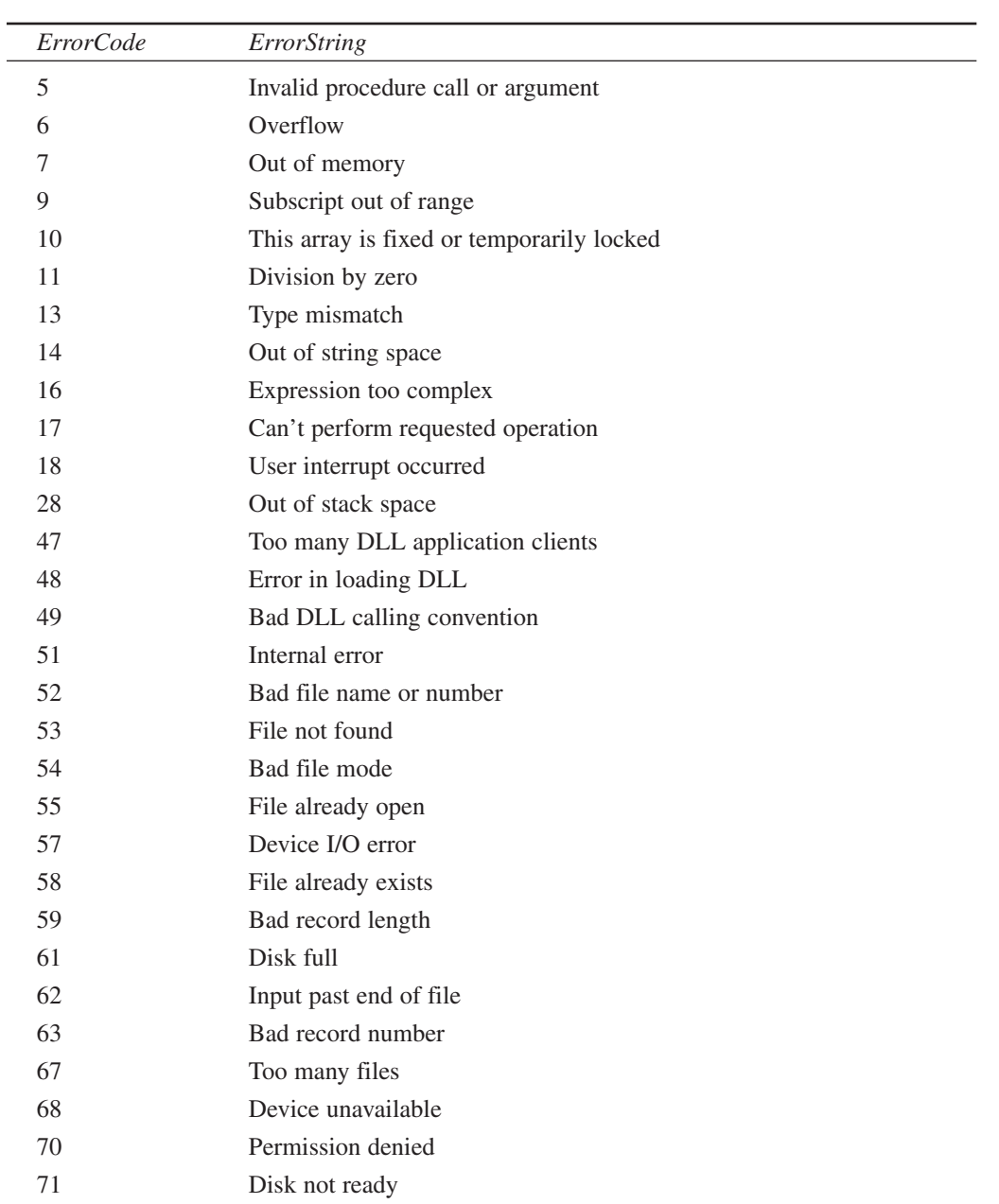

• Errors not listed here are either application-defined or object-defined errors, or are reserved for future use in new versions of Access or with the Jet engine.

> **ACCESS 2002 AND JET 4 ERRORS**

**E**

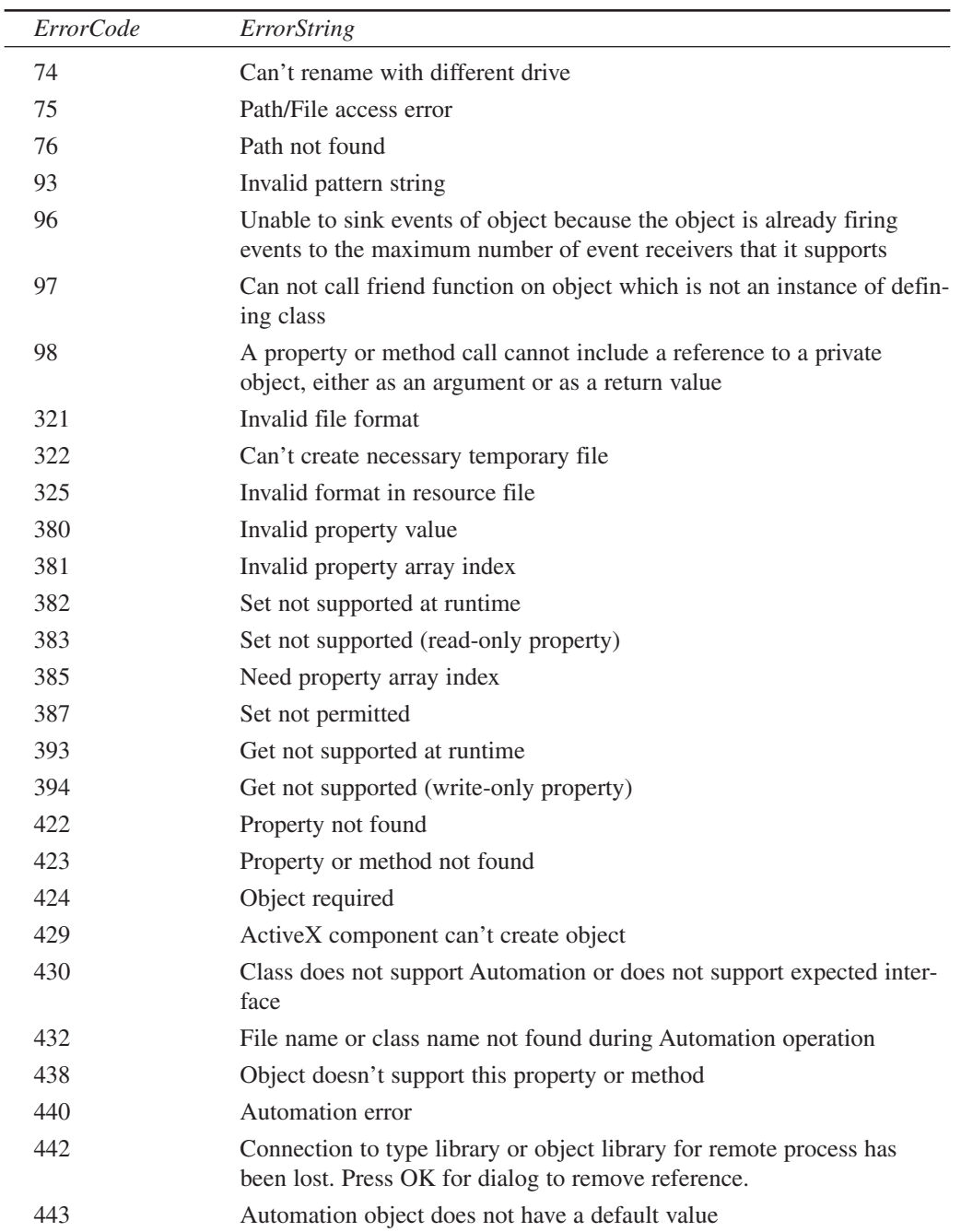

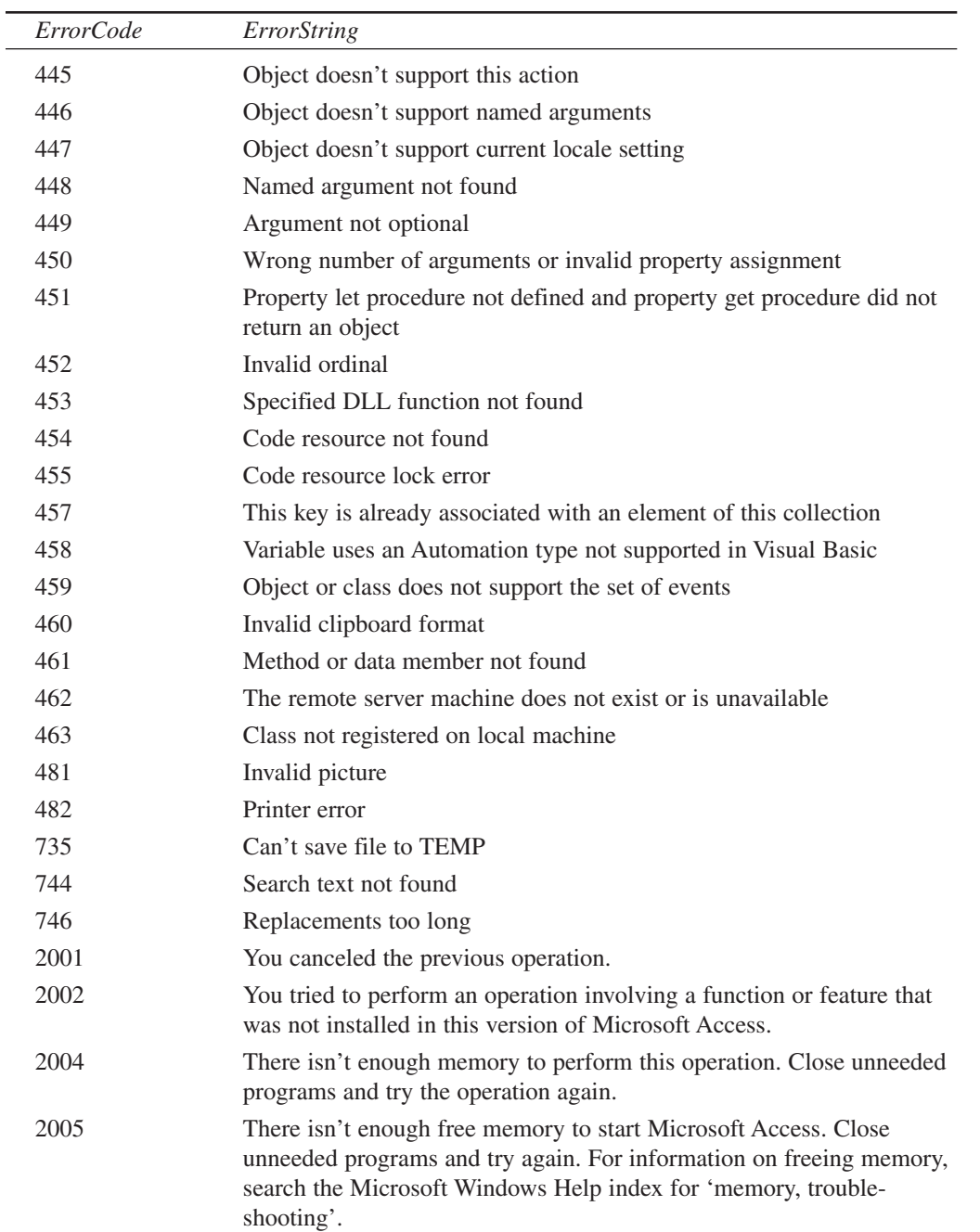

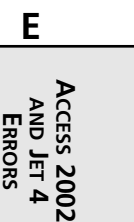

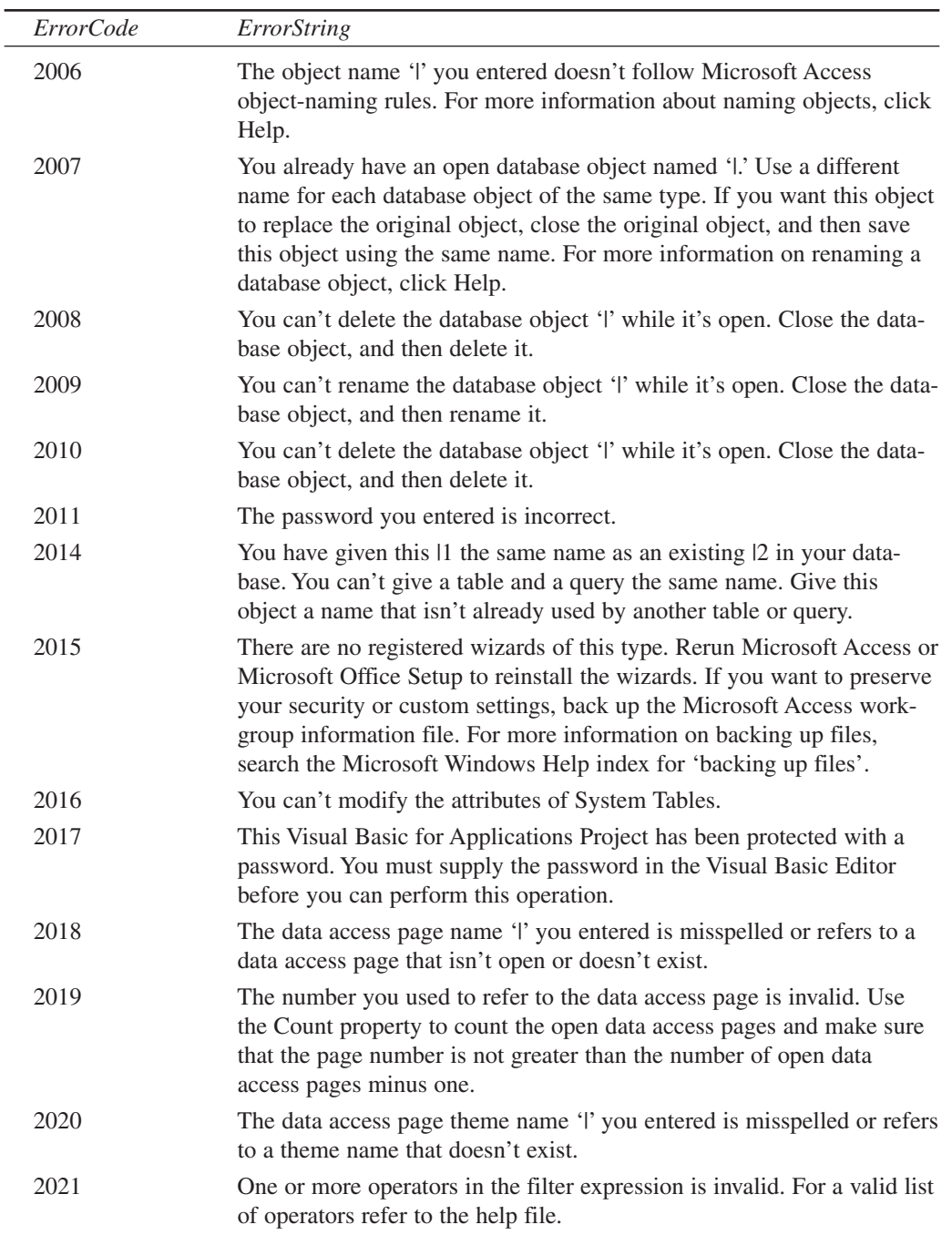

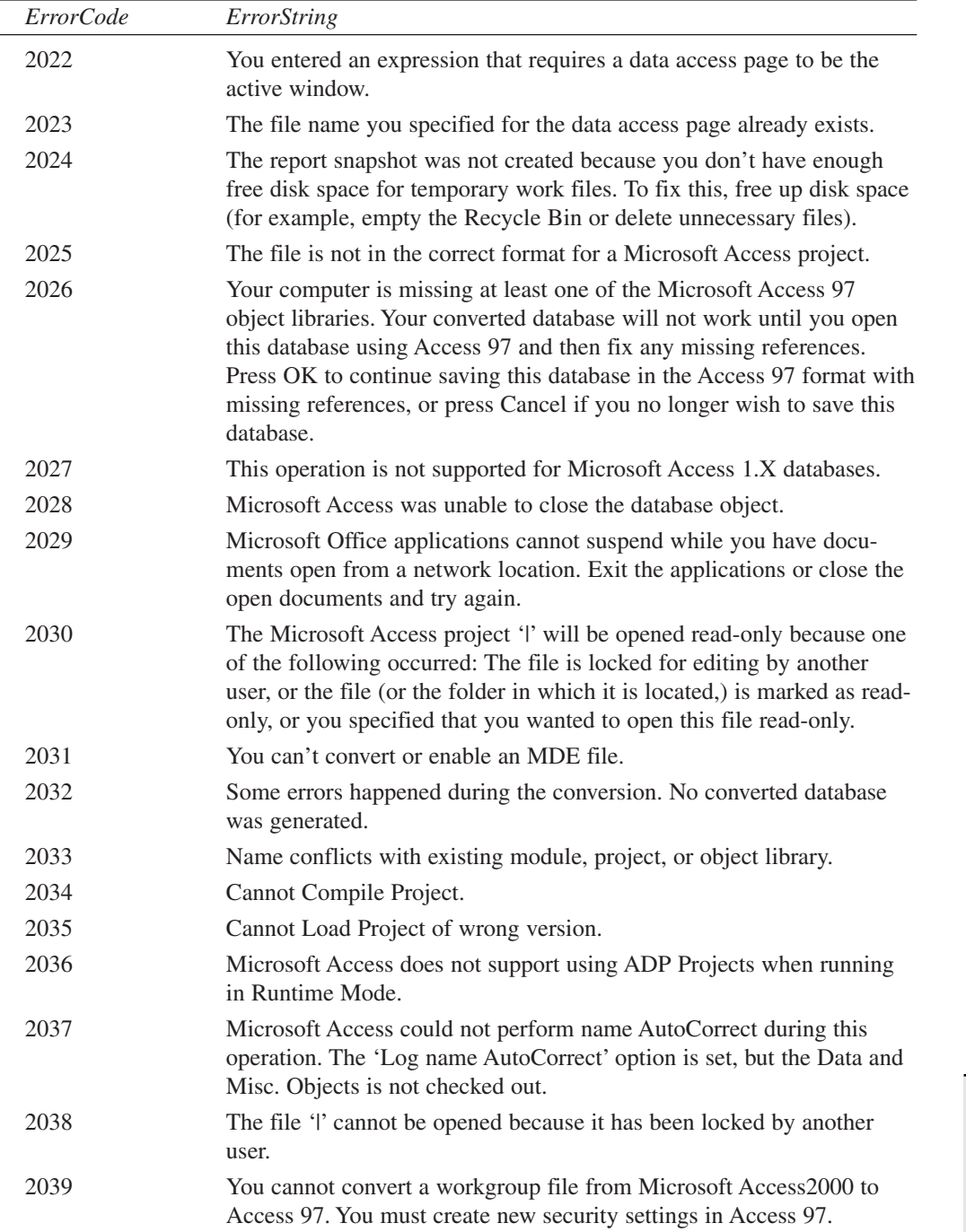

J.

**E ACCESS 2002 AND JET 4 ERRORS**

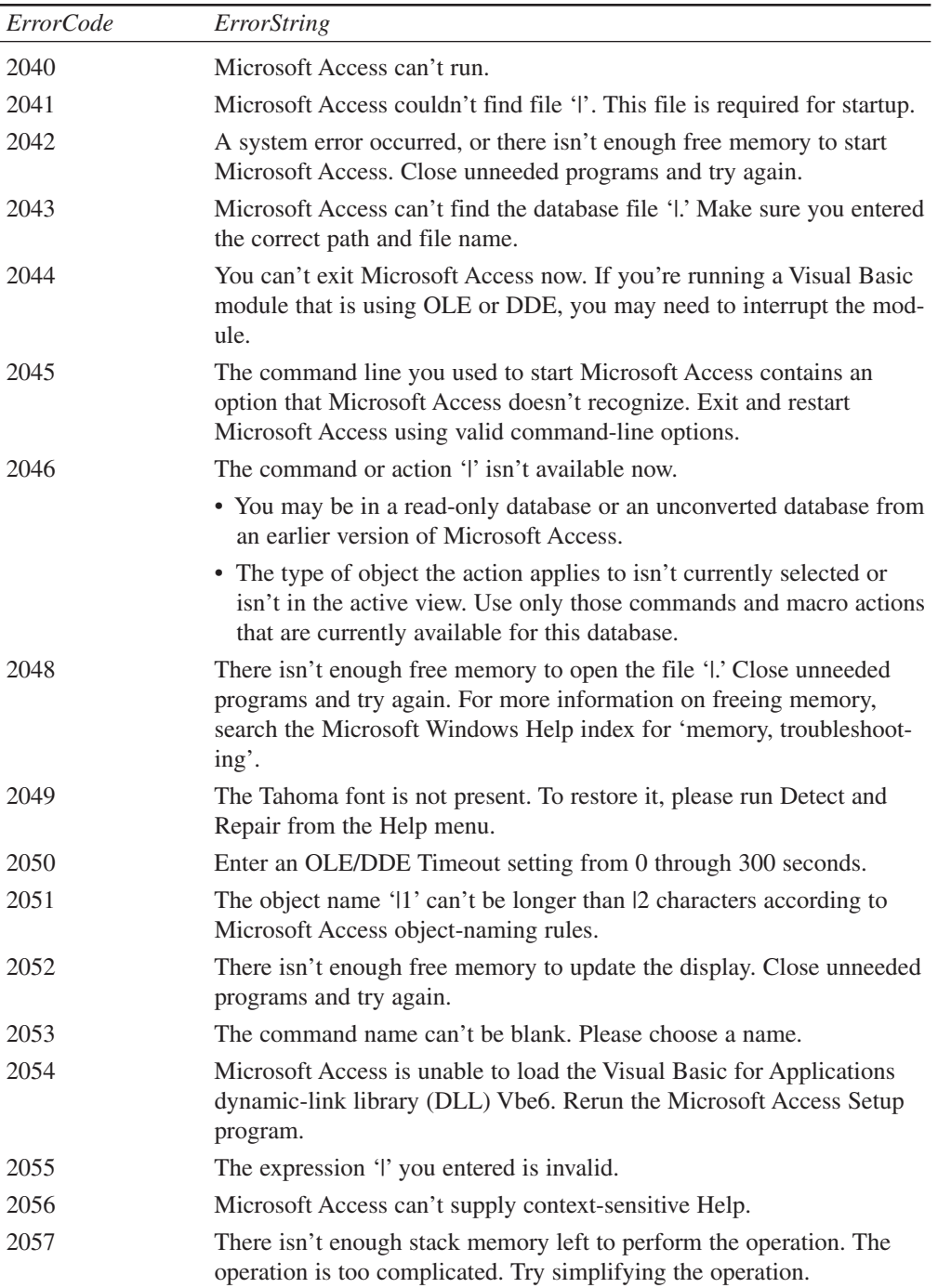

 $\overline{\phantom{0}}$ 

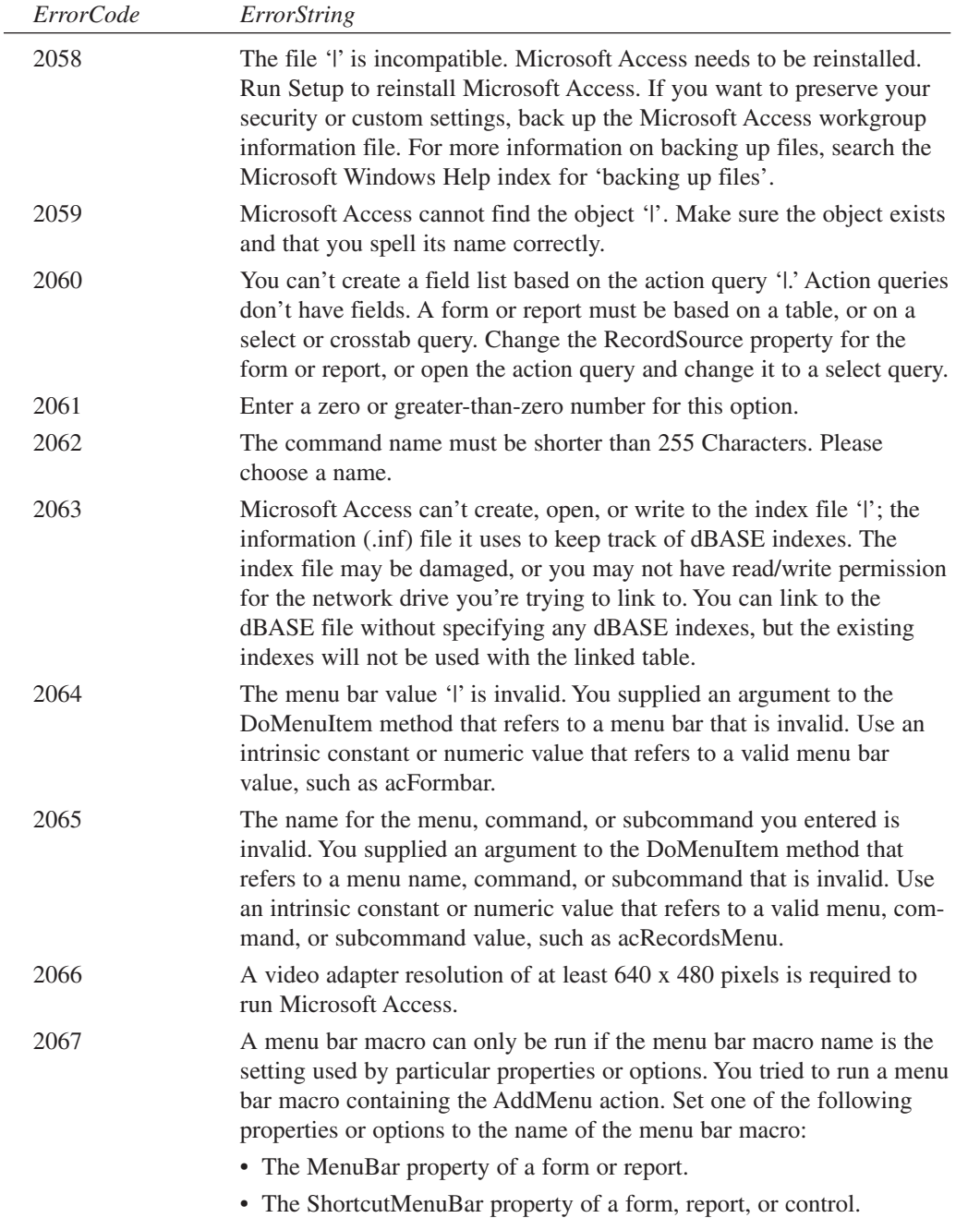

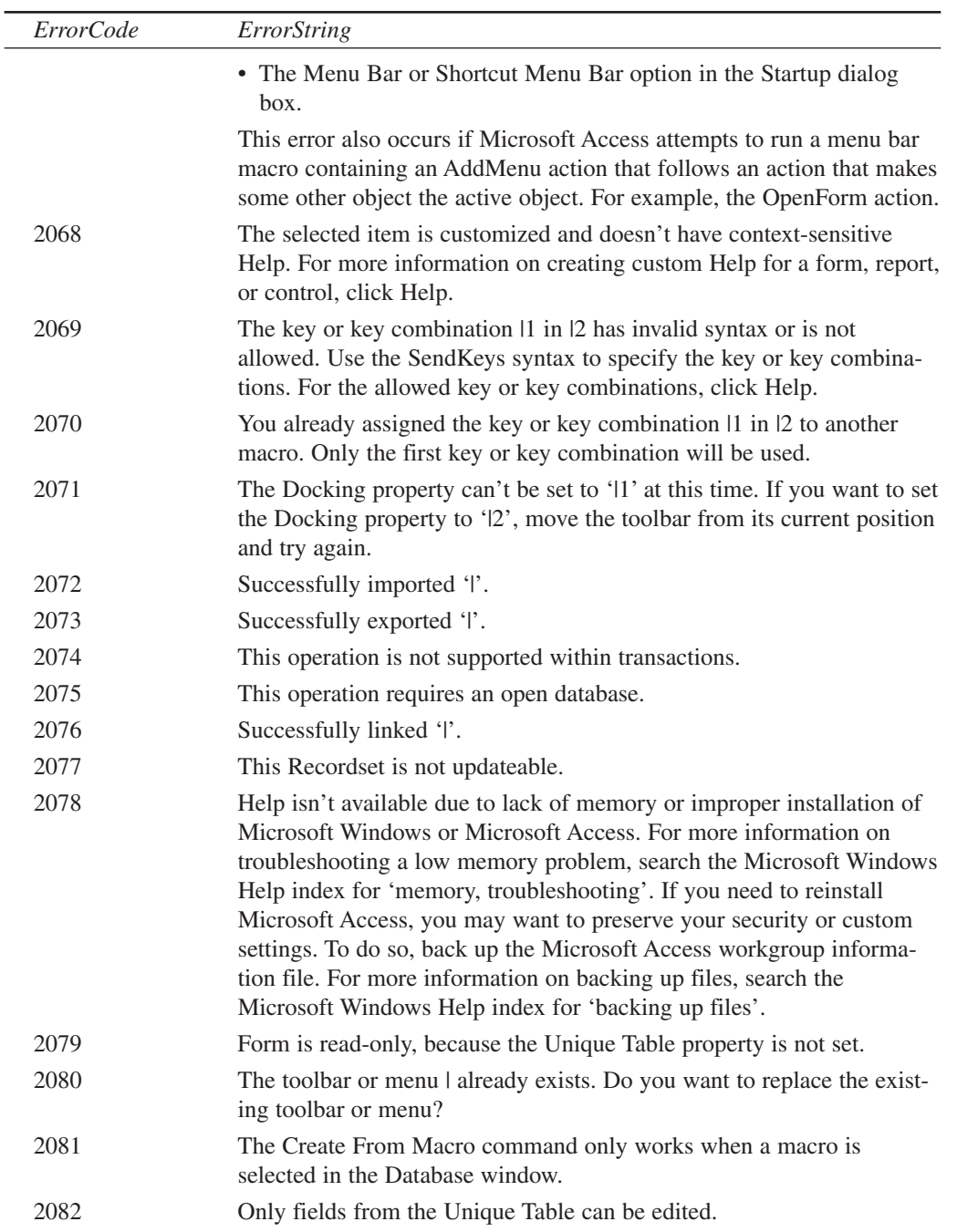

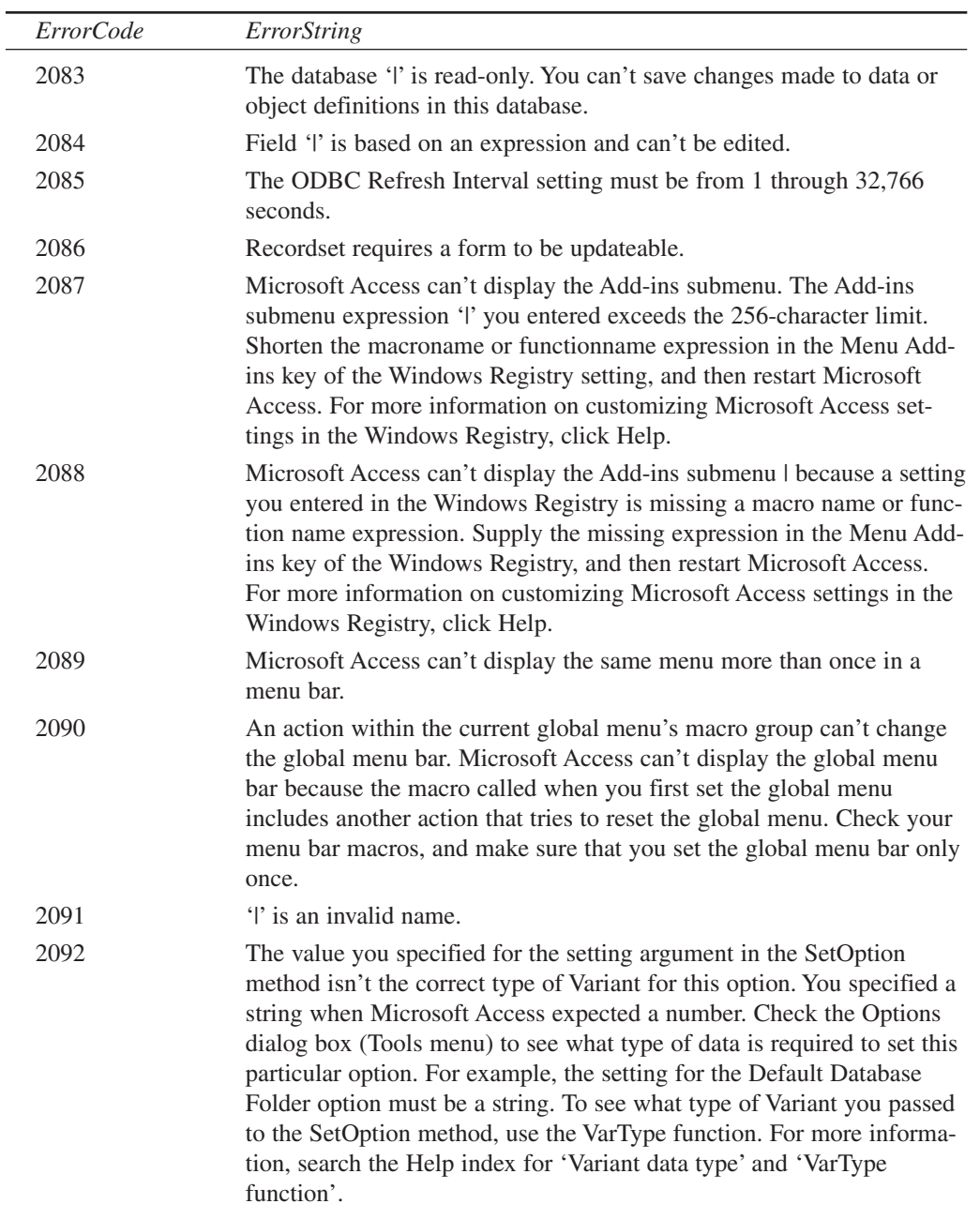

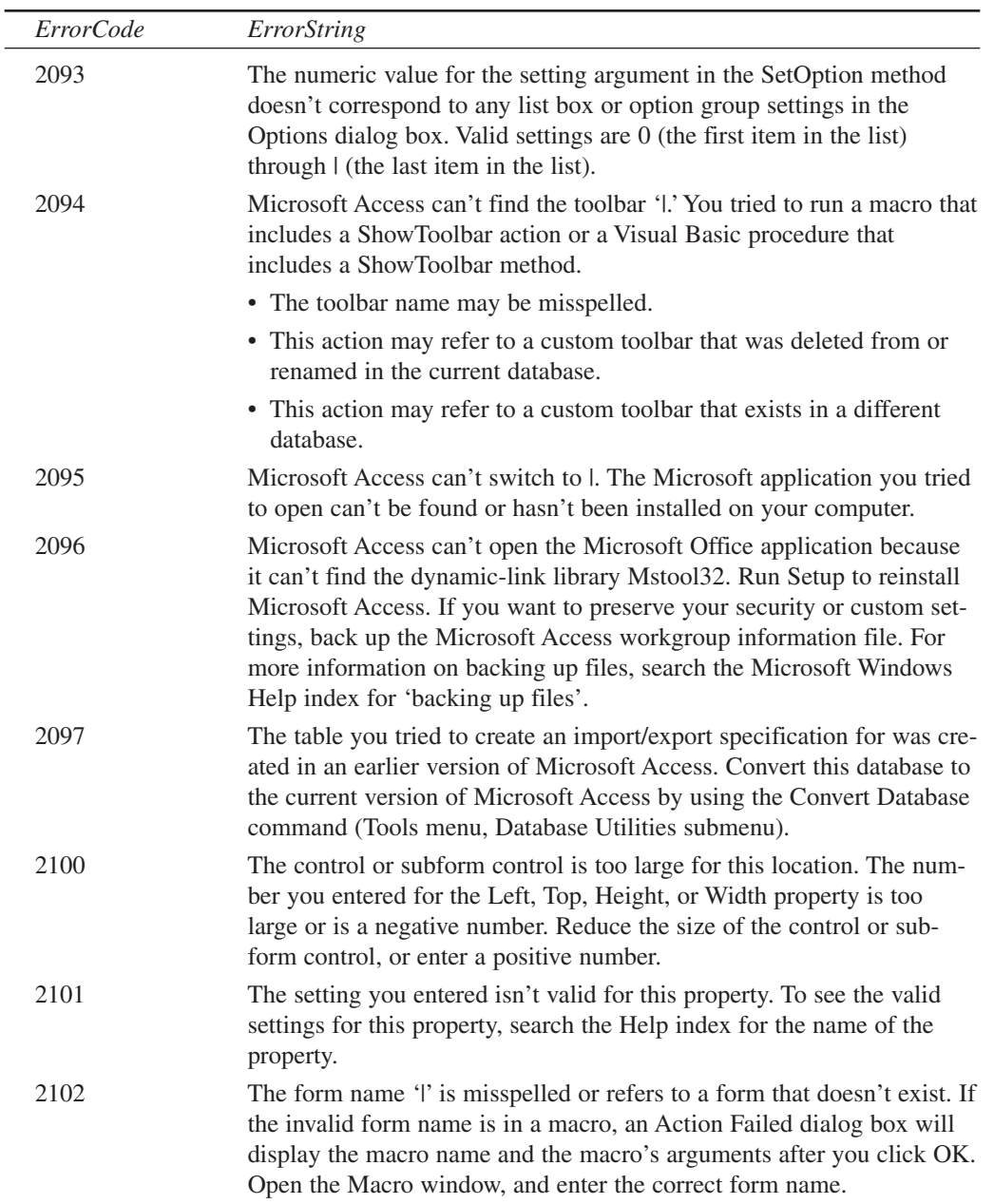

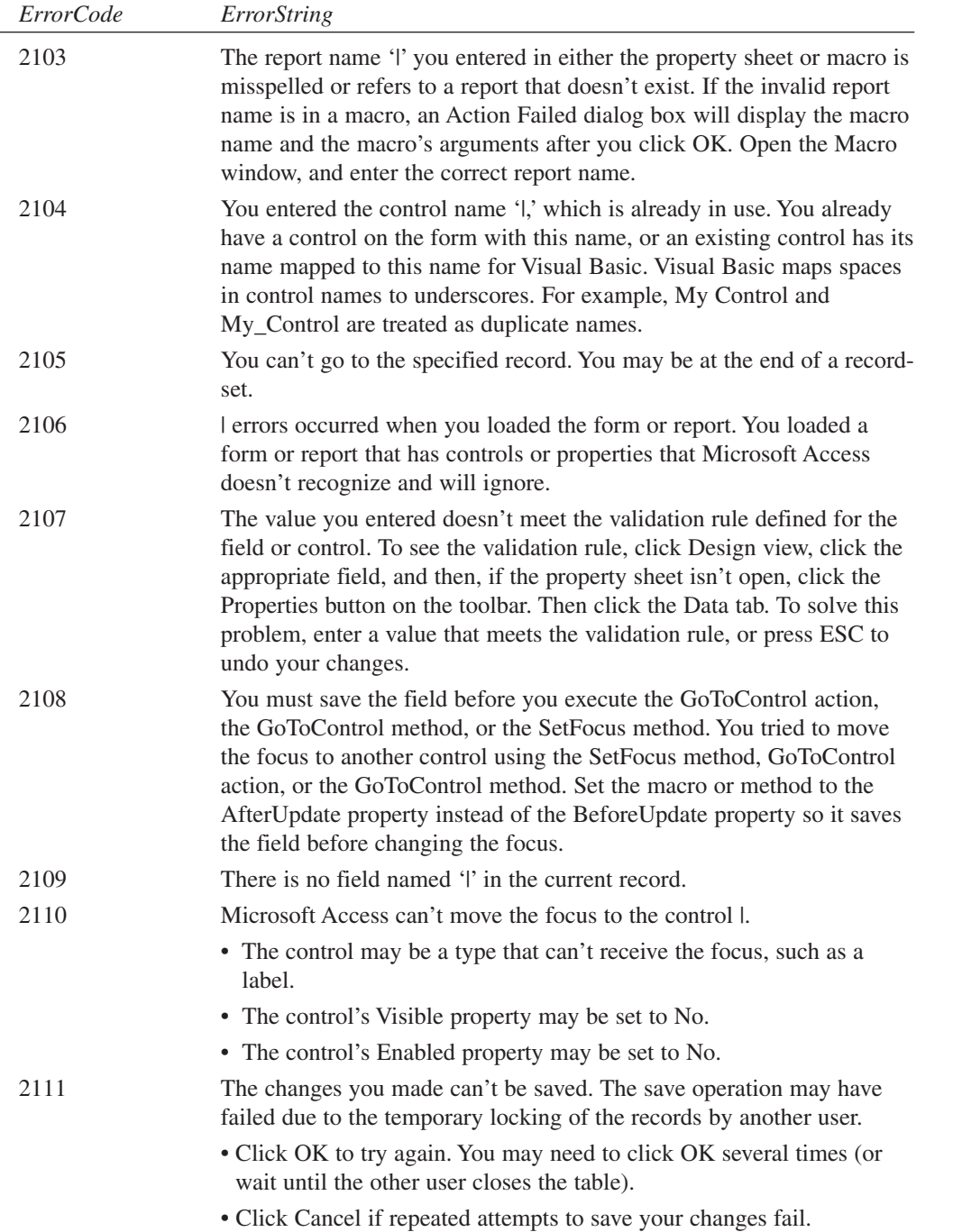

 $\equiv$ 

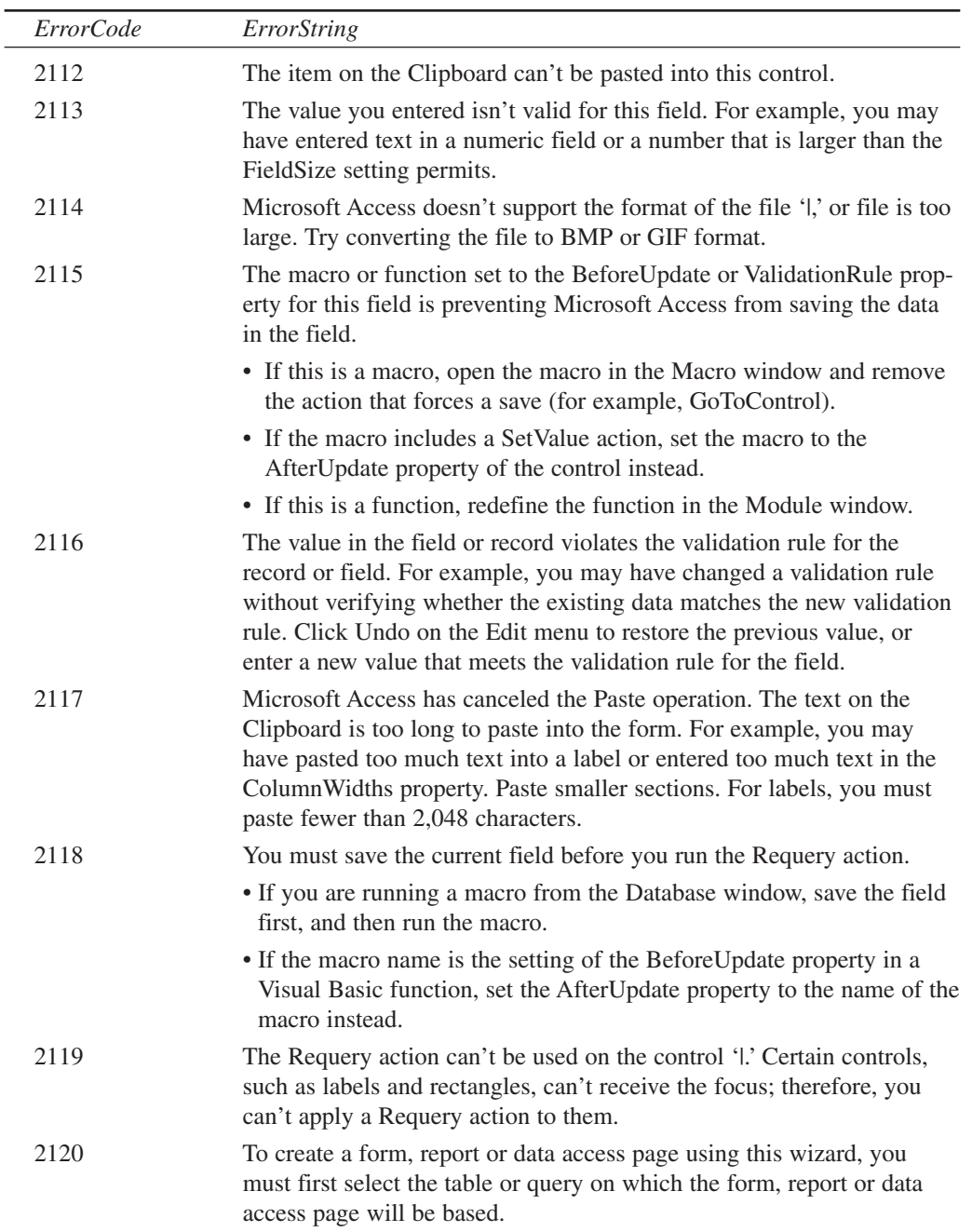

**E**

**AND JET 4 ERRORS** **ACCESS**

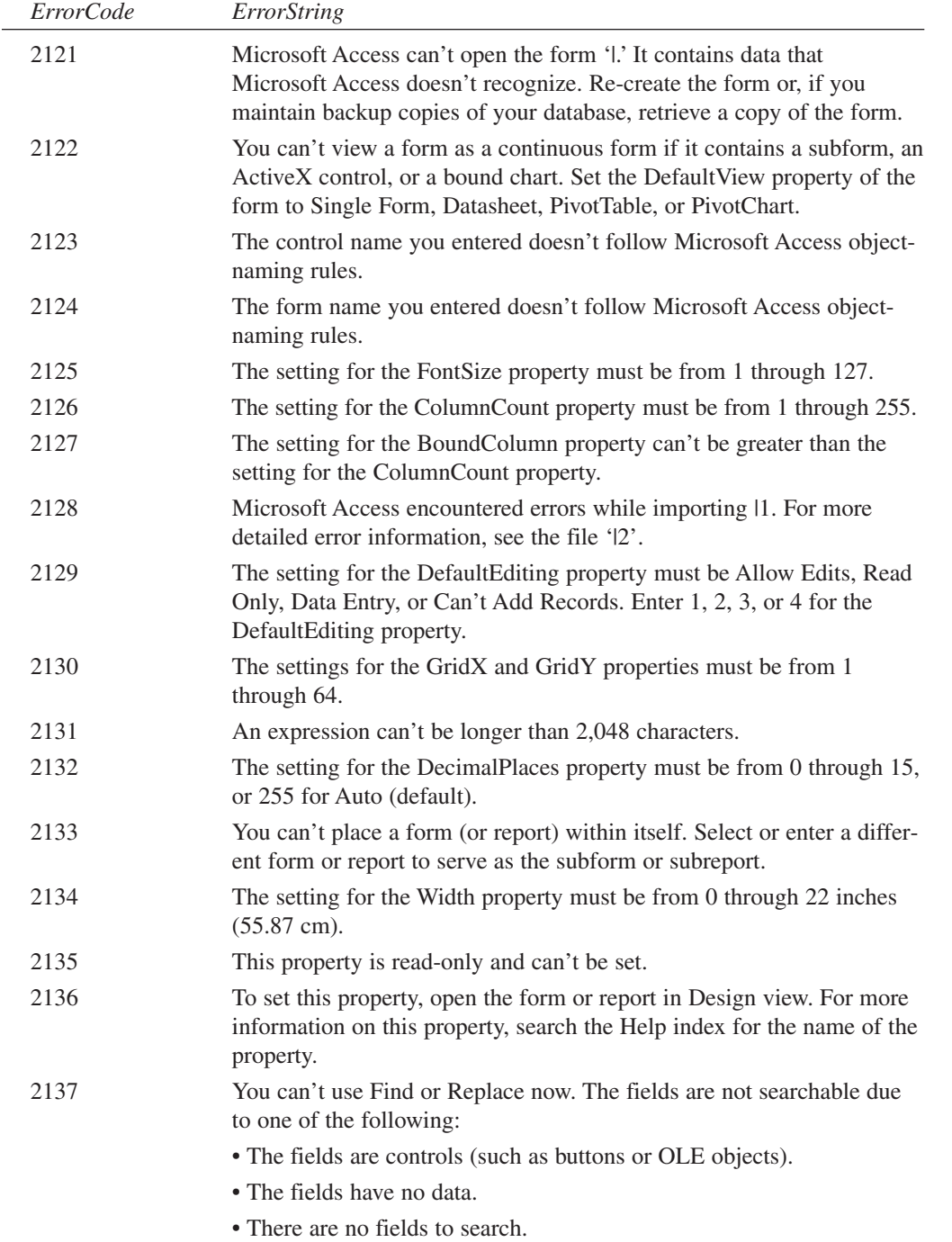

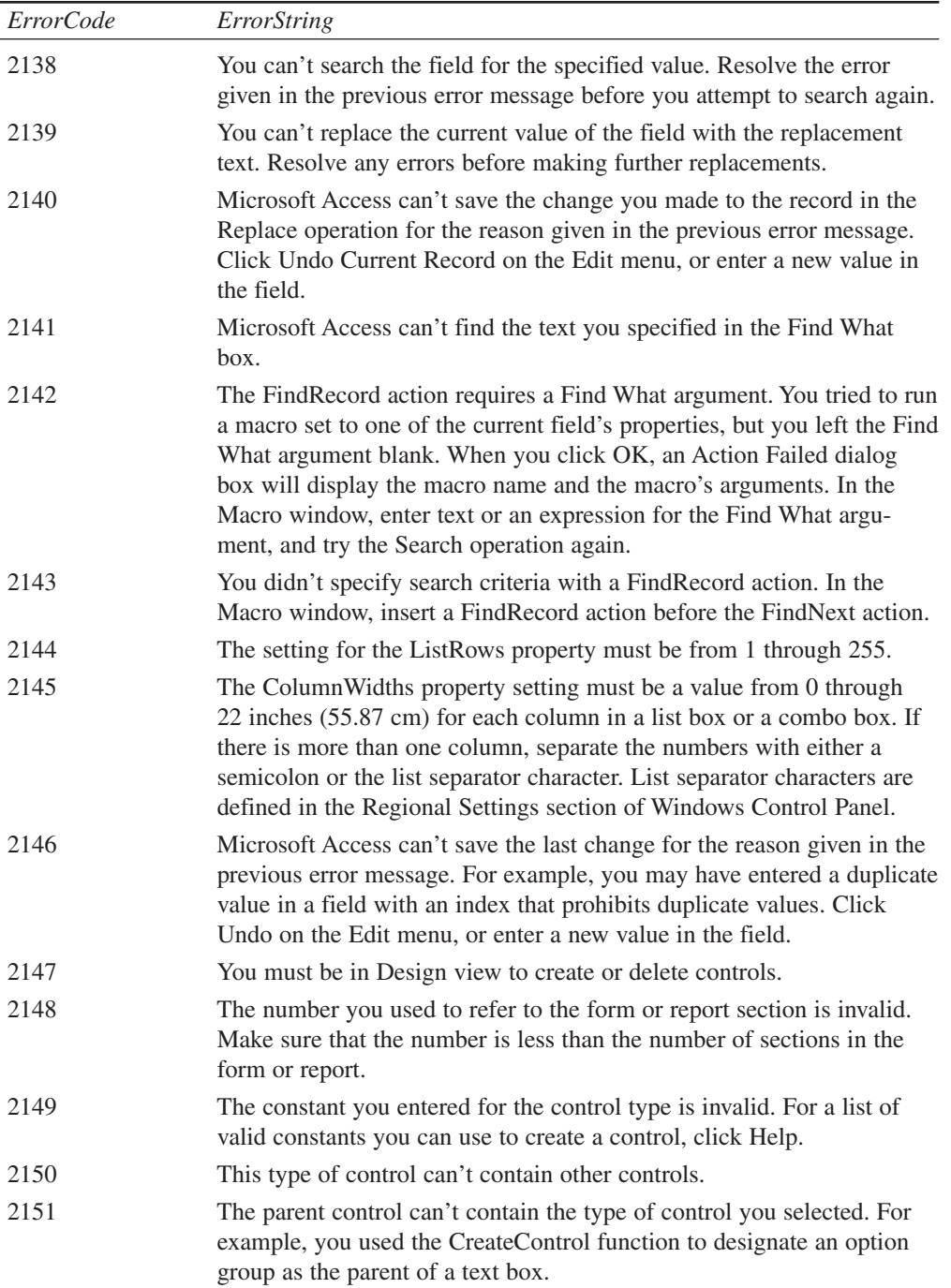

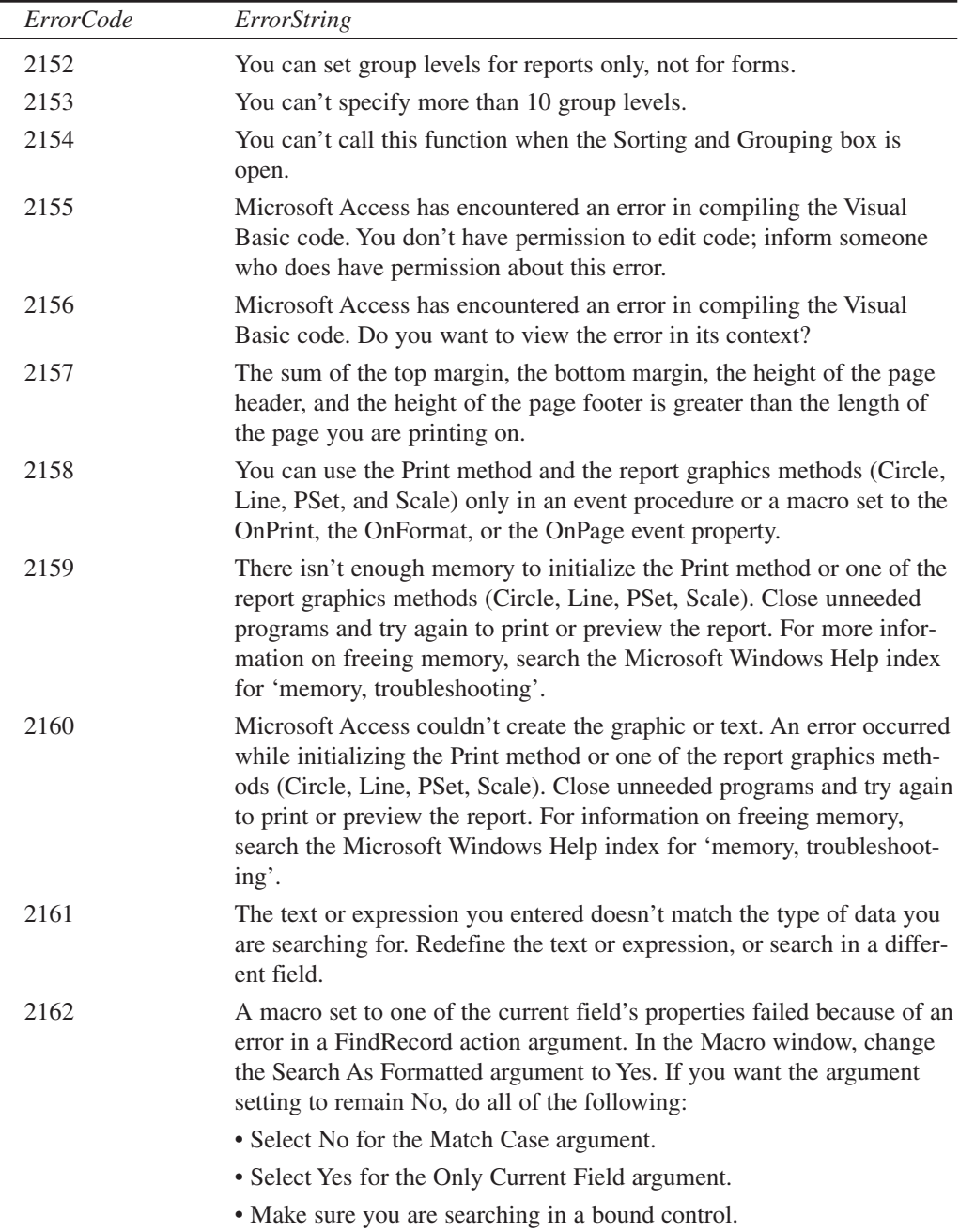

l,

 $\sim$ 

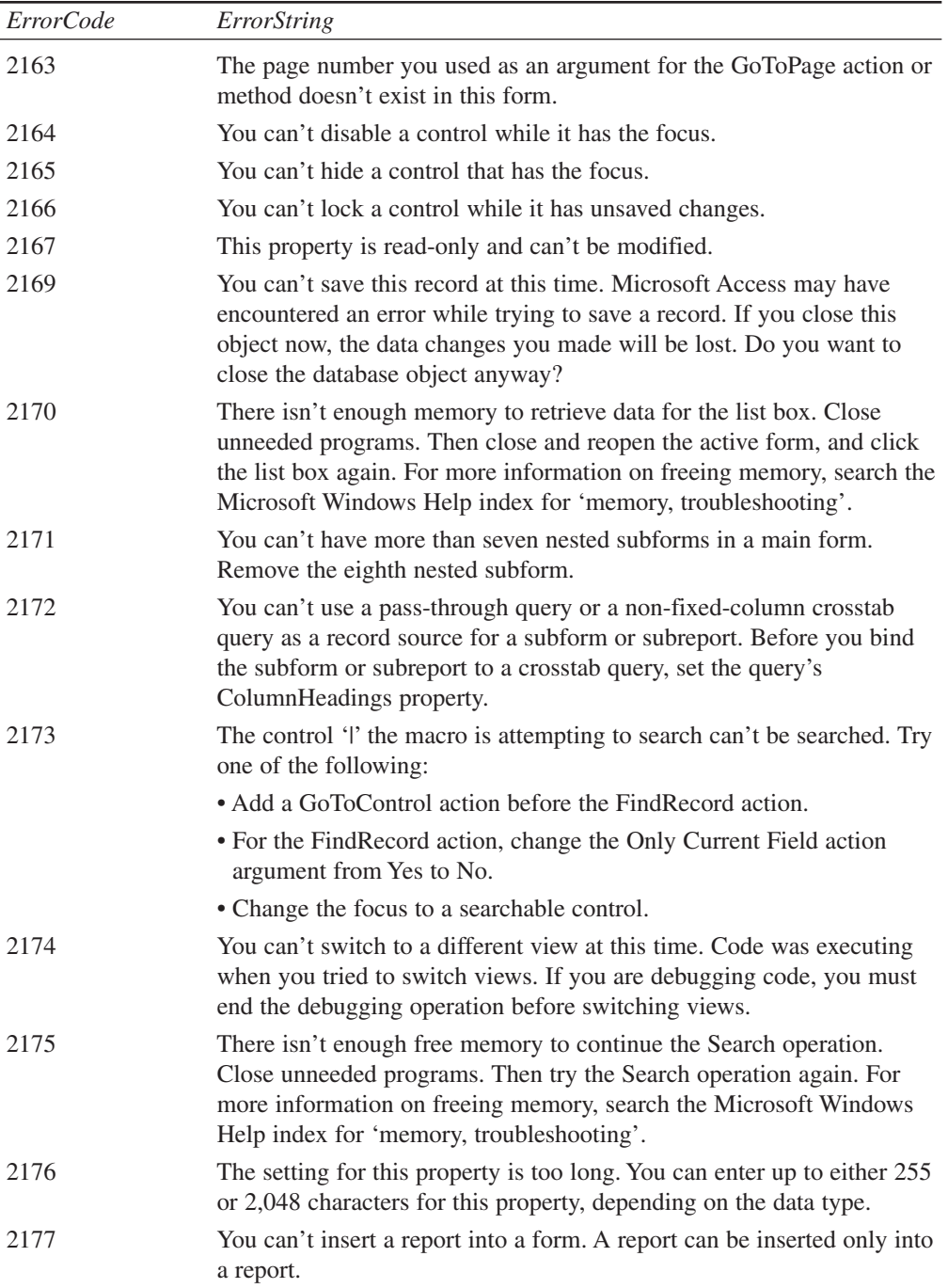

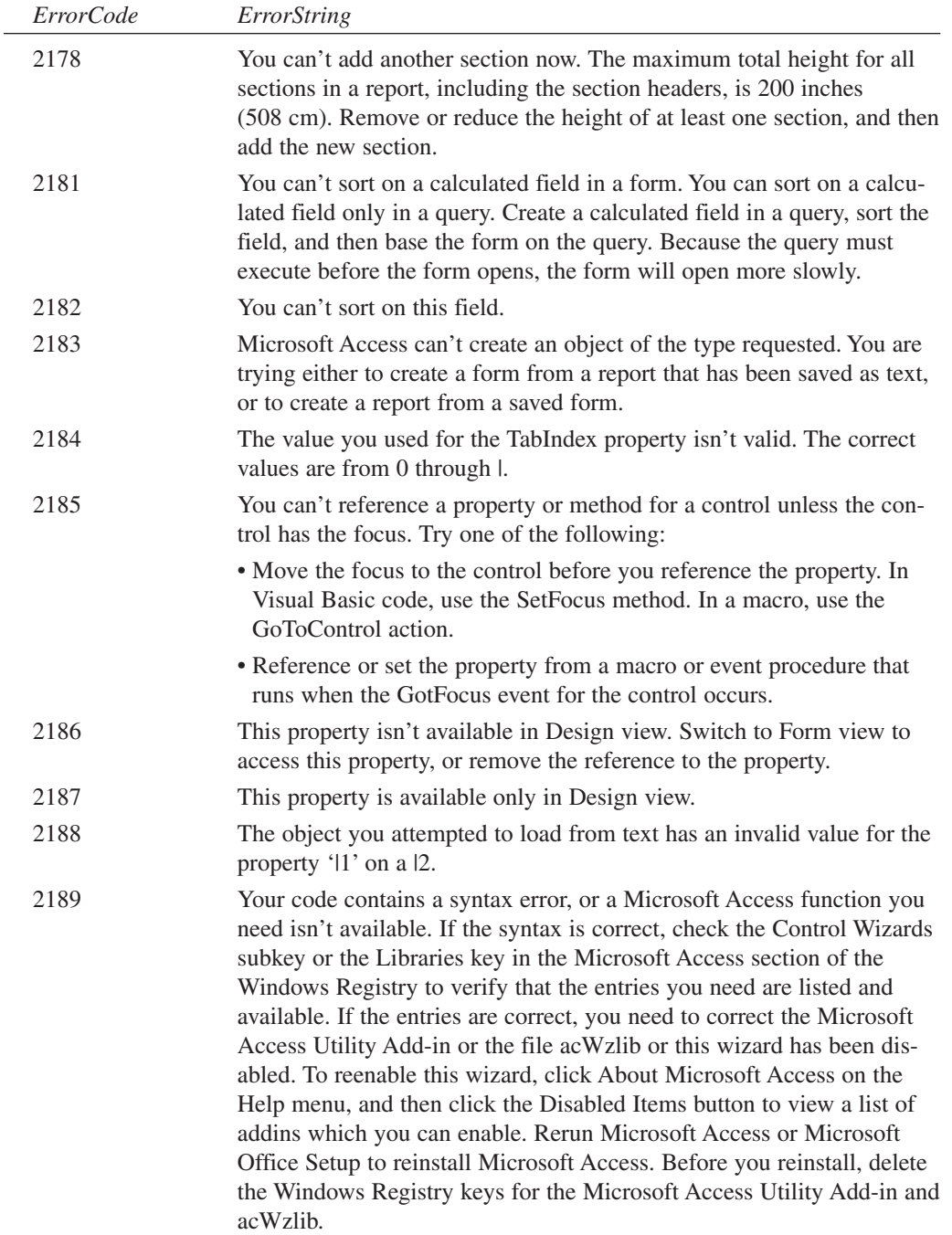

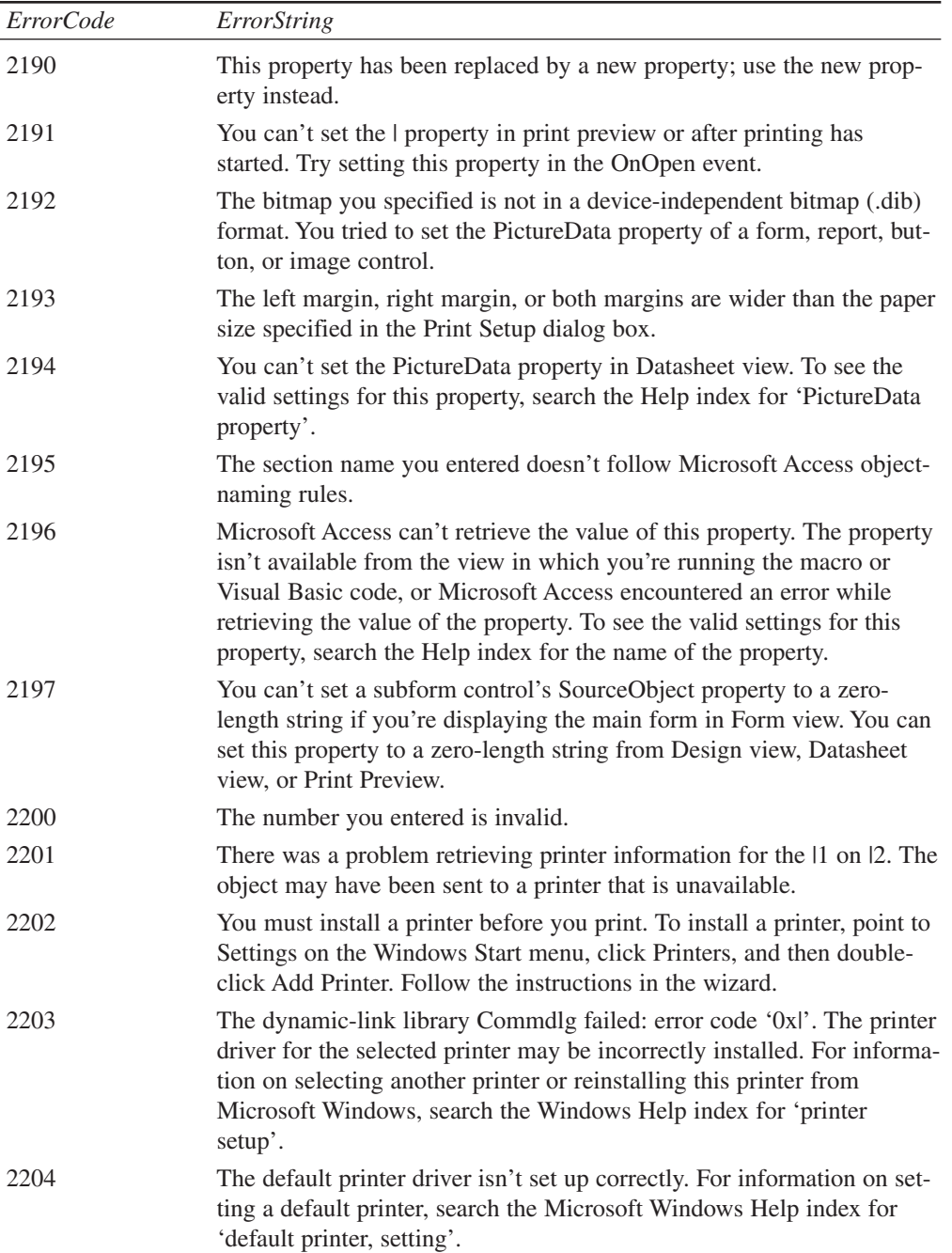

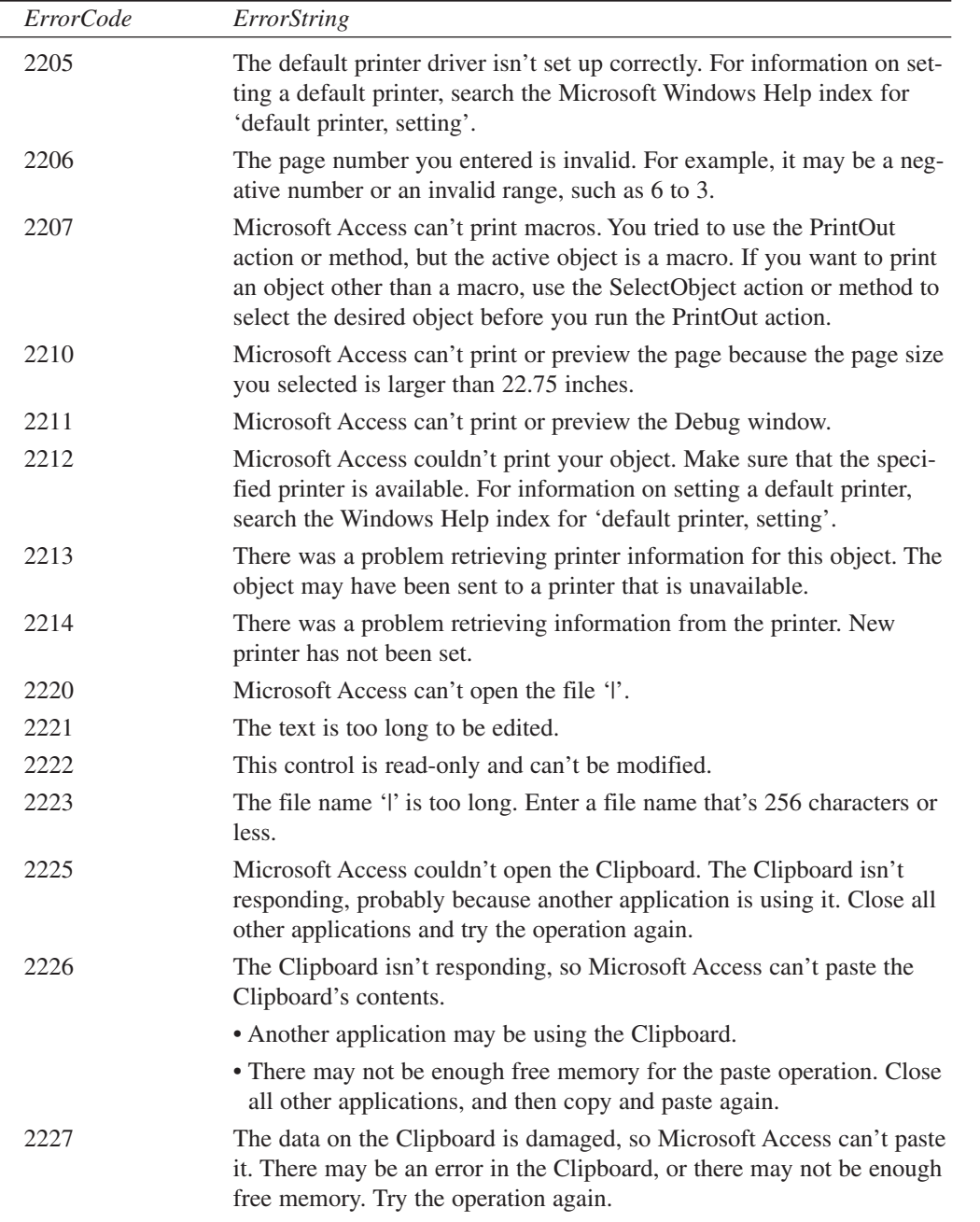

L,

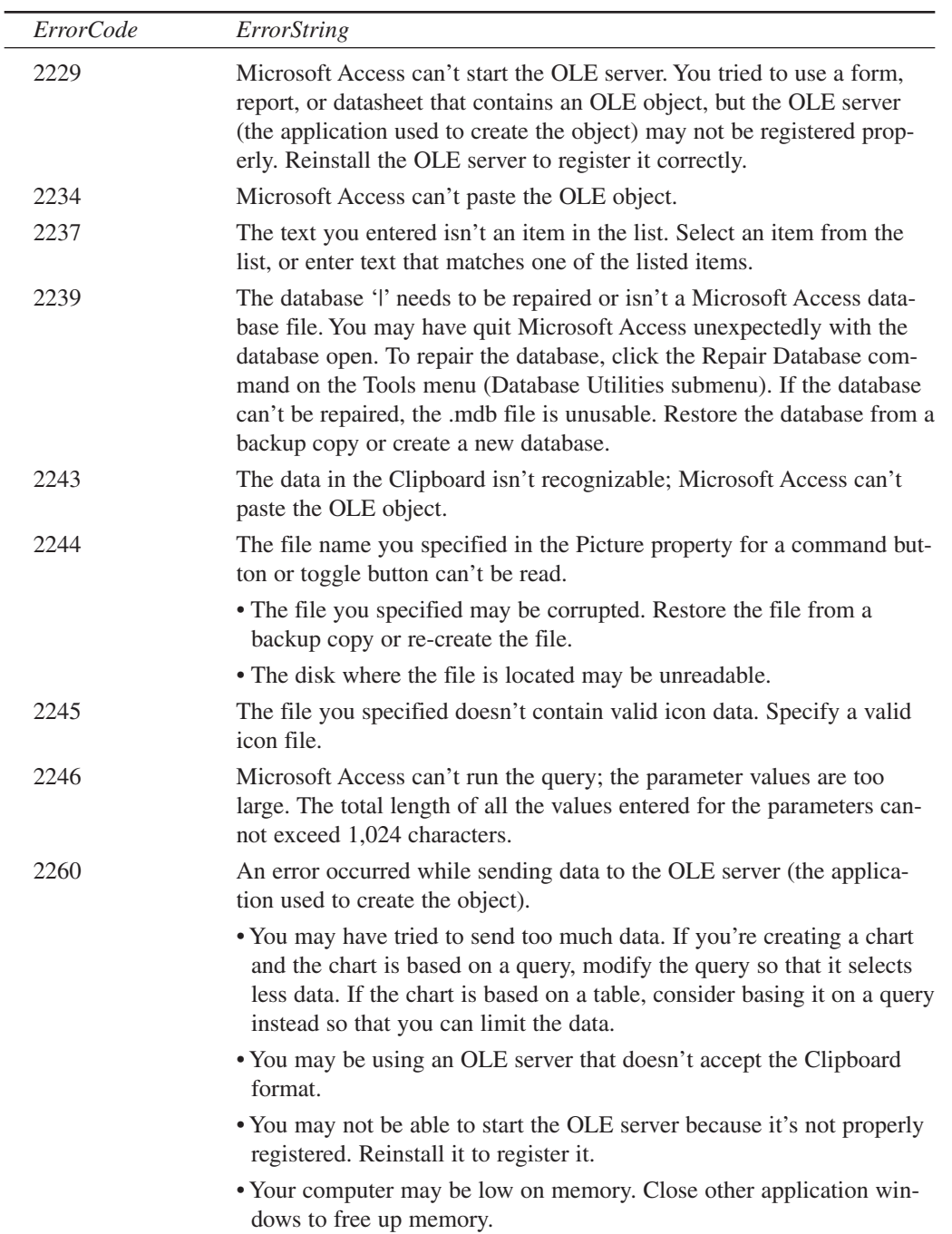

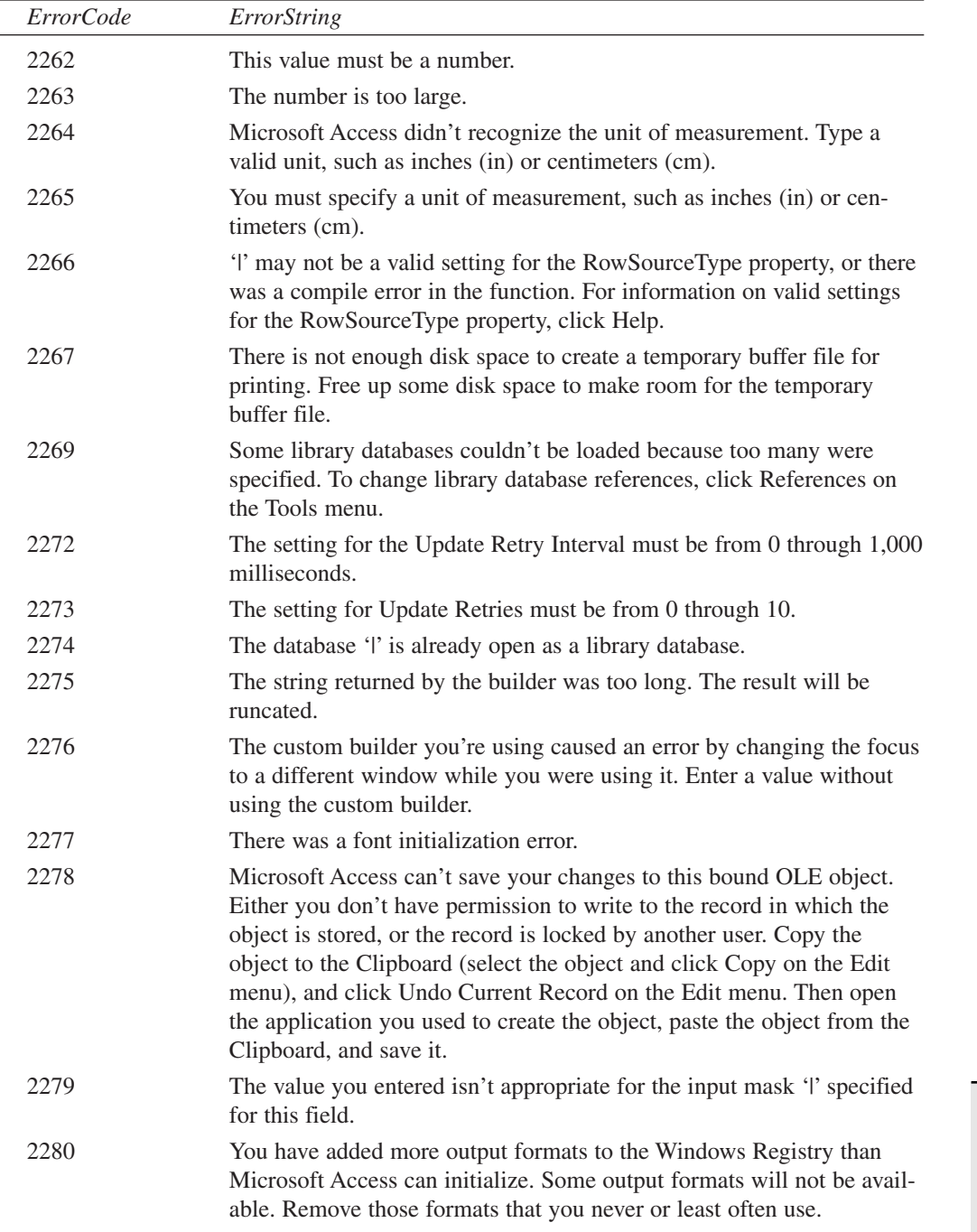

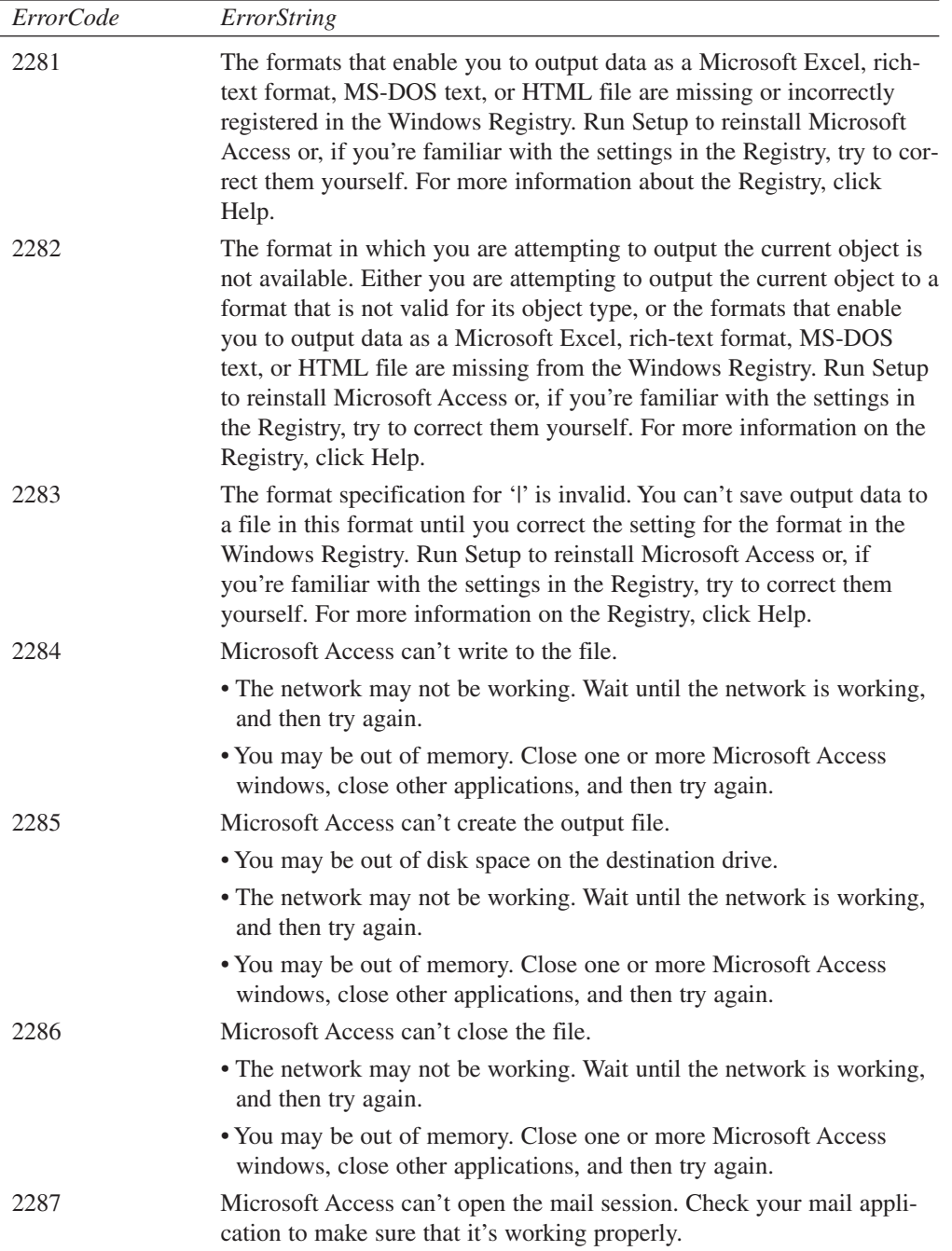

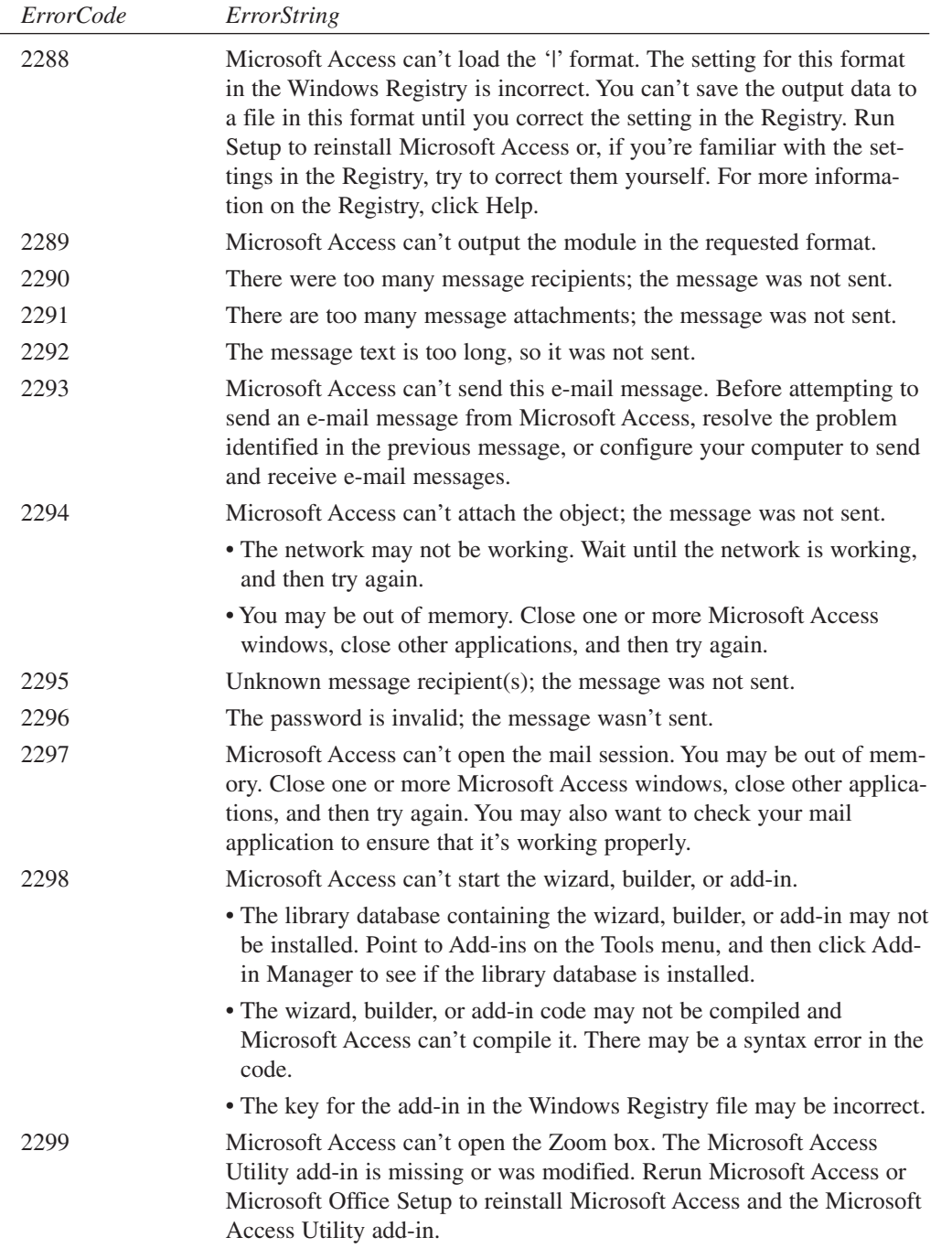

 $\overline{\phantom{a}}$ 

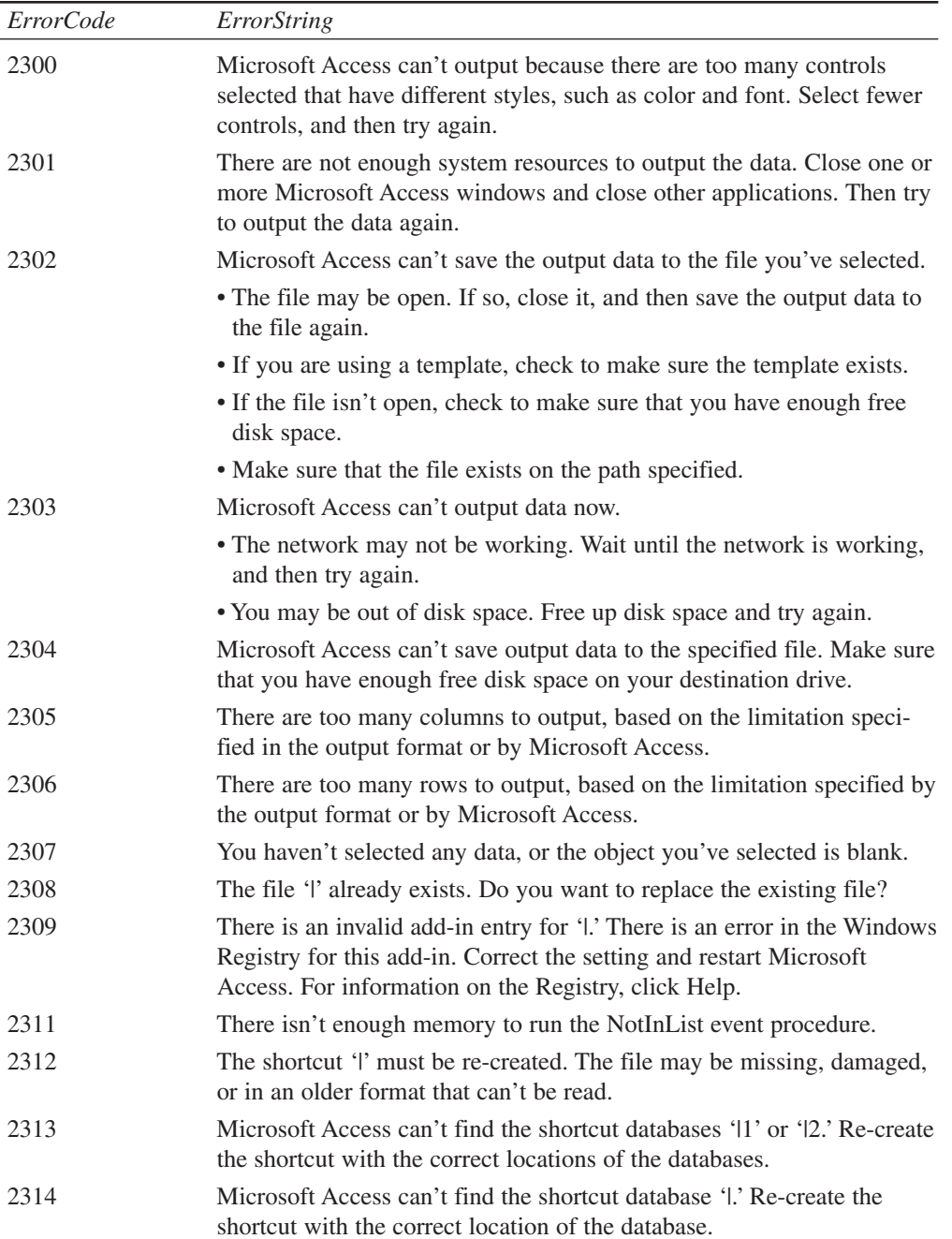

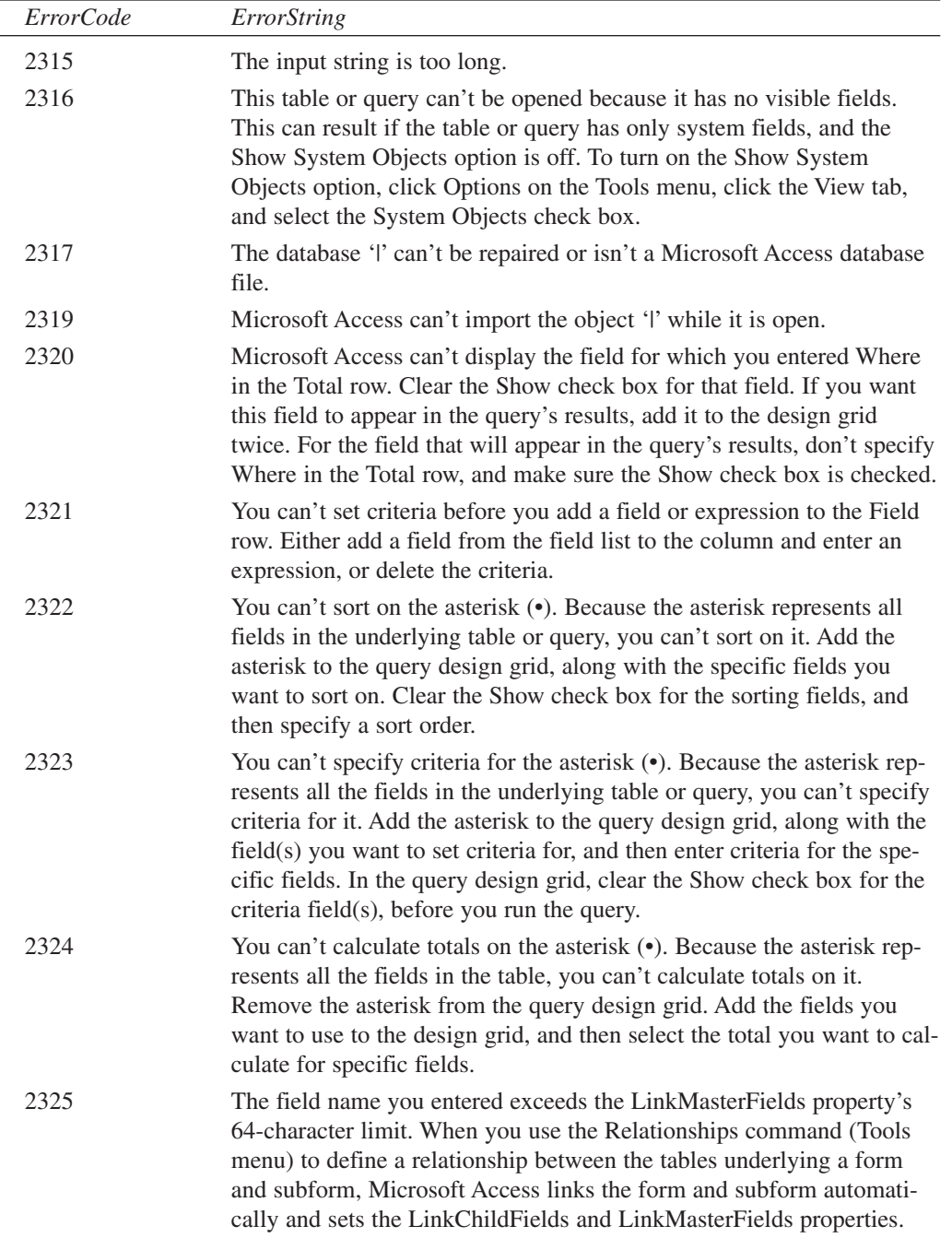

l,

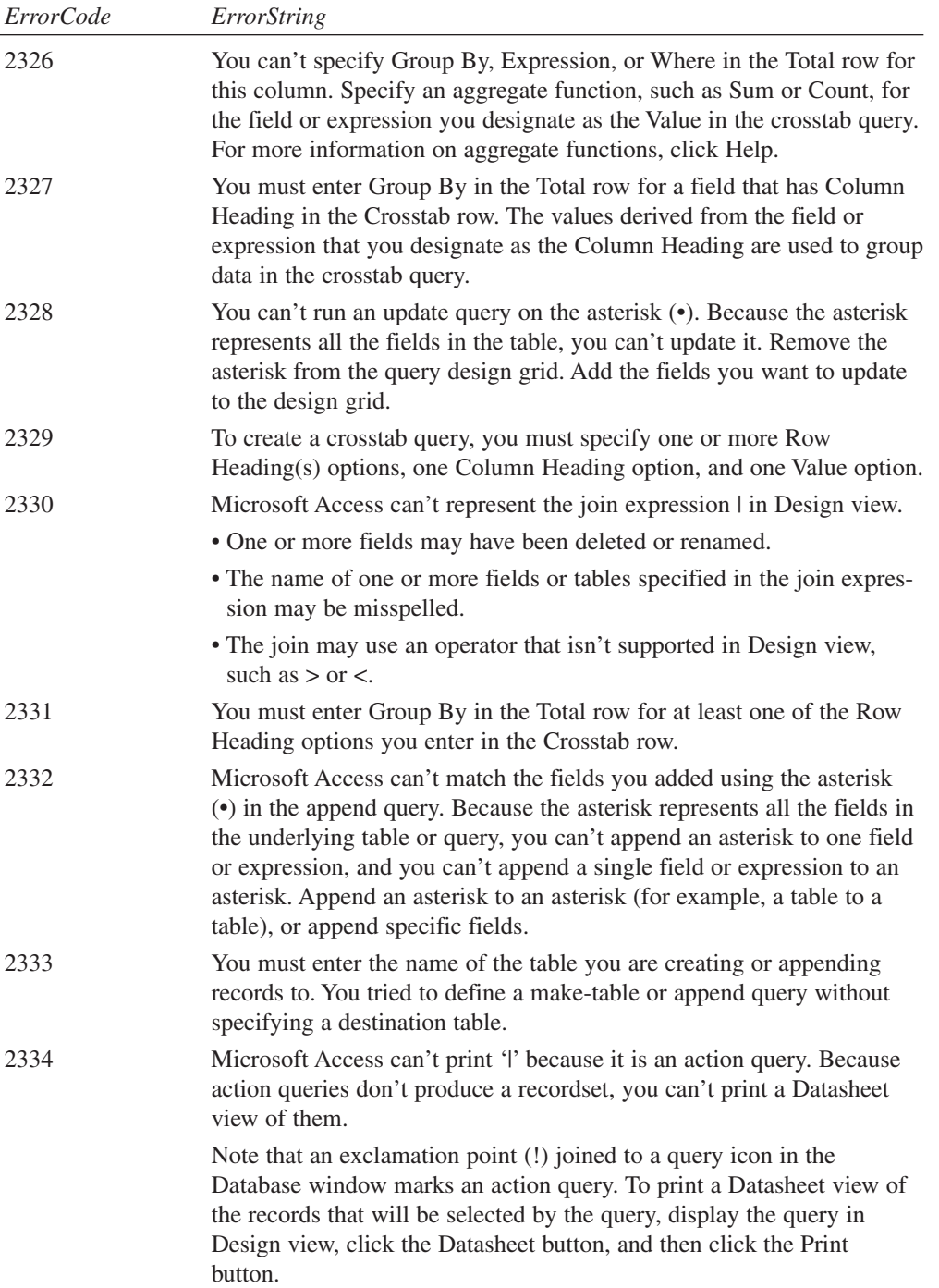

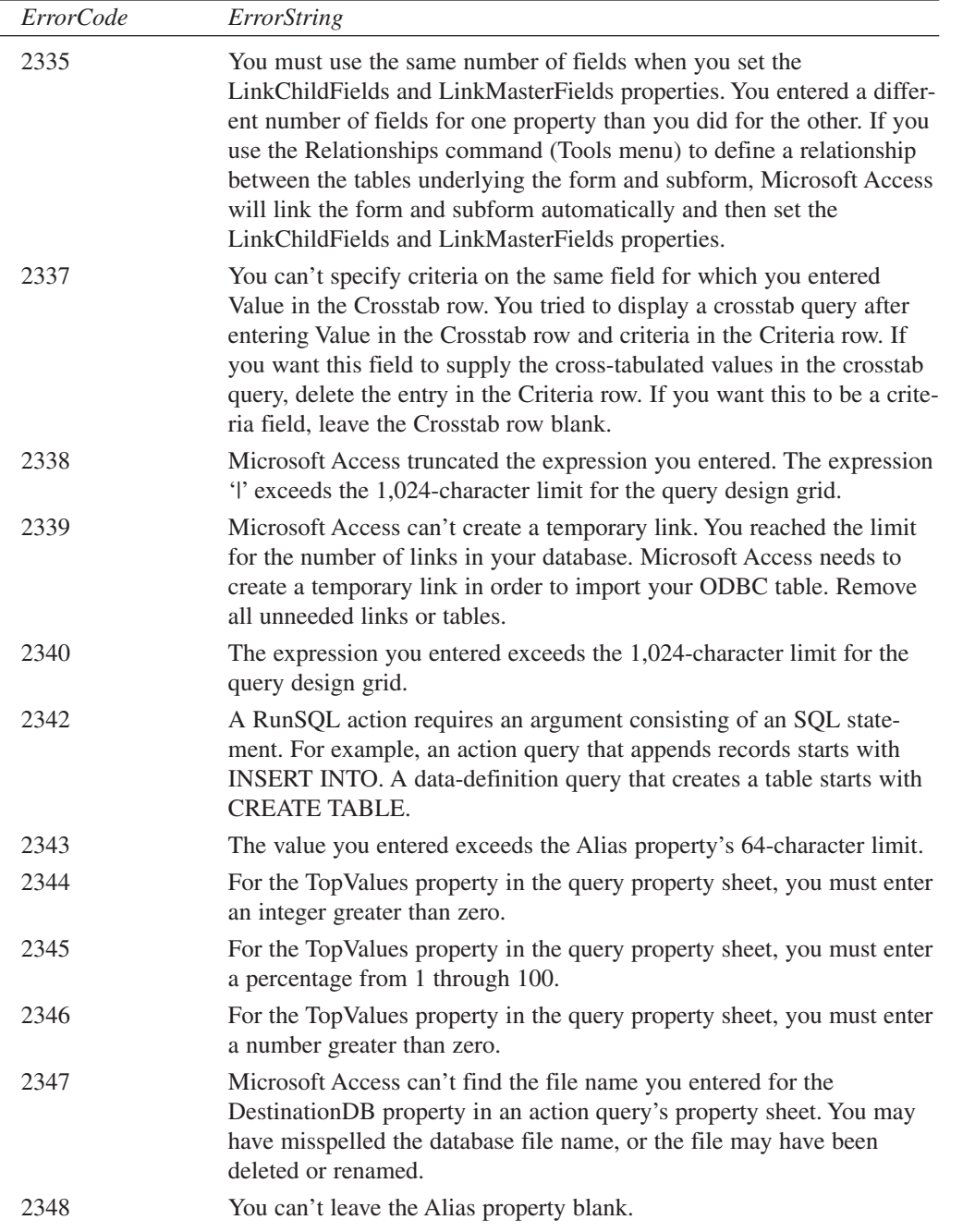

L,

**E ACCESS 2002 AND JET 4 ERRORS**

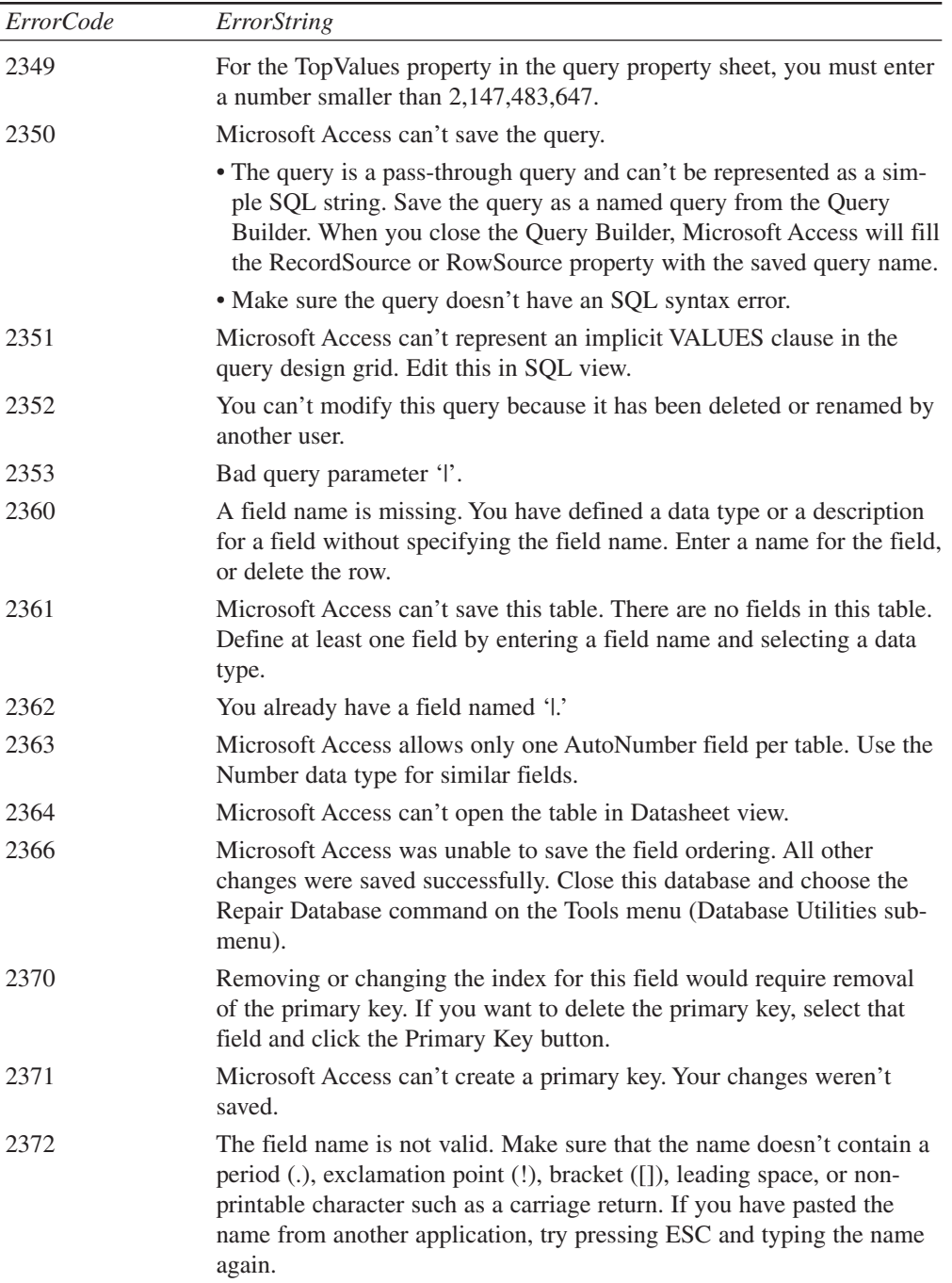

 $\overline{\phantom{0}}$ 

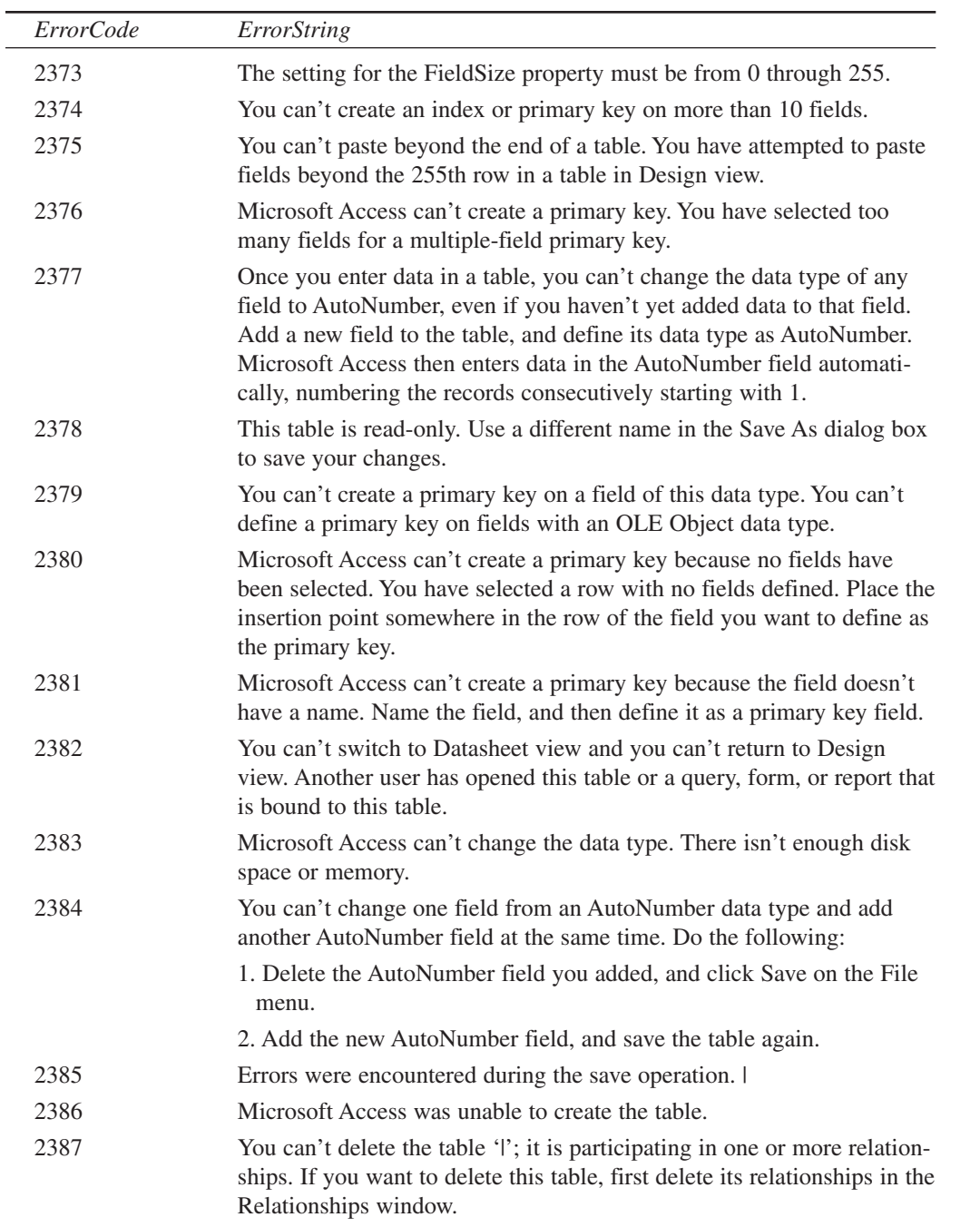

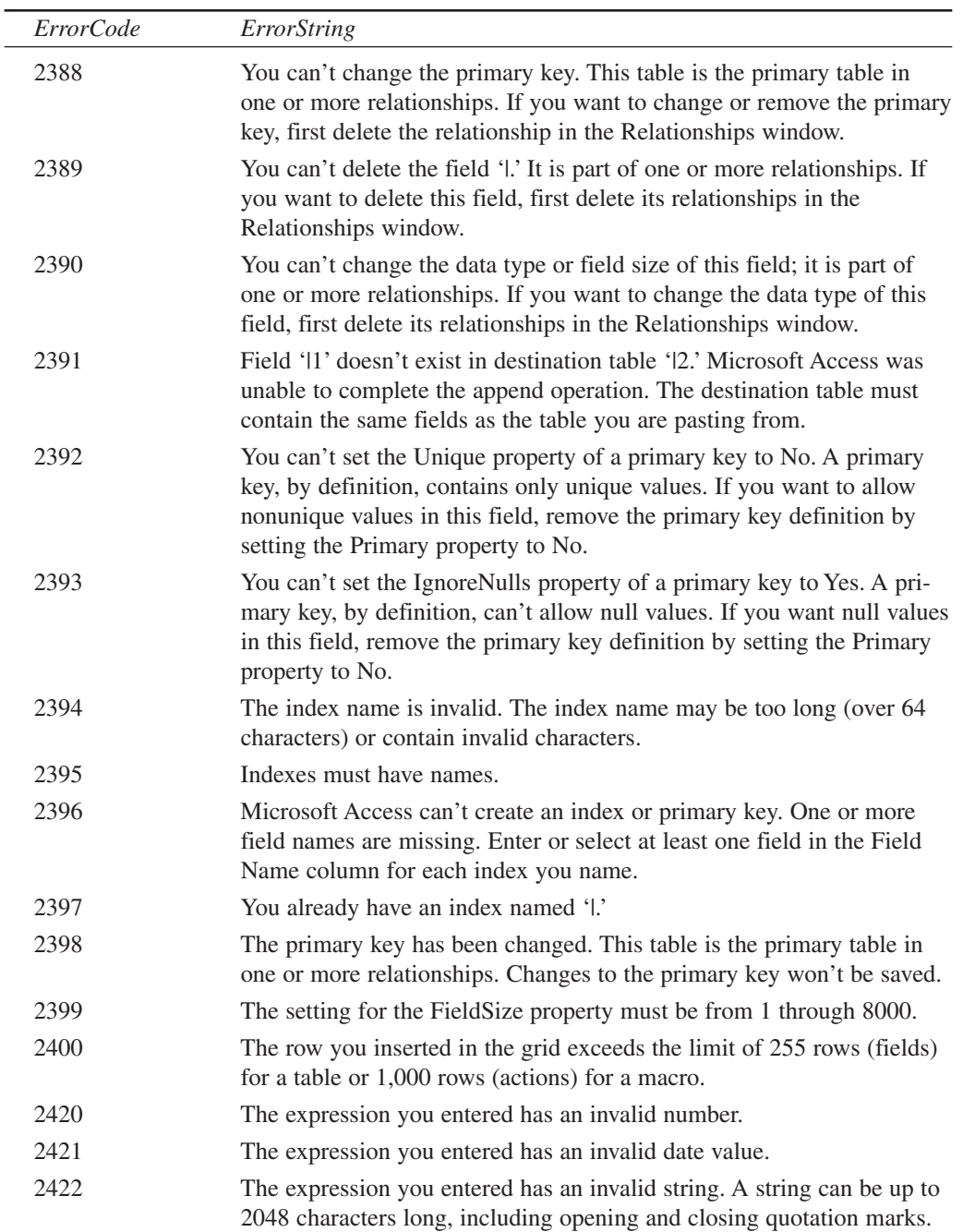

**APPENDIX E**

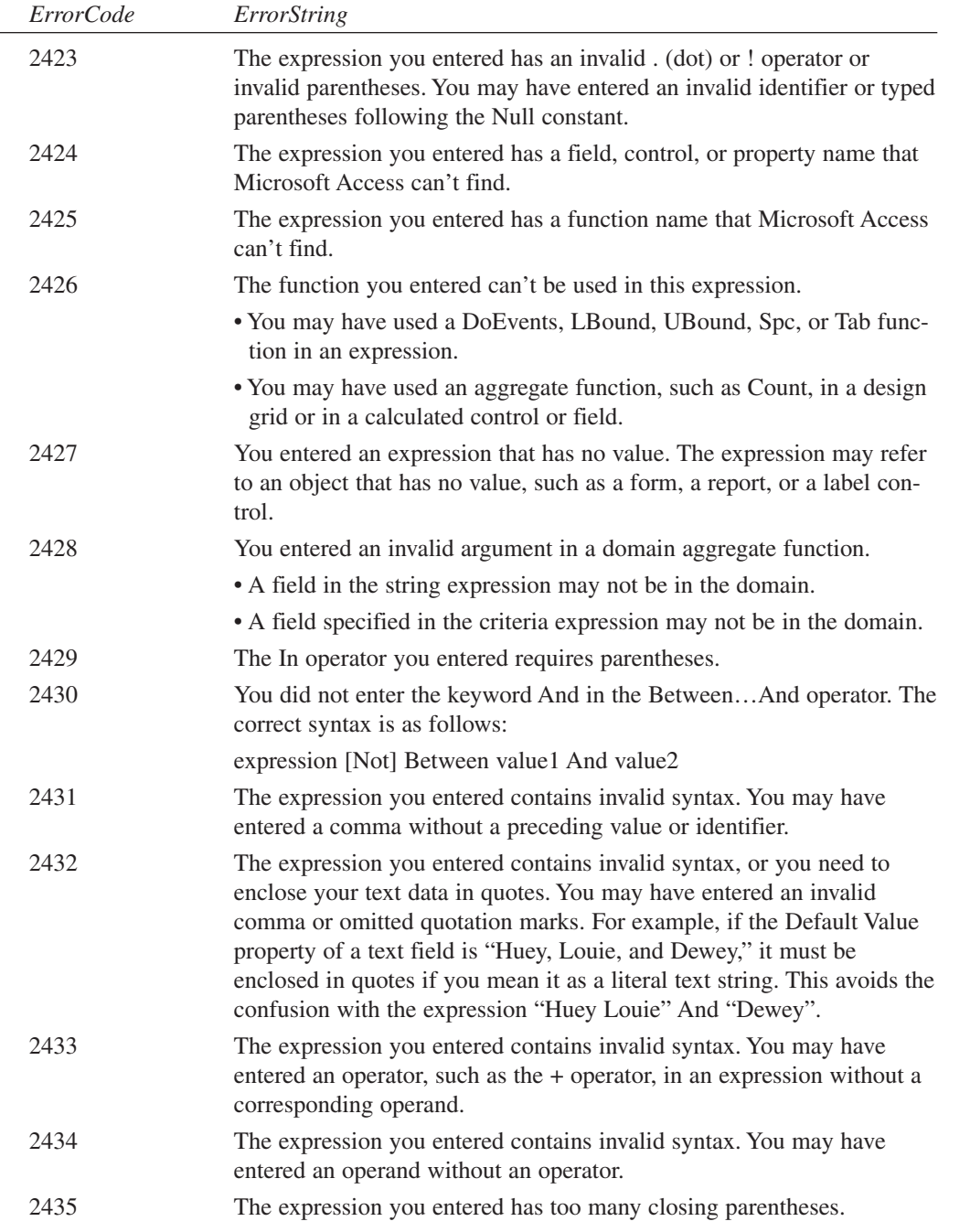

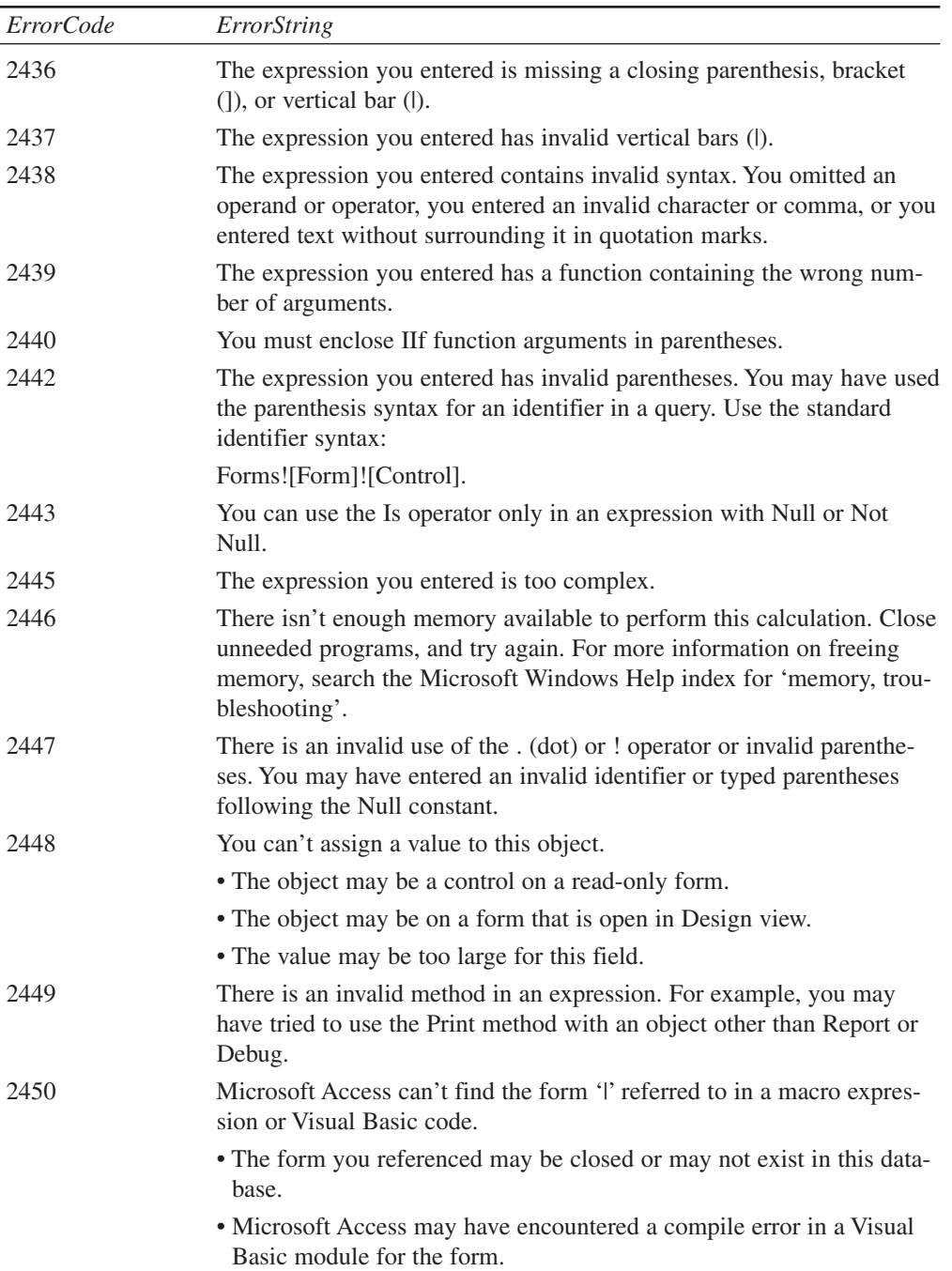

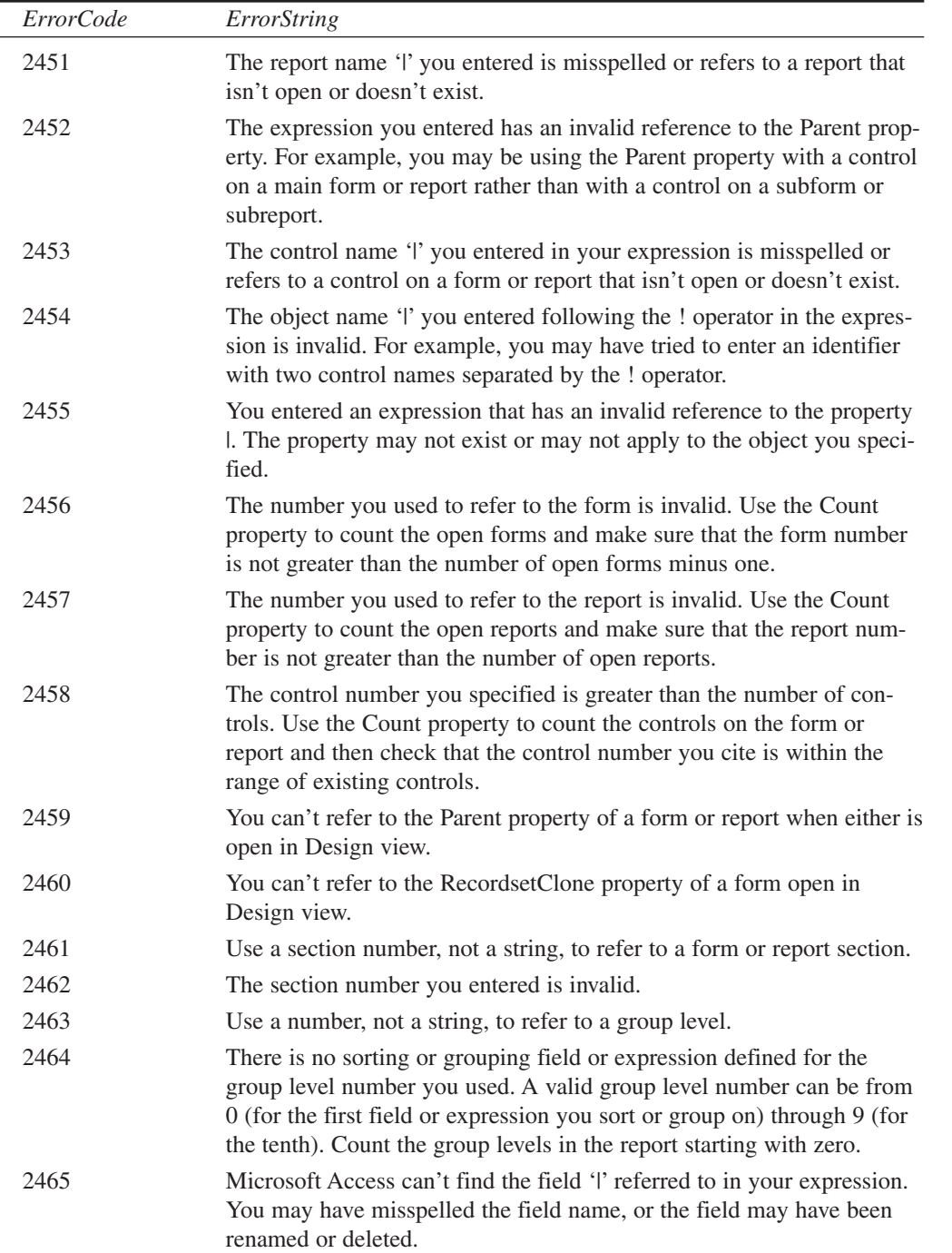

L,

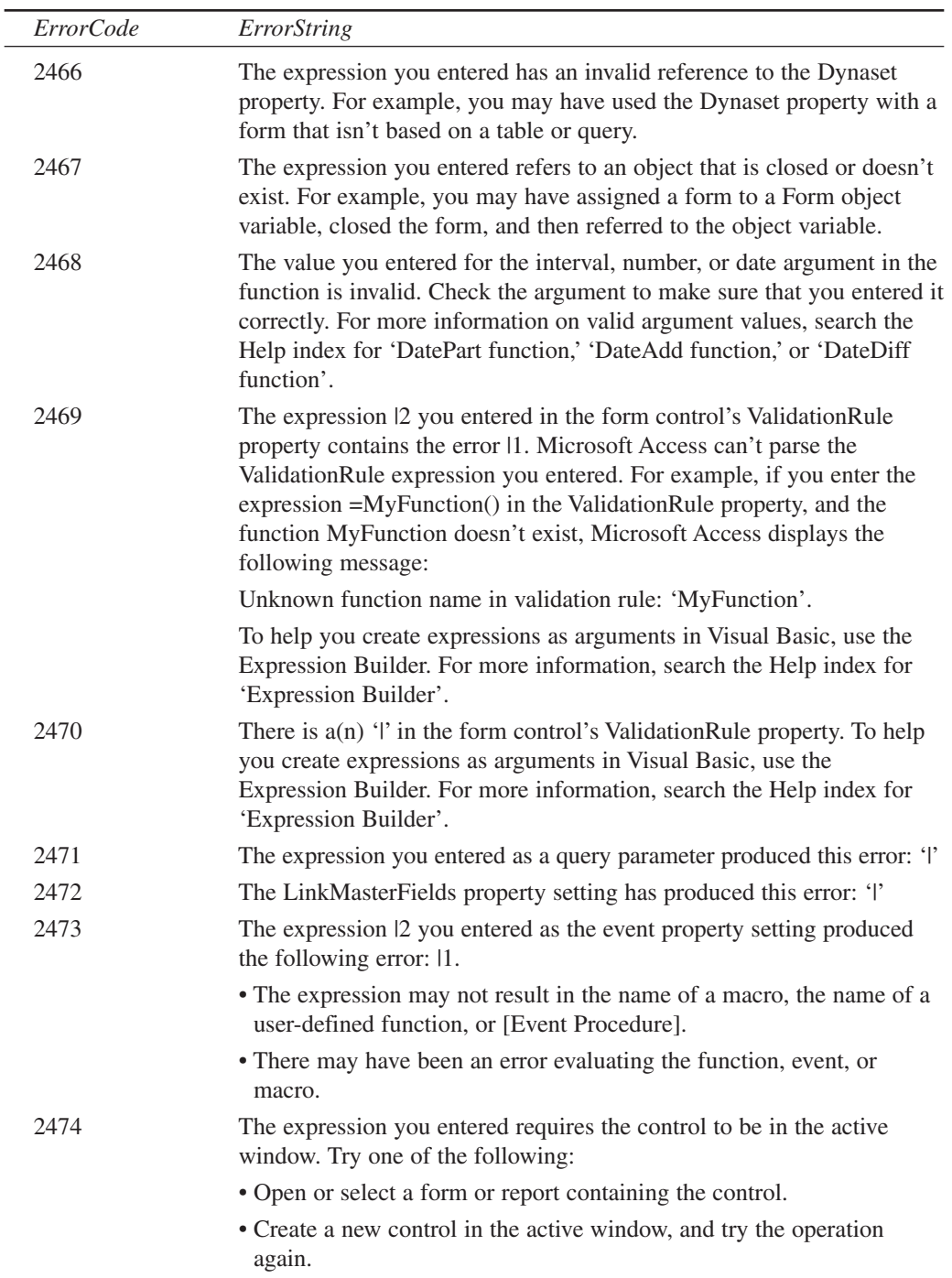
**E**

**AND JET 4 ERRORS** **ACCESS**

**2002**

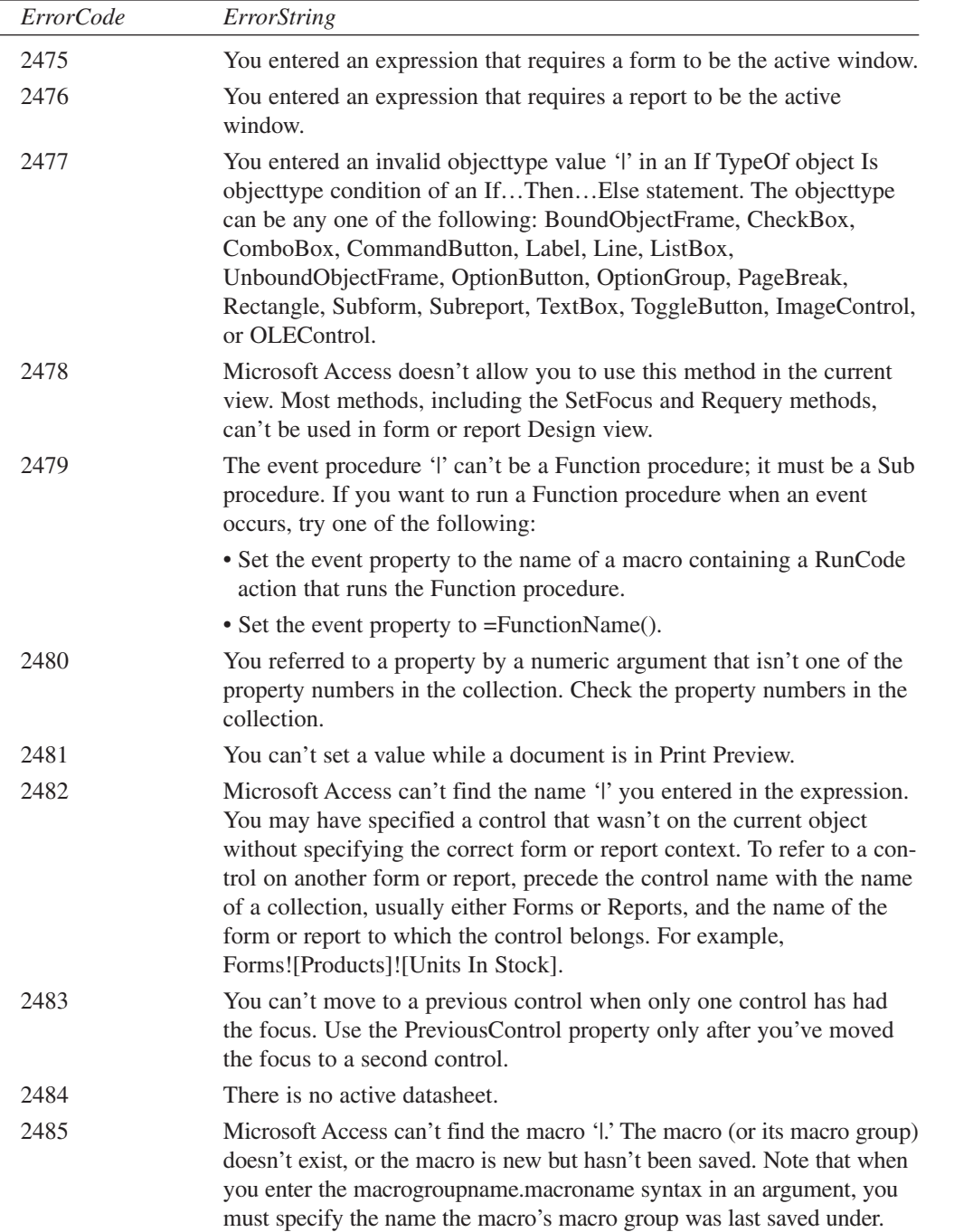

 $\overline{\phantom{a}}$ 

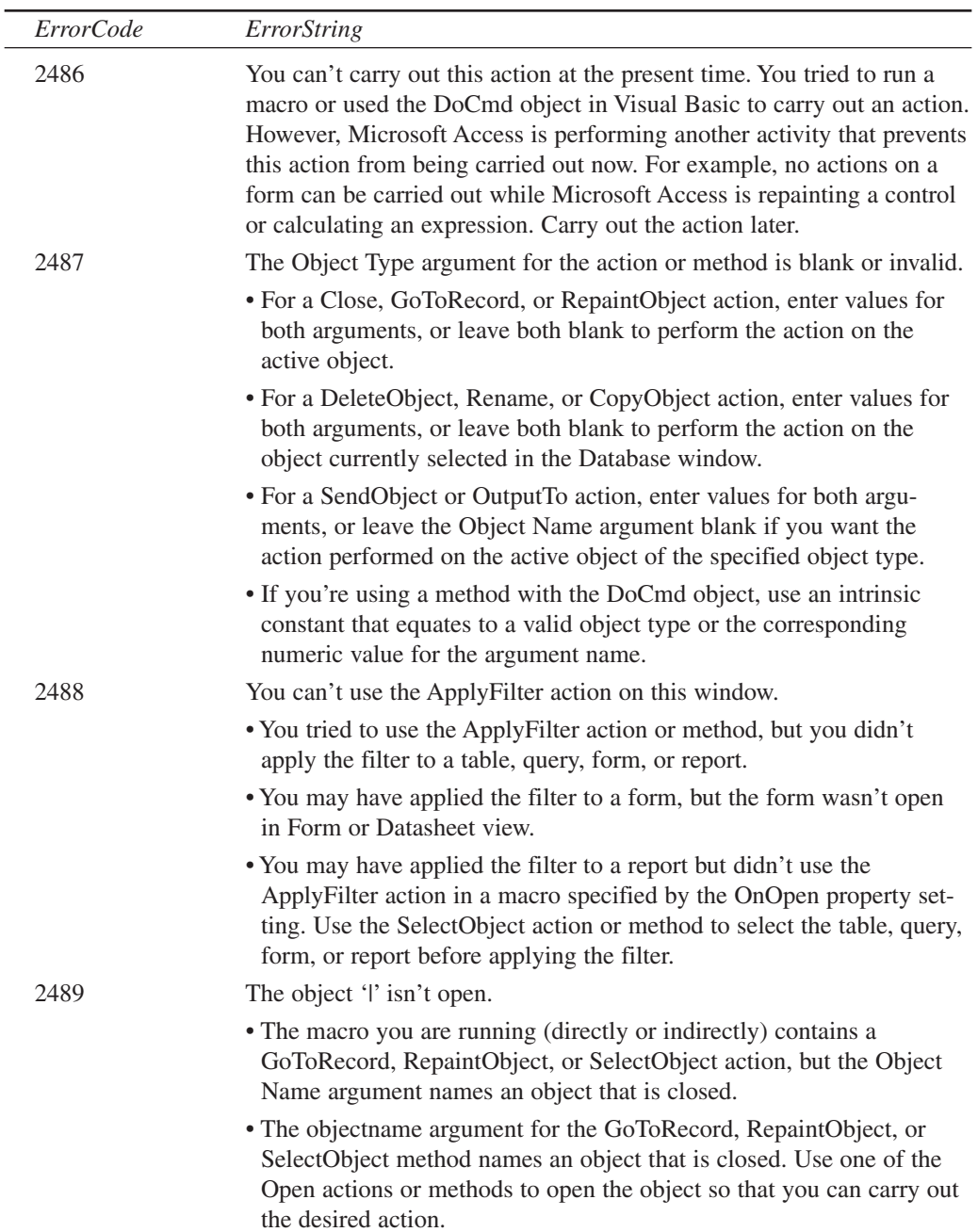

**E**

**AND JET 4 ERRORS** **ACCESS**

**2002**

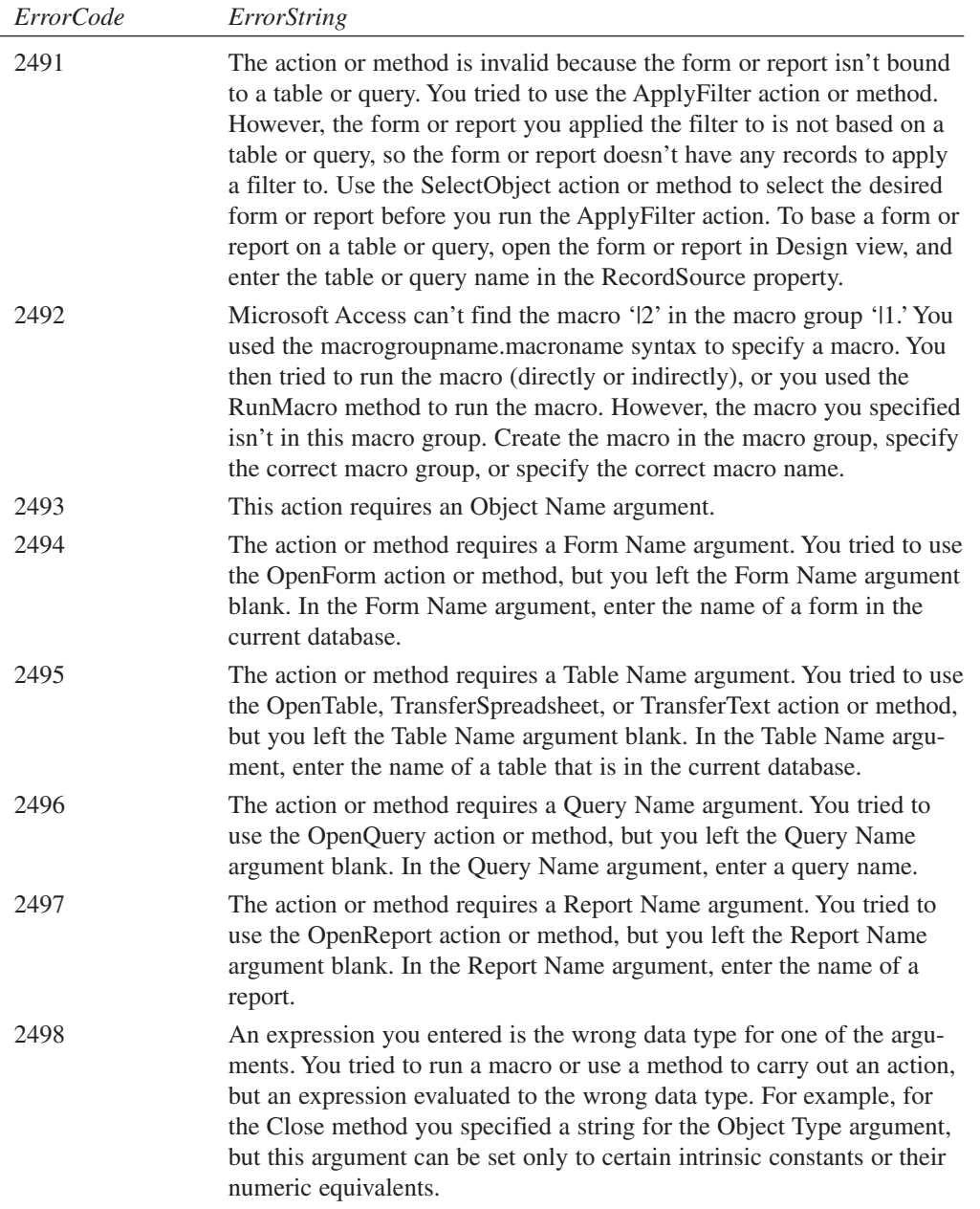

÷,

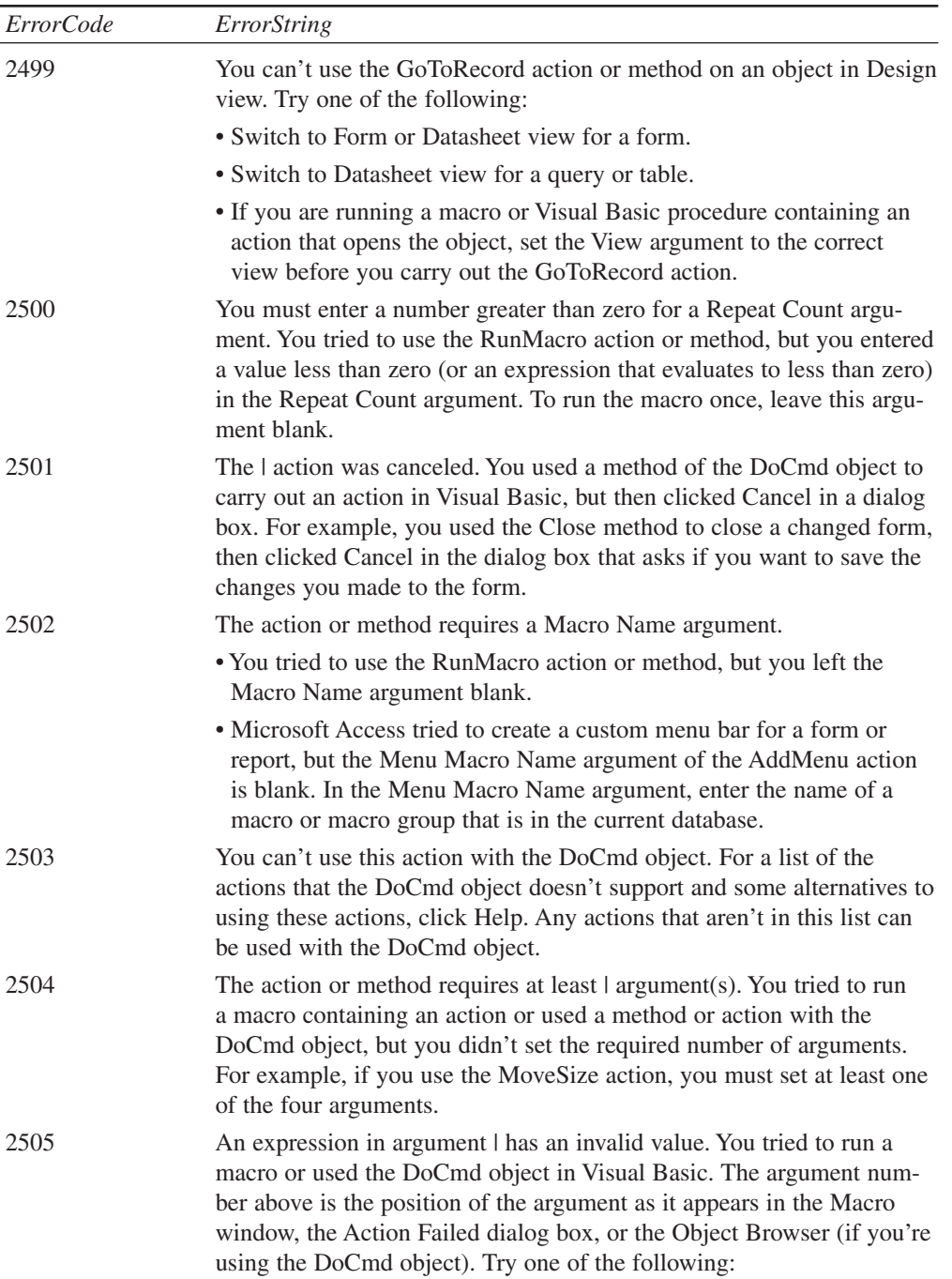

 $\overline{\phantom{0}}$ 

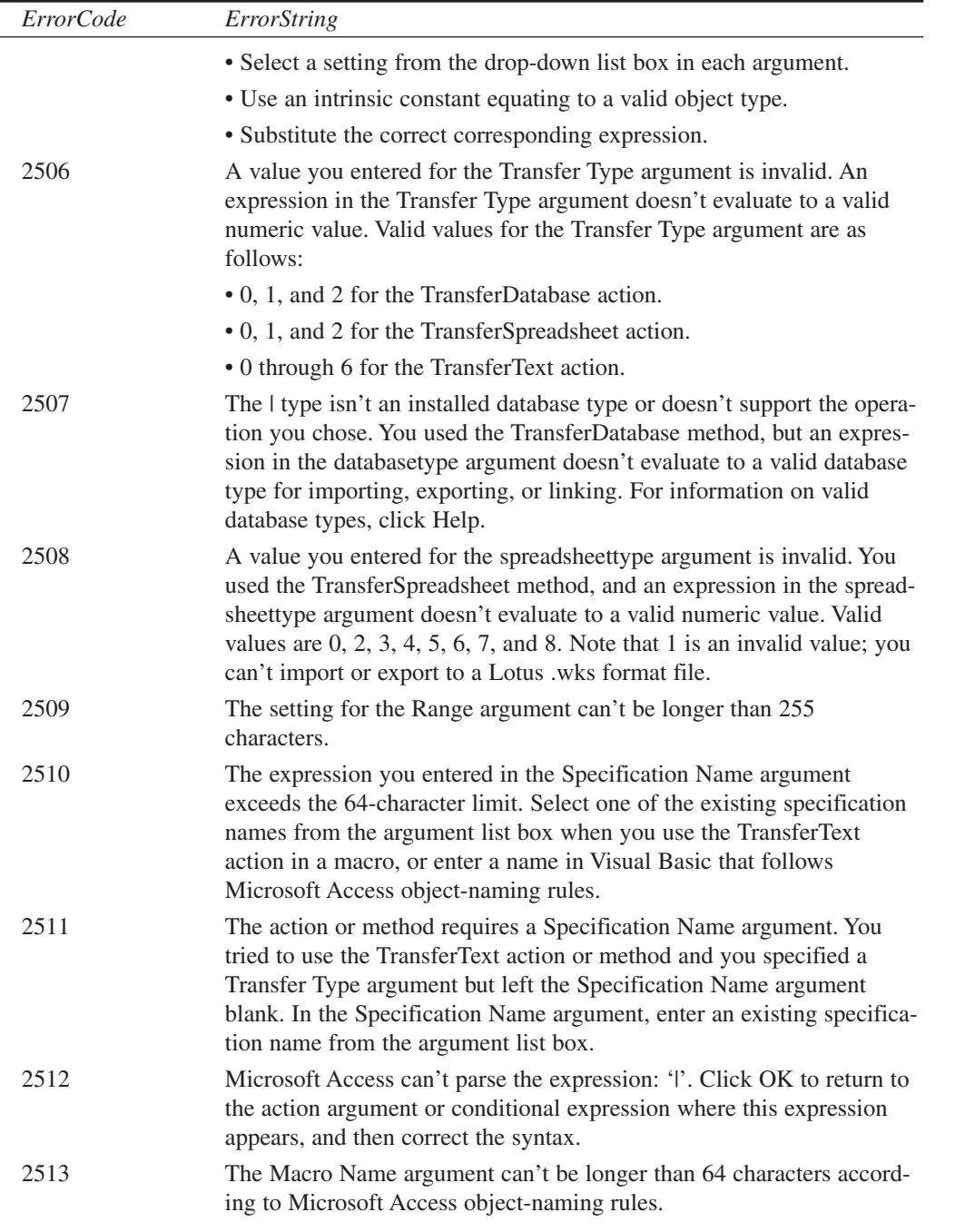

L,

**E**

**AND JET 4 ERRORS** **ACCESS**

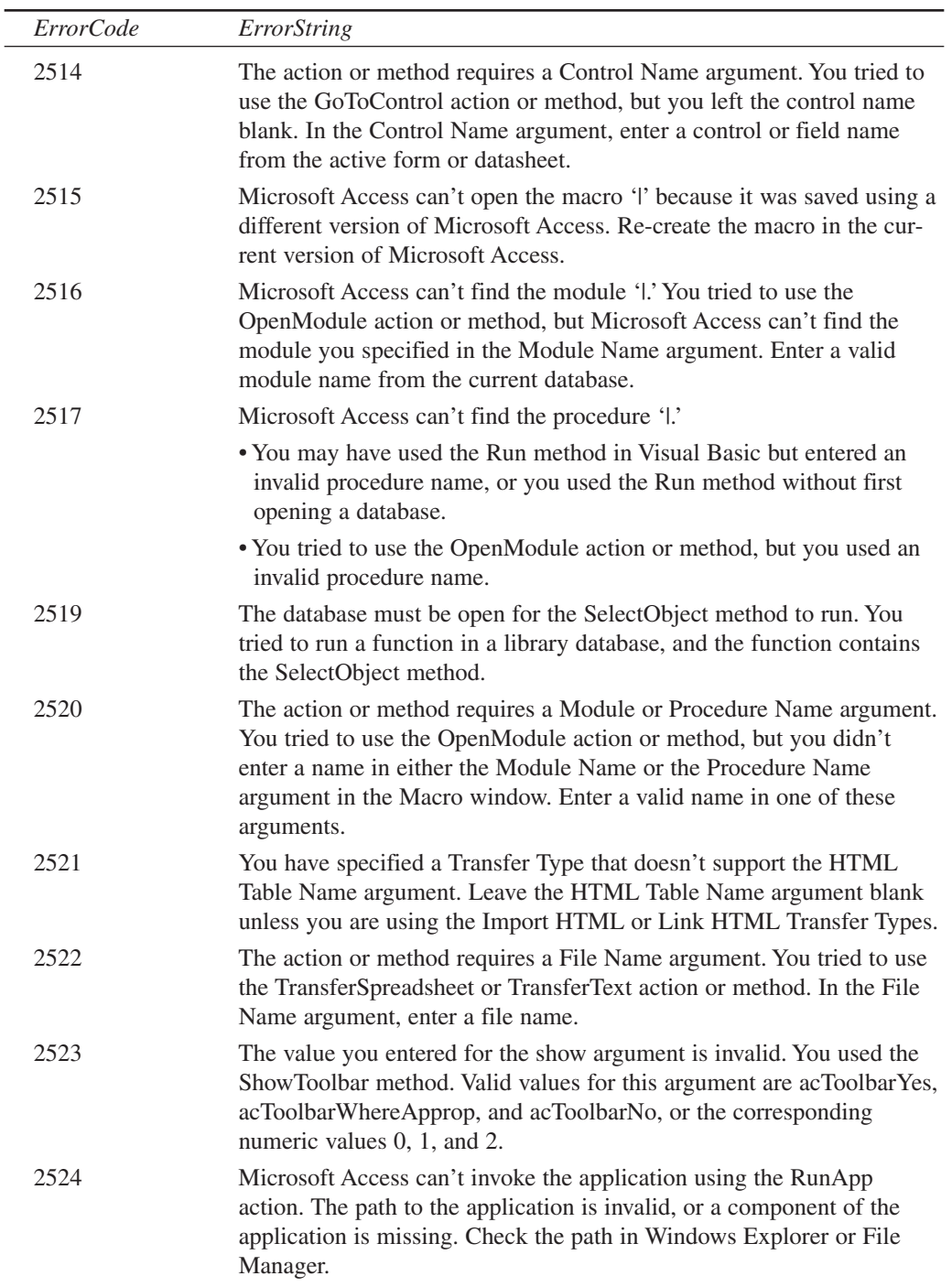

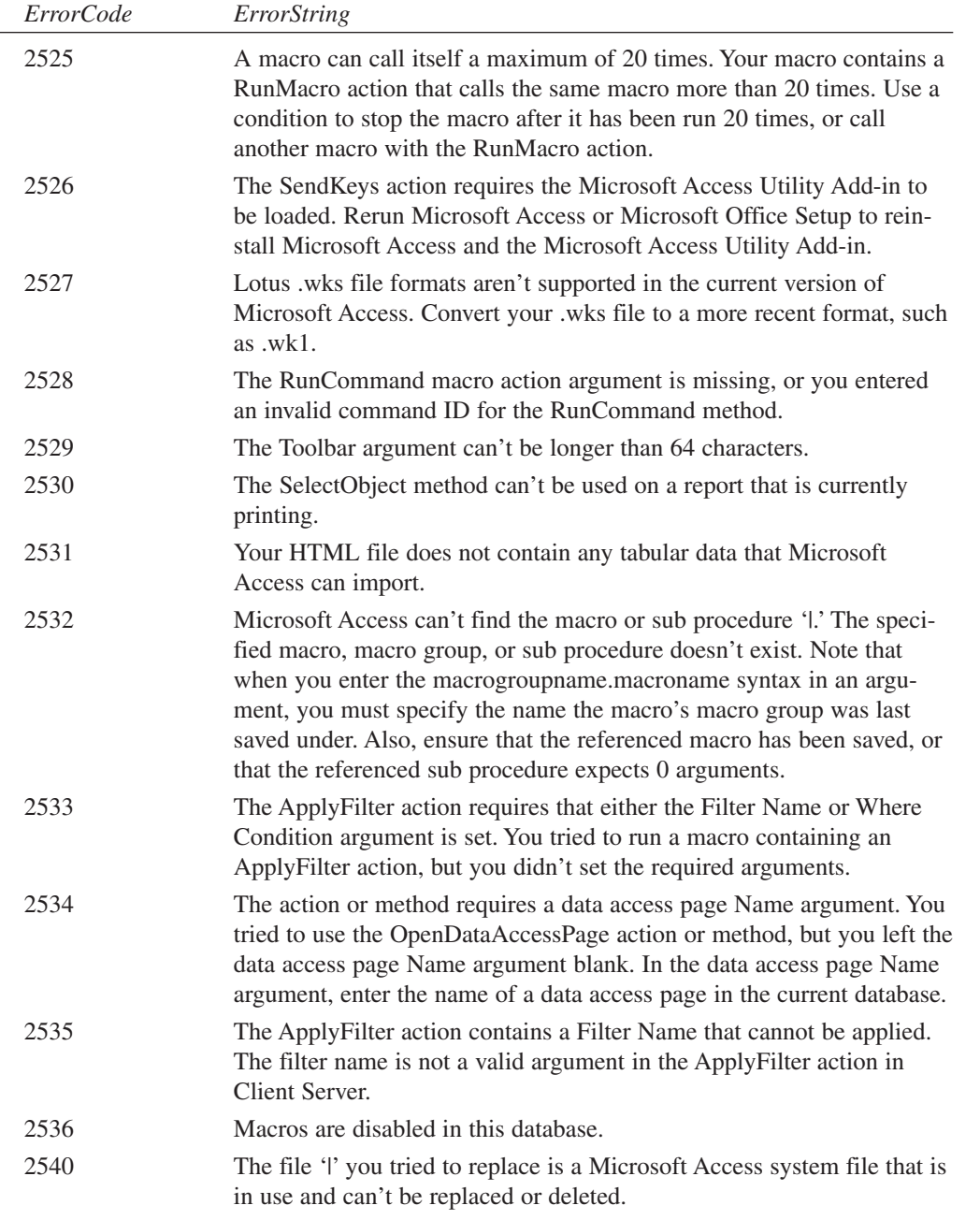

 $\overline{a}$ 

43

**E**

**AND JET 4 ERRORS** **ACCESS**

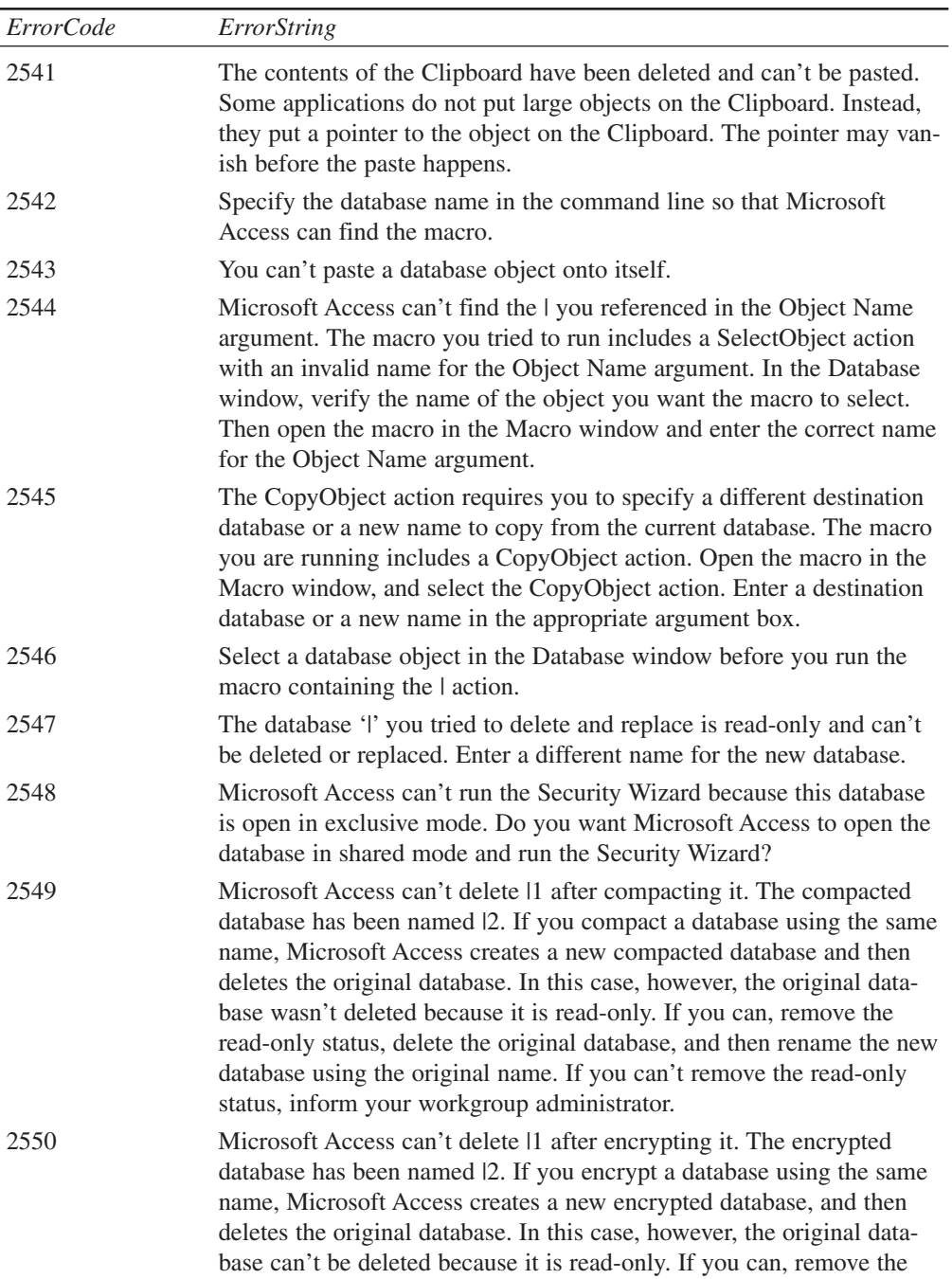

 $\overline{\phantom{0}}$ 

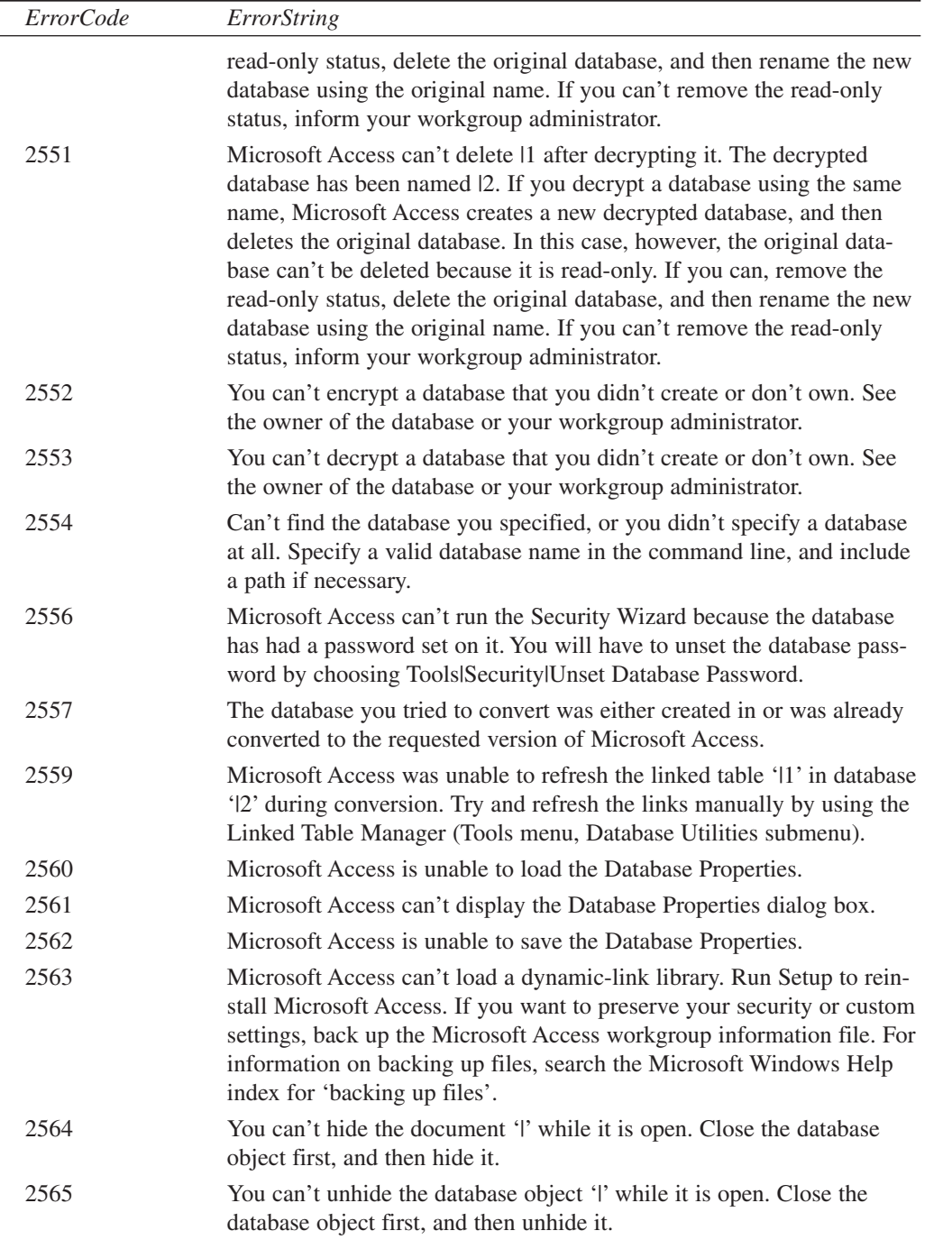

 $\overline{\phantom{0}}$ 

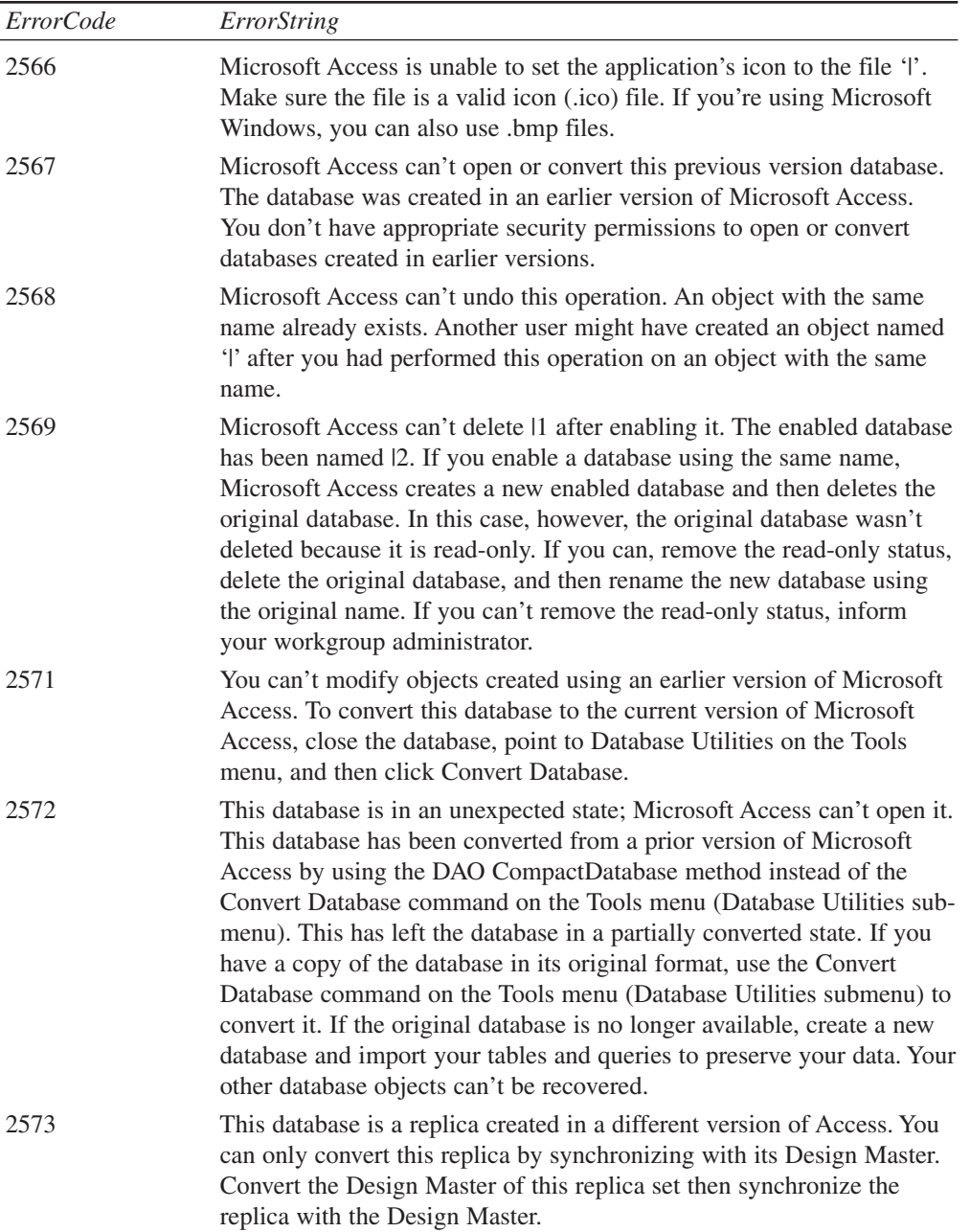

**APPENDIX E**

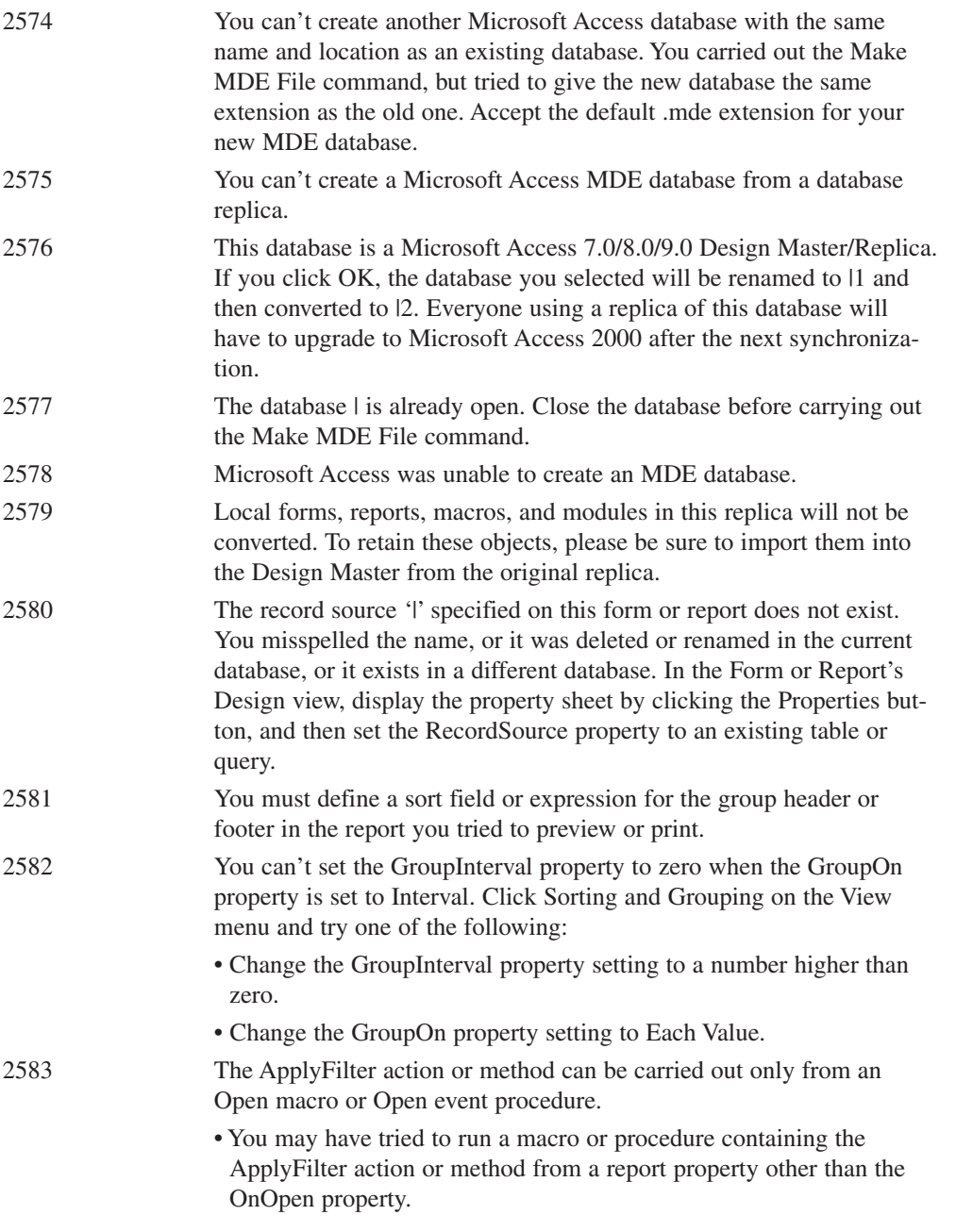

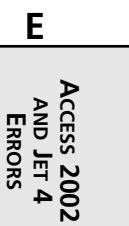

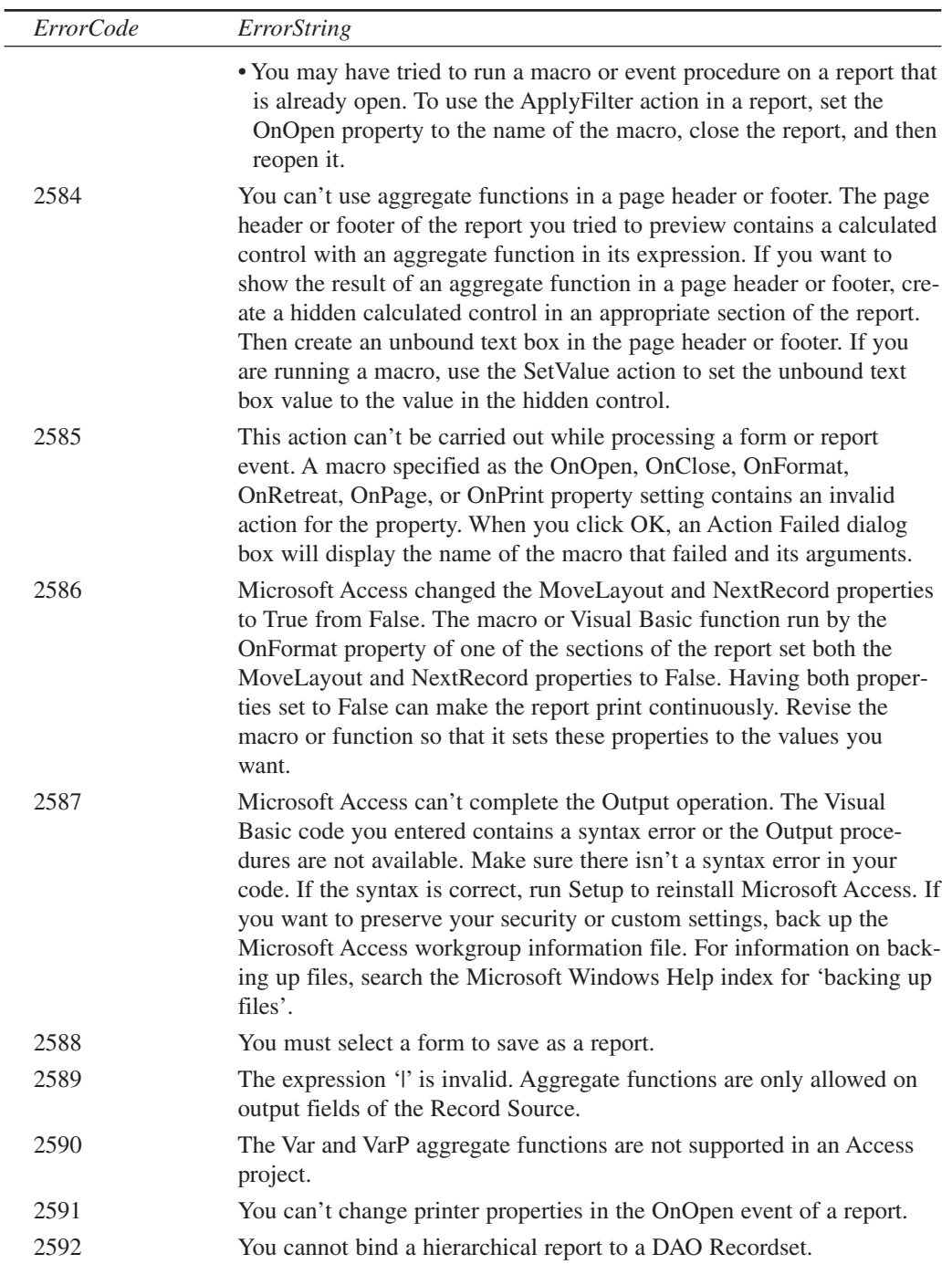

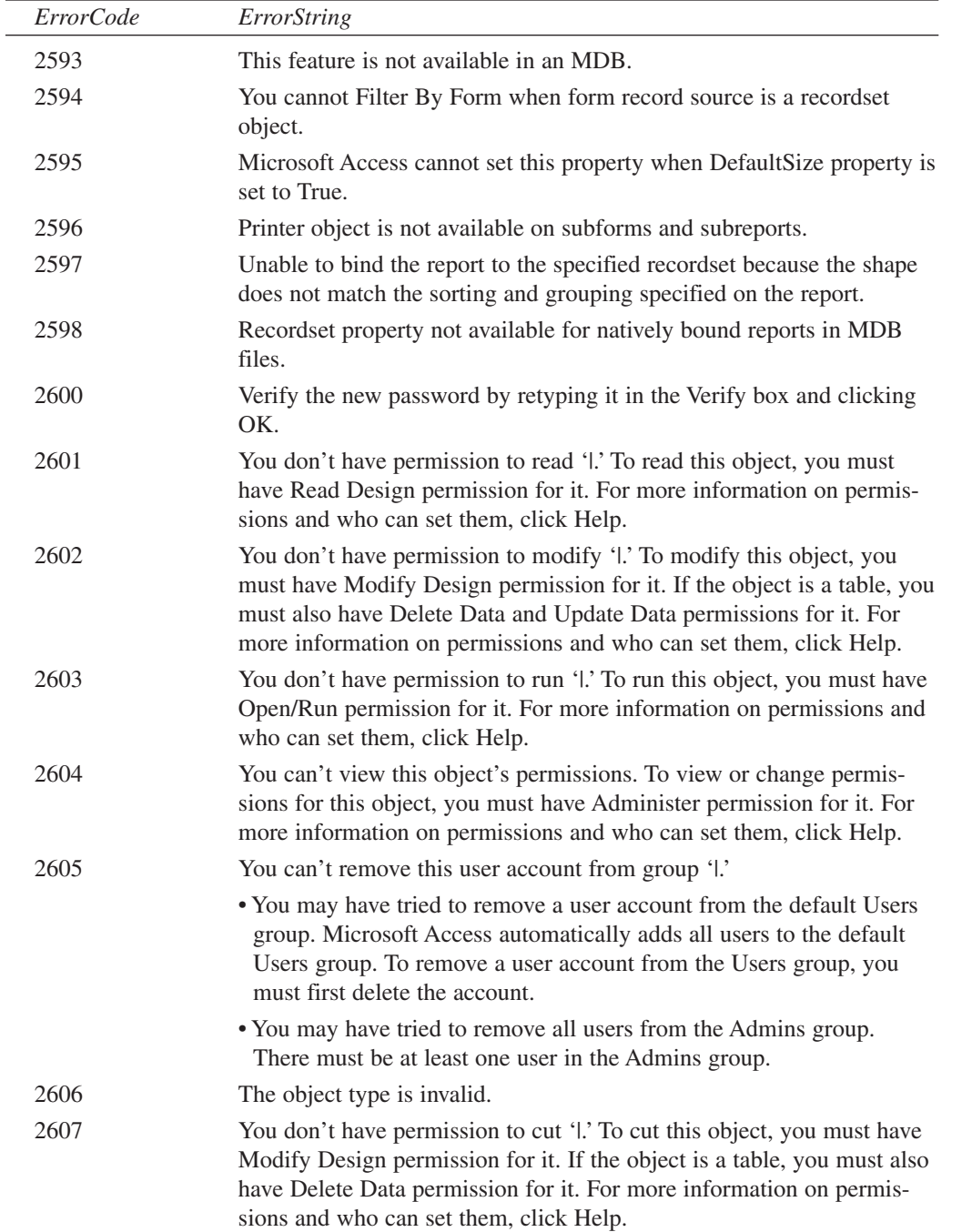

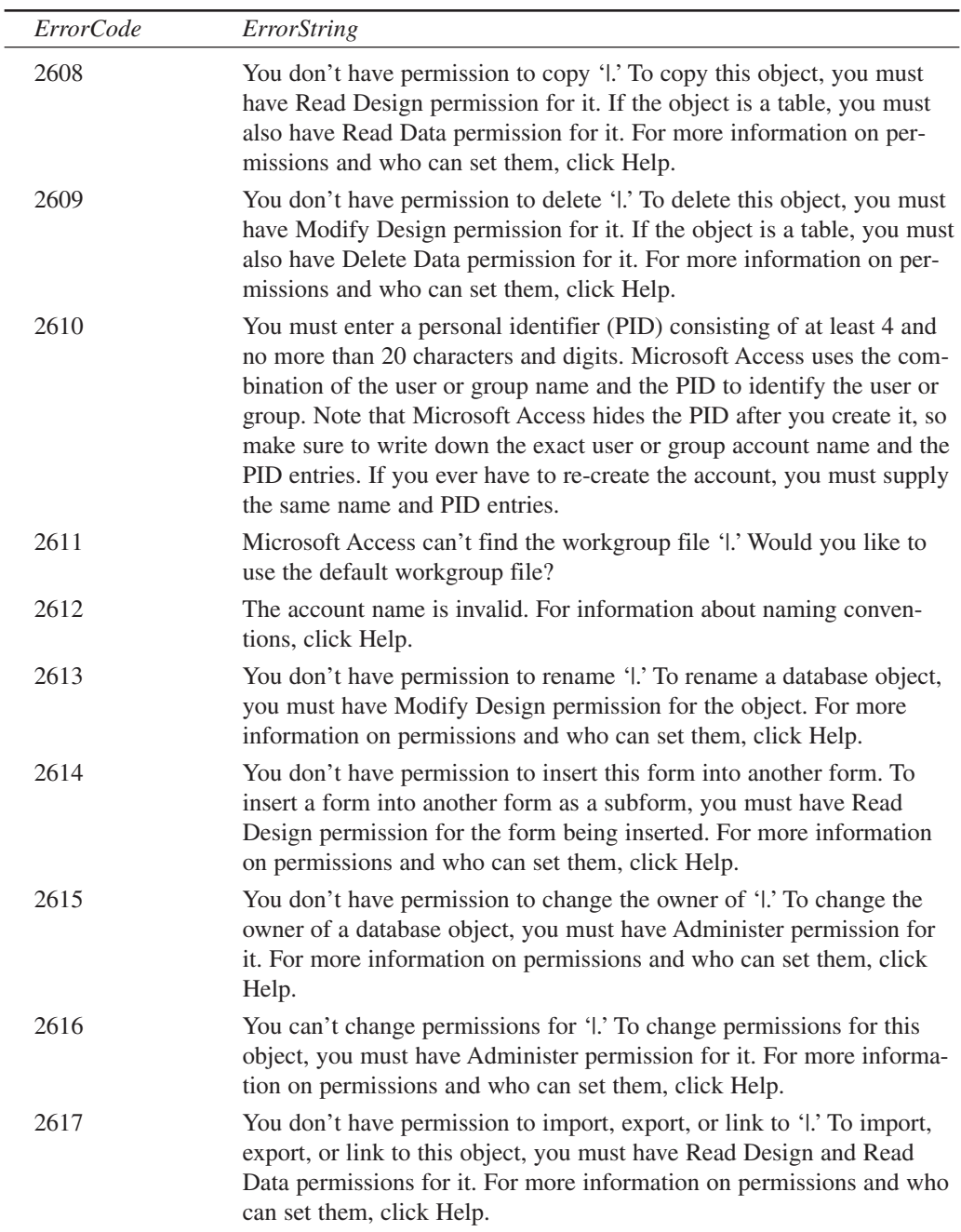

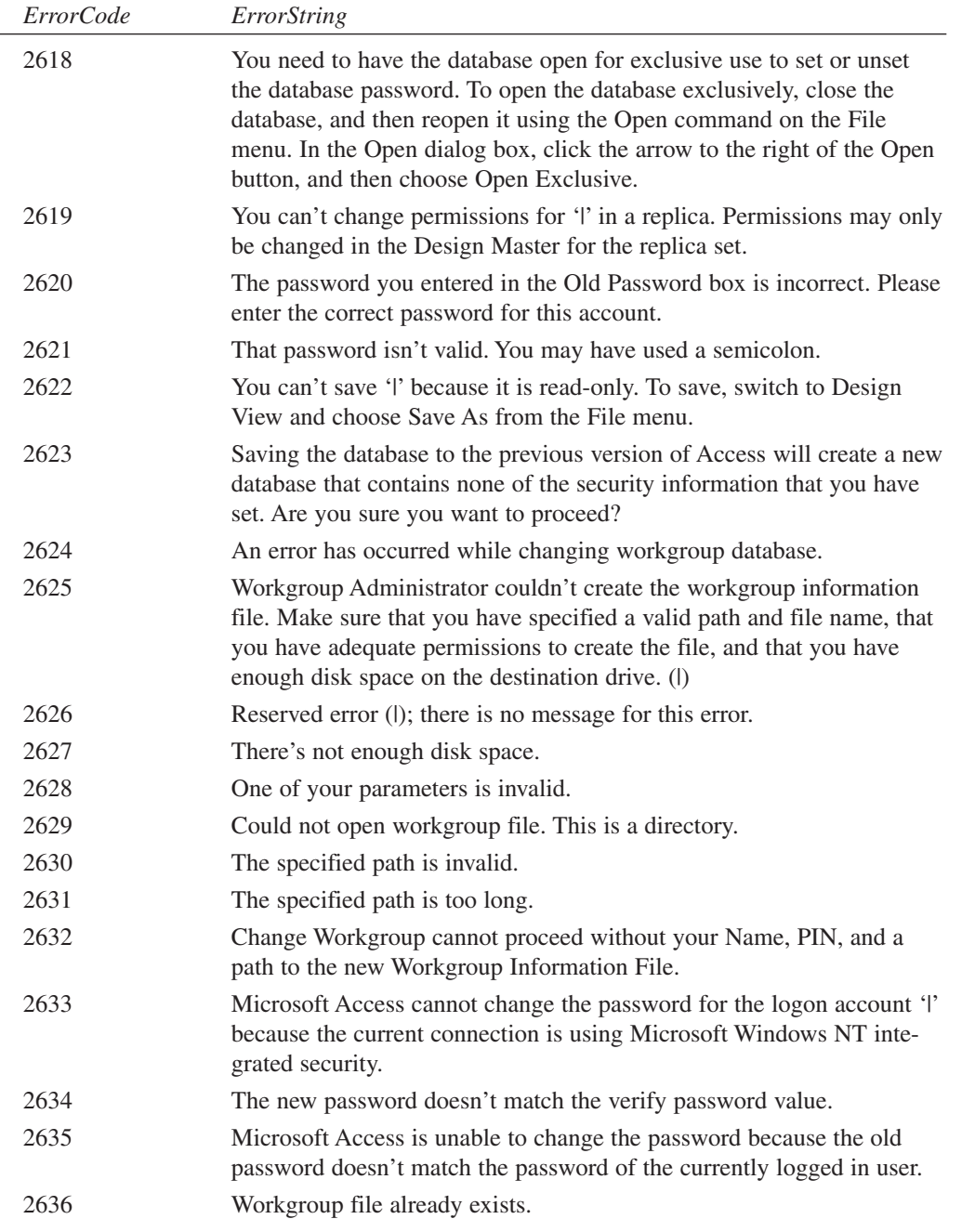

 $\overline{a}$ 

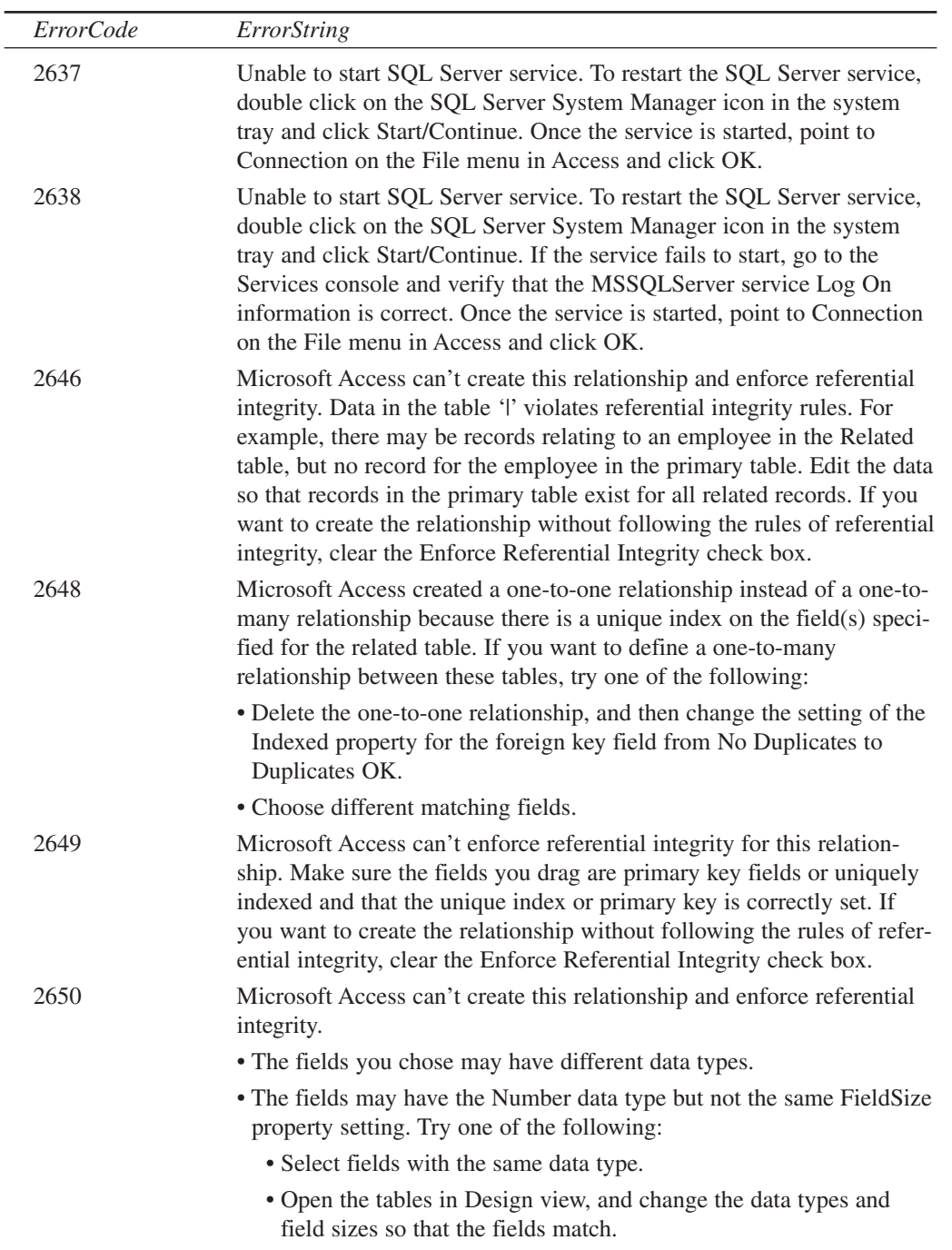

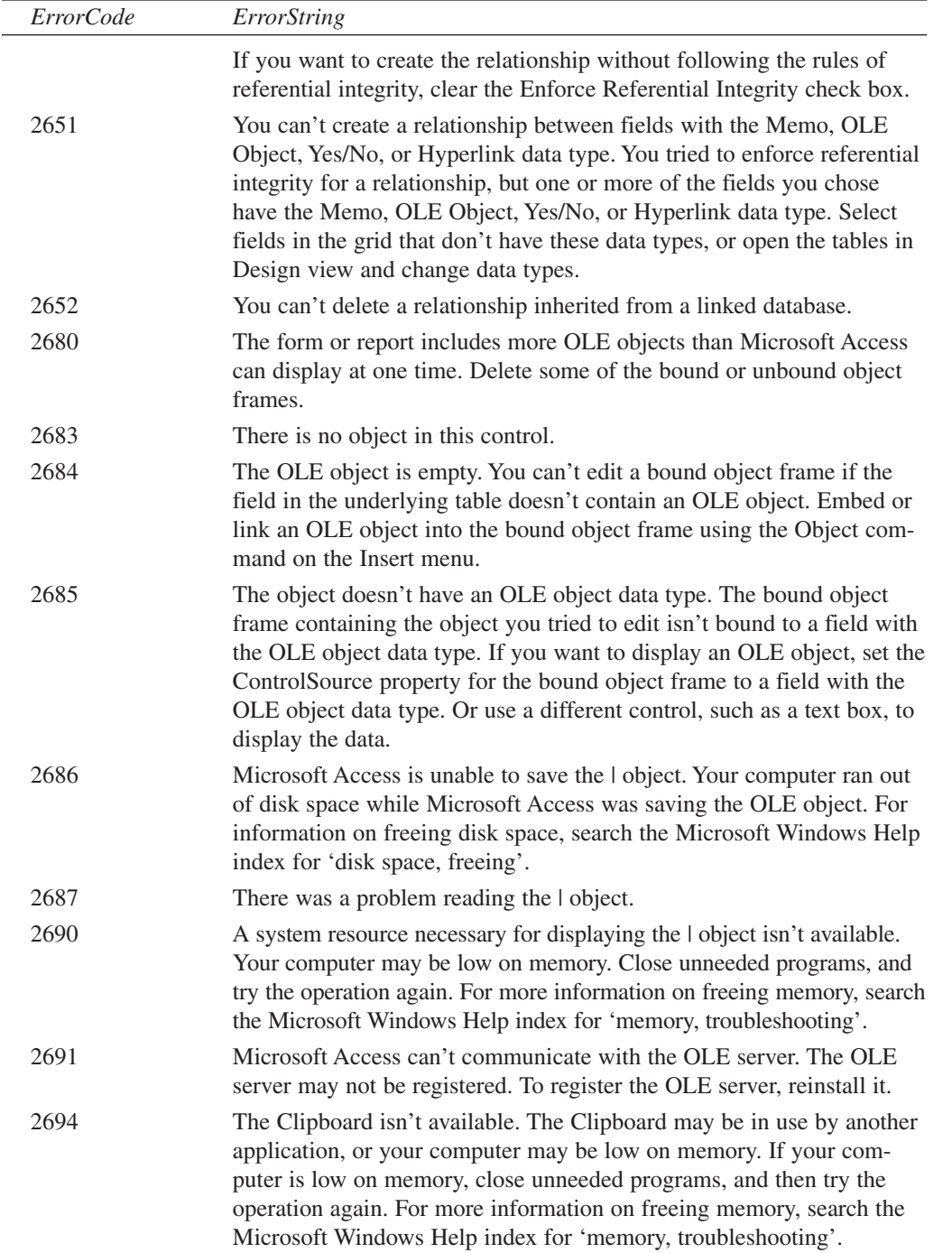

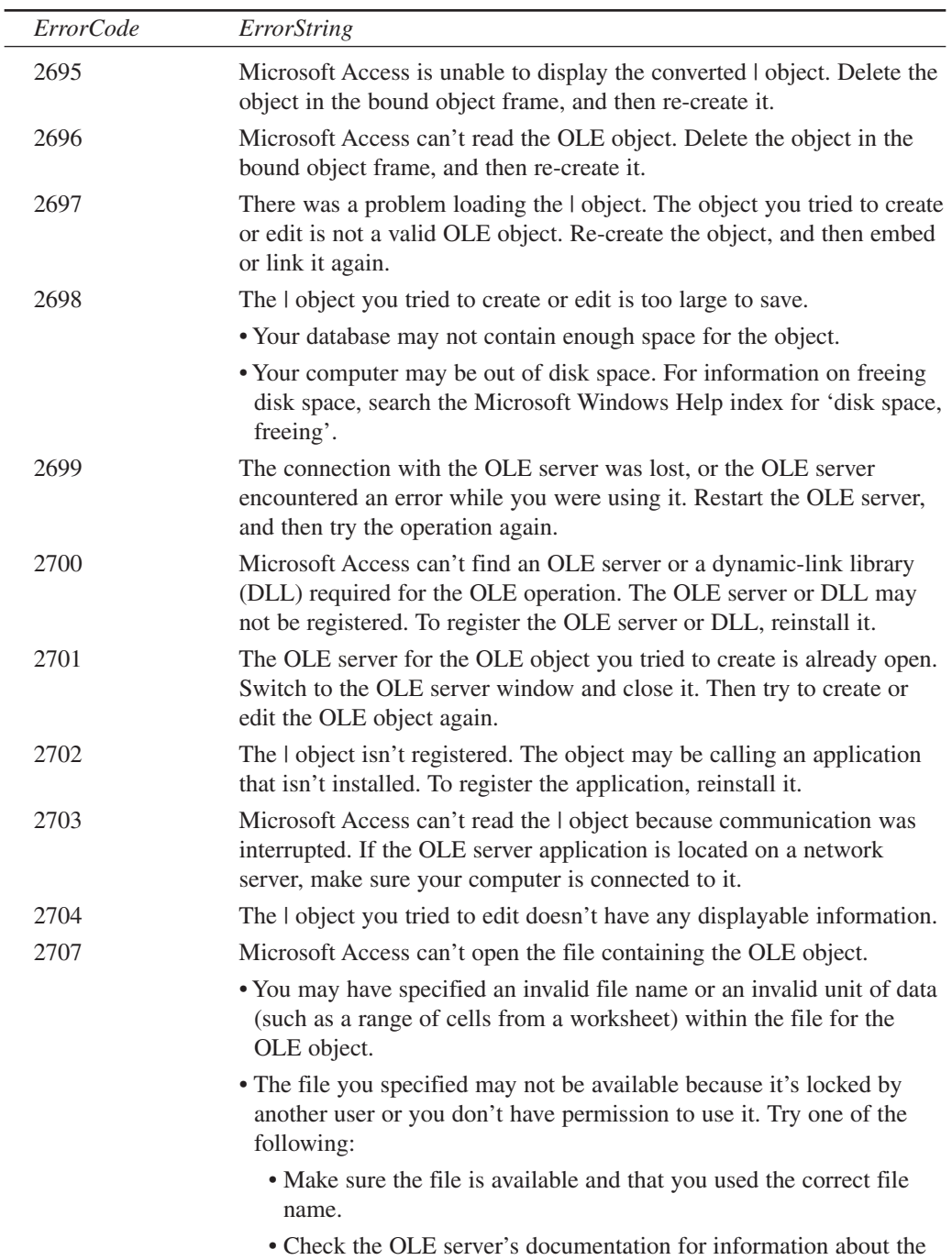

syntax to use when specifying an OLE object's data.

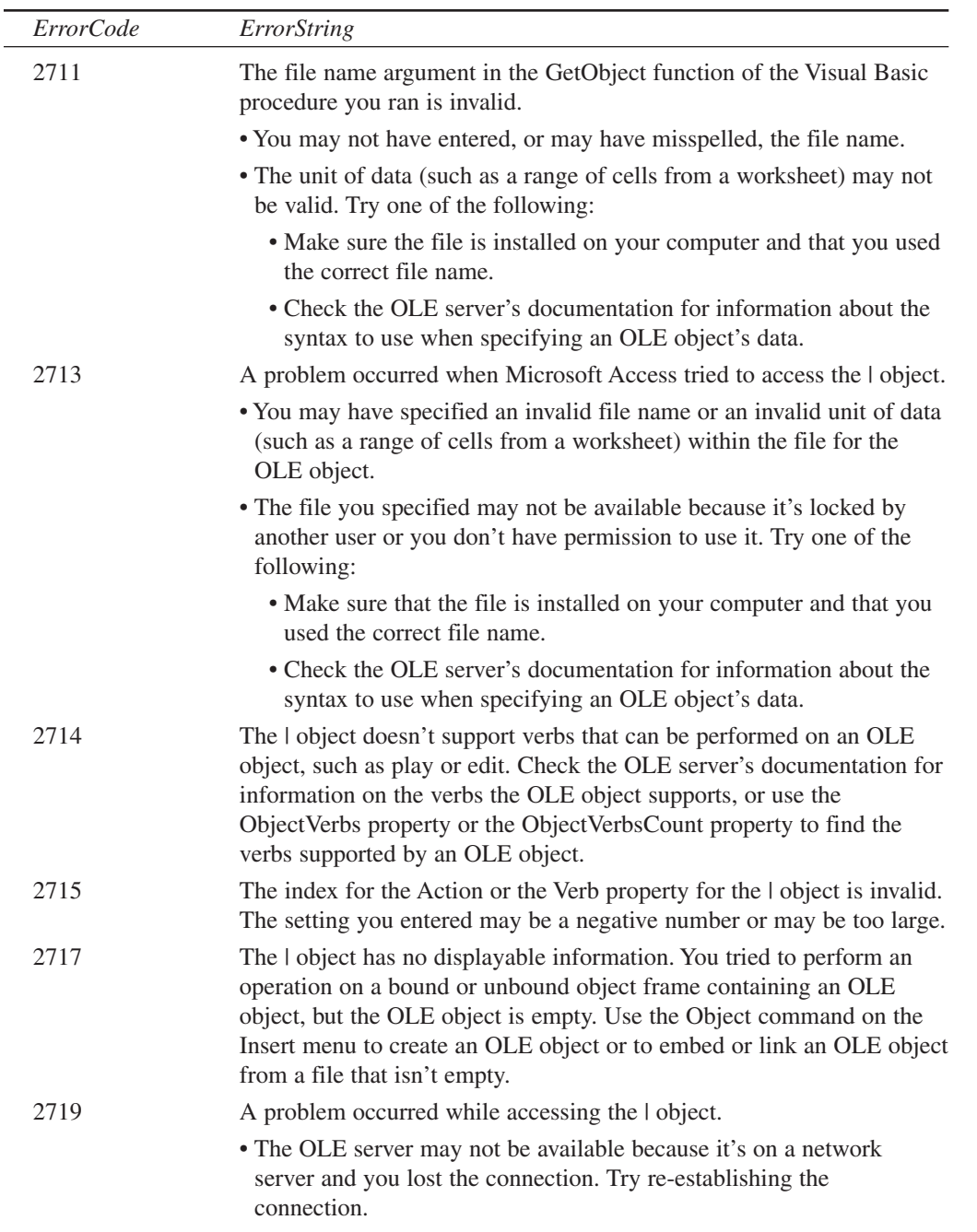

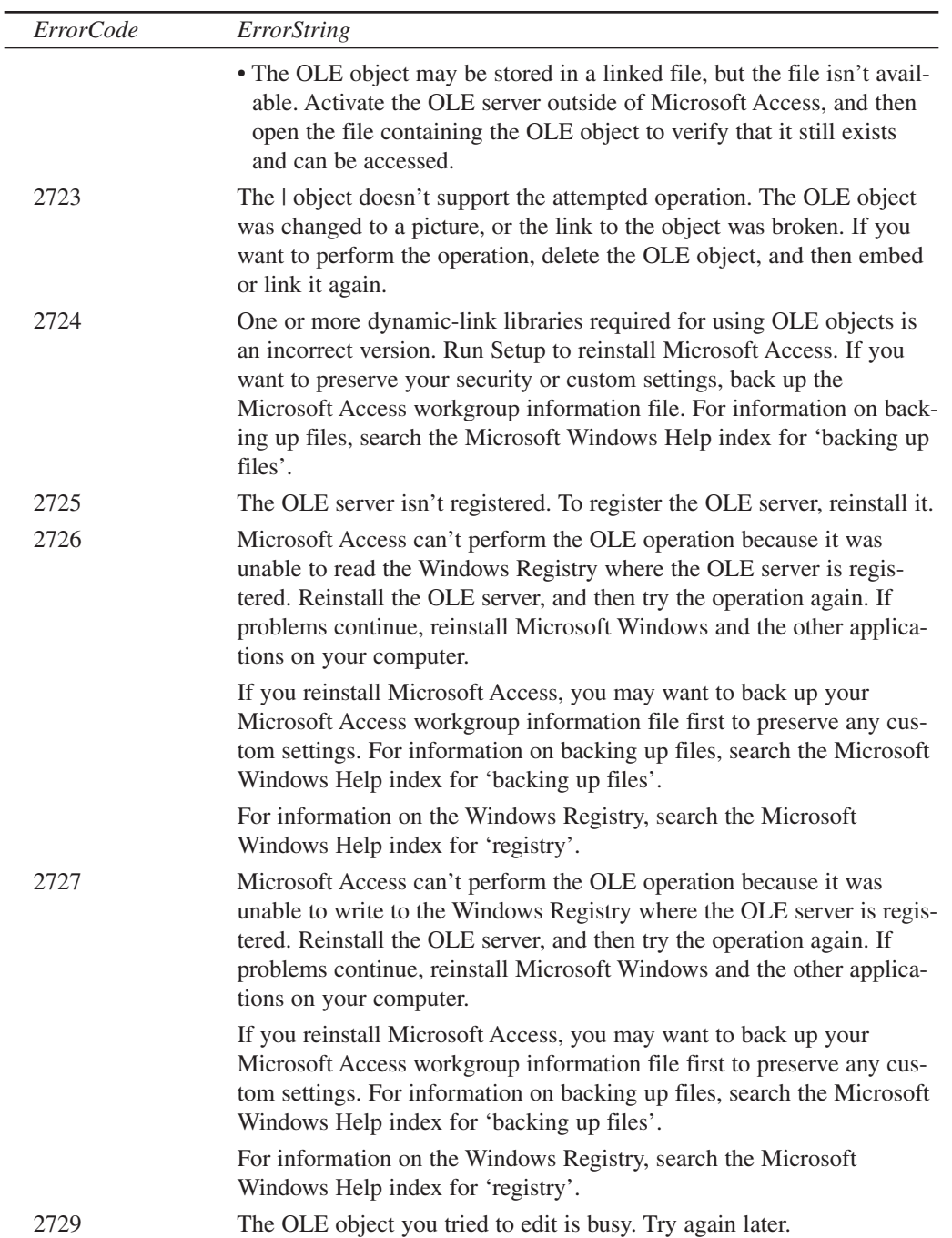

 $\overline{\phantom{0}}$ 

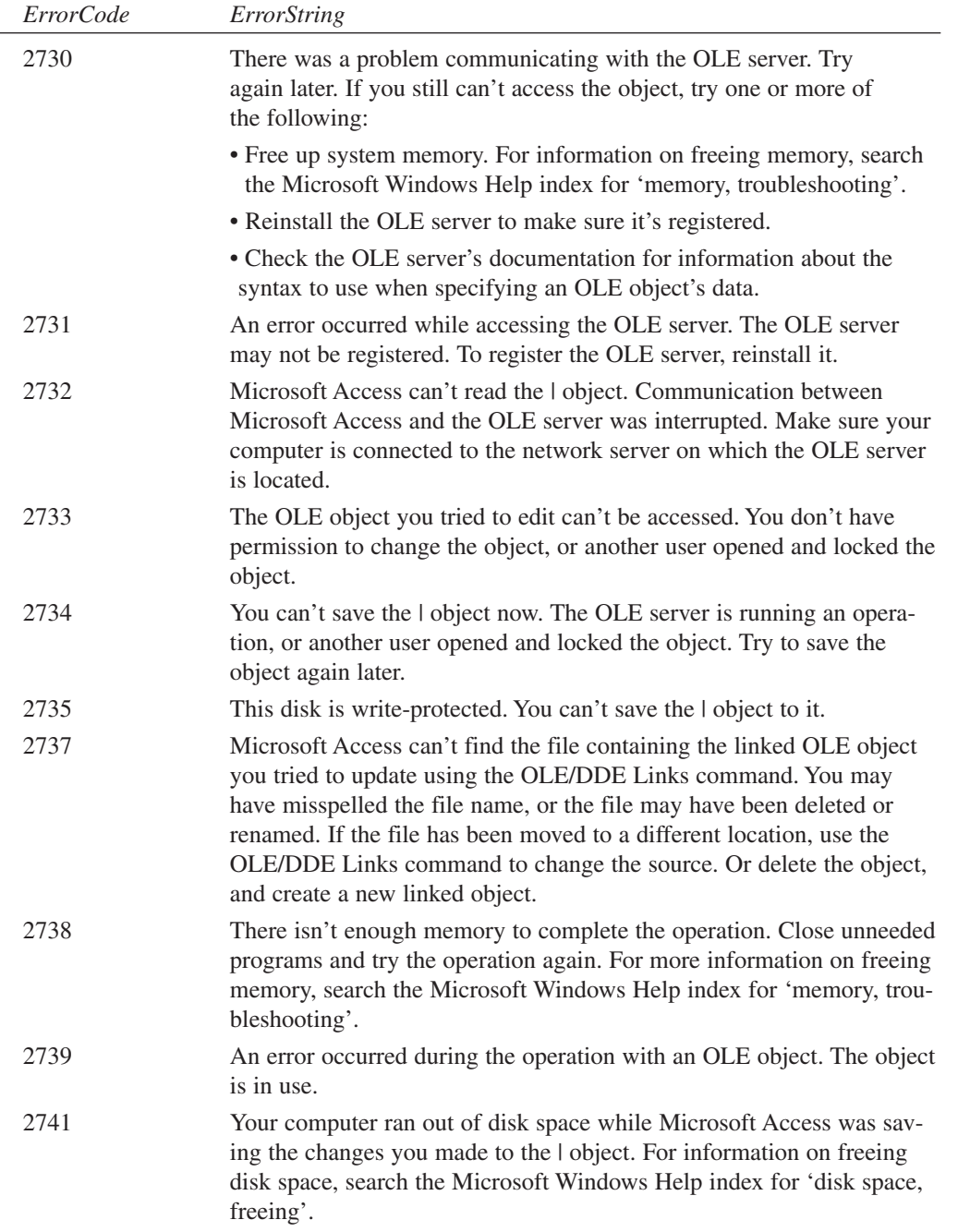

 $\overline{a}$ 

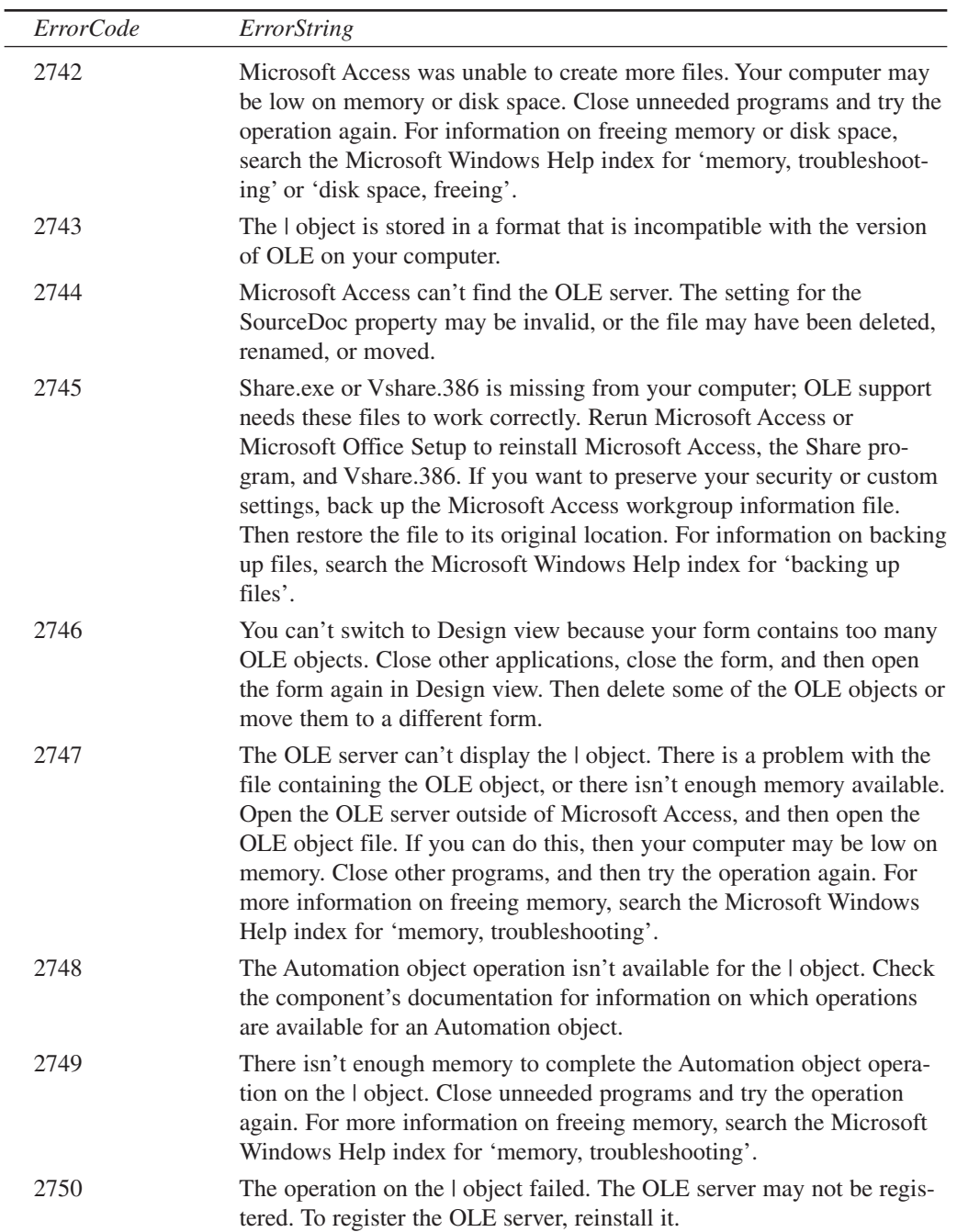

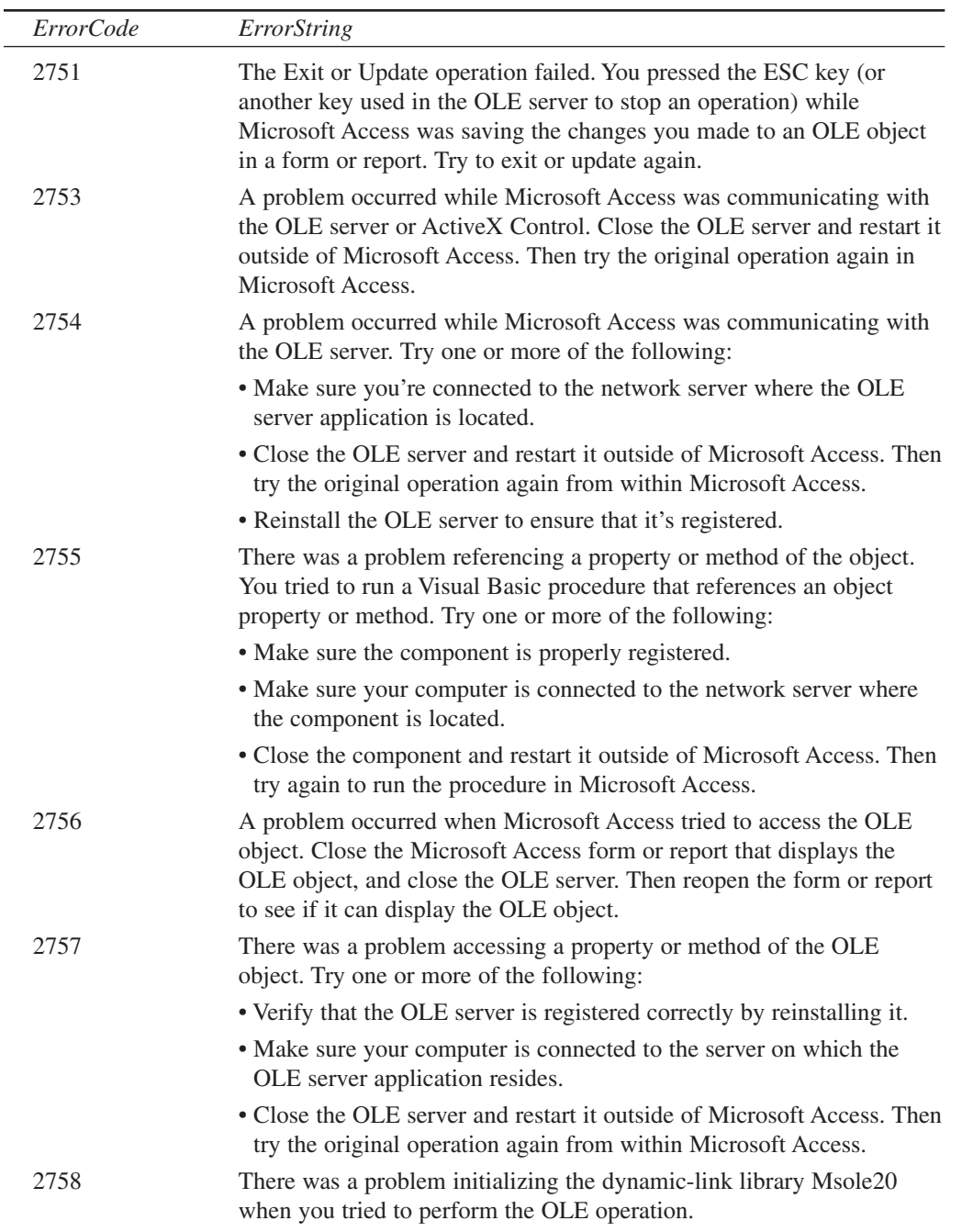

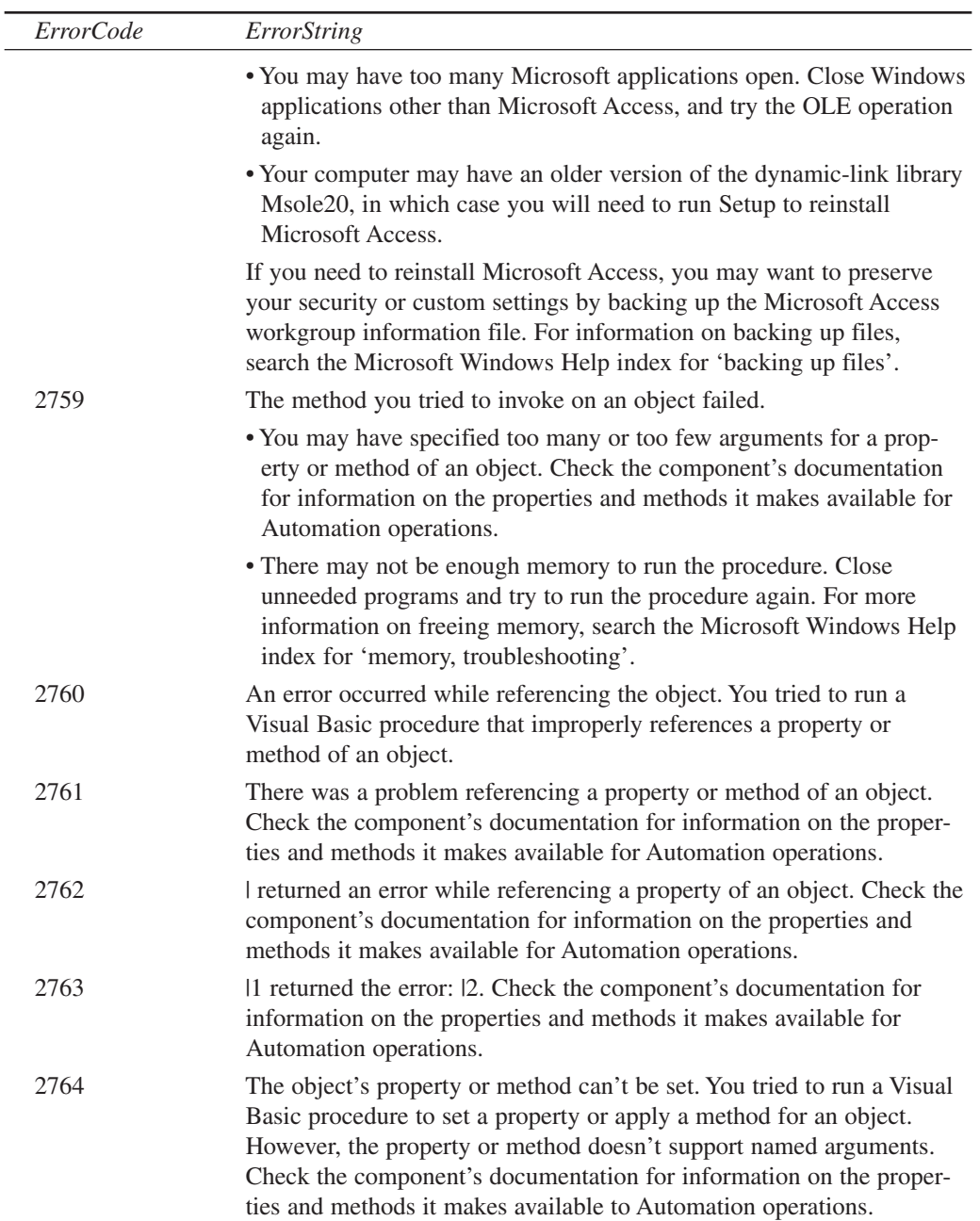

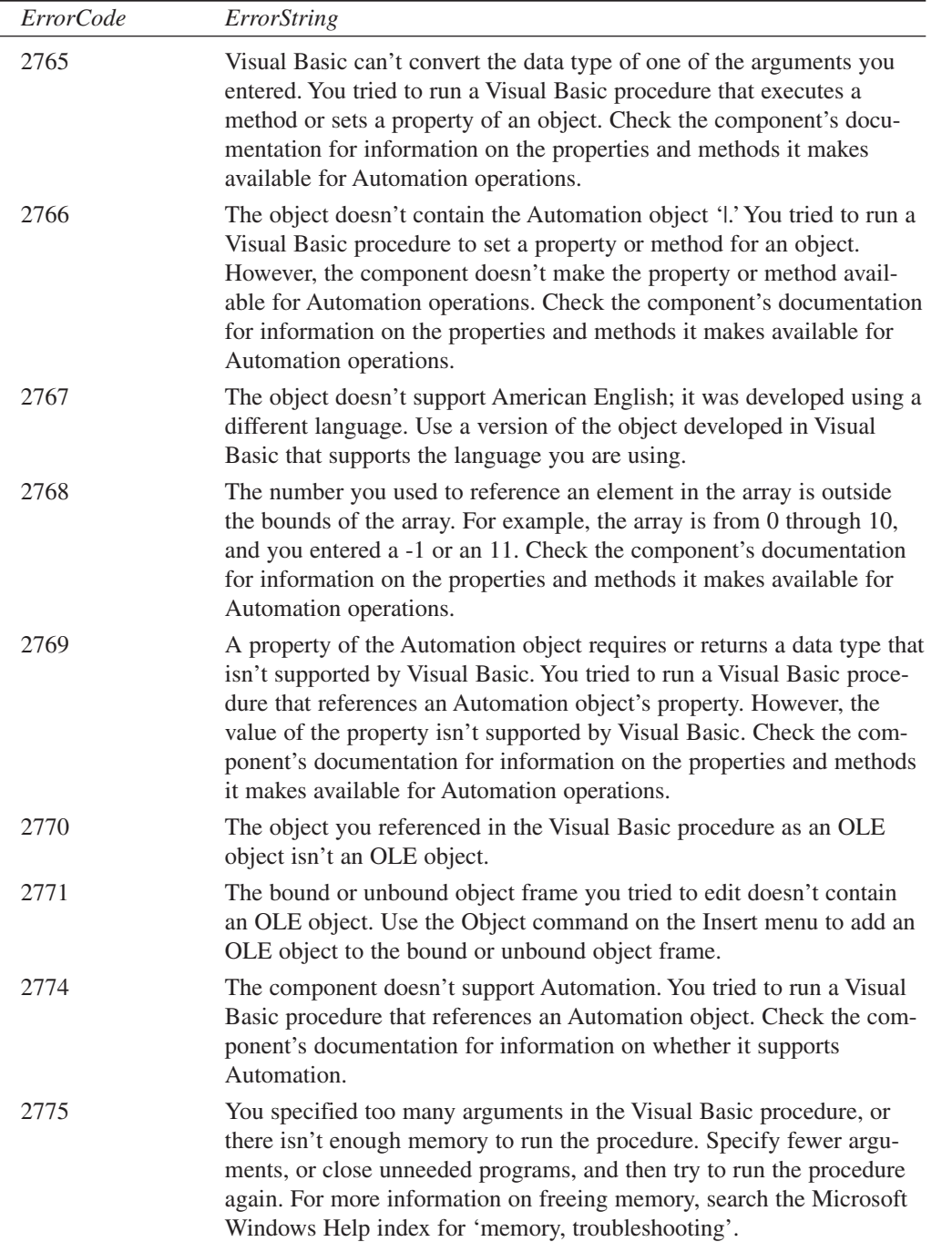

L,

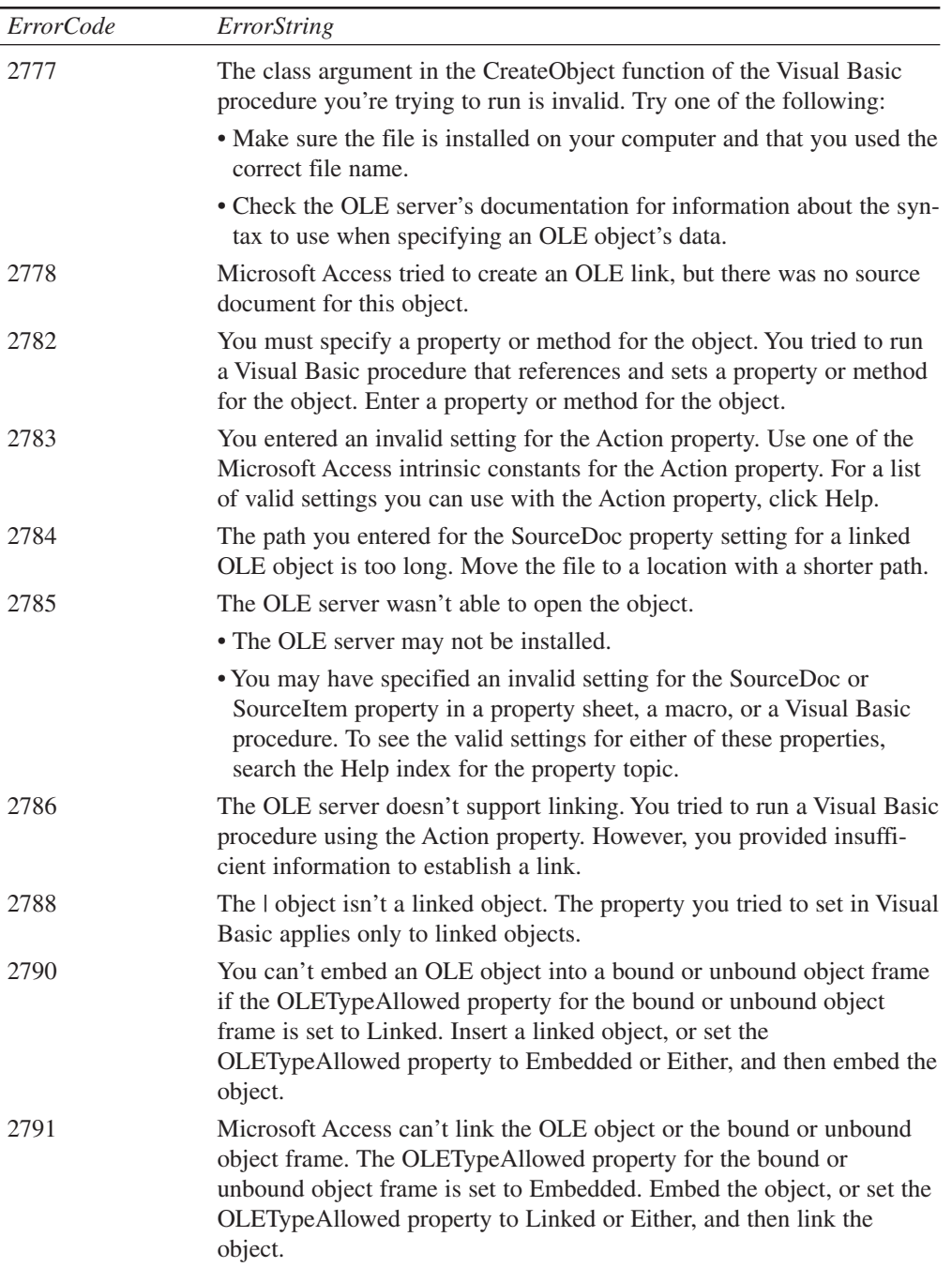

 $\overline{\phantom{0}}$ 

**APPENDIX E**

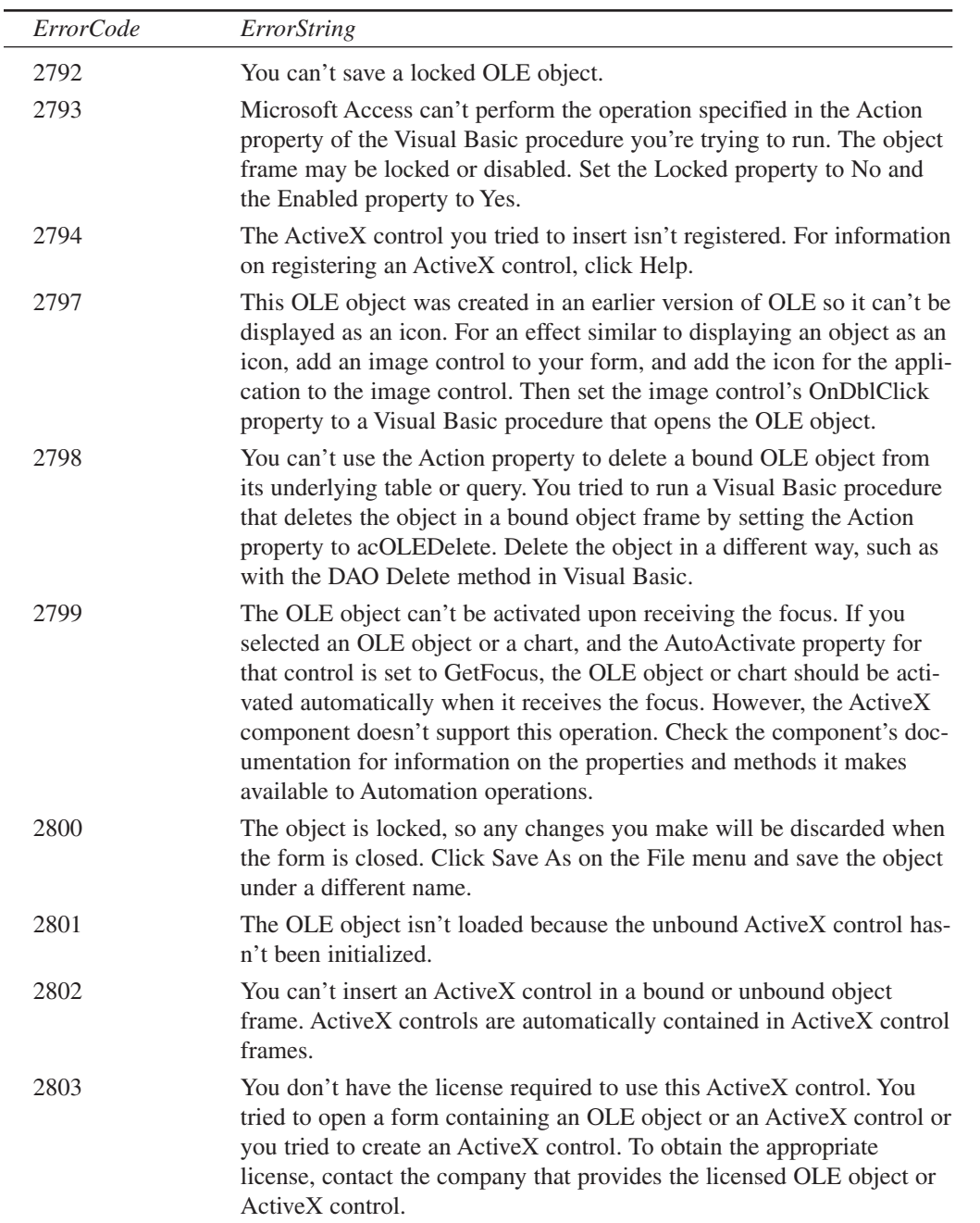

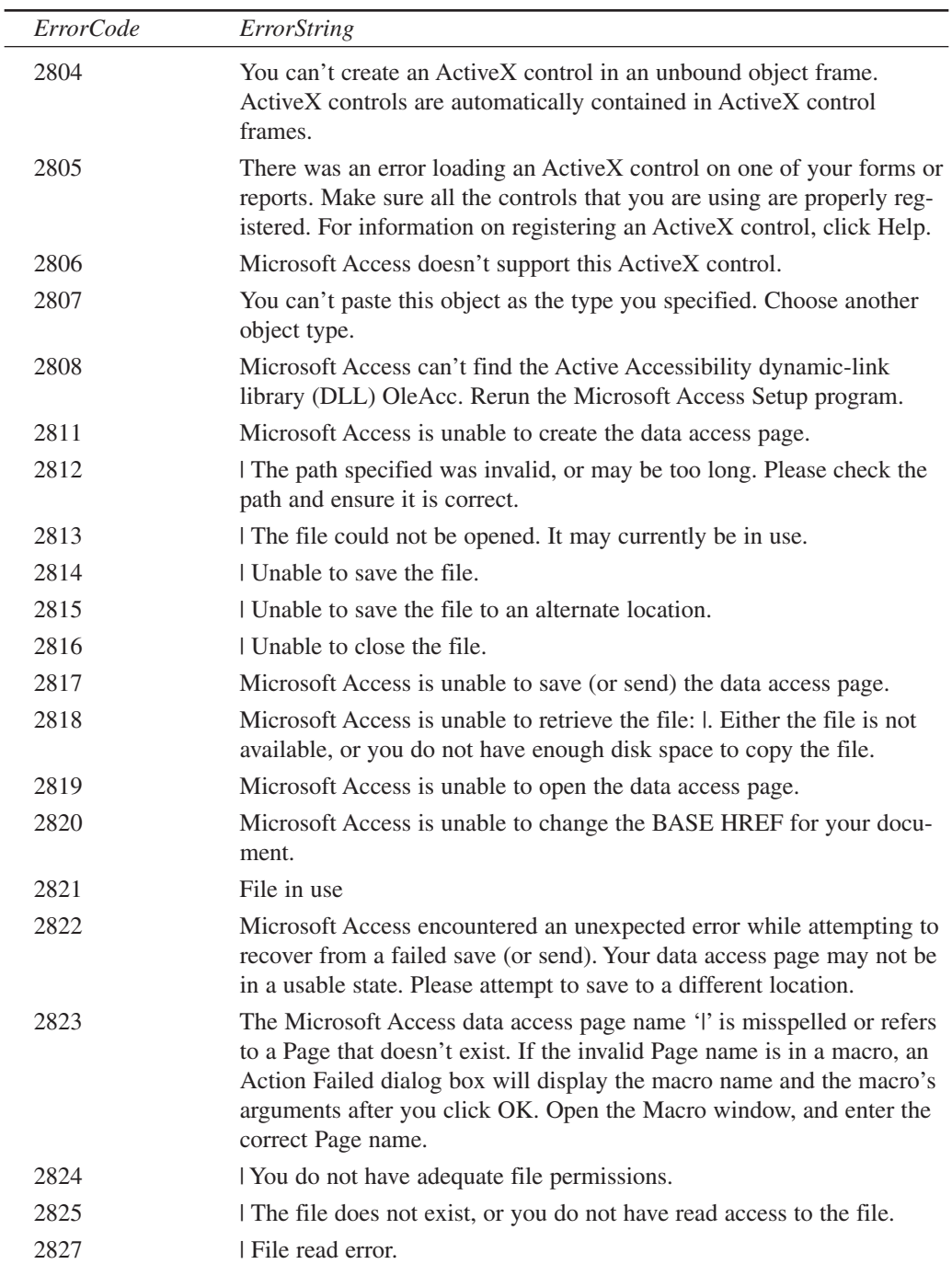

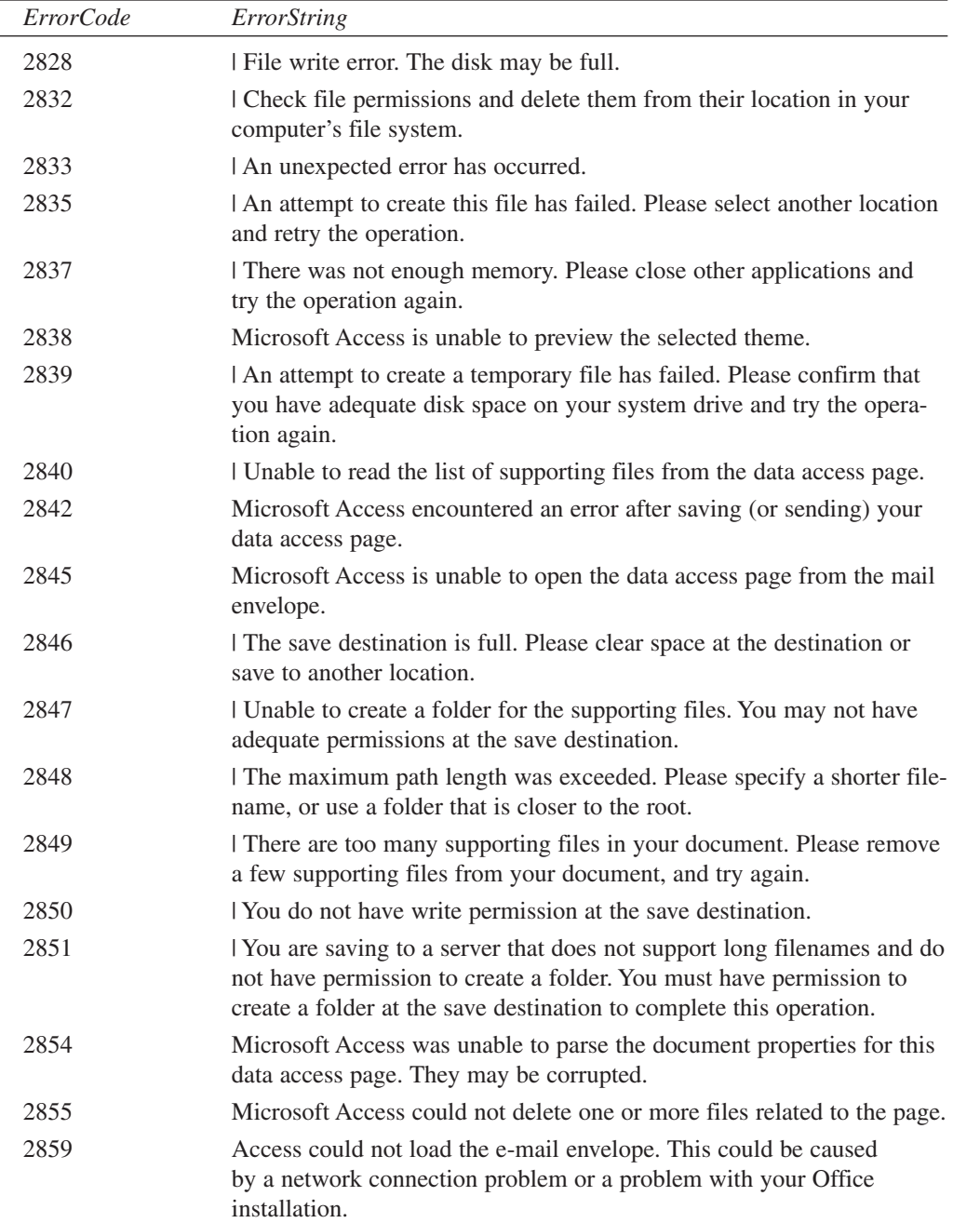

 $\overline{a}$ 

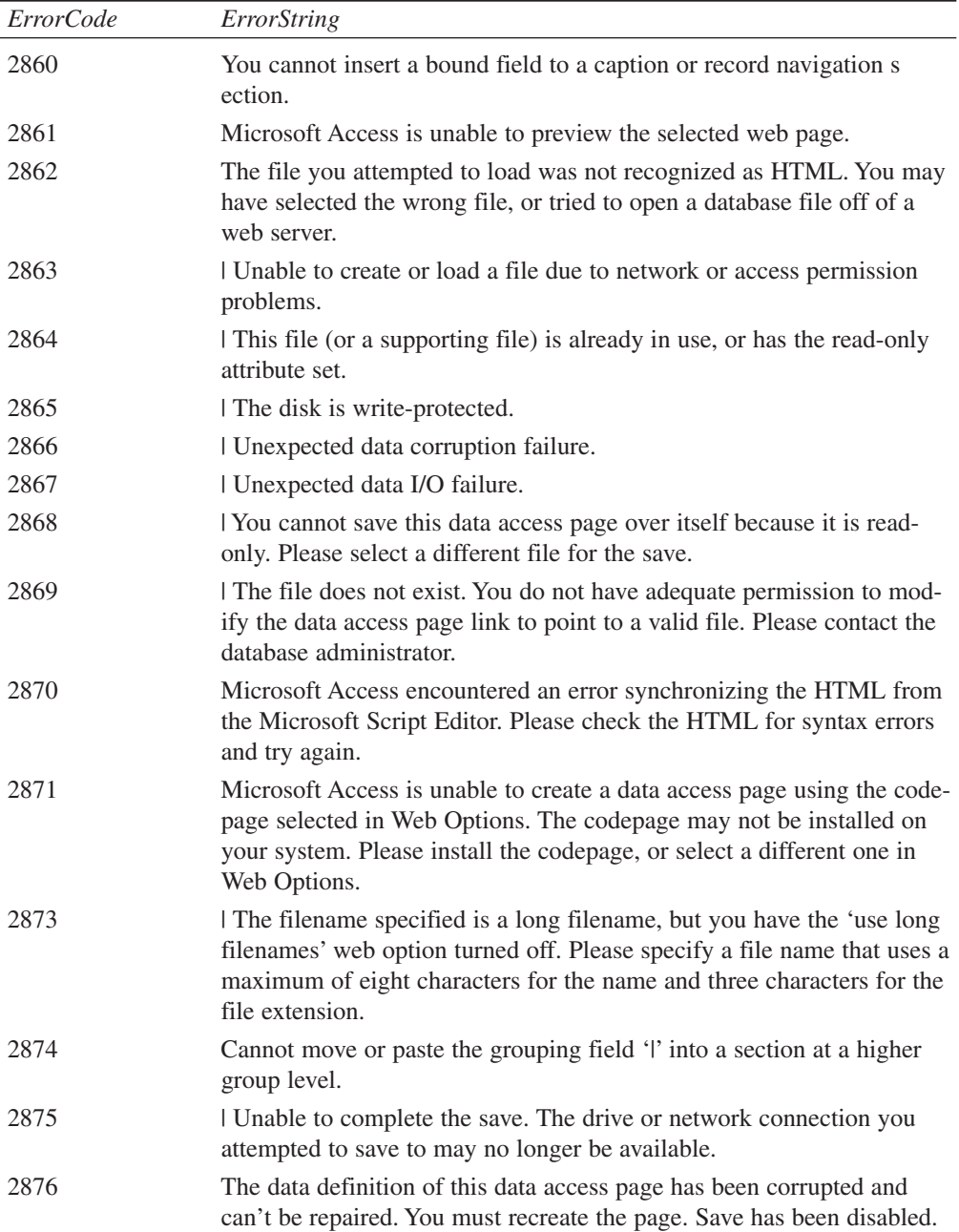

 $\overline{\phantom{0}}$ 

**E**

**AND JET 4 ERRORS** **ACCESS**

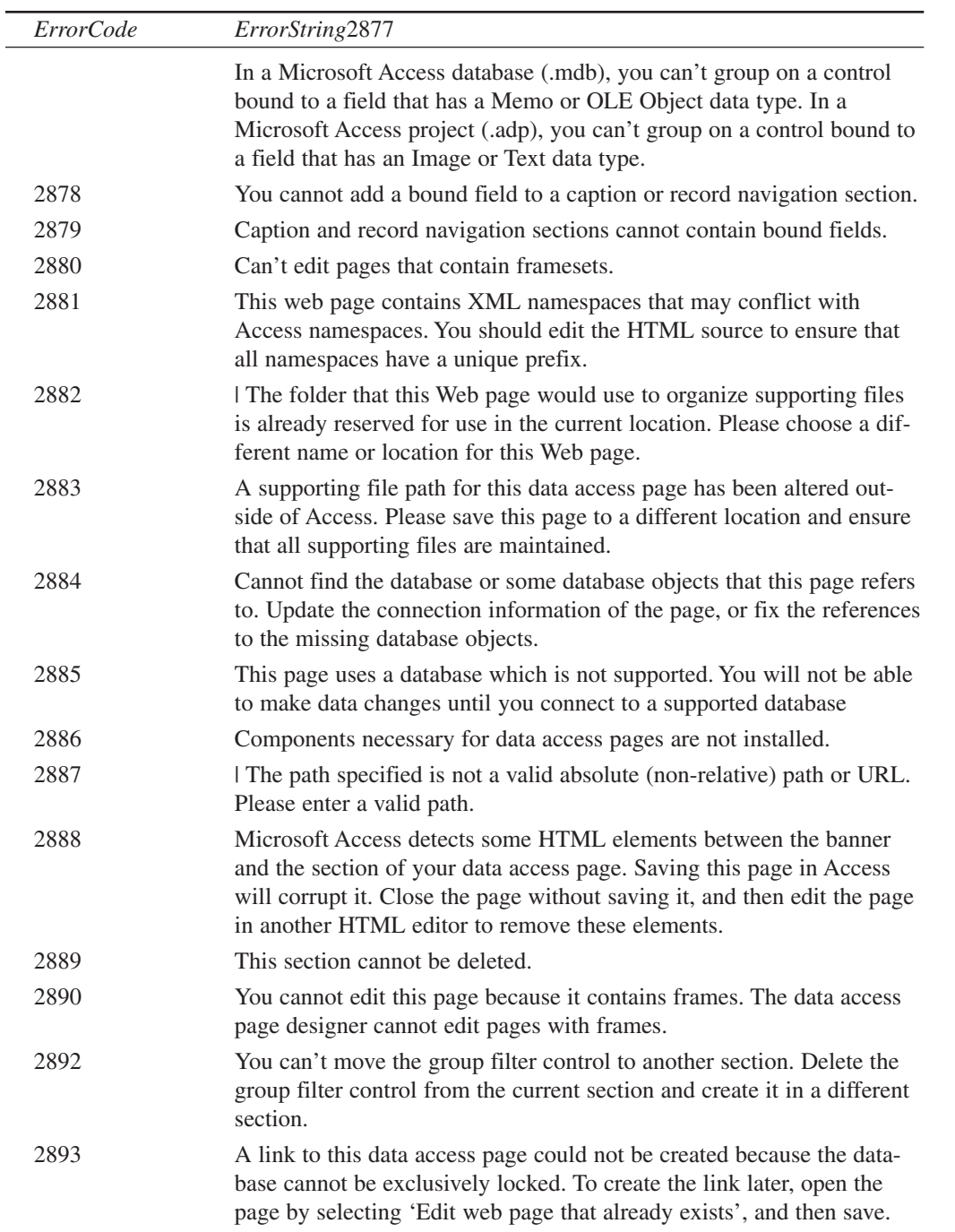

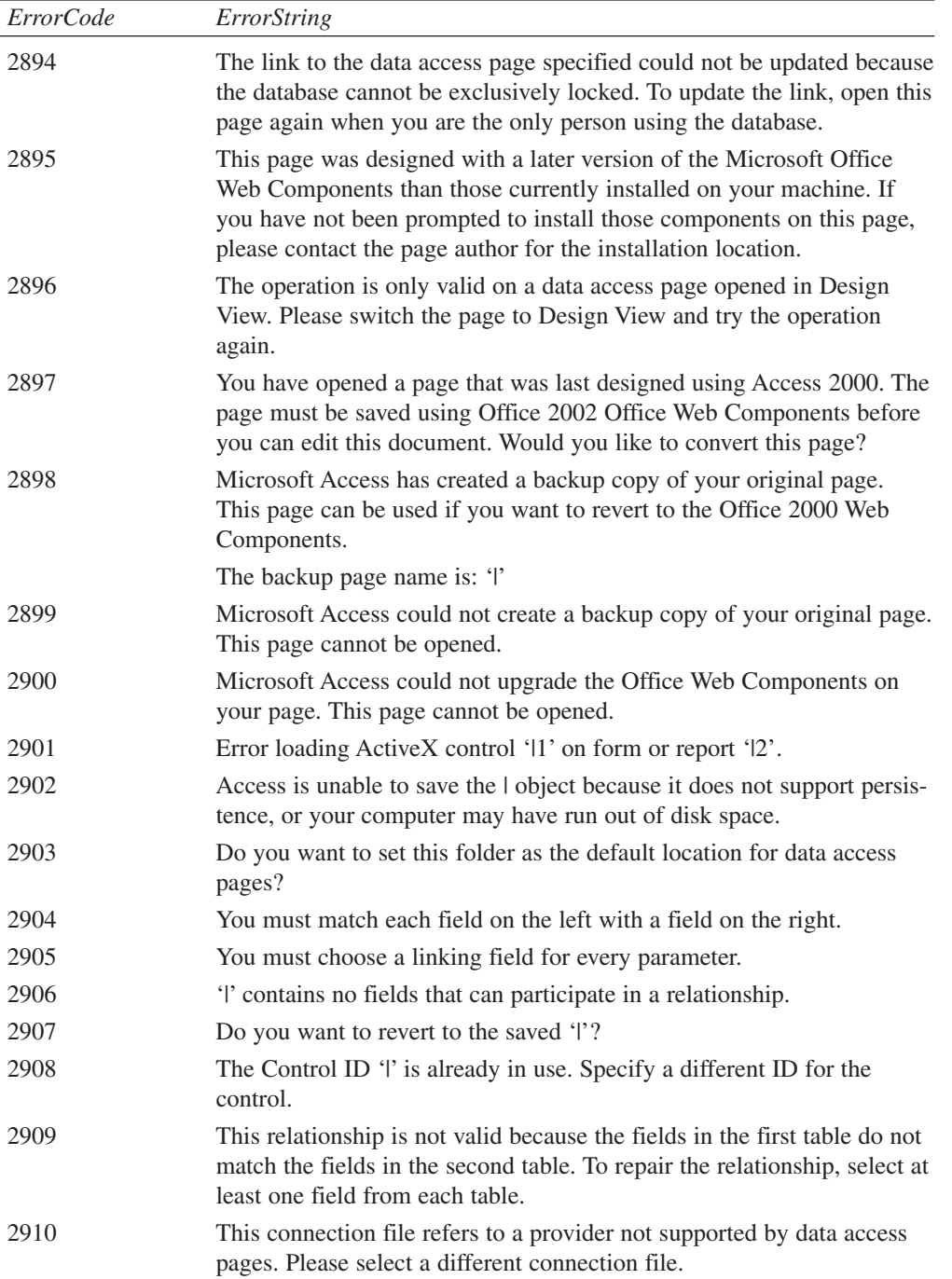

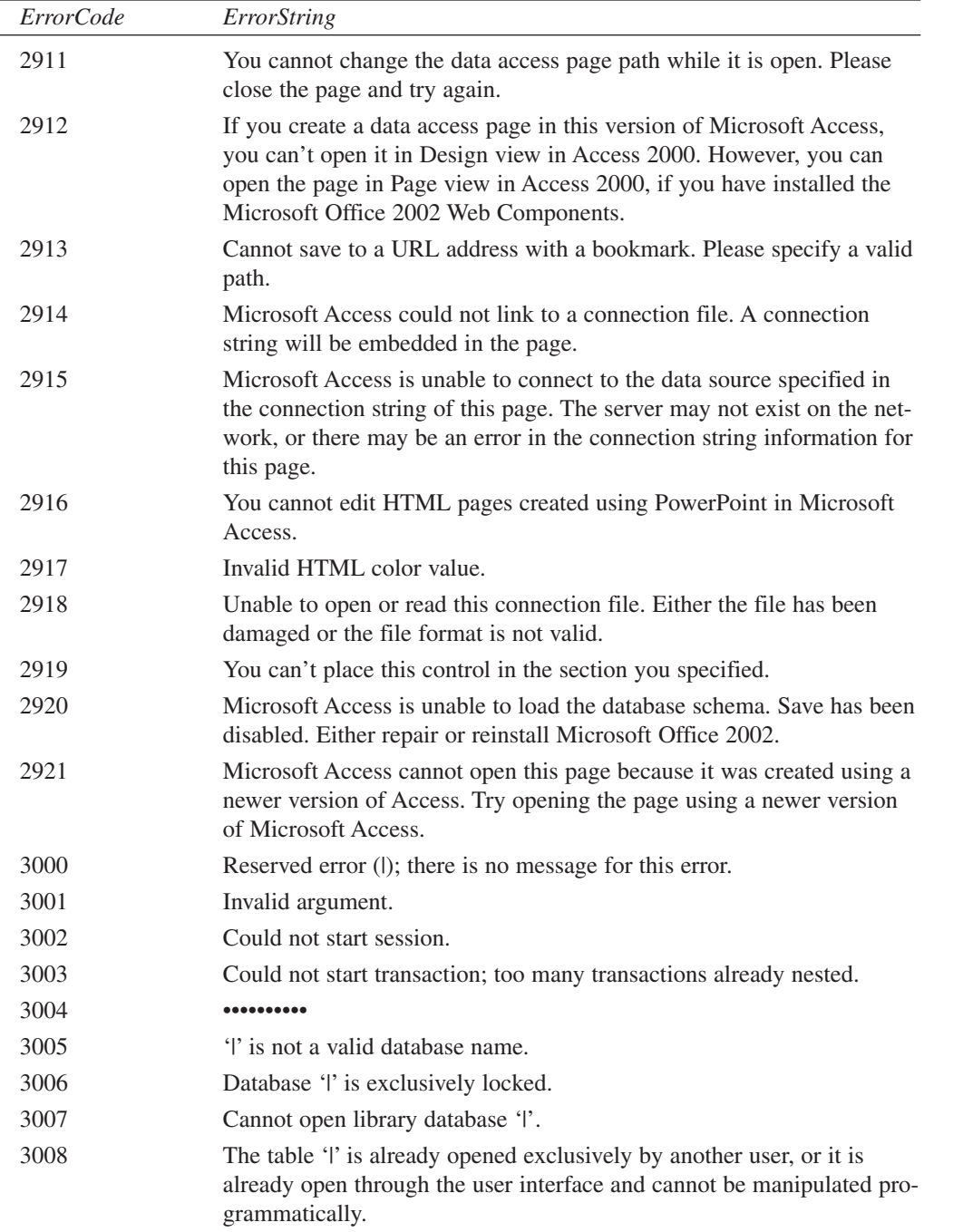

L,

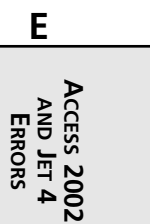

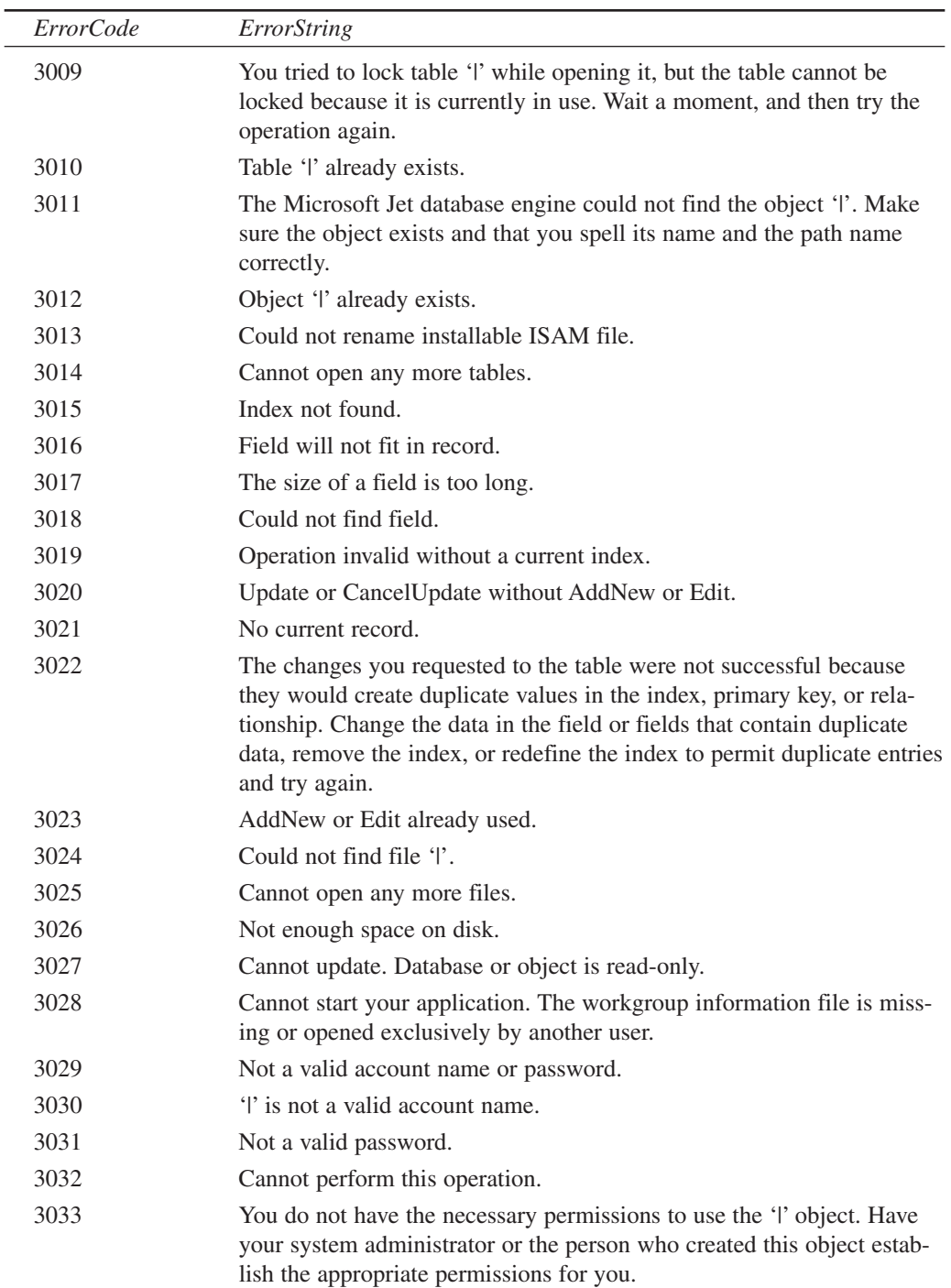

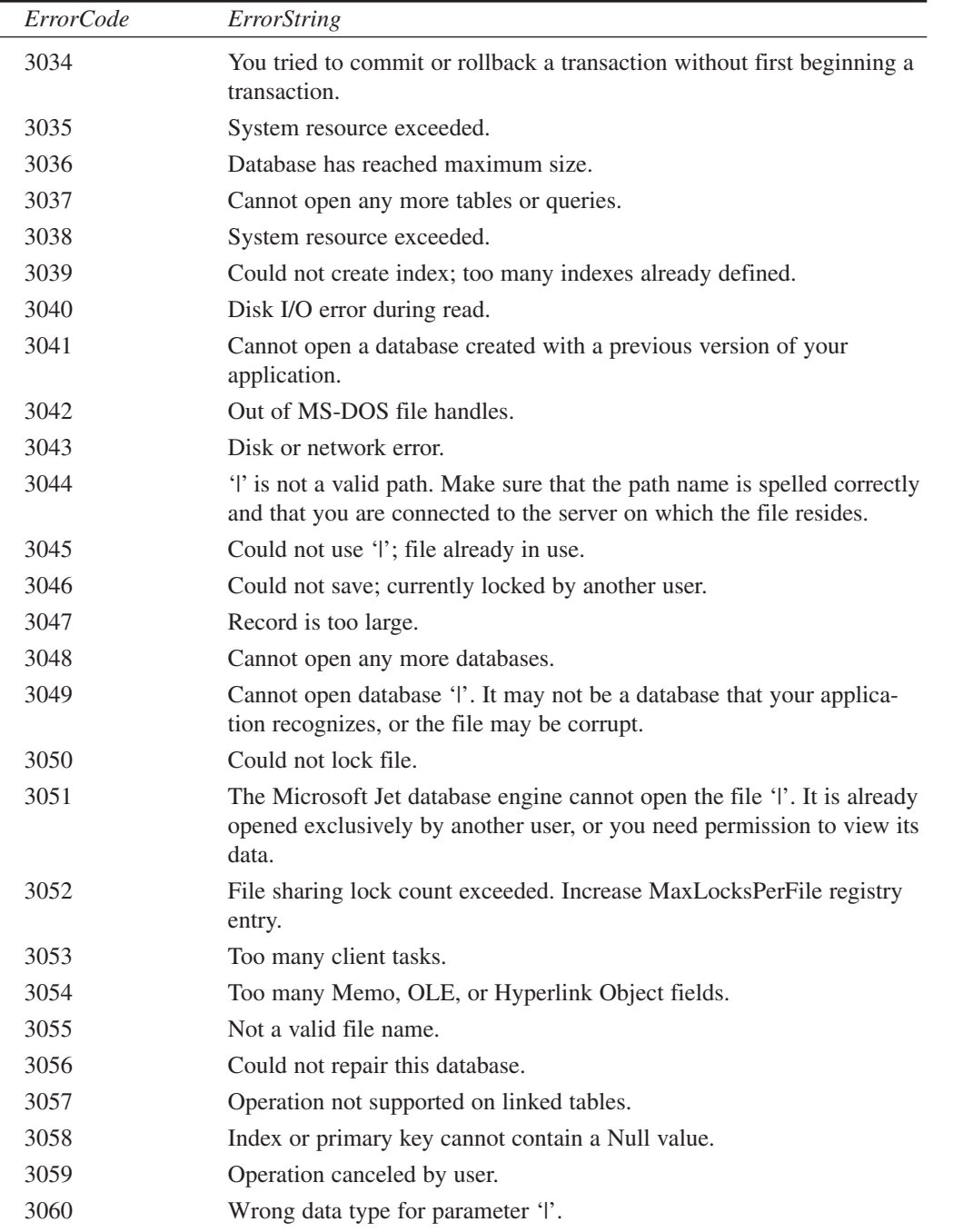

J.

*ErrorCode ErrorString* 3061 Too few parameters. Expected |. 3062 Duplicate output alias '|'. 3063 Duplicate output destination '|'. 3064 Cannot open action query '|'. 3065 Cannot execute a select query. 3066 Query must have at least one destination field. 3067 Query input must contain at least one table or query. 3068 Not a valid alias name. 3069 The action query '|' cannot be used as a row source. 3070 The Microsoft Jet database engine does not recognize '|' as a valid field name or expression. 3071 This expression is typed incorrectly, or it is too complex to be evaluated. For example, a numeric expression may contain too many complicated elements. Try simplifying the expression by assigning parts of the expression to variables. 3072 | 3073 Operation must use an updateable query. 3074 Cannot repeat table name '|' in FROM clause. 3075 | 1 in query expression '|2'. 3076 | in criteria expression. 3077 | in expression. 3078 The Microsoft Jet database engine cannot find the input table or query '|'. Make sure it exists and that its name is spelled correctly. 3079 The specified field '|' could refer to more than one table listed in the FROM clause of your SQL statement. 3080 Joined table '|' not listed in FROM clause. 3081 Cannot join more than one table with the same name (|). 3082 JOIN operation 'l' refers to a field that is not in one of the joined tables. 3083 Cannot use internal report query. 3084 Cannot insert data with action query. 3085 Undefined function 'l' in expression. 3086 Could not delete from specified tables.

3087 Too many expressions in GROUP BY clause.
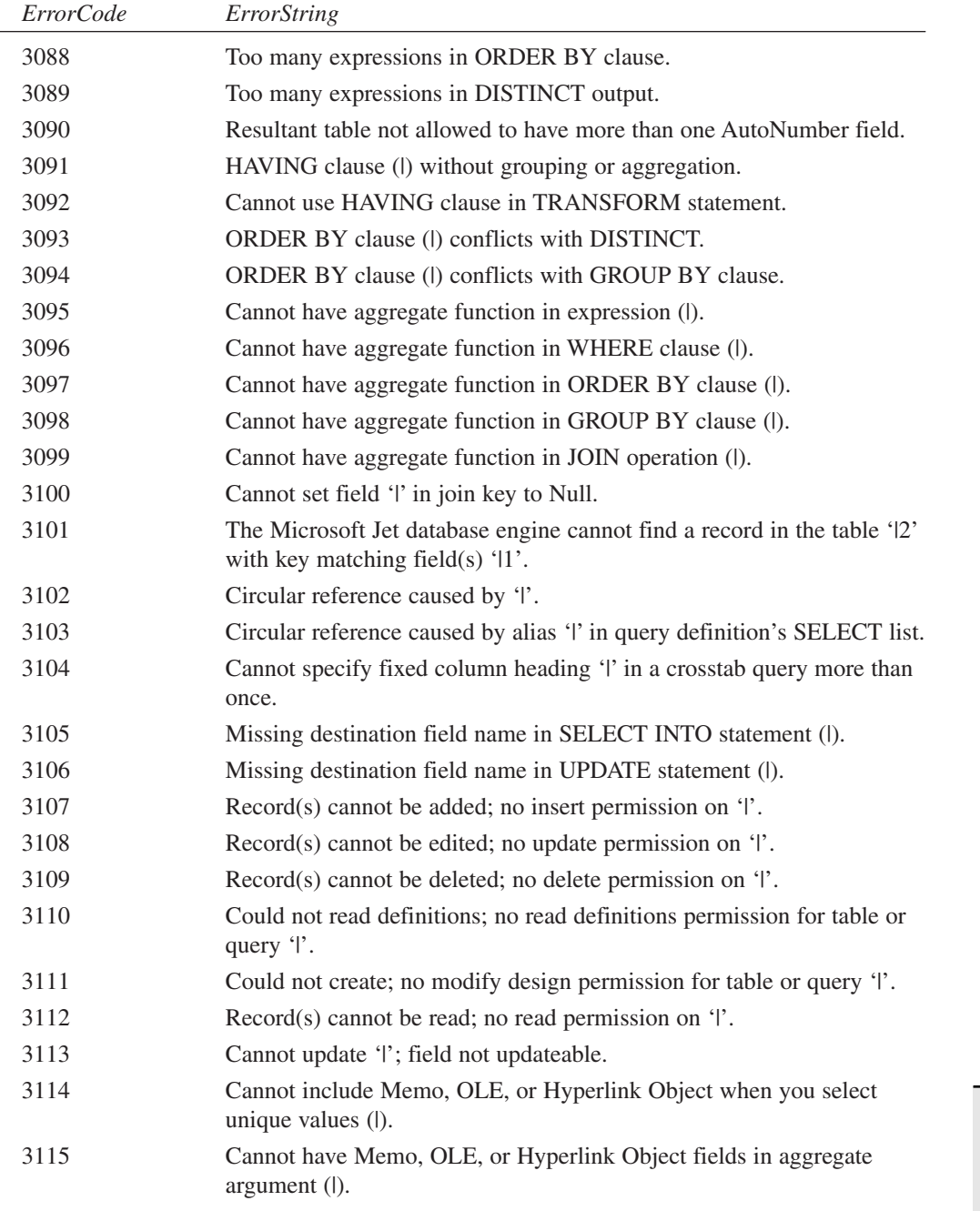

 $\overline{a}$ 

73

**E**

**AND JET 4 ERRORS** **ACCESS**

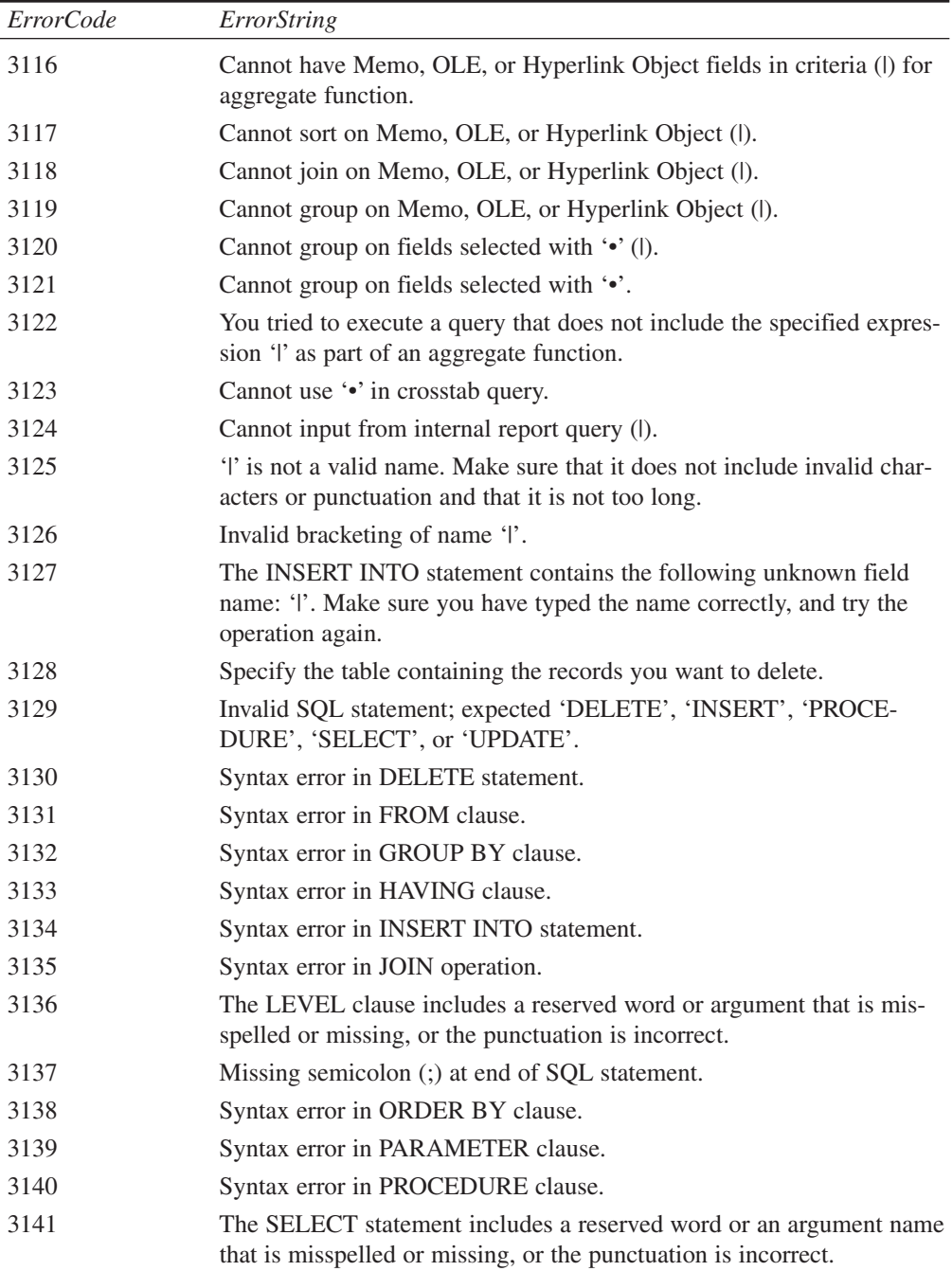

 $\overline{\phantom{0}}$ 

**APPENDIX E**

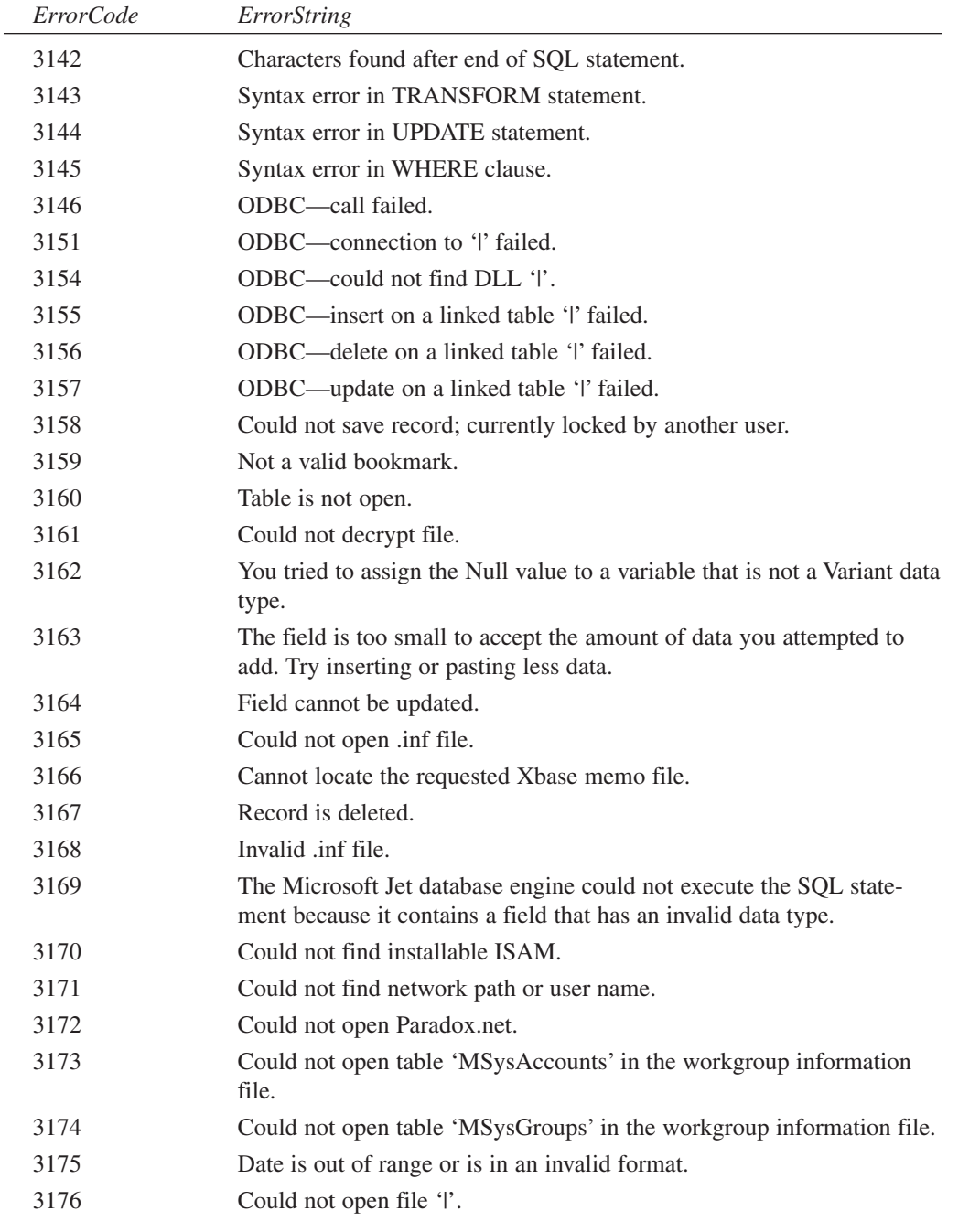

75

**E**

**AND JET 4 ERRORS** **ACCESS**

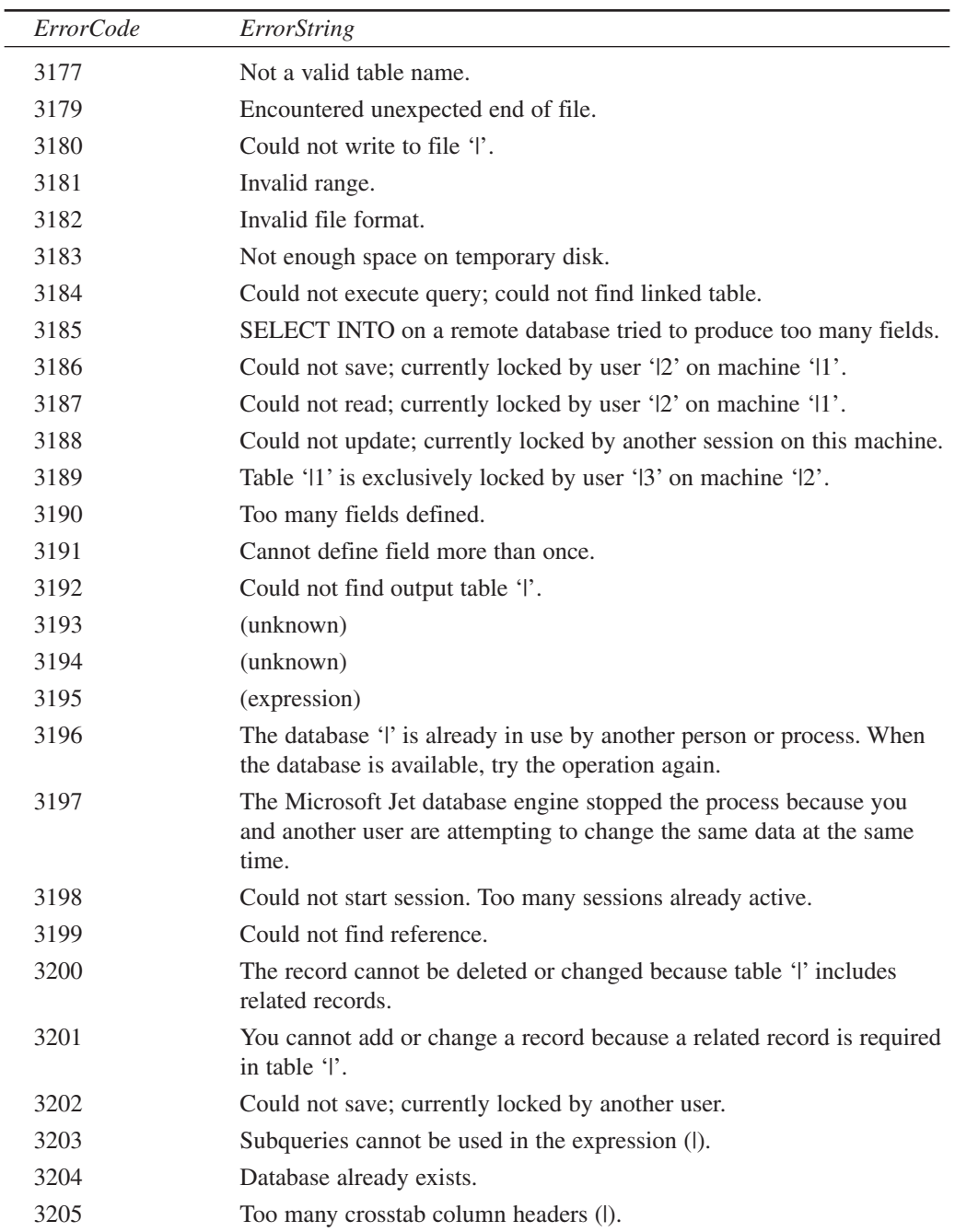

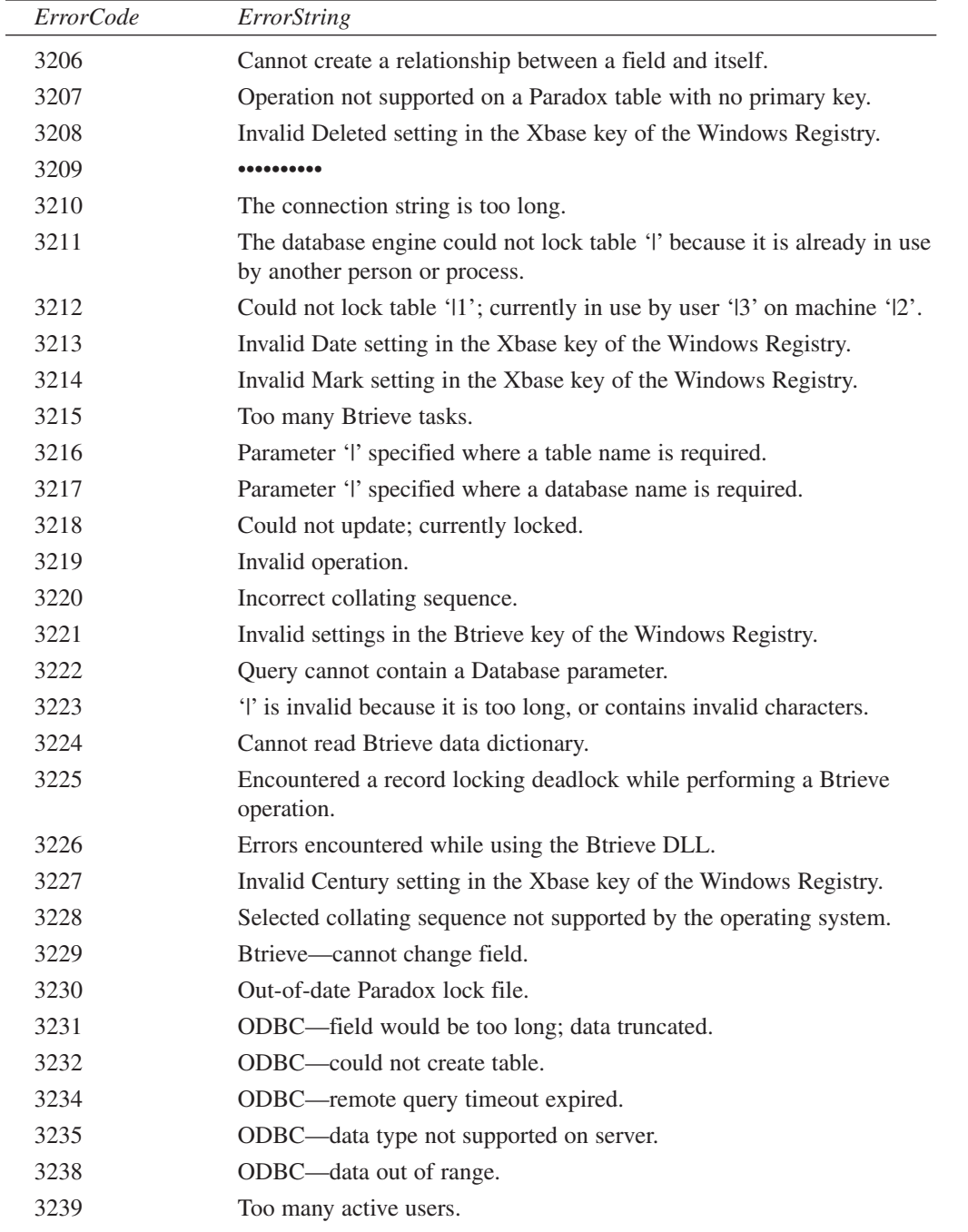

**E**

**AND JET 4 ERRORS** **ACCESS**

**PART VI**

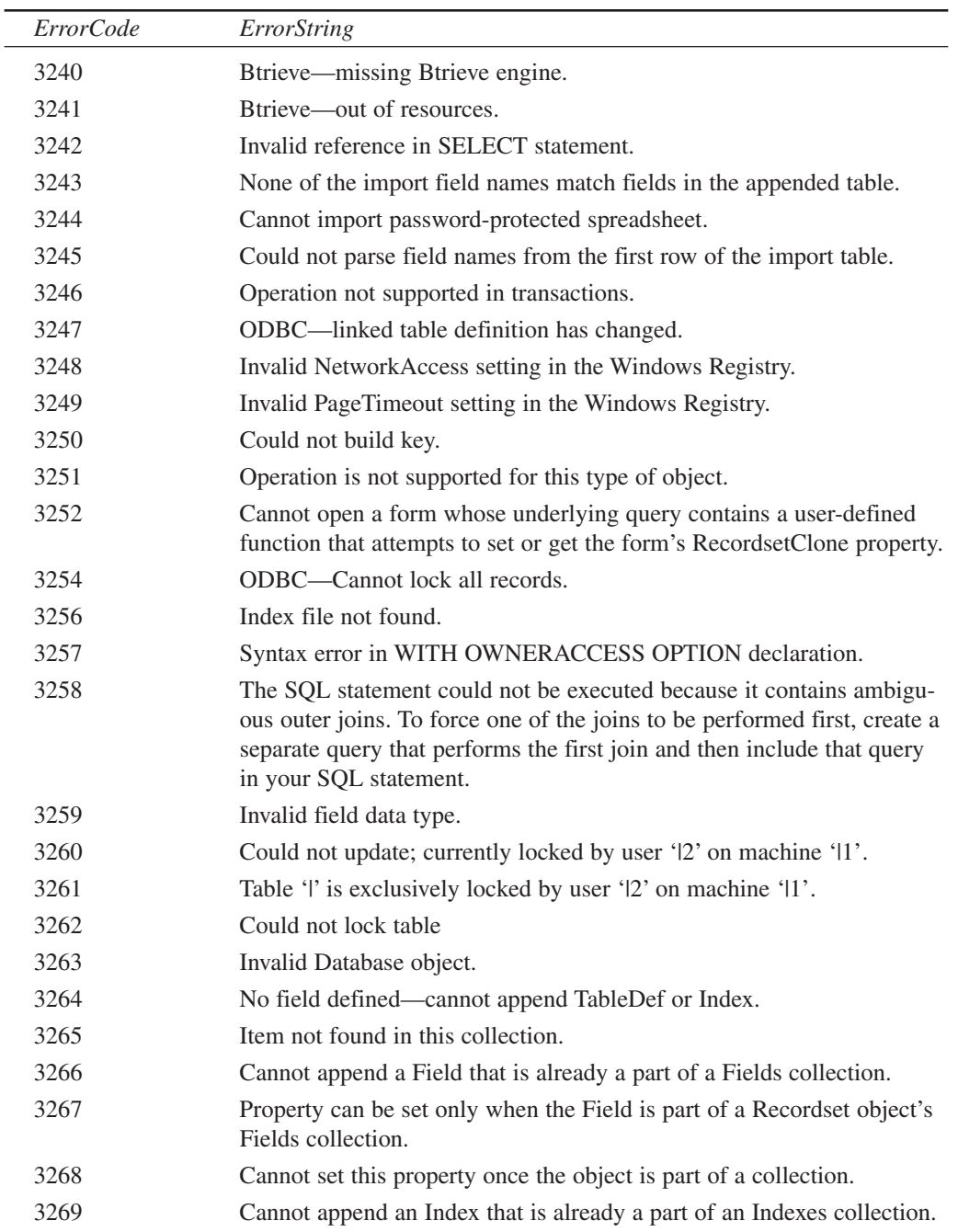

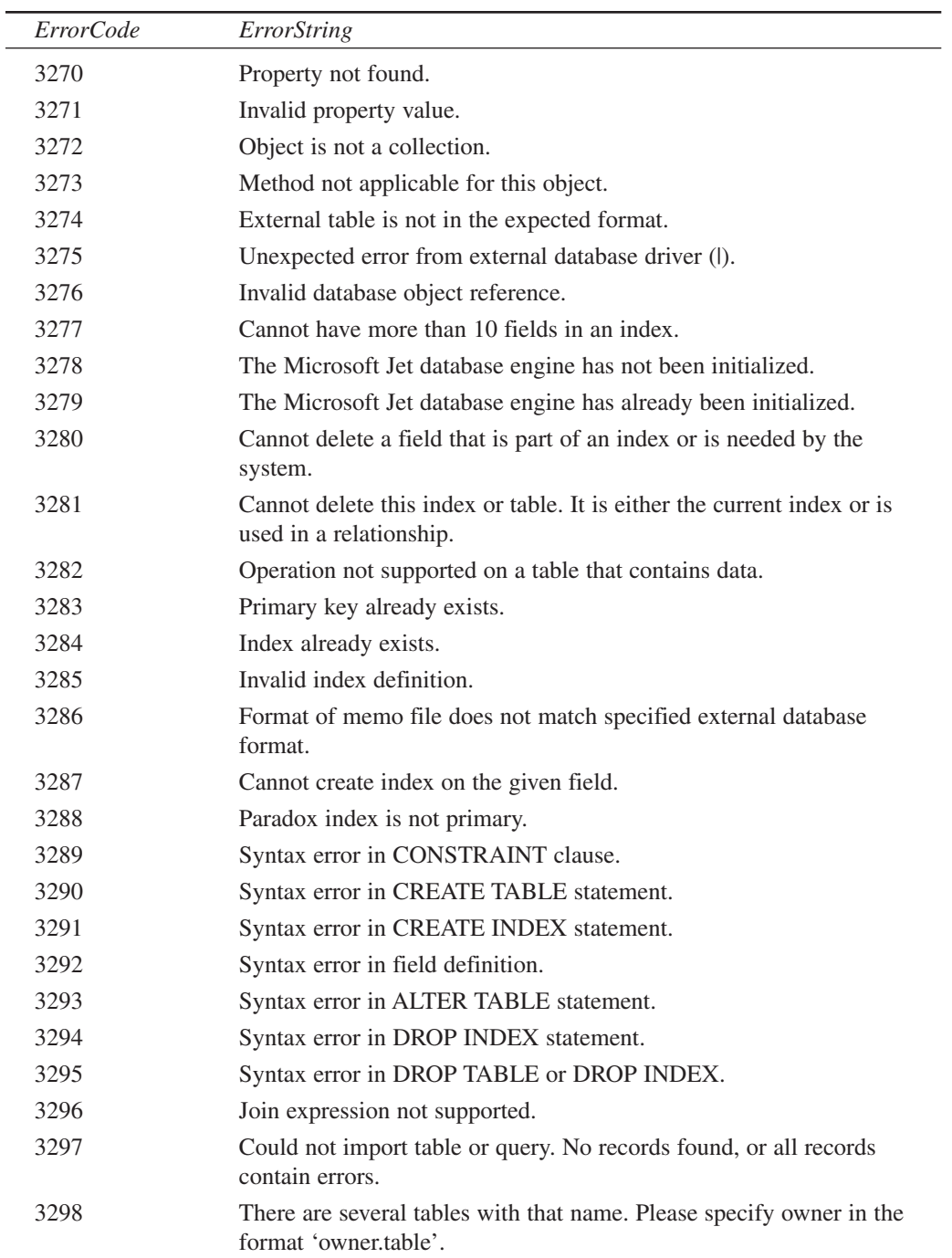

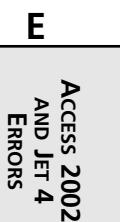

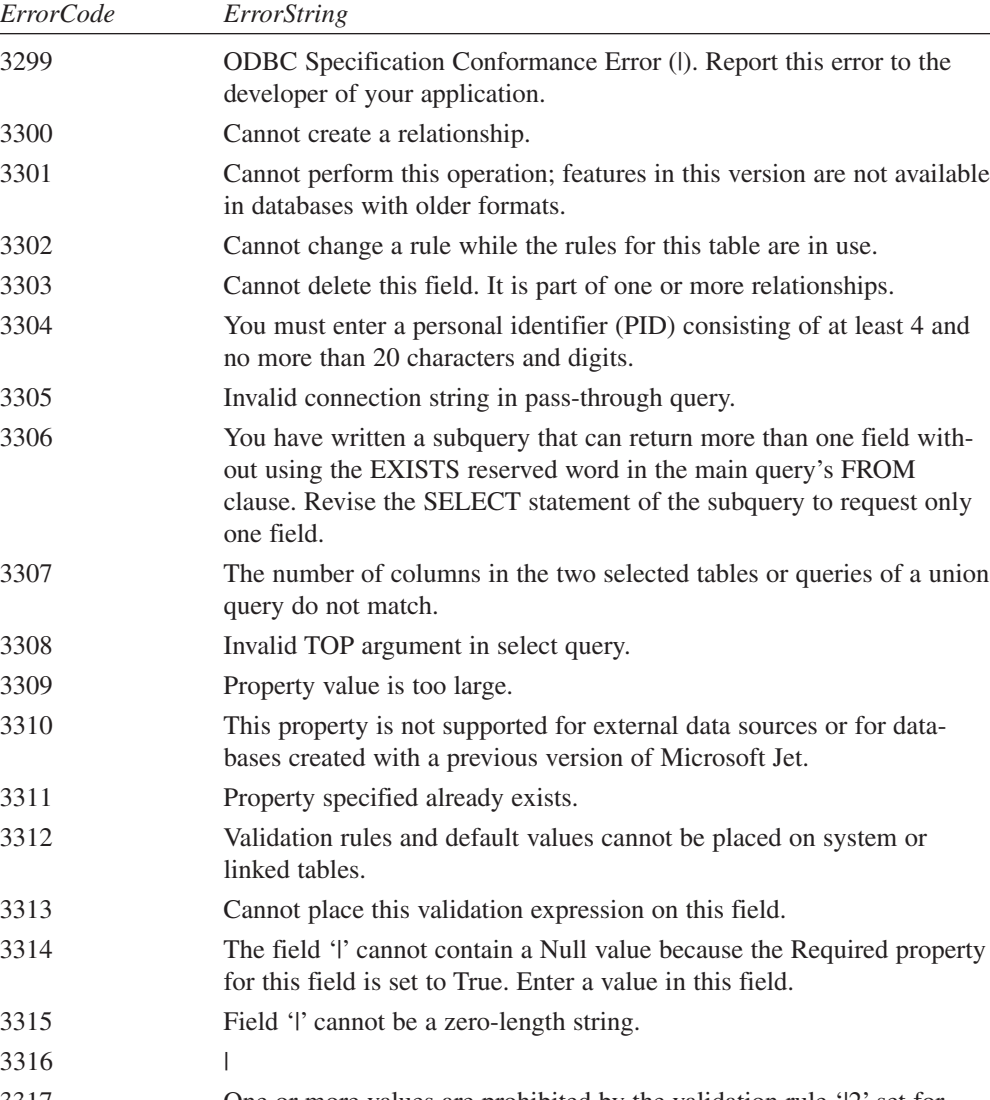

3317 One or more values are prohibited by the validation rule 'l2' set for '|1'. Enter a value that the expression for this field can accept. 3318 Values specified in a TOP clause are not allowed in delete queries or

- reports. 3319 Syntax error in union query.
- 3320 | in table-level validation expression.
- 3321 No database specified in connection string or IN clause.

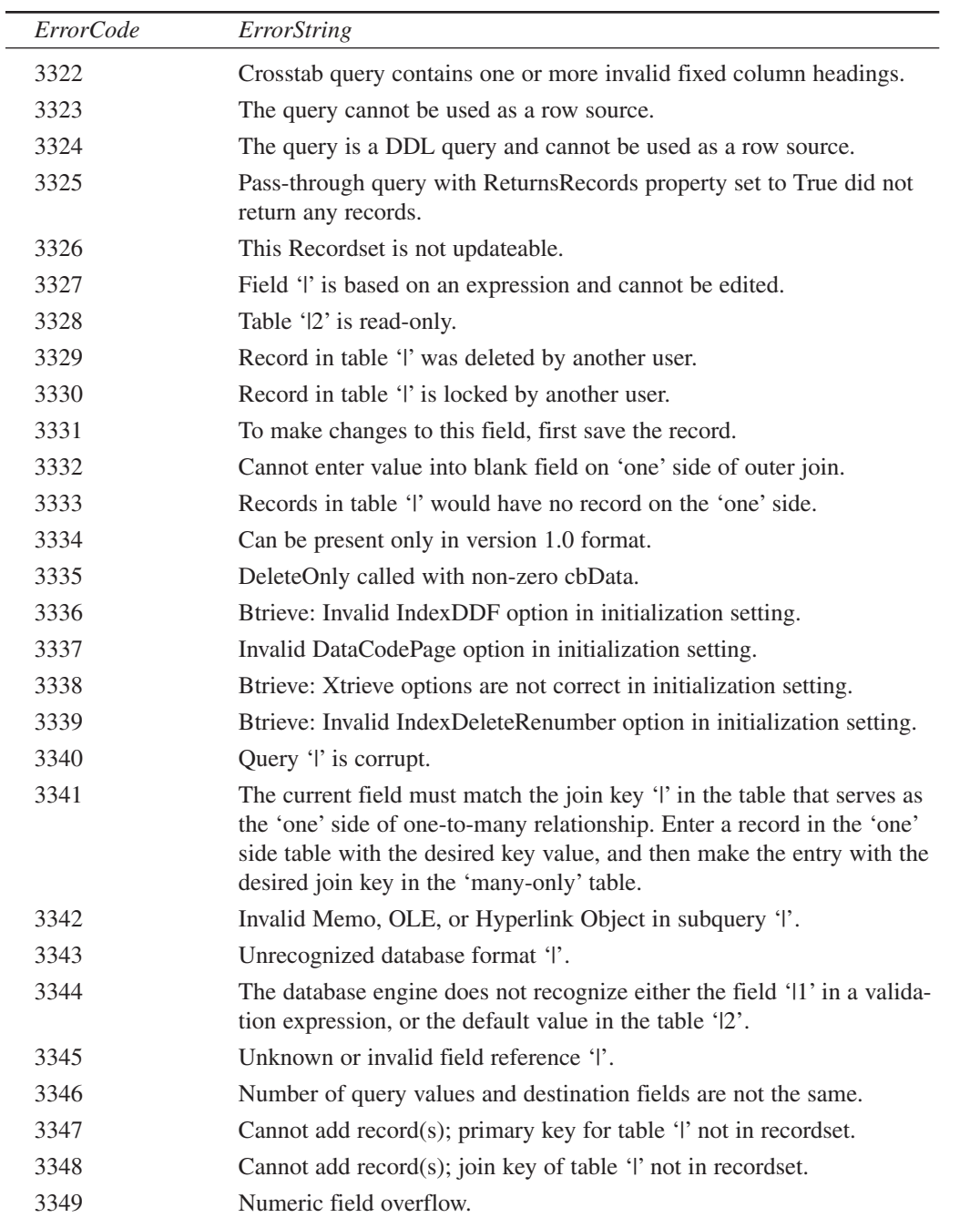

**E ACCESS 2002 AND JET 4 ERRORS**

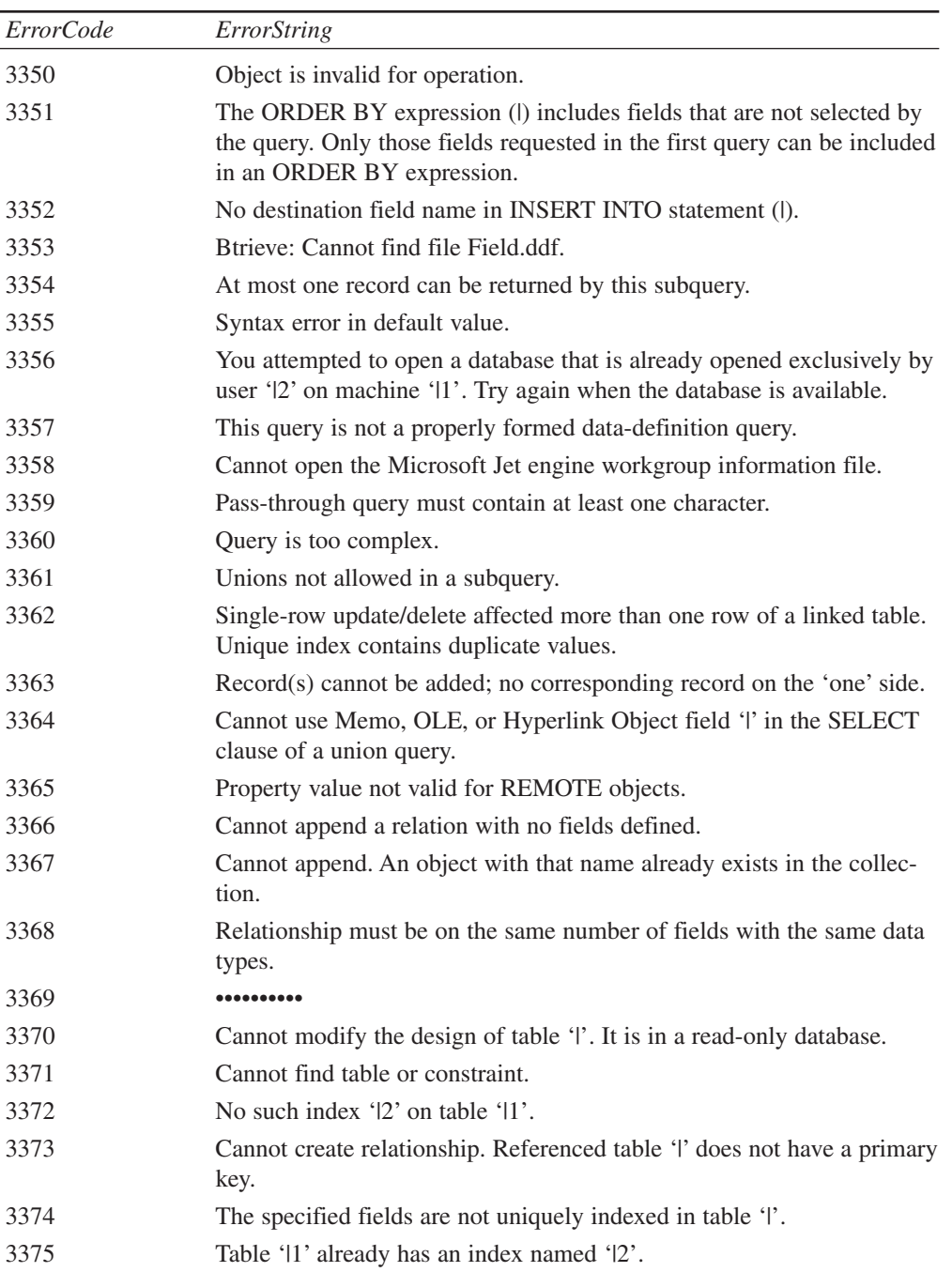

 $\overline{\phantom{0}}$ 

**APPENDIX E**

## *ErrorCode ErrorString* 3376 Table '|' does not exist. 3377 No such relationship ' $|2$ ' on table ' $|1$ '. 3378 There is already a relationship named '|' in the current database. 3379 Cannot create relationships to enforce referential integrity. Existing data in table '12' violates referential integrity rules in table '11'. 3380 Field '|2' already exists in table '|1'. 3381 There is no field named '|2' in table '|1'. 3382 Size of field 'l' is too long. 3383 Cannot delete field '|'. It is part of one or more relationships. 3384 Cannot delete a built-in property. 3385 User-defined properties do not support a Null value. 3386 Property '|' must be set before using this method. 3387 Cannot find TEMP directory. 3388 Unknown function '|2' in validation expression or default value on '|1'. 3389 Query support unavailable. 3390 Account name already exists. 3391 An error has occurred. Properties were not saved. 3392 •••••••••• 3393 Cannot perform join, group, sort, or indexed restriction. A value being searched or sorted on is too long. 3394 Cannot save property; property is a schema property. 3395 •••••••••• 3396 Cannot perform cascading operation. Since related records exist in table '|', referential integrity rules would be violated. 3397 Cannot perform cascading operation. There must be a related record in table '|'. 3398 Cannot perform cascading operation. It would result in a null key in table '|'. 3399 Cannot perform cascading operation. It would result in a duplicate key in table '|'. 3400 Cannot perform cascading operation. It would result in two updates to field  $'2'$  in table  $'1'$ . 3401 Cannot perform cascading operation. It would cause field '|' to become Null, which is not allowed.

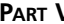

 $\overline{\phantom{0}}$  $\overline{\phantom{a}}$ 

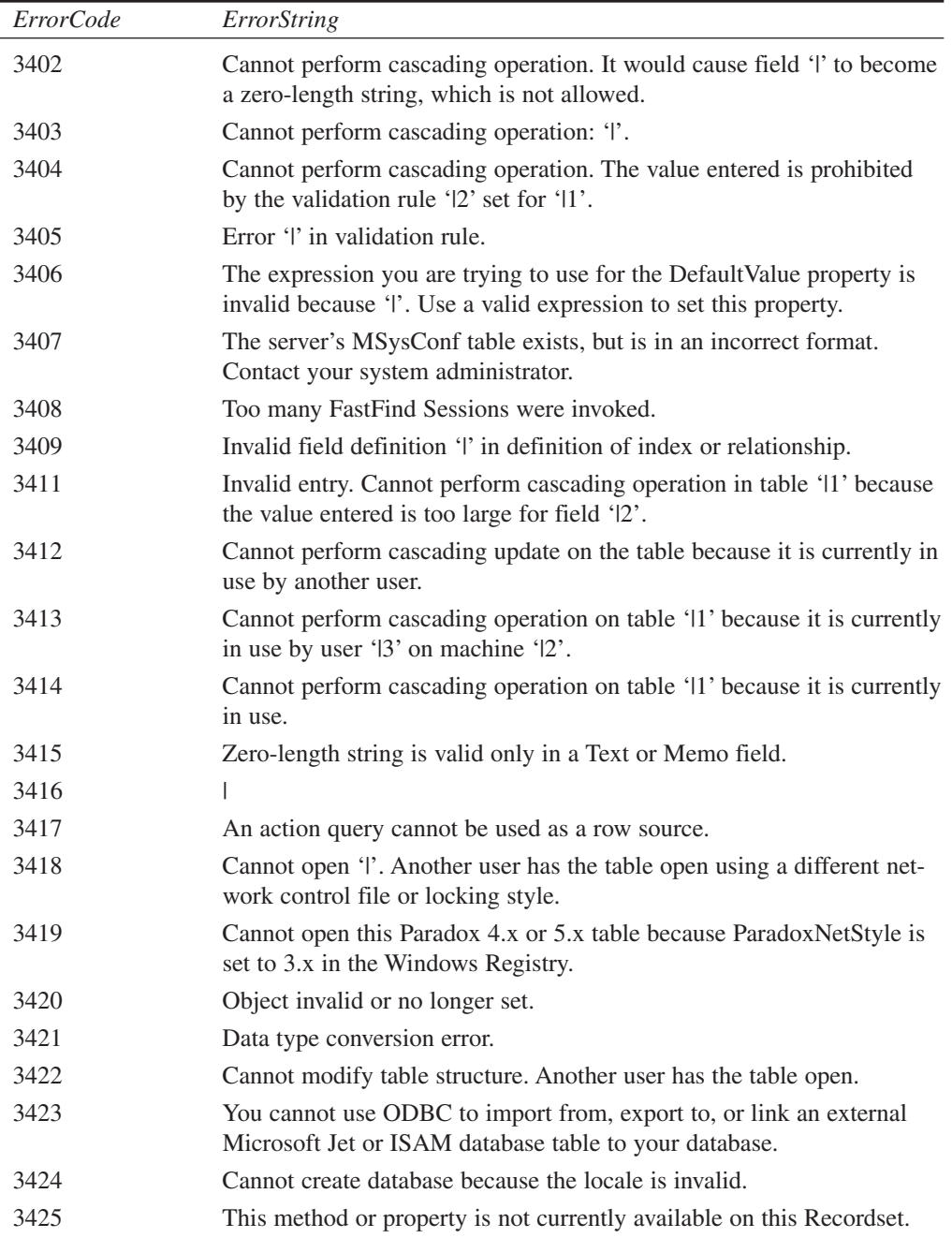

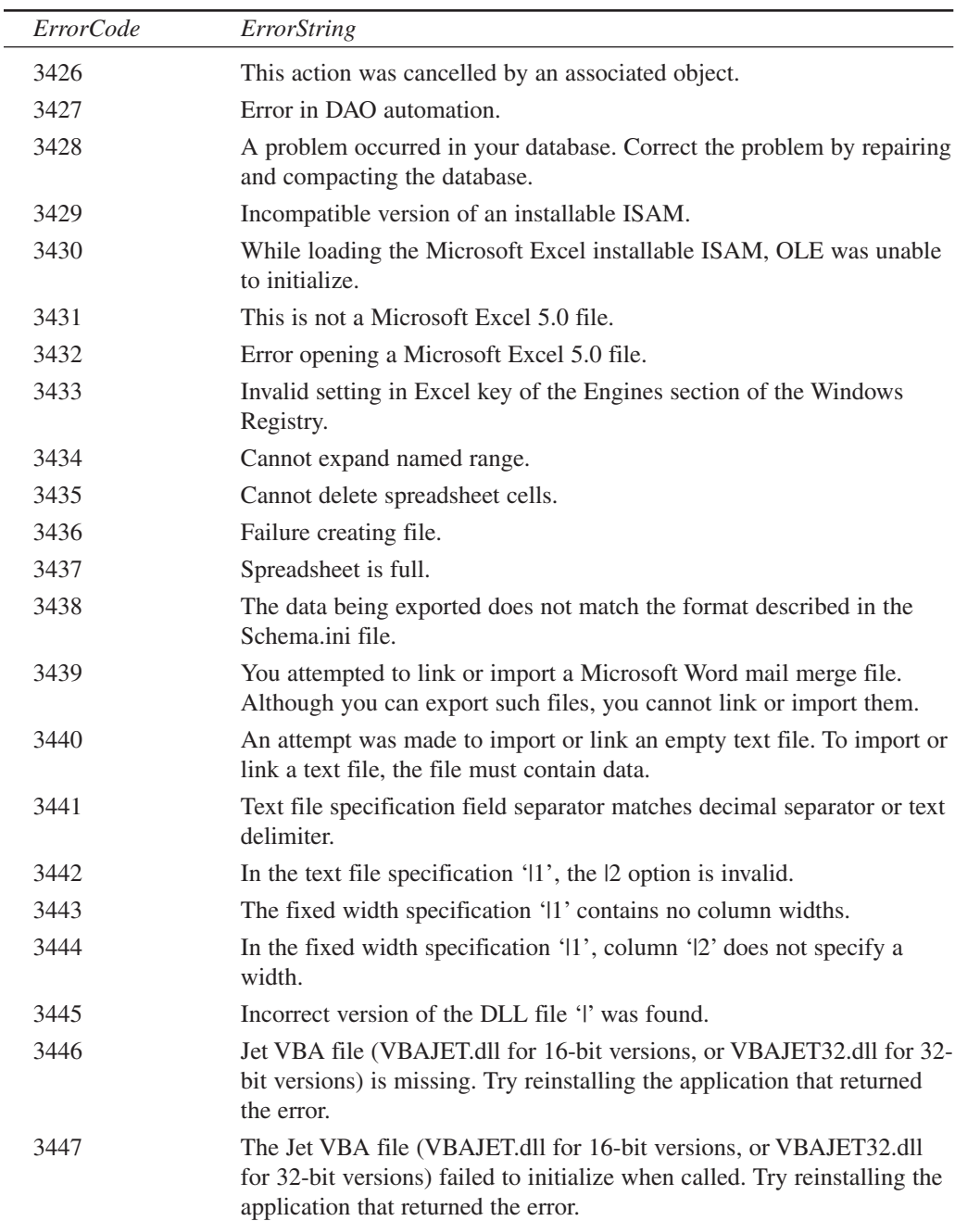

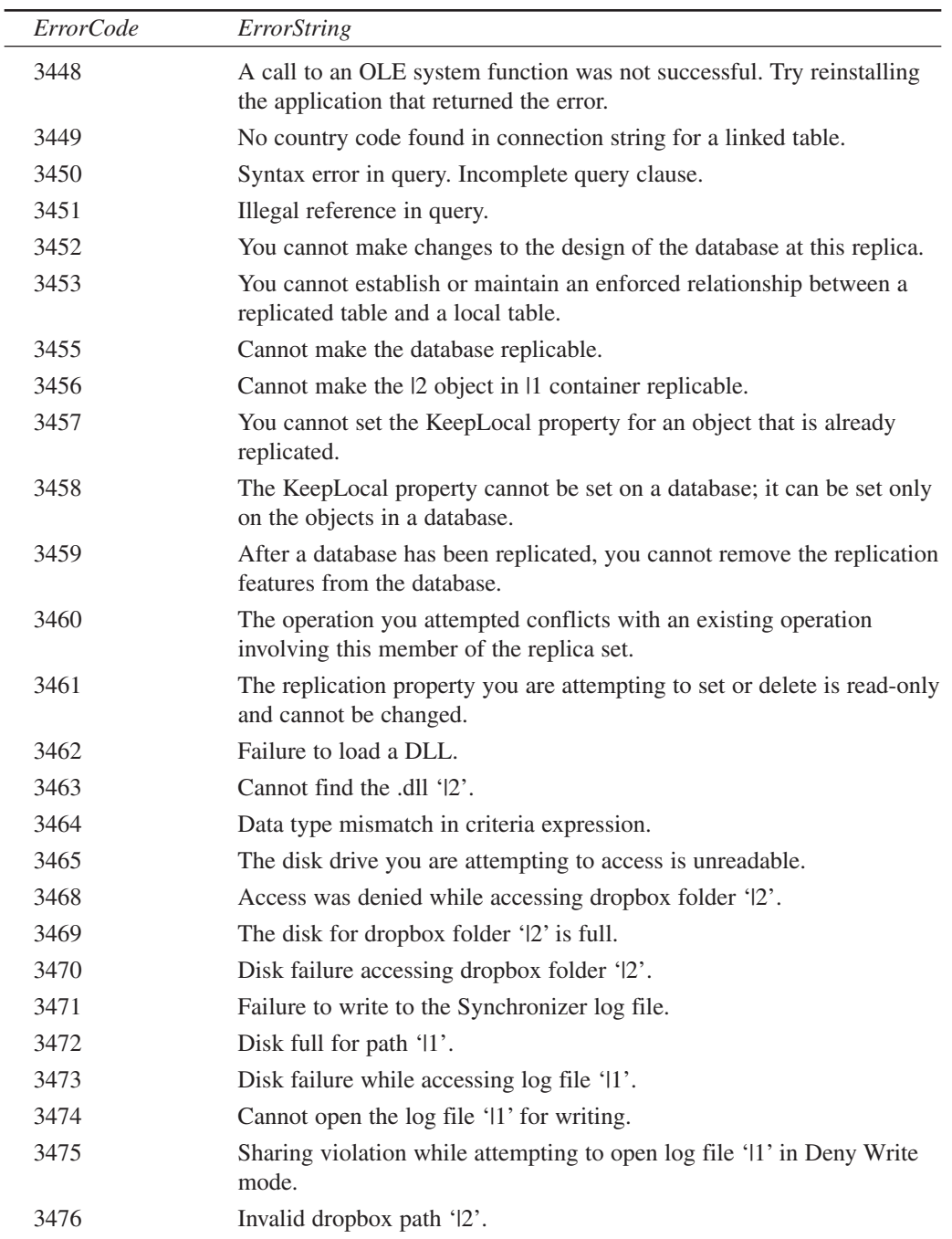

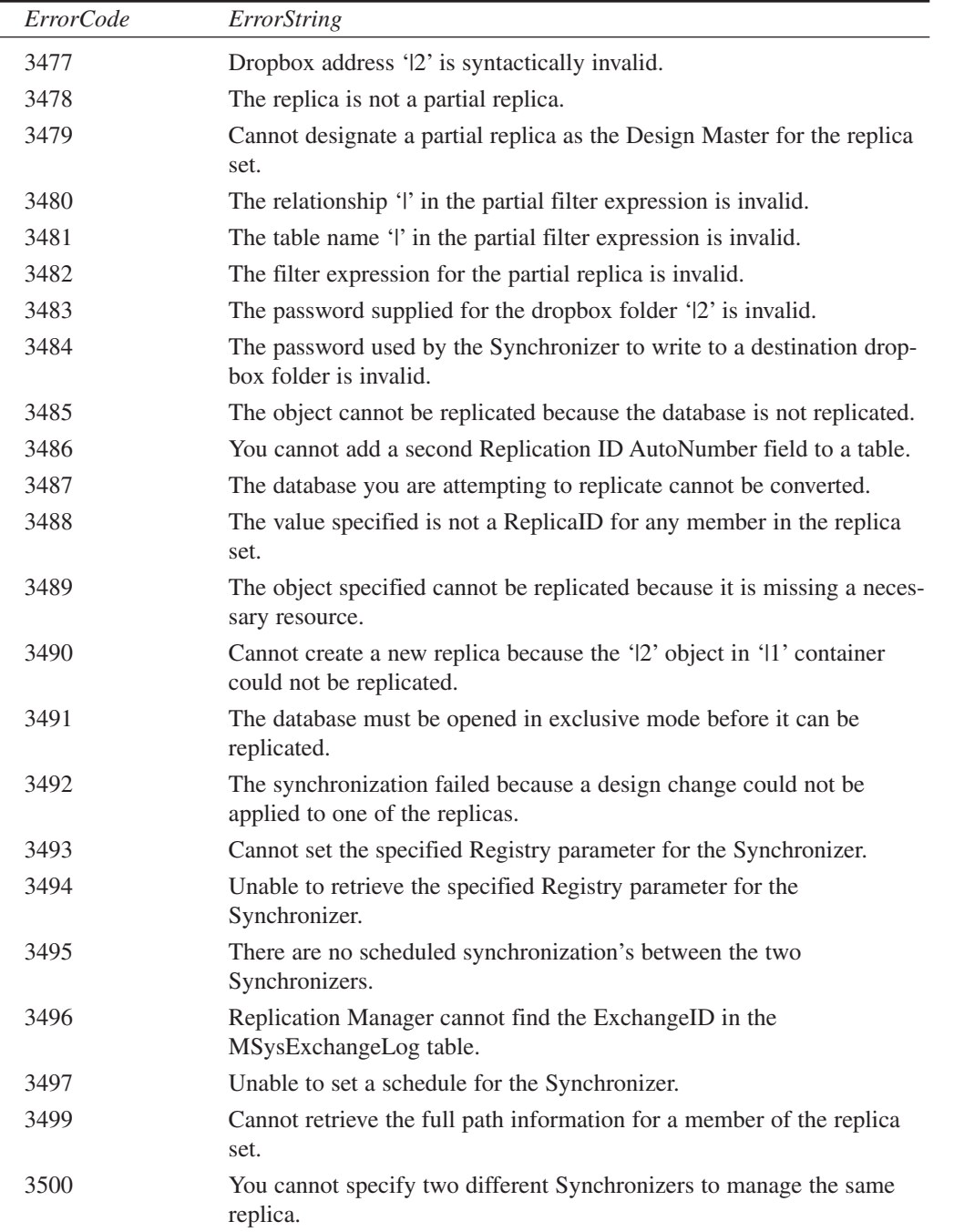

l,

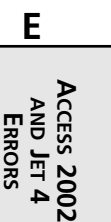

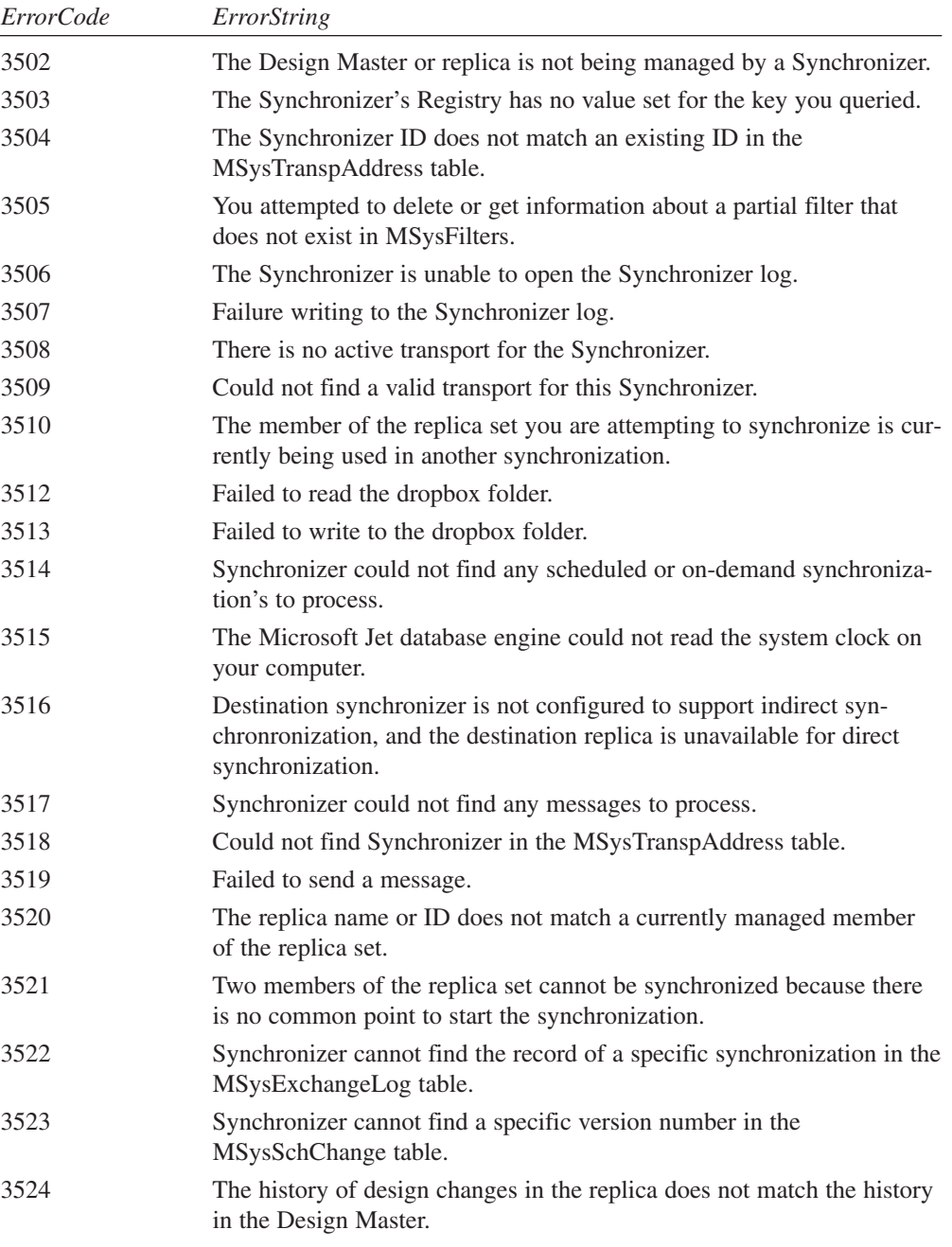

3525 Synchronizer could not access the message database.

**E**

**AND JET 4 ERRORS** **ACCESS**

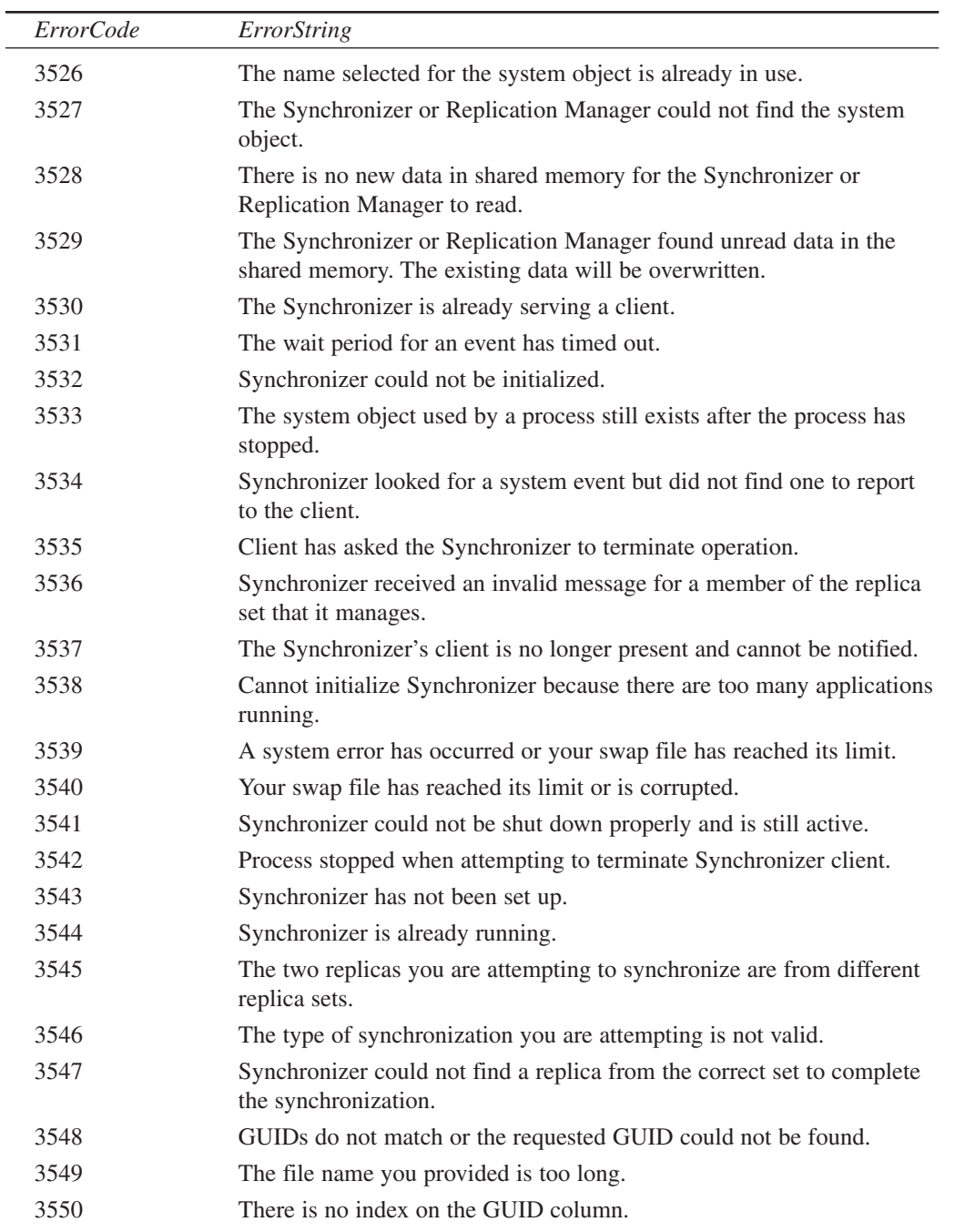

**PART VI**

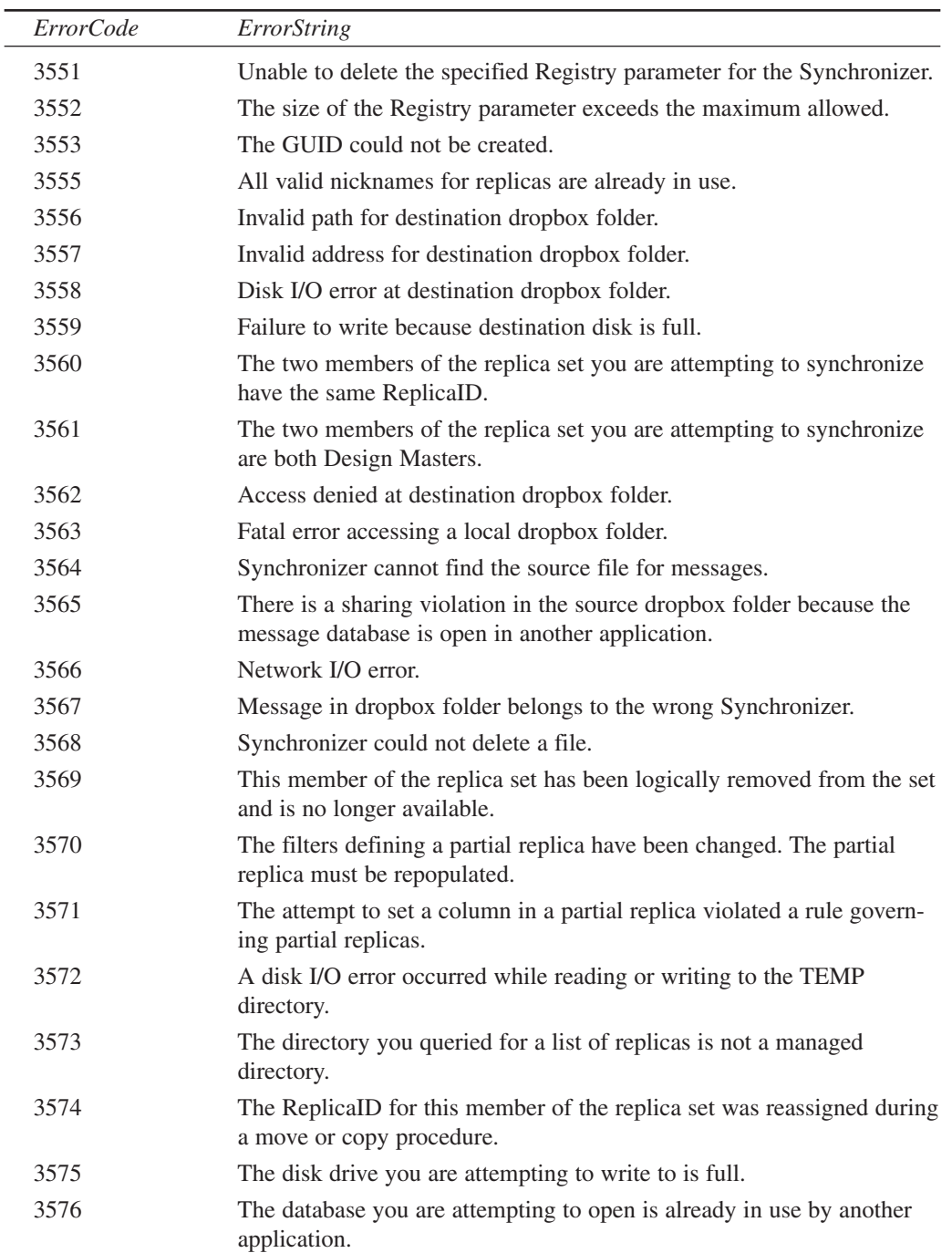

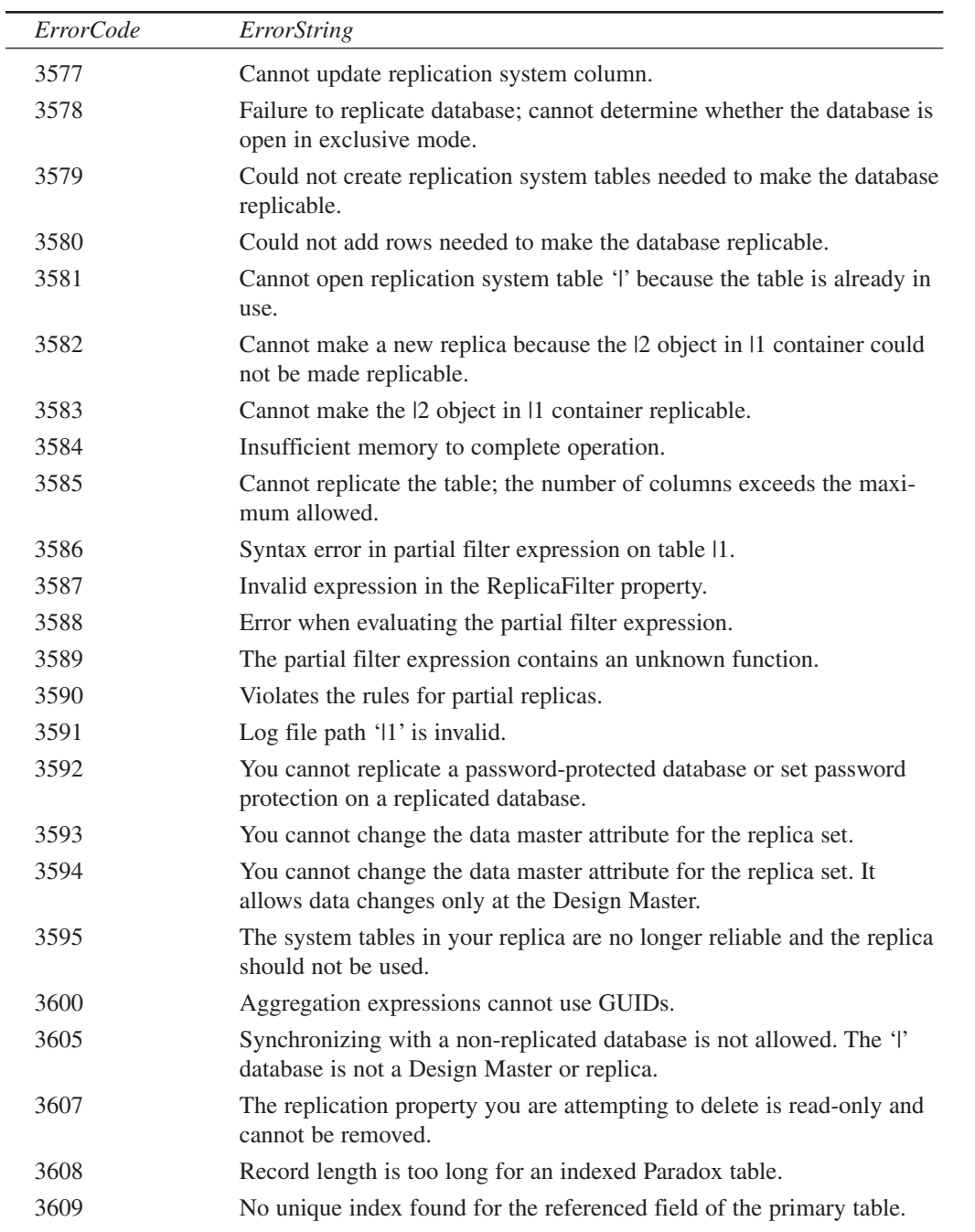

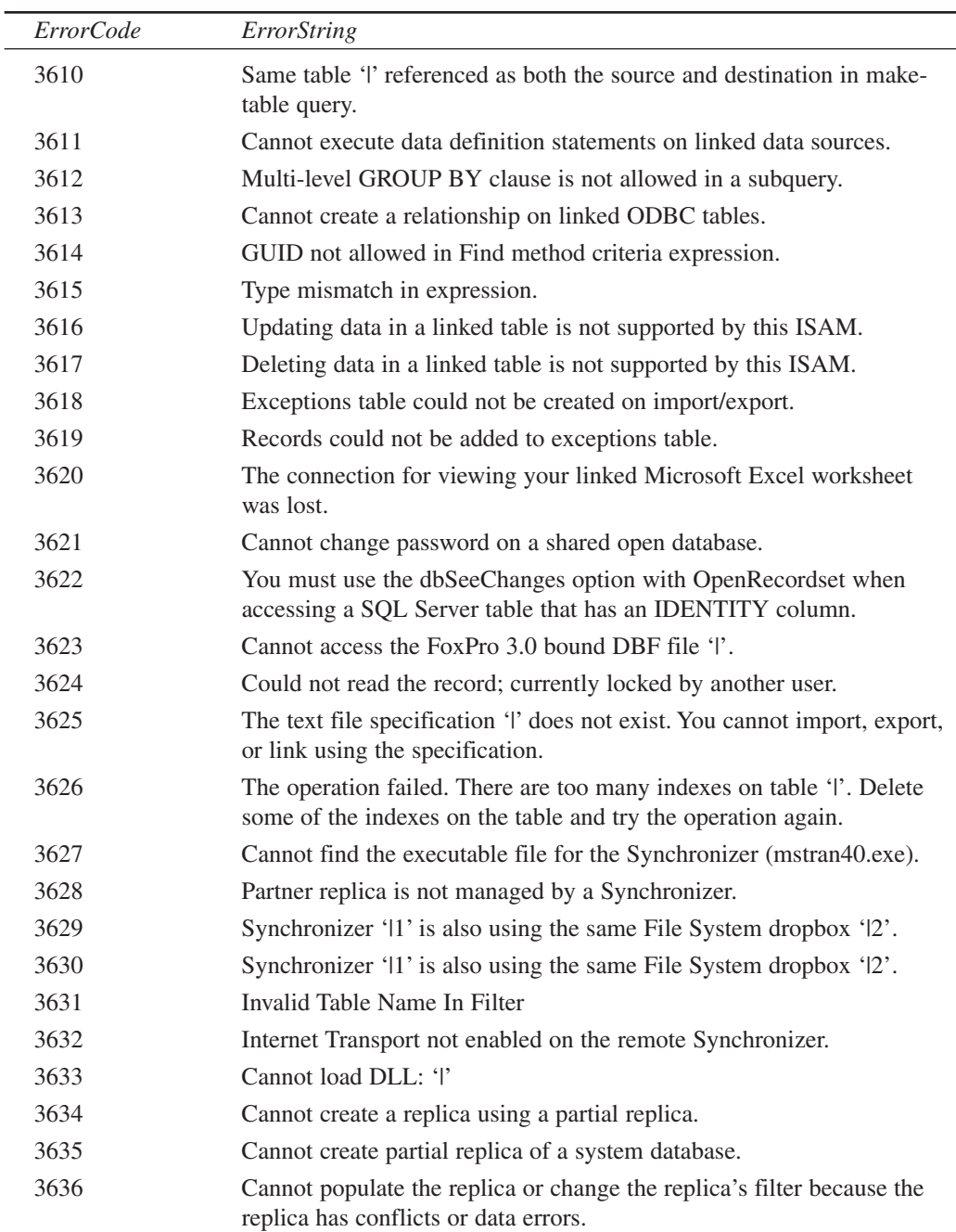

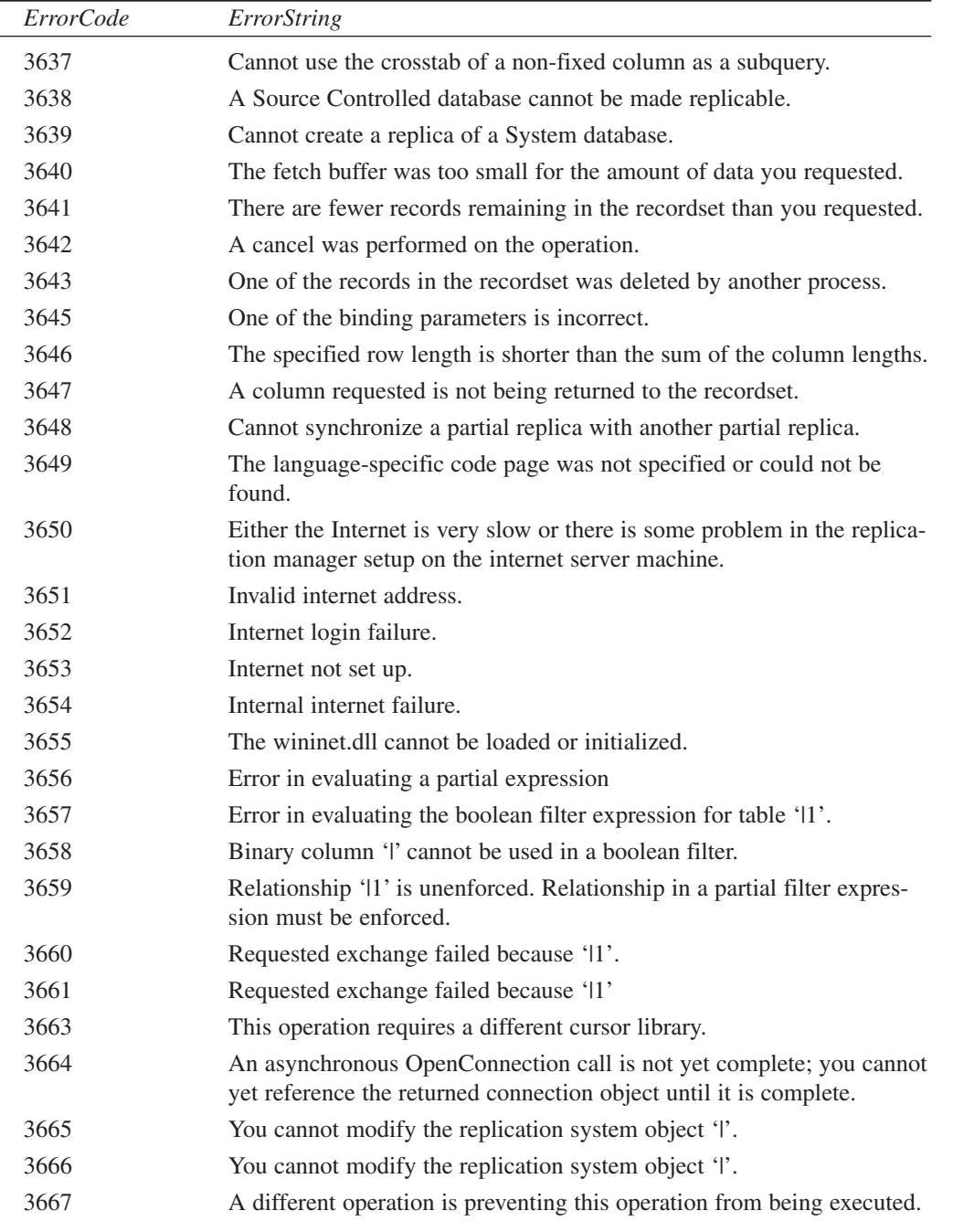

l,

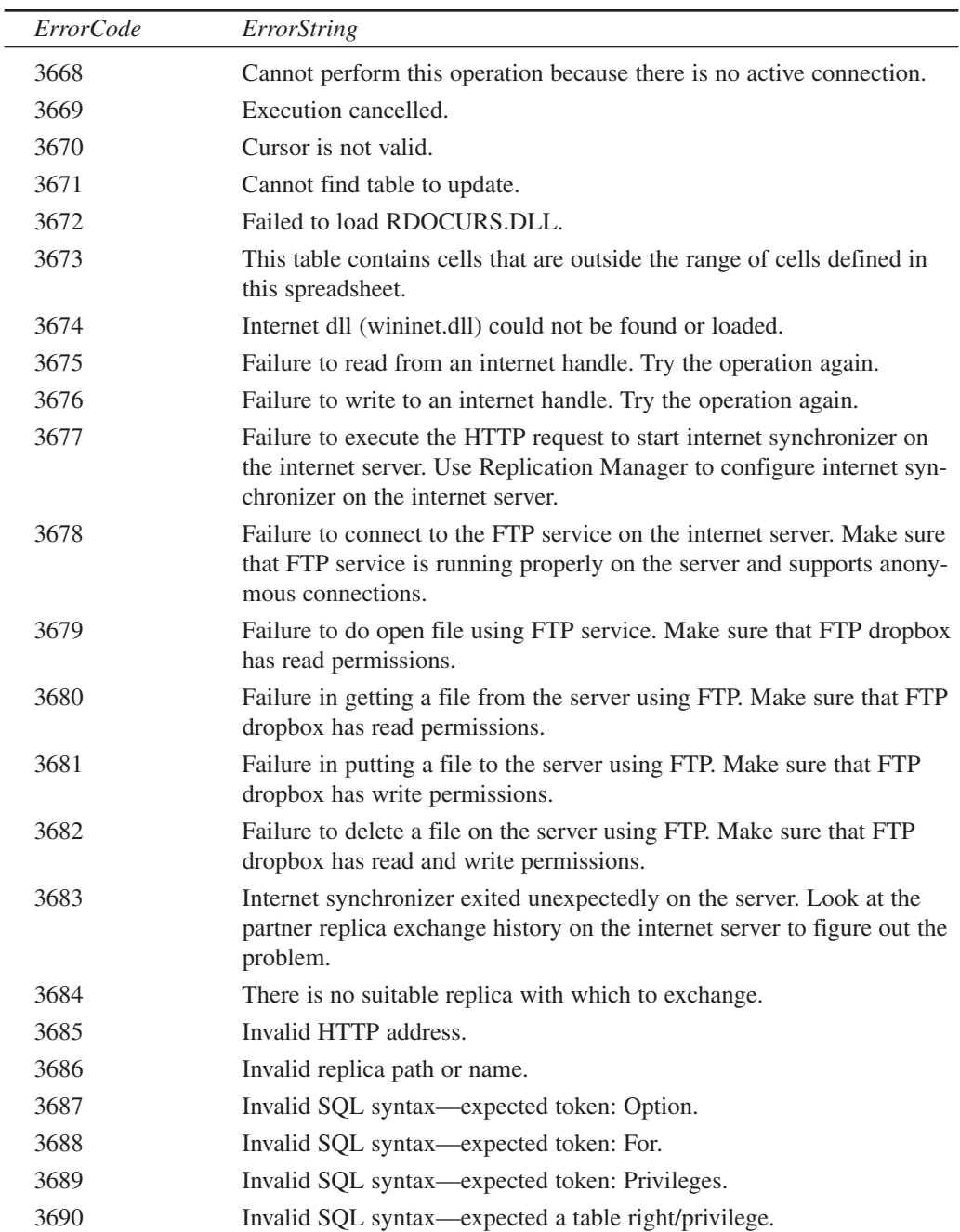

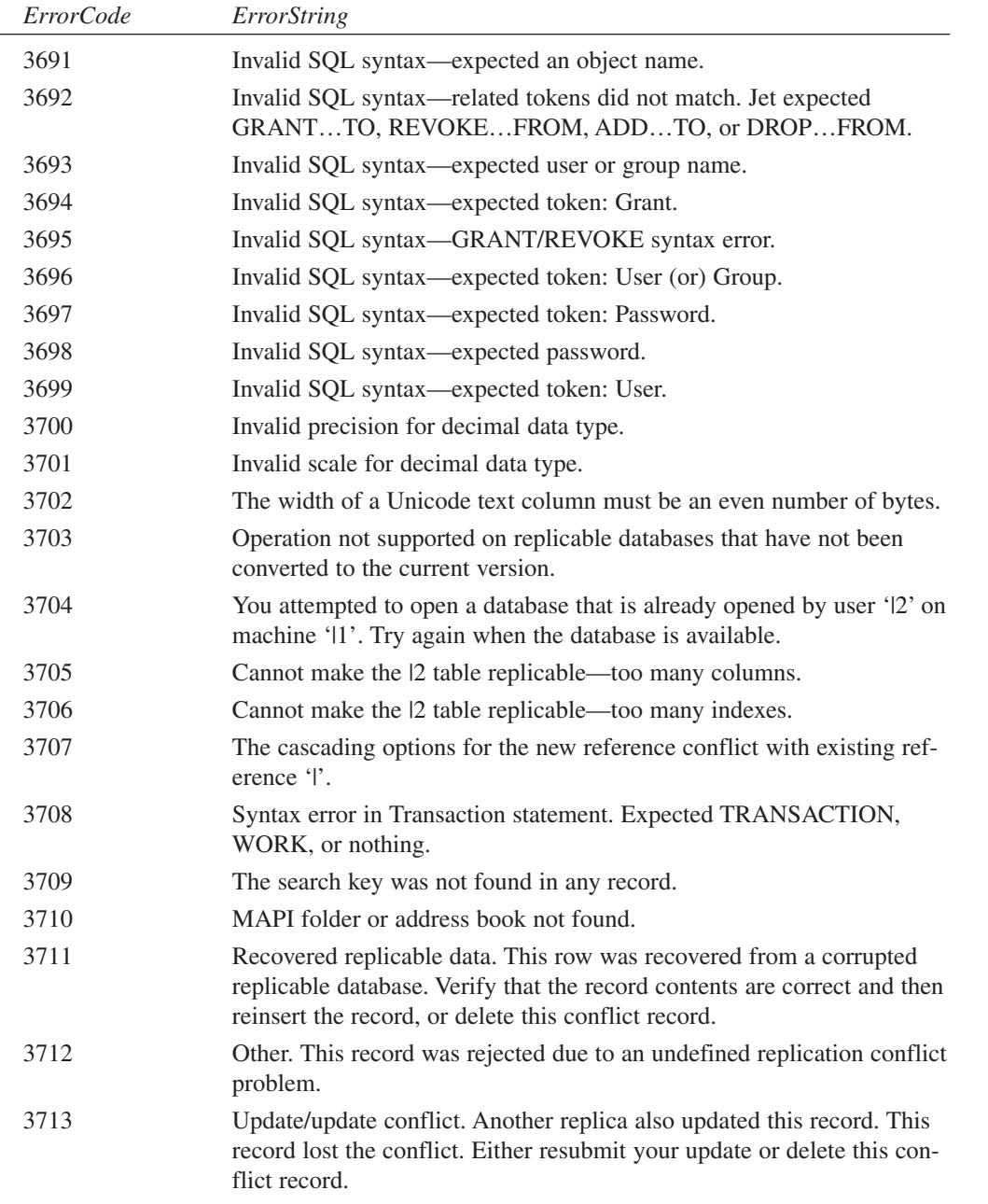

 $\overline{a}$ 

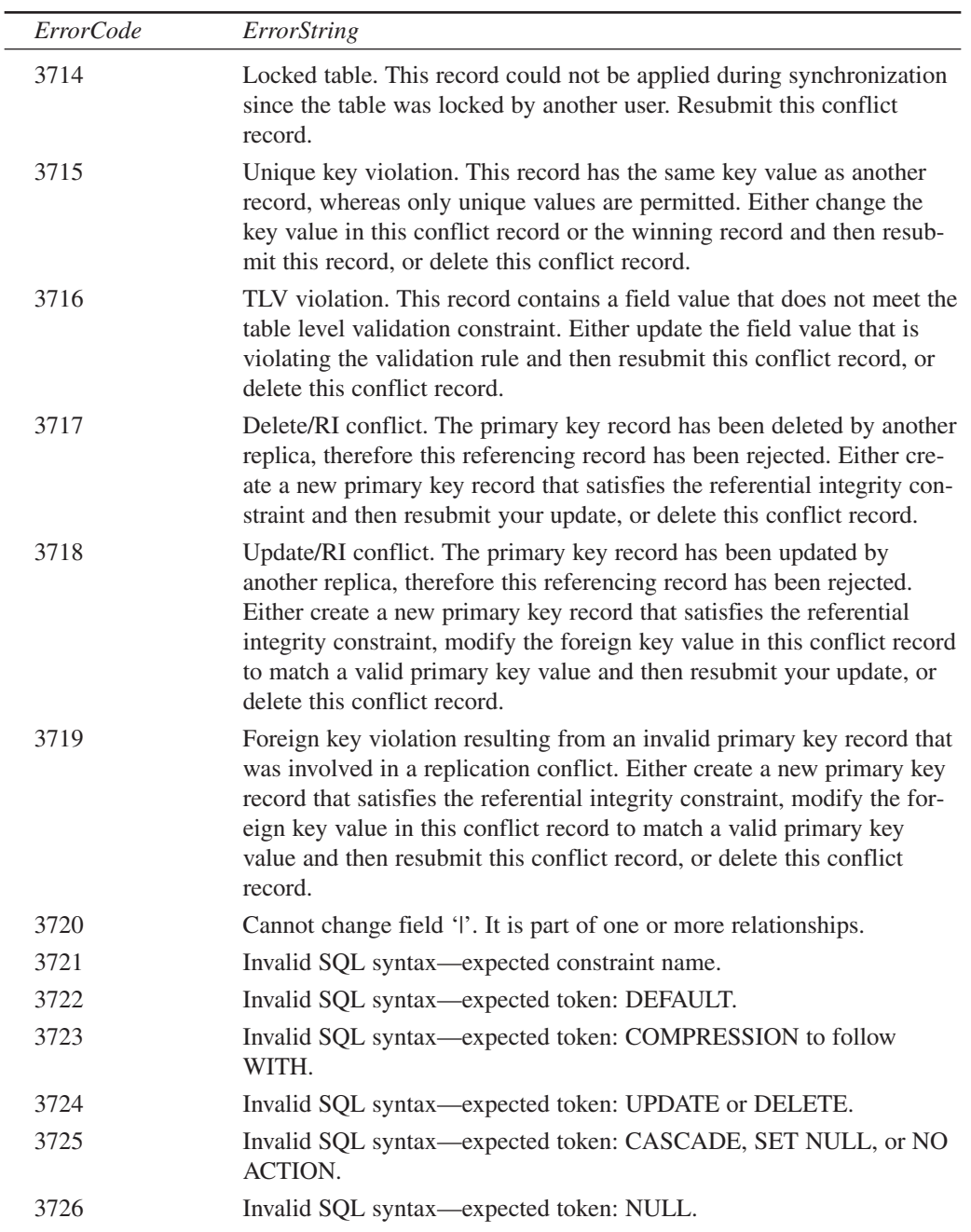

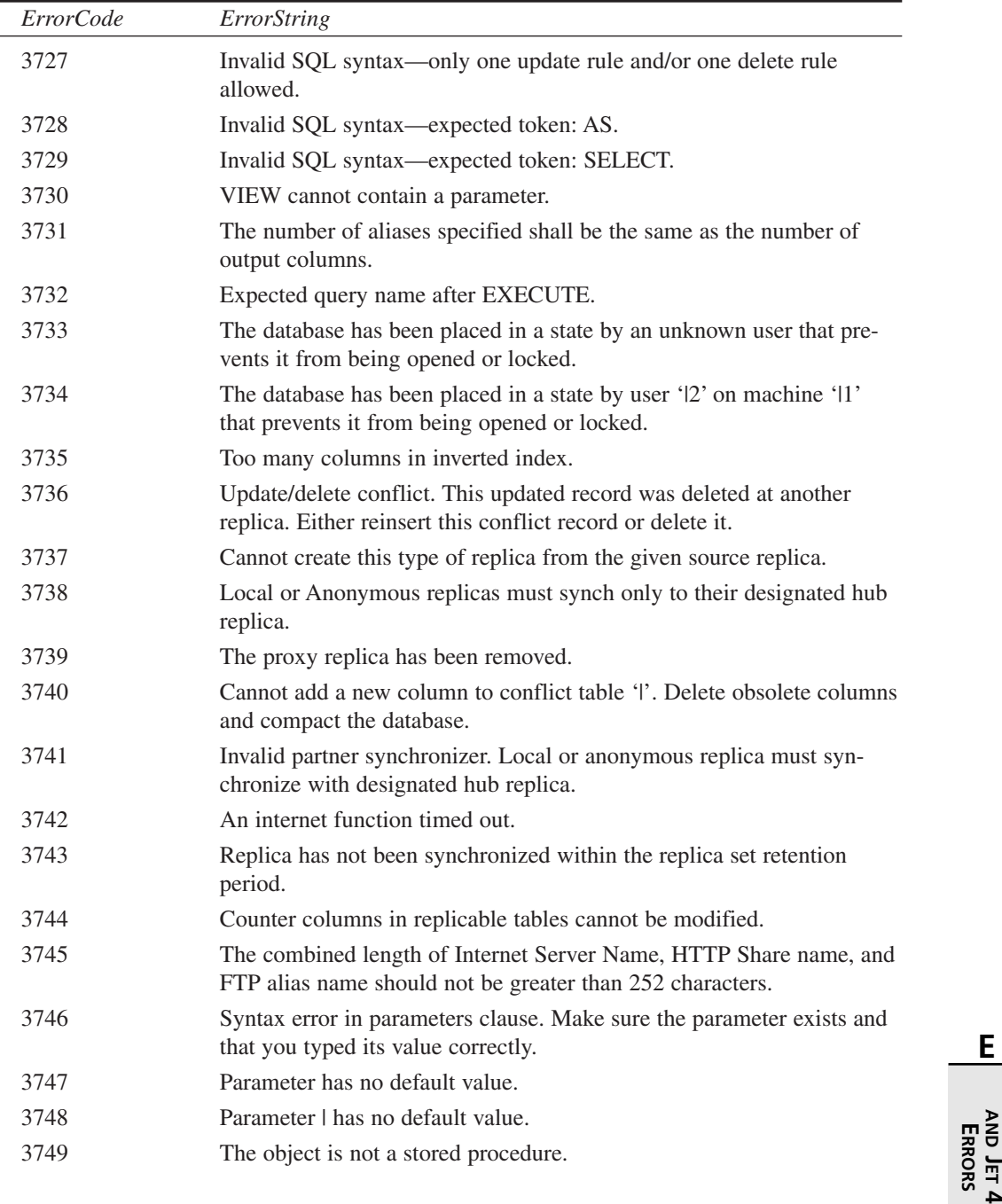

L,

97

**ACCESS**

**AND JET**

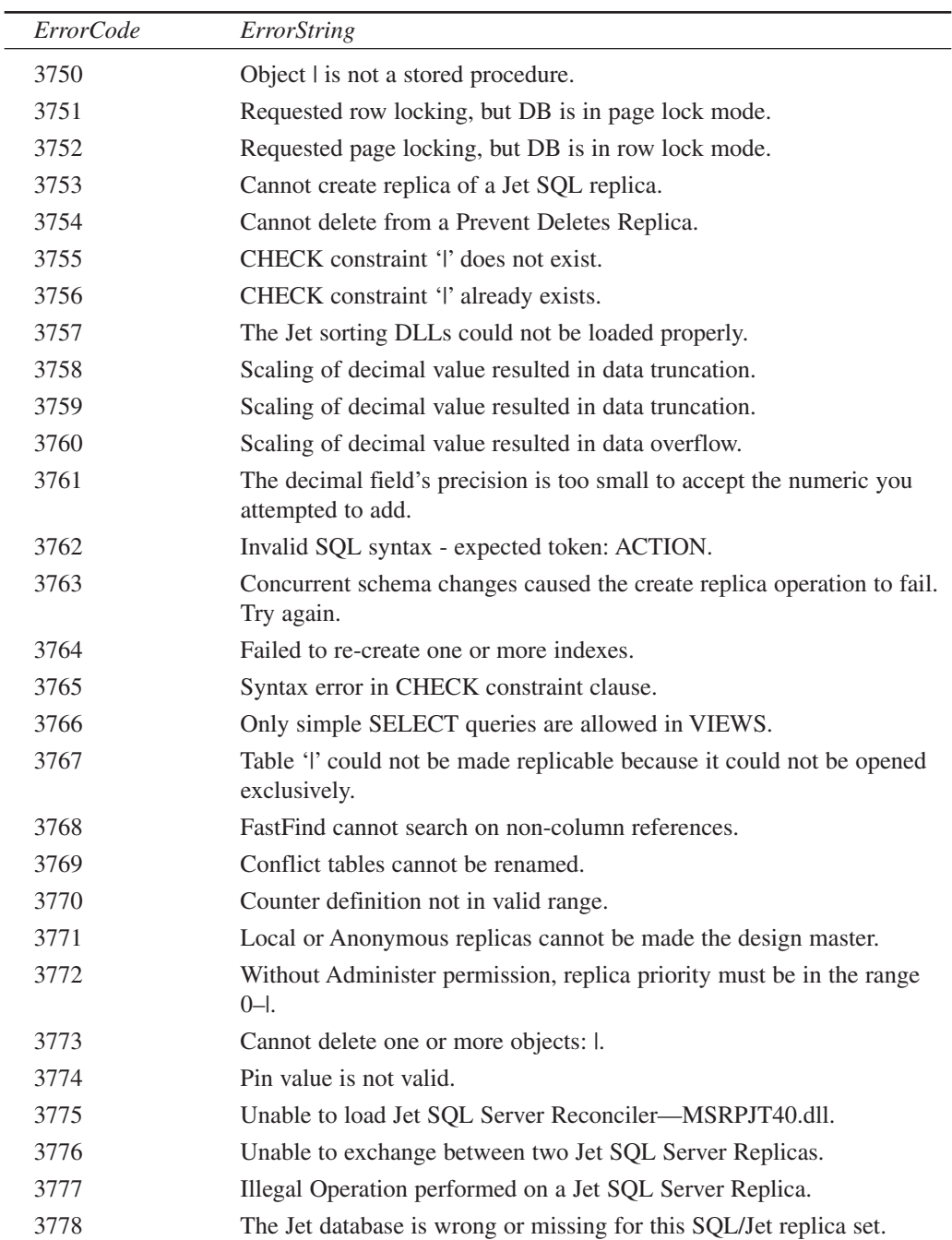

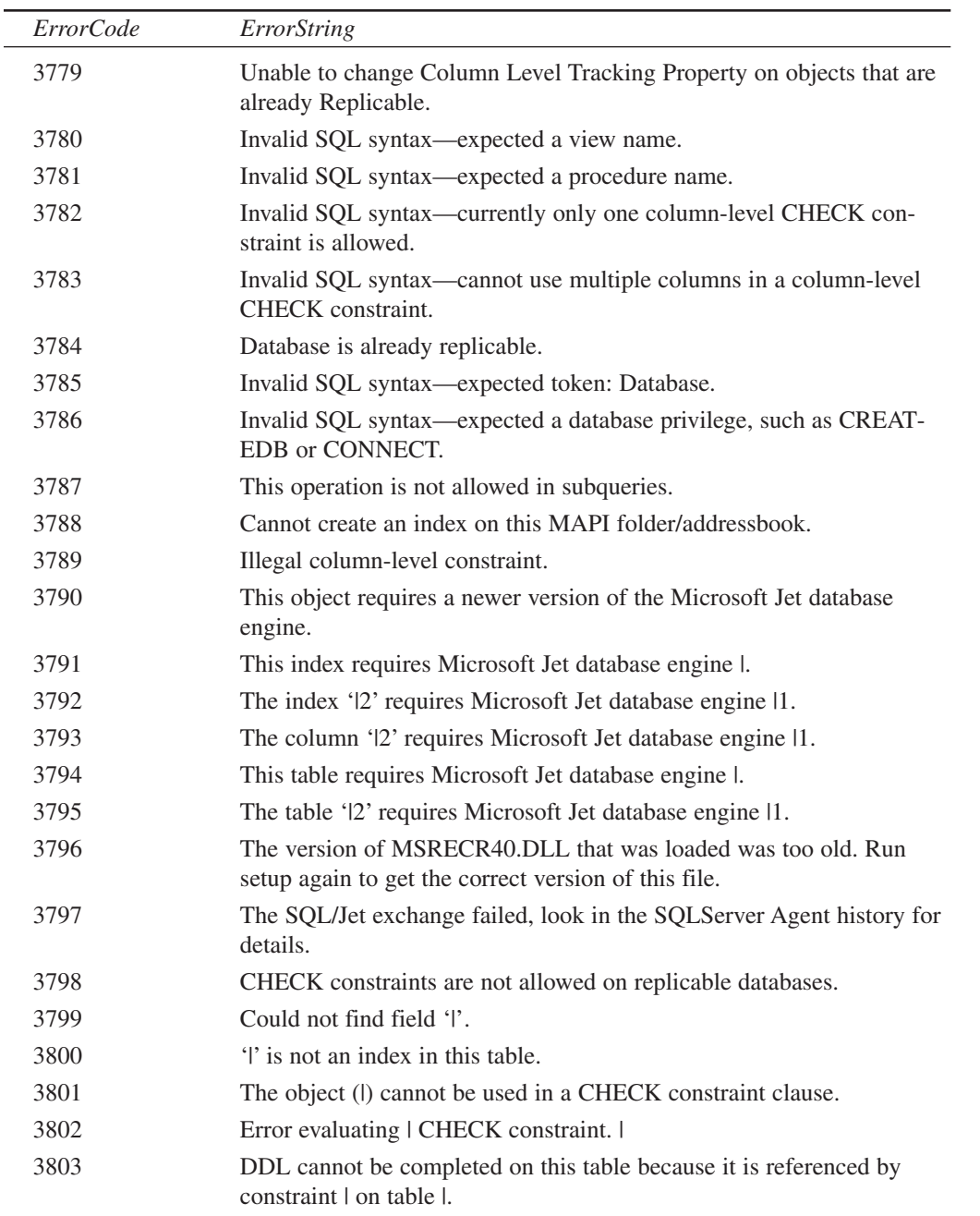

 $\overline{a}$ 

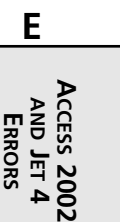

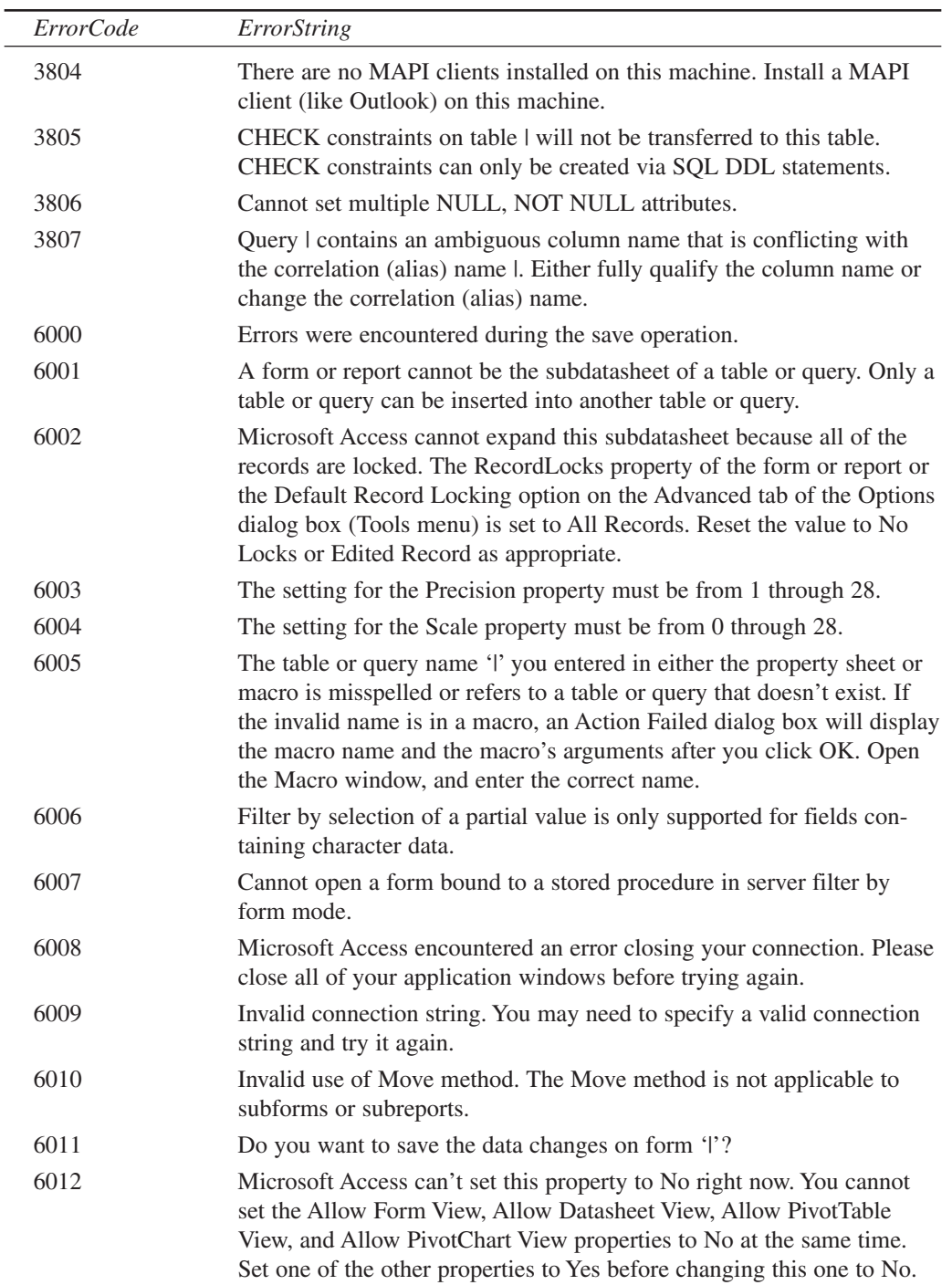

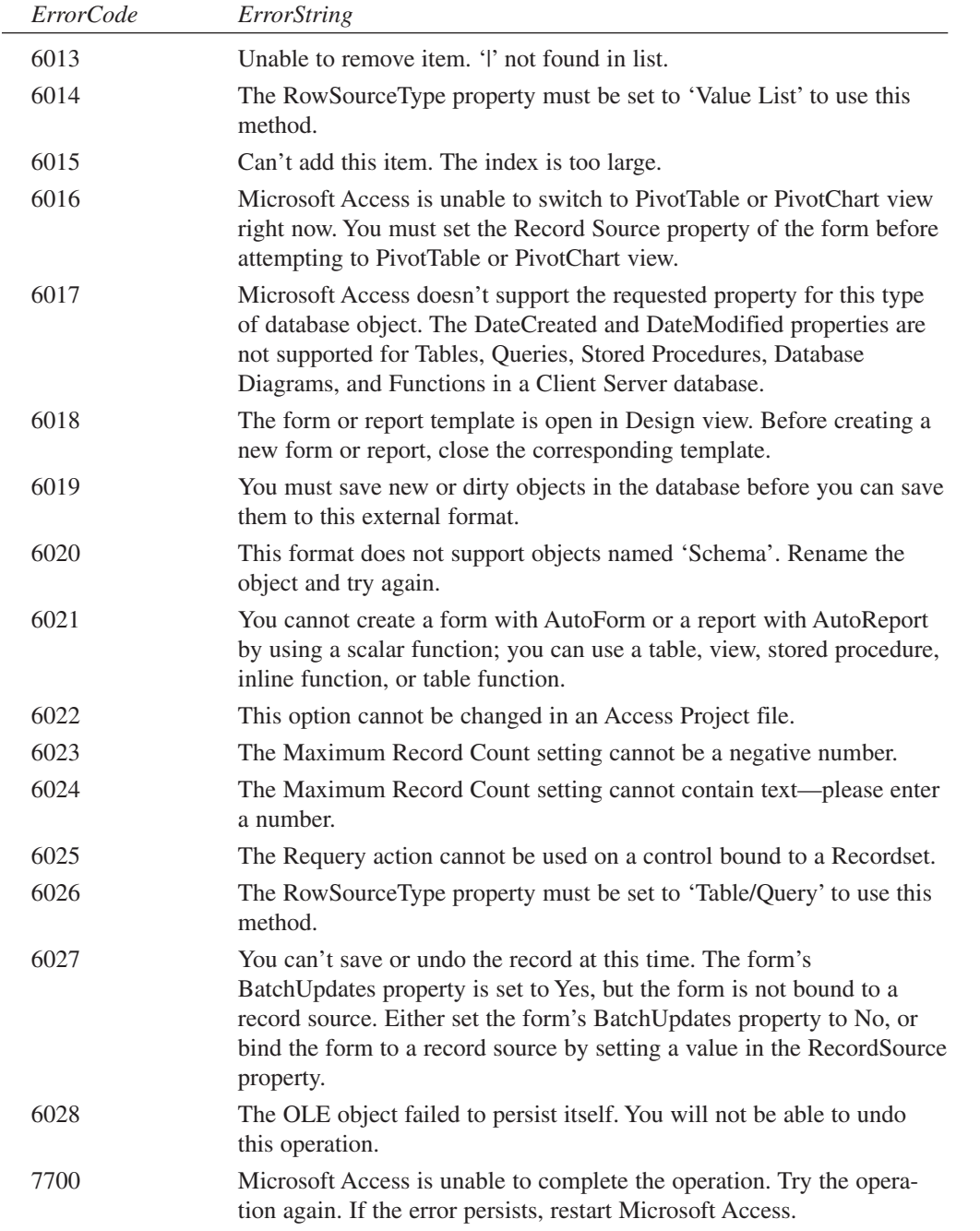

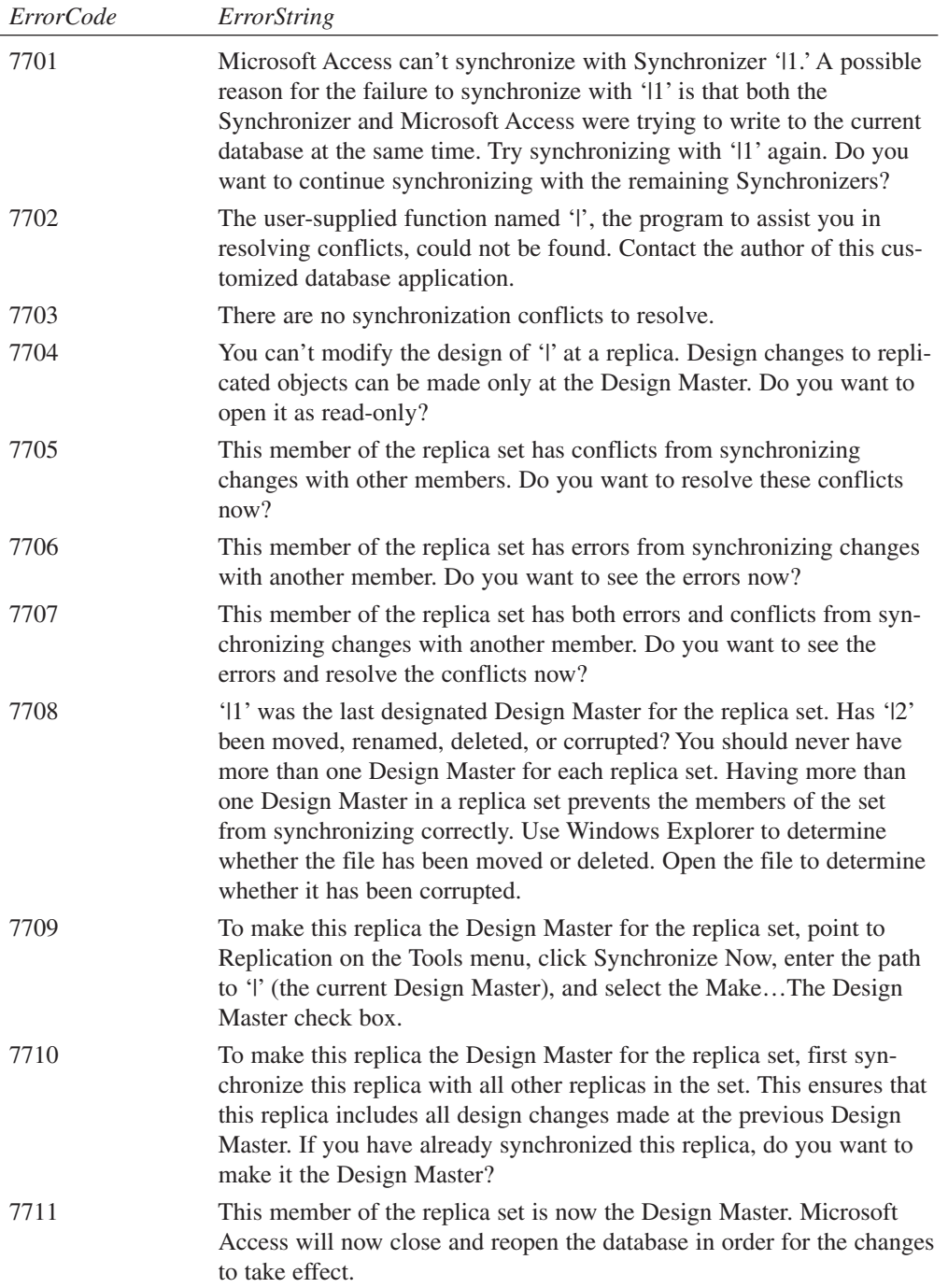

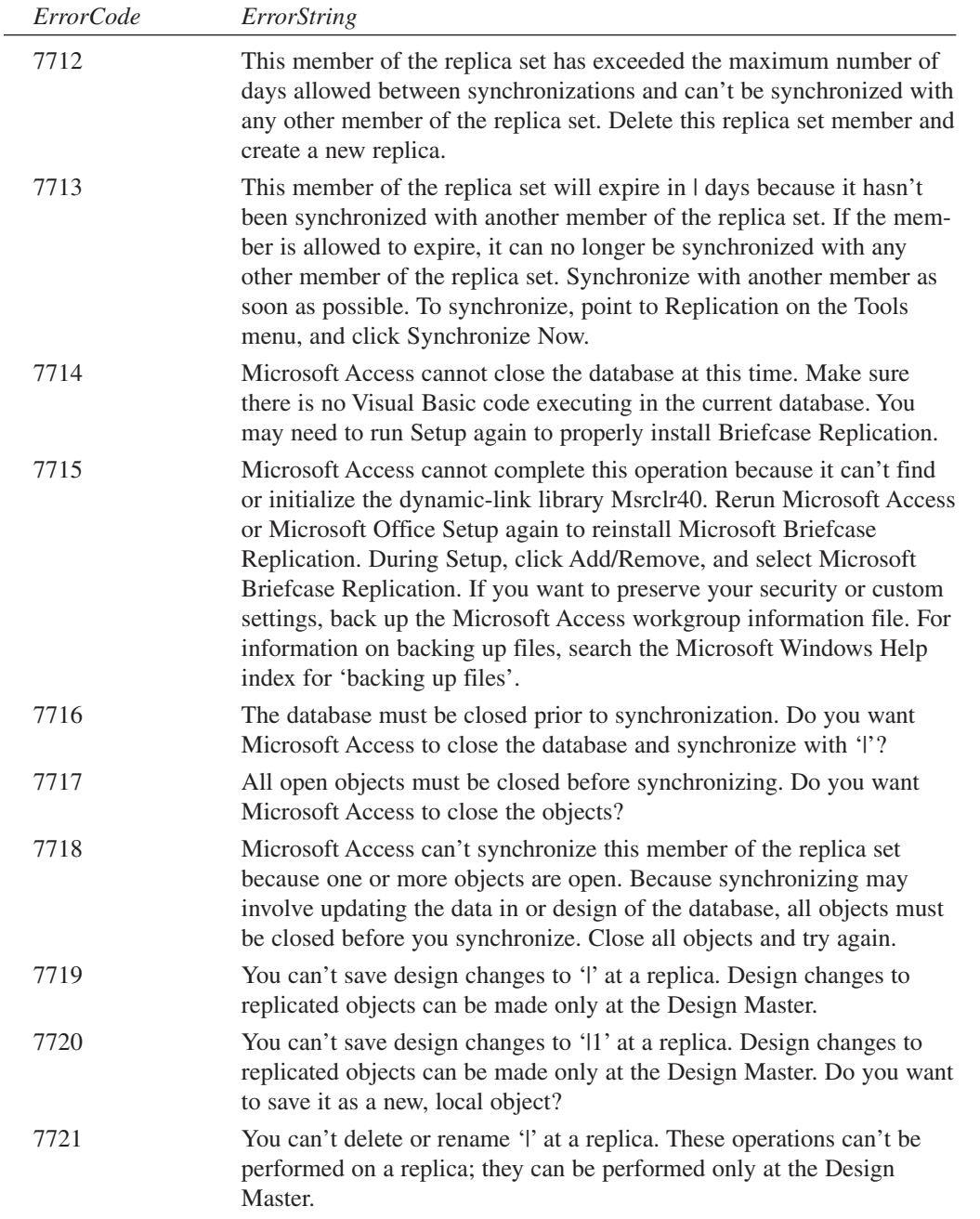

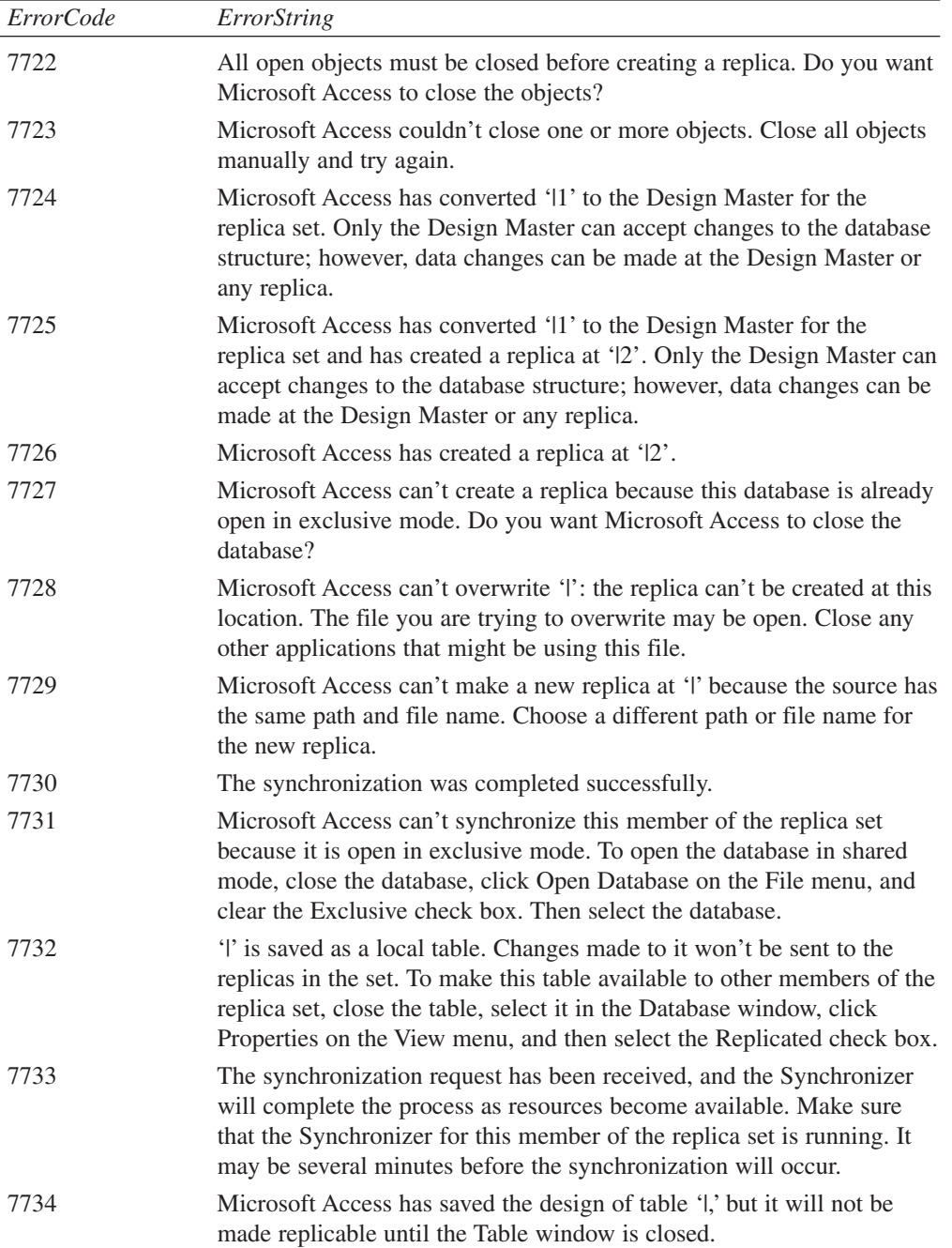

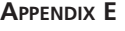

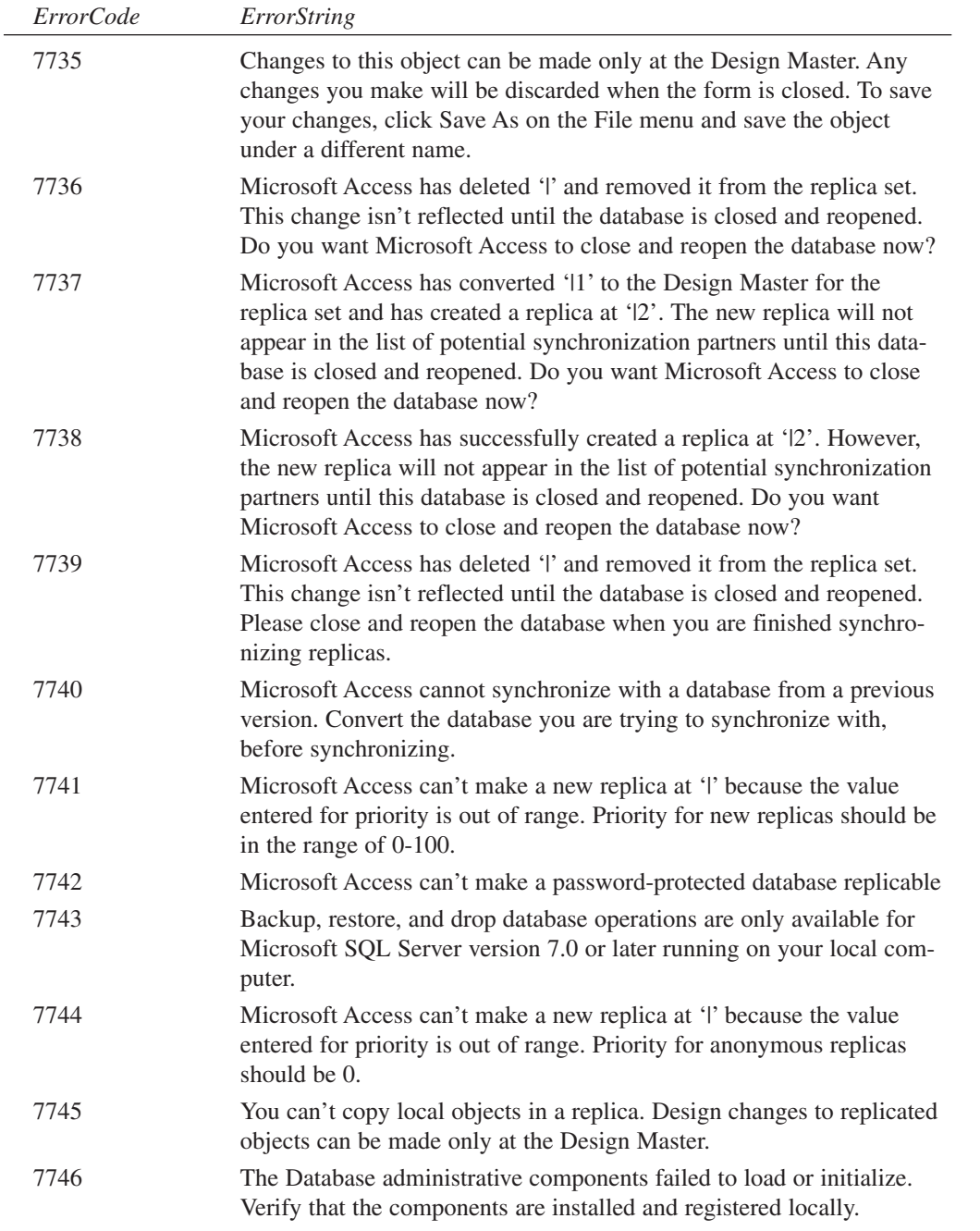

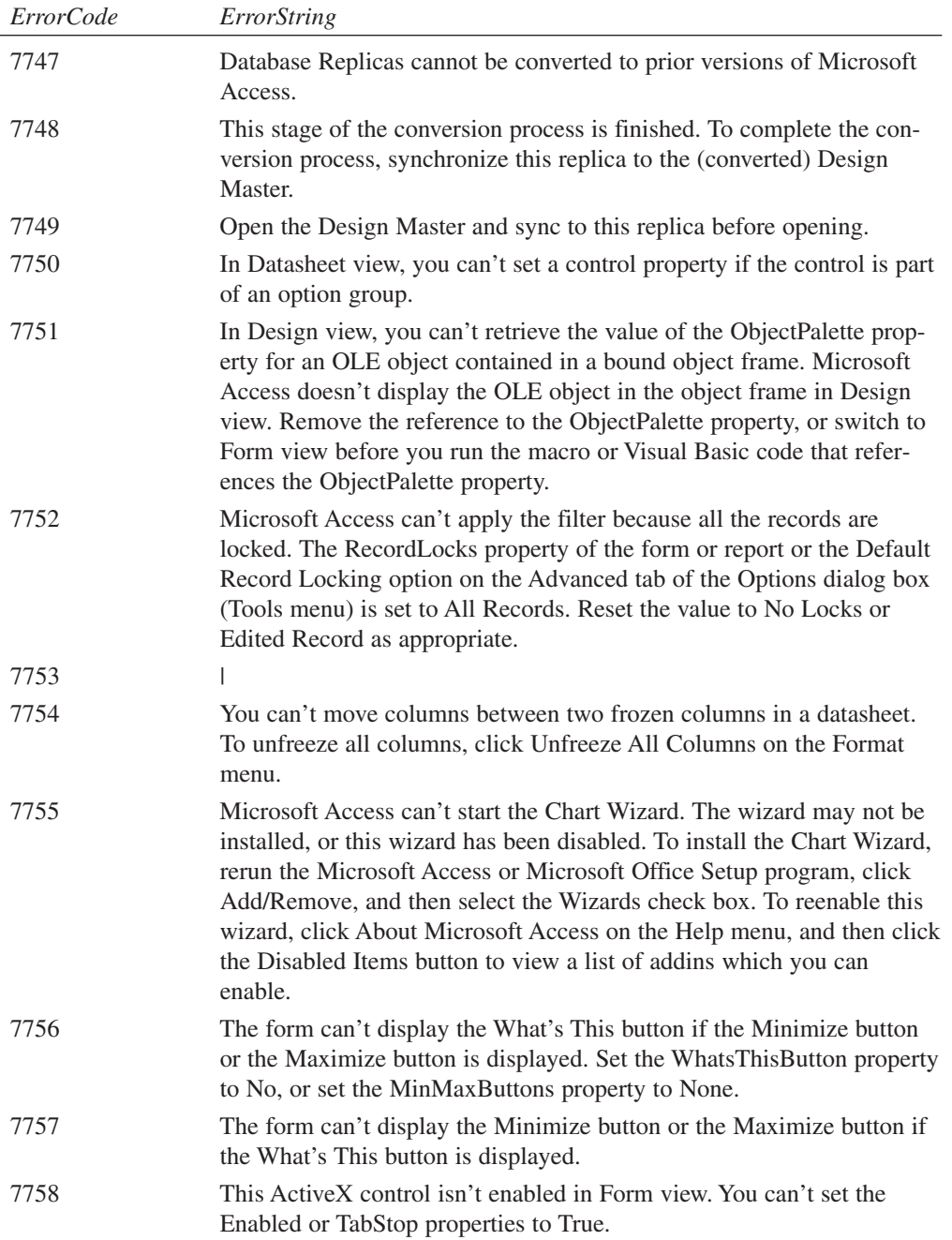

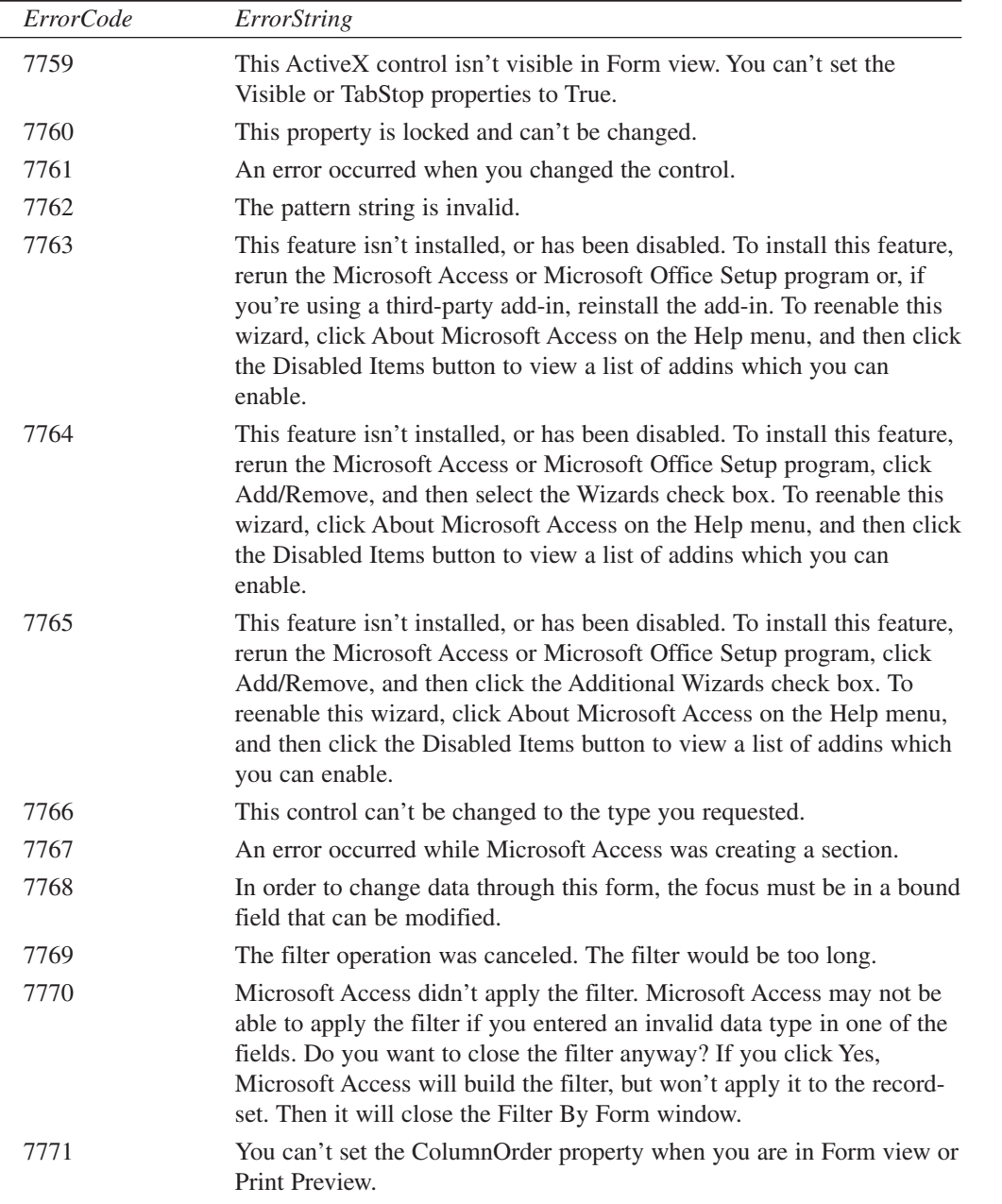

L,

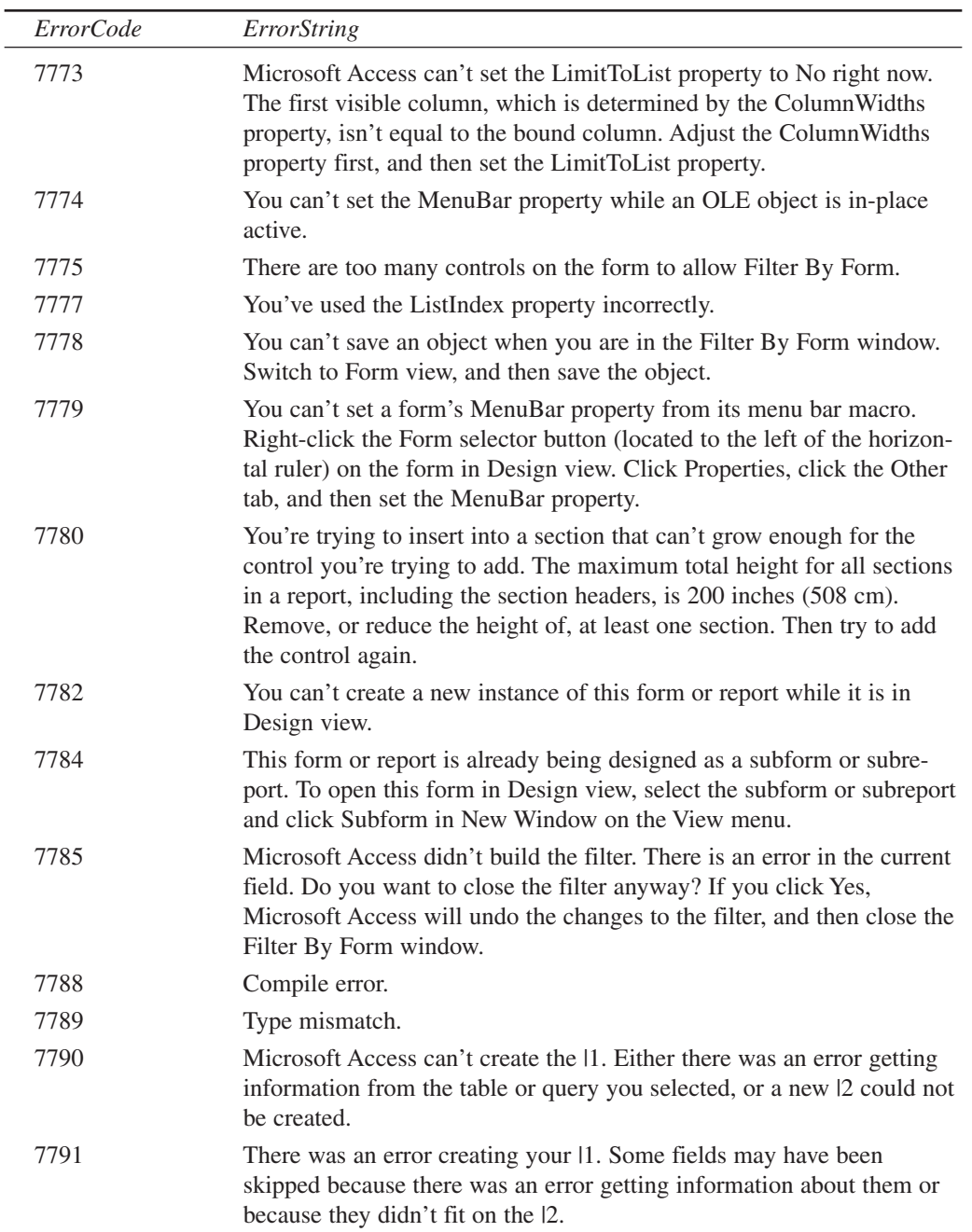
## **APPENDIX E**

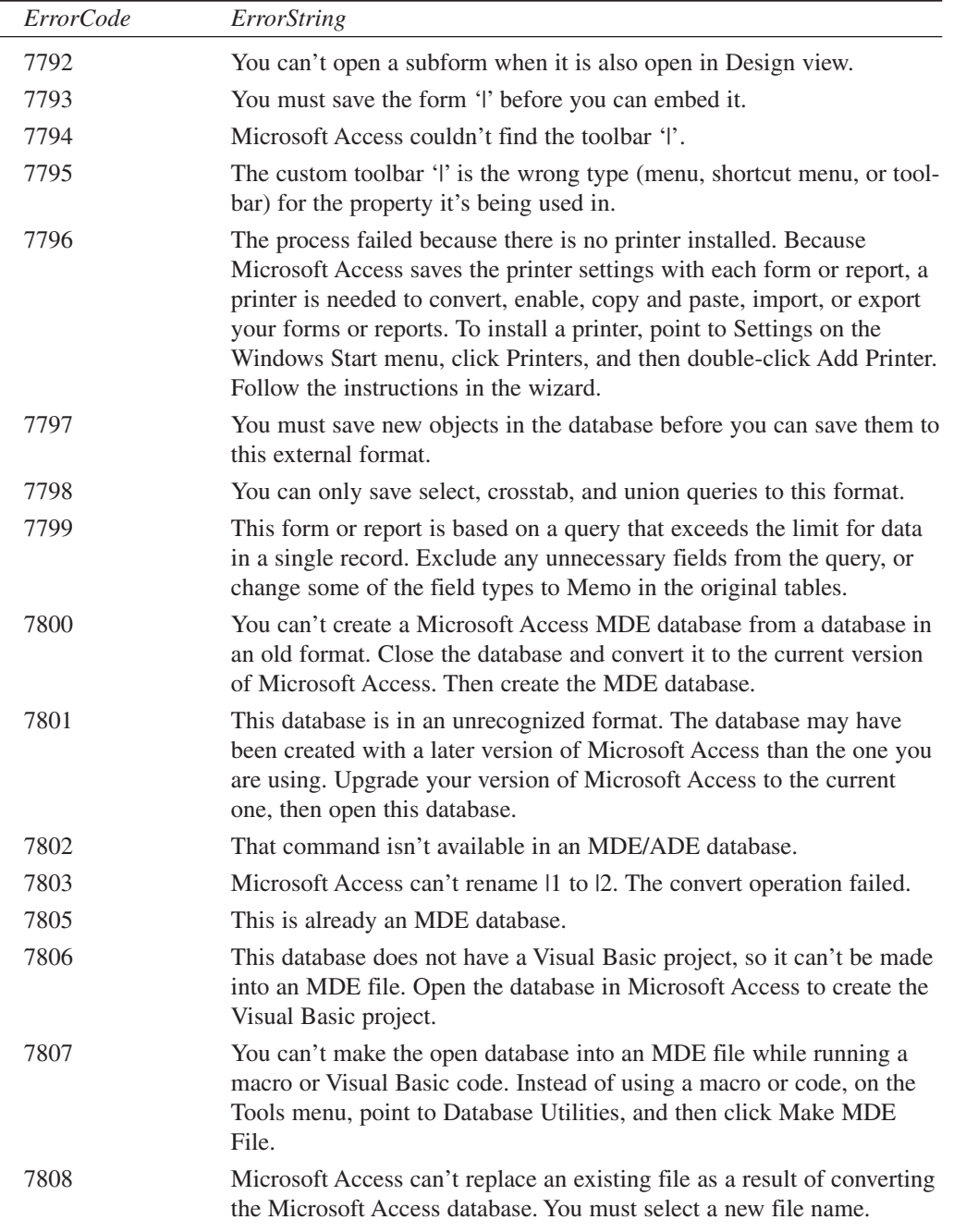

L.

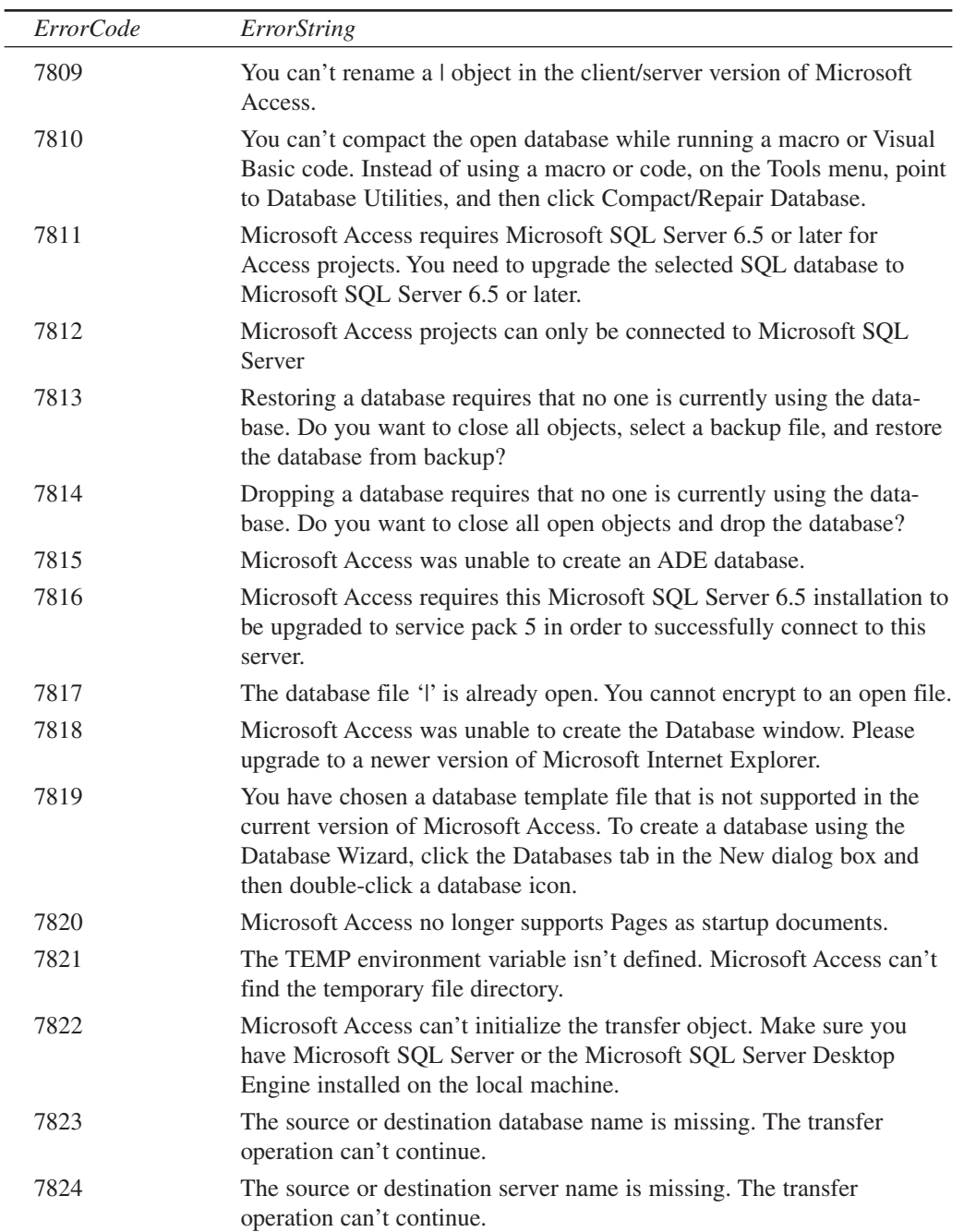

## **APPENDIX E**

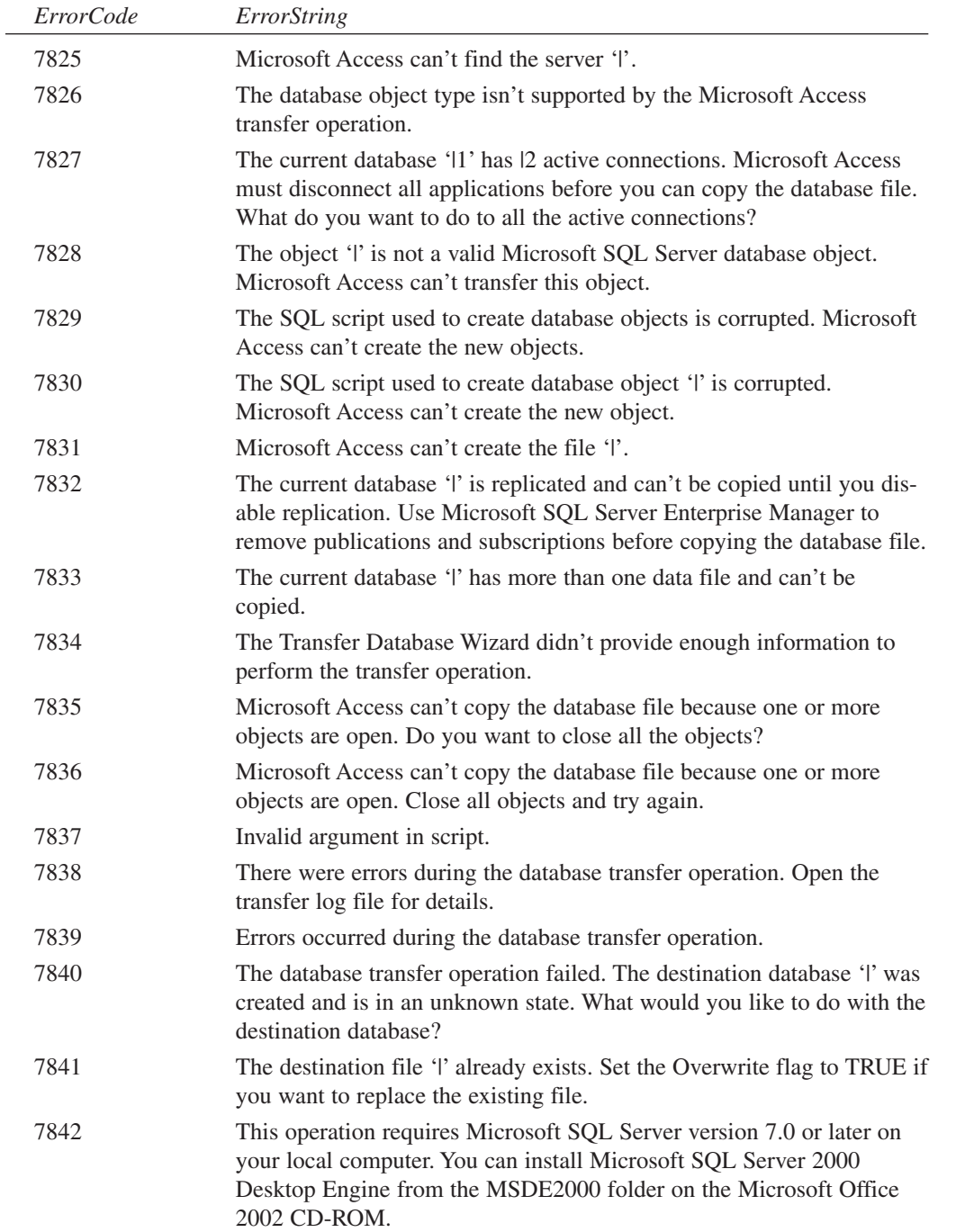

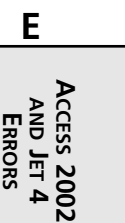

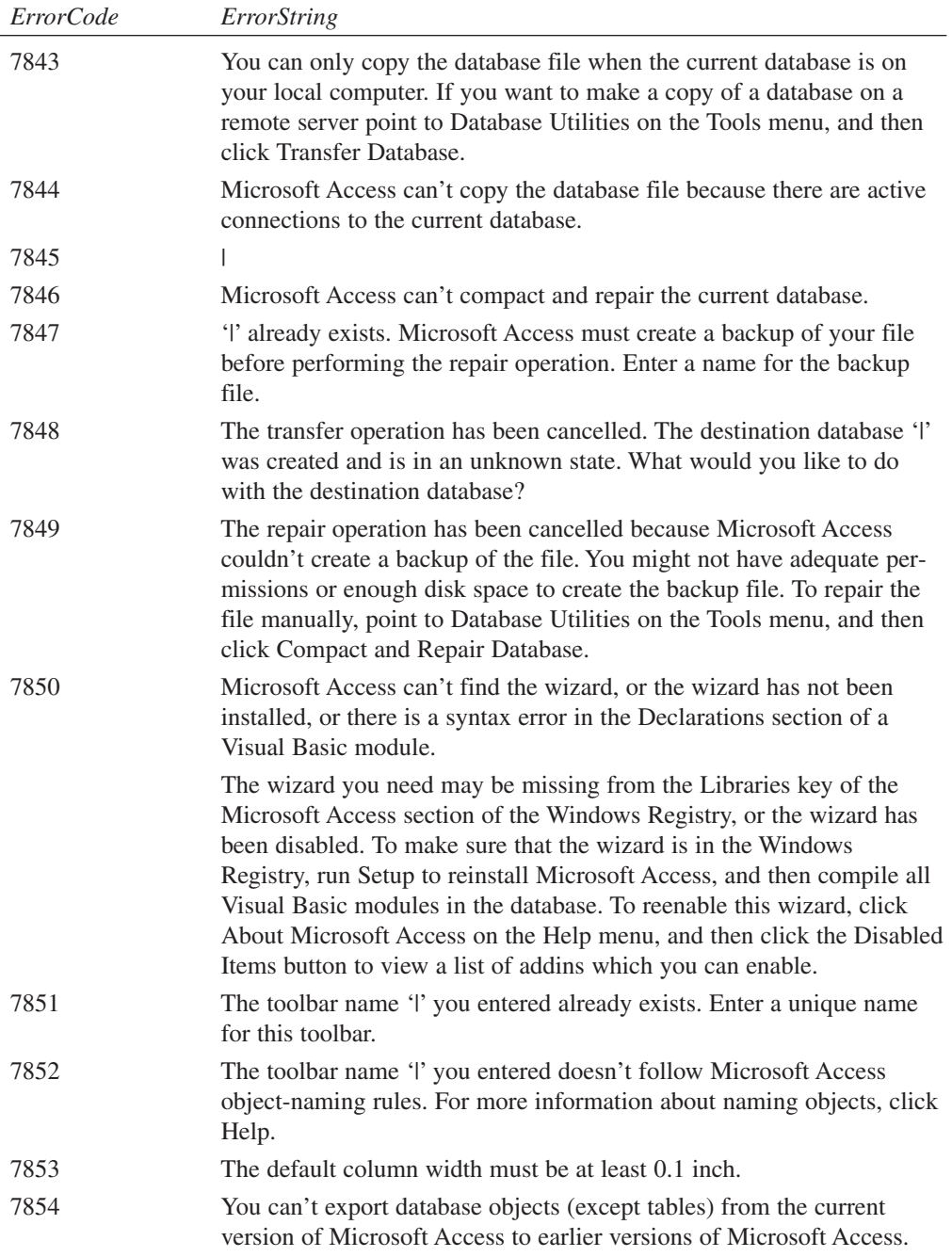

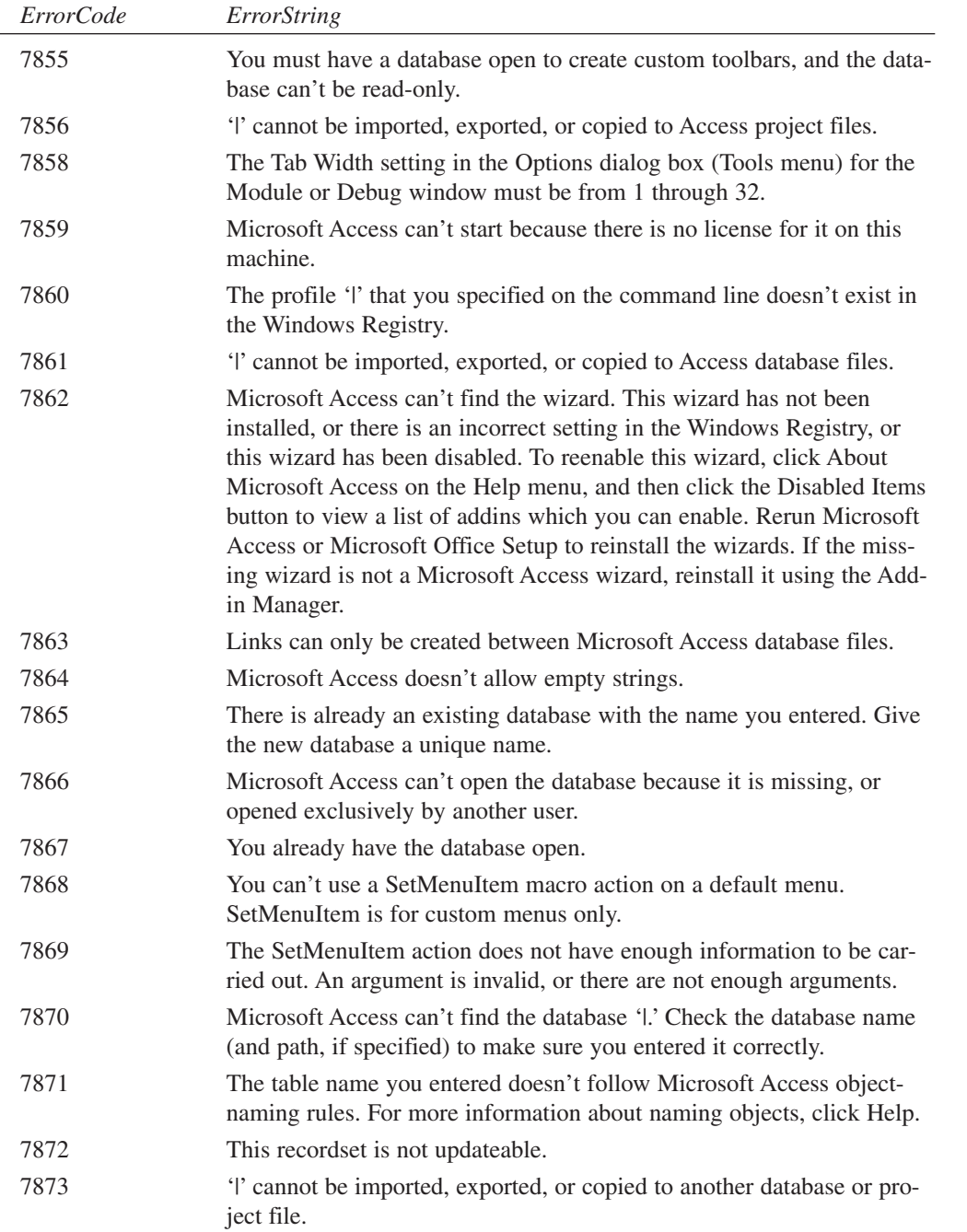

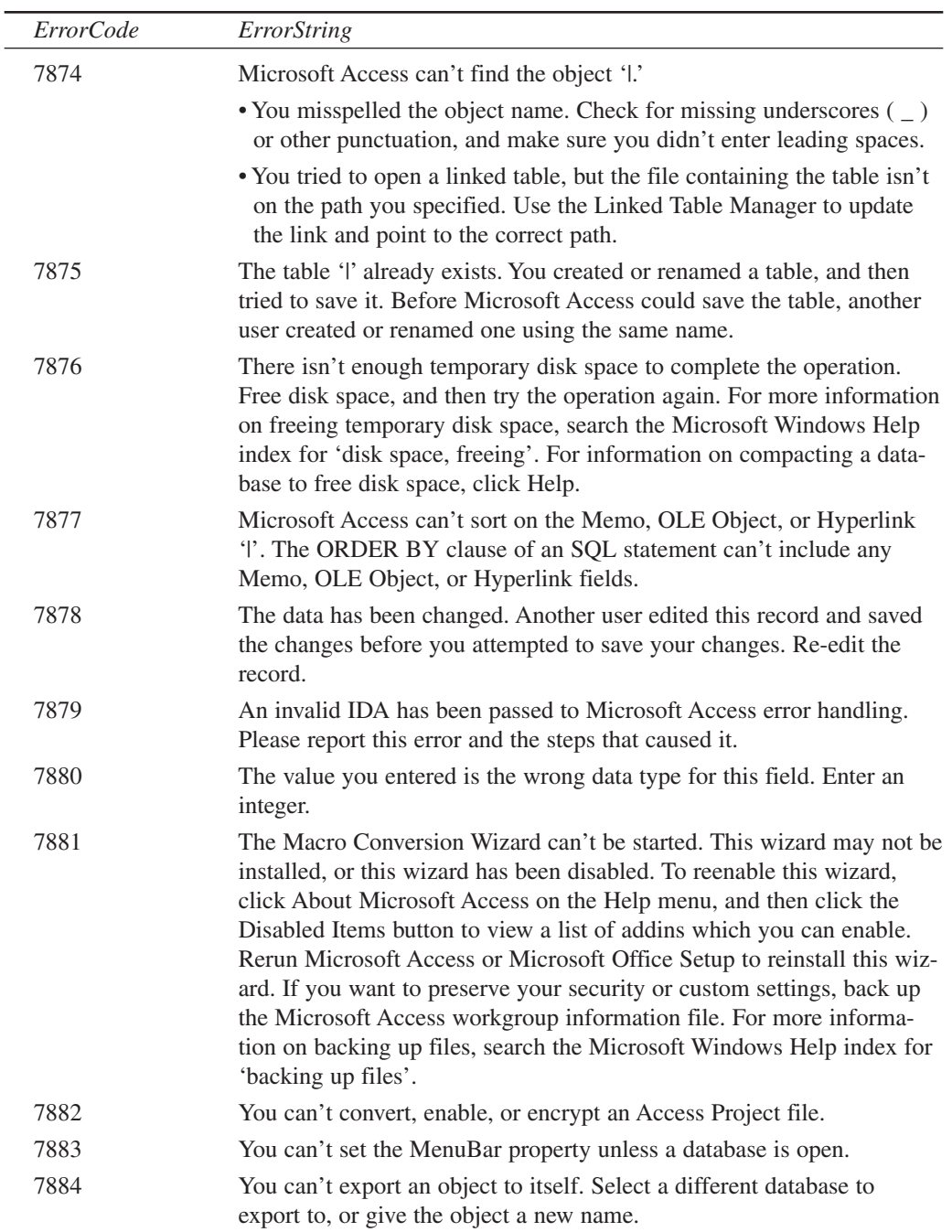

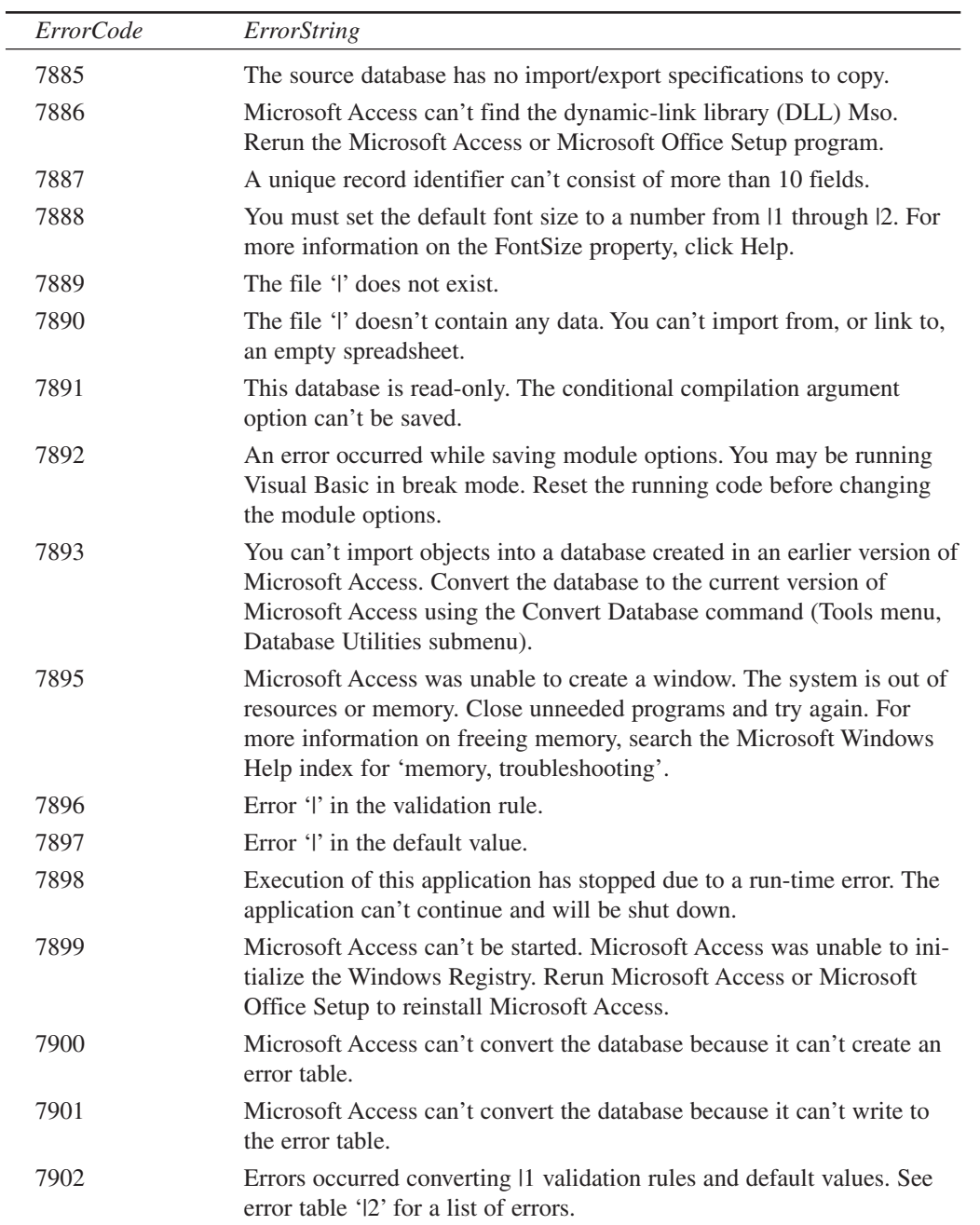

**E ACCESS 2002 AND JET 4 ERRORS**

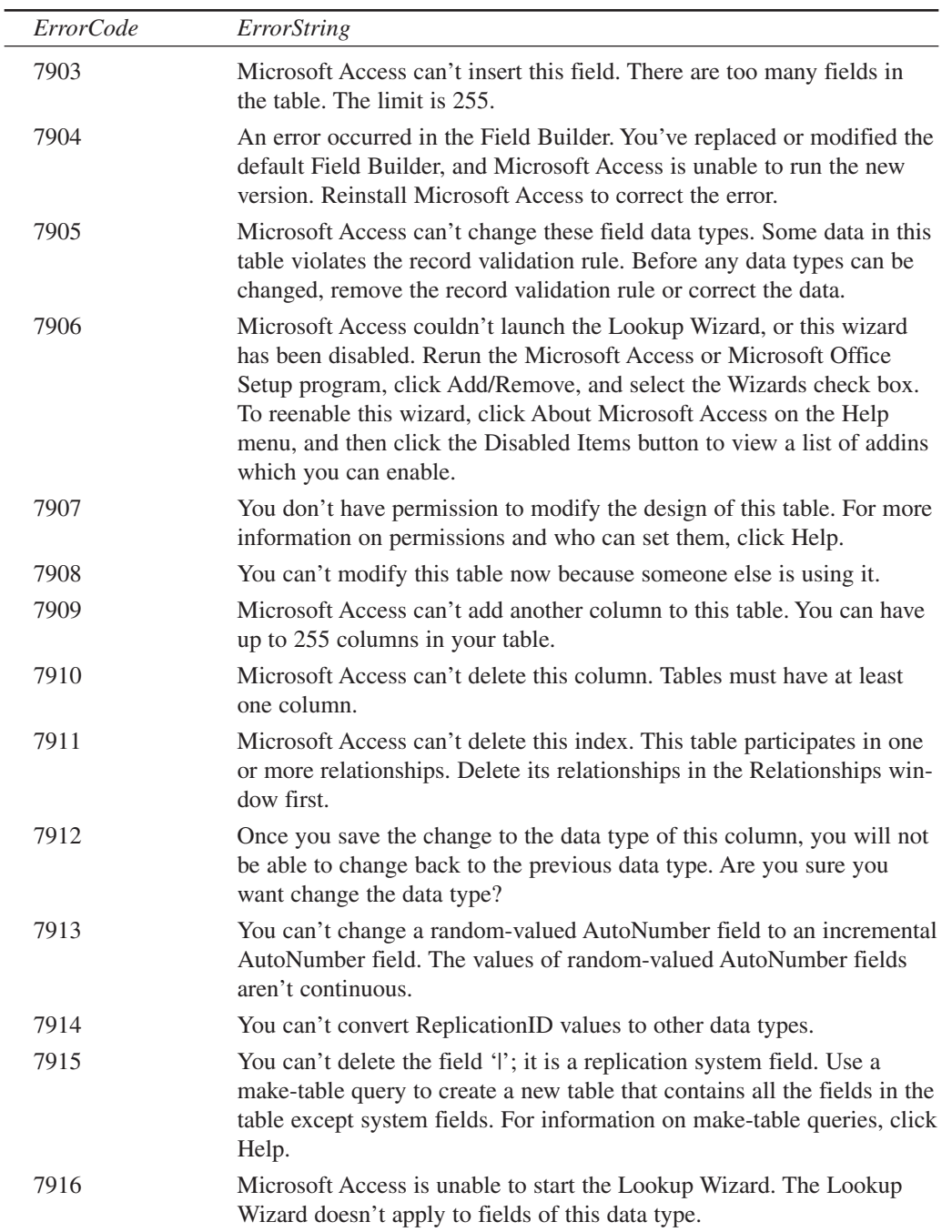

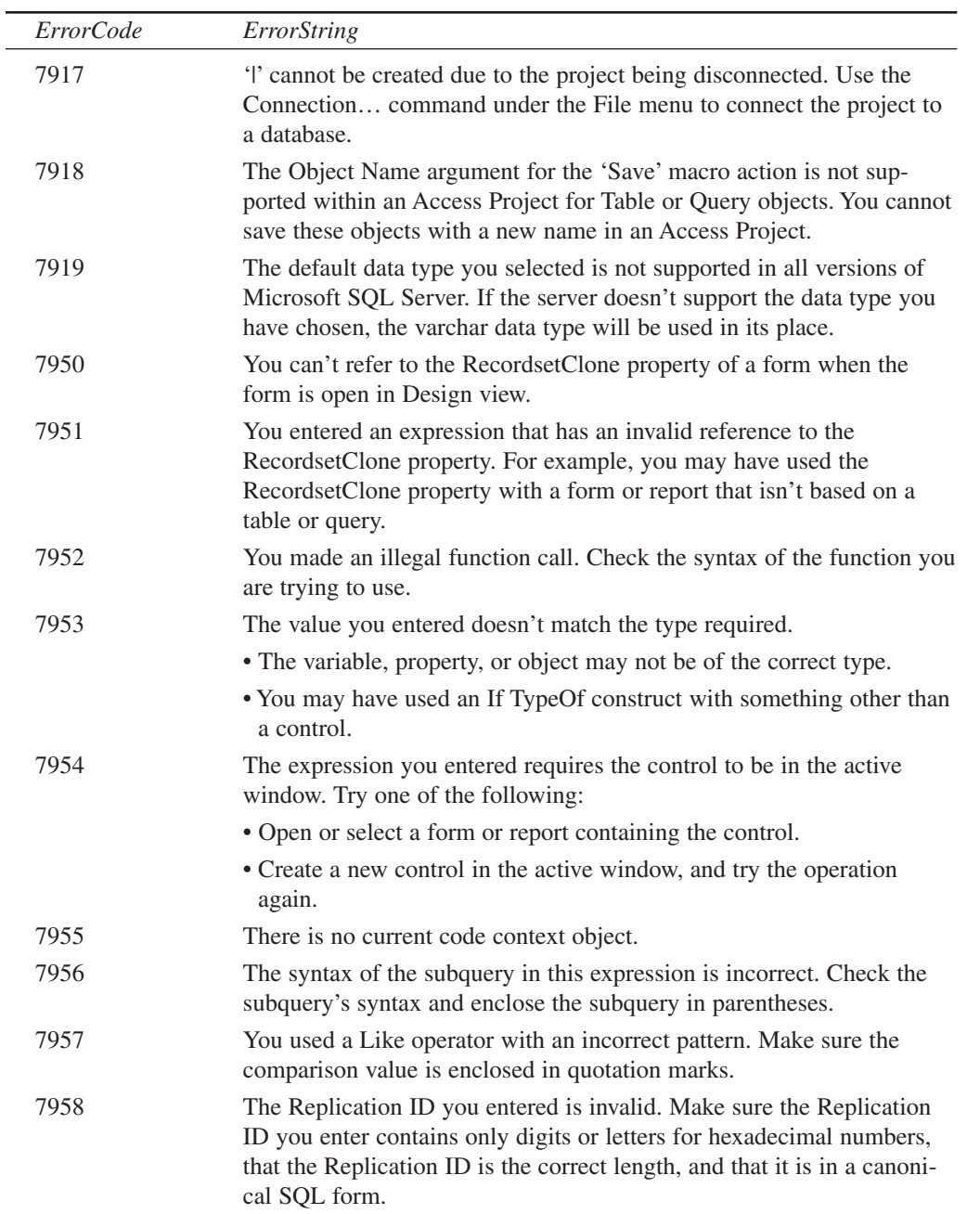

**E ACCESS 2002 AND JET 4 ERRORS**

 $\sim$ 

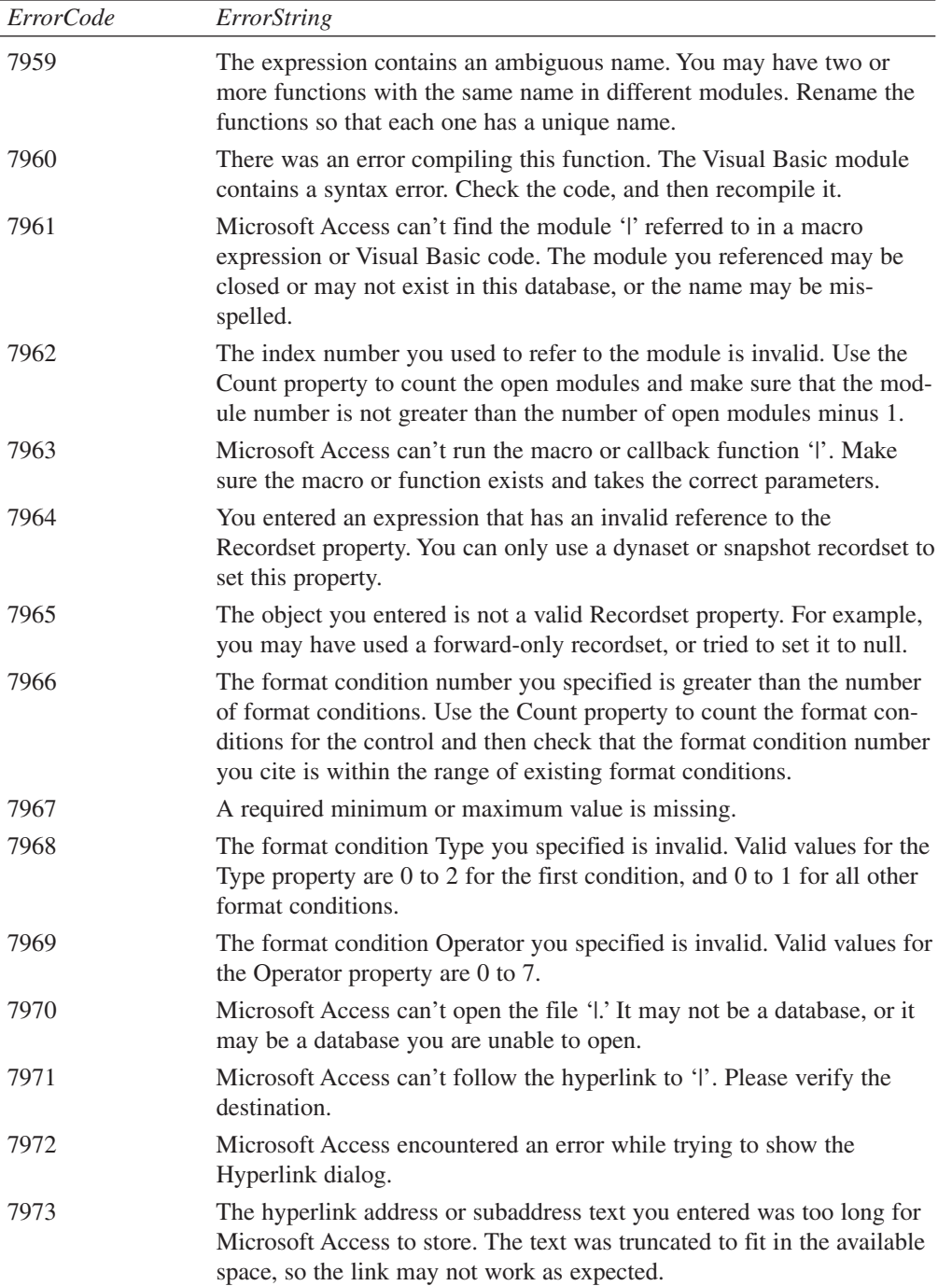

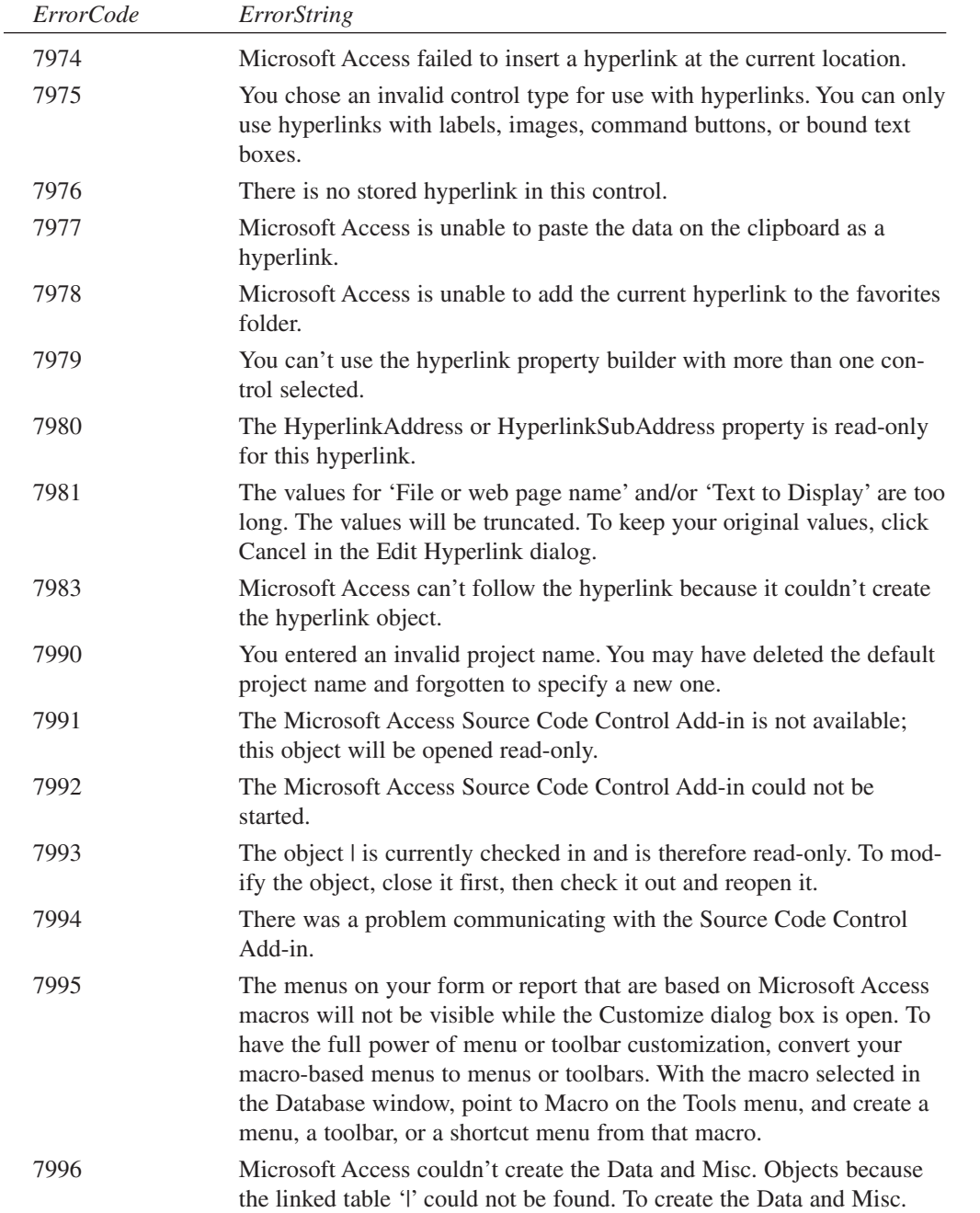

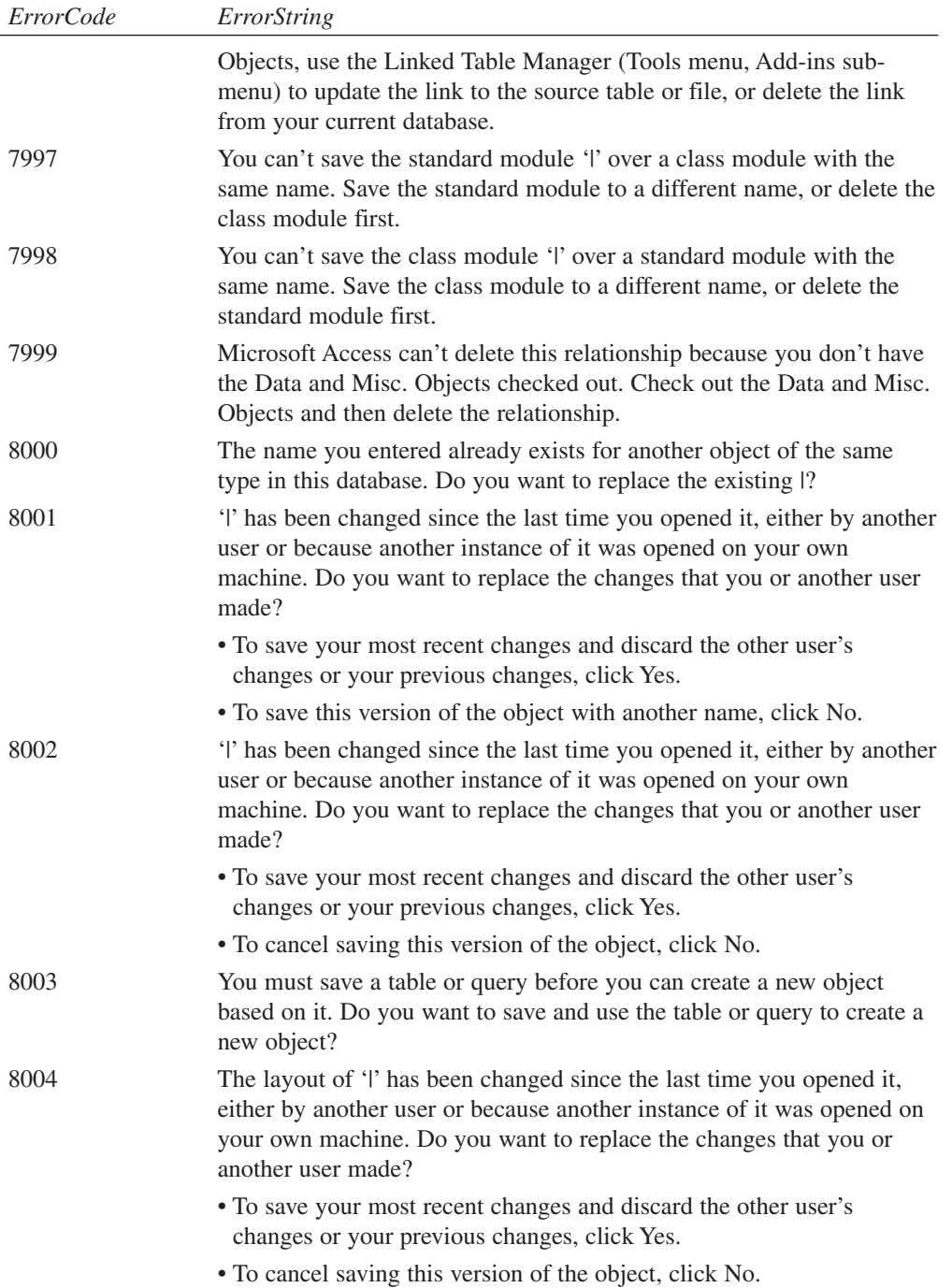

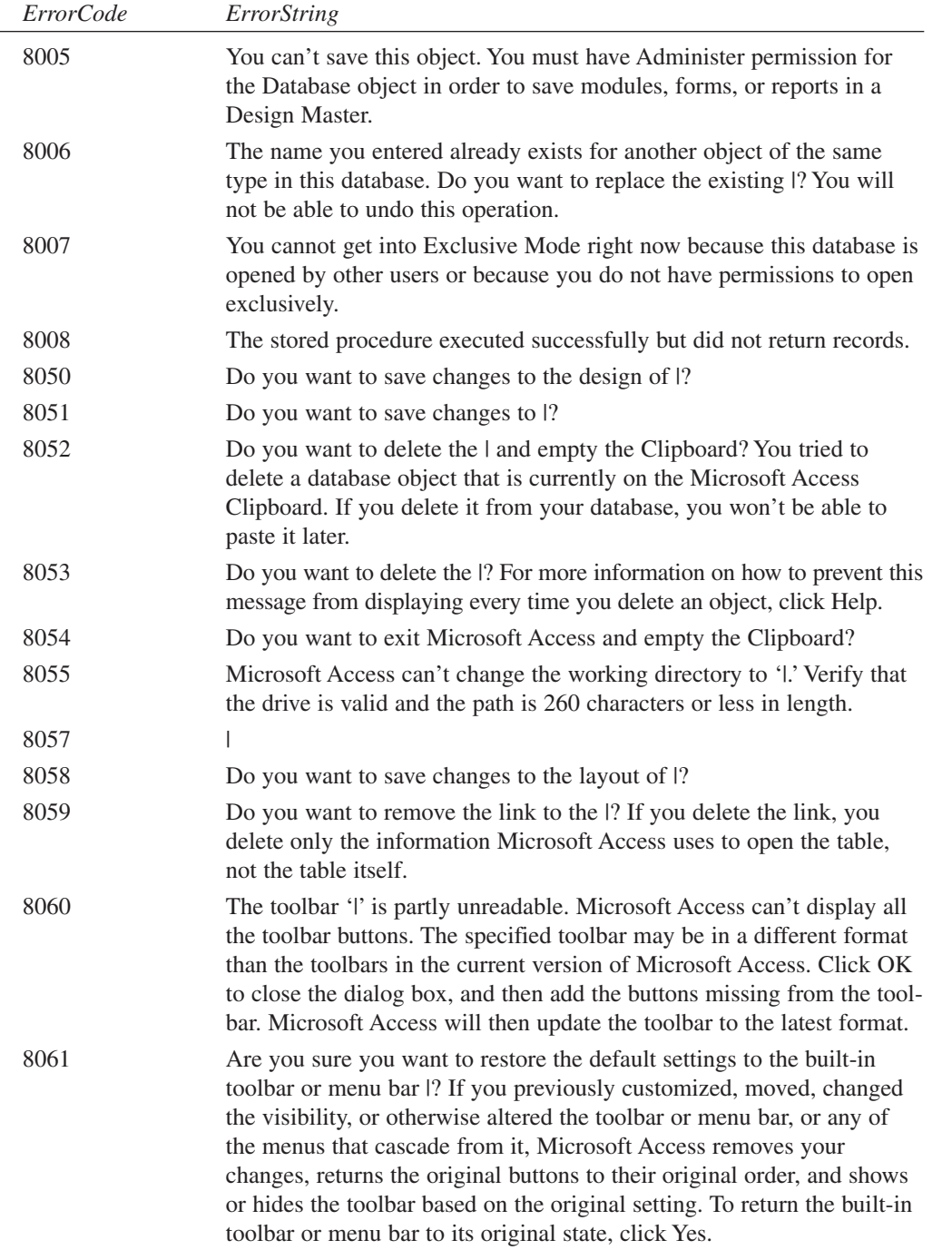

 $\overline{a}$ 

121

**E**

**AND JET 4 ERRORS** **ACCESS**

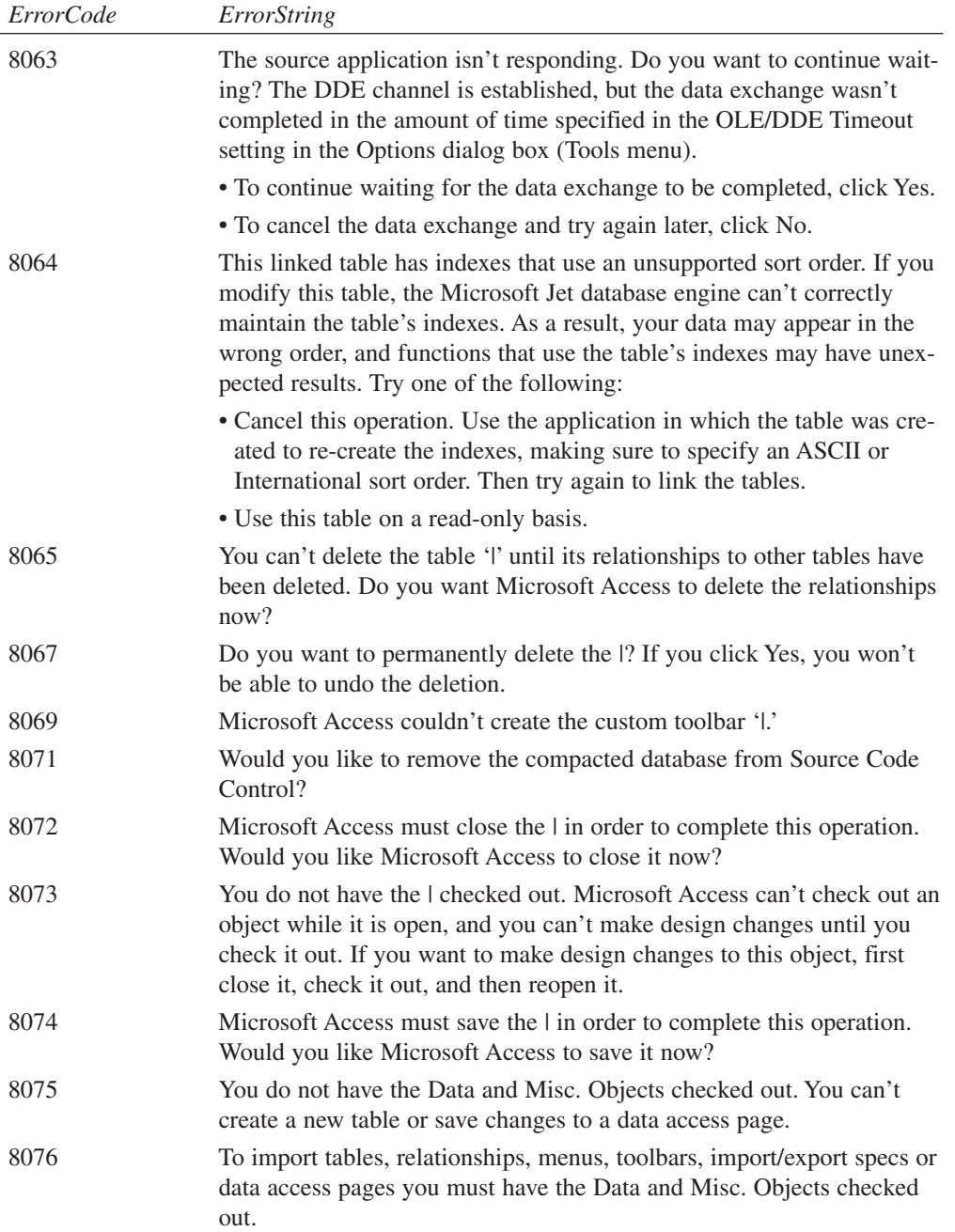

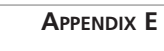

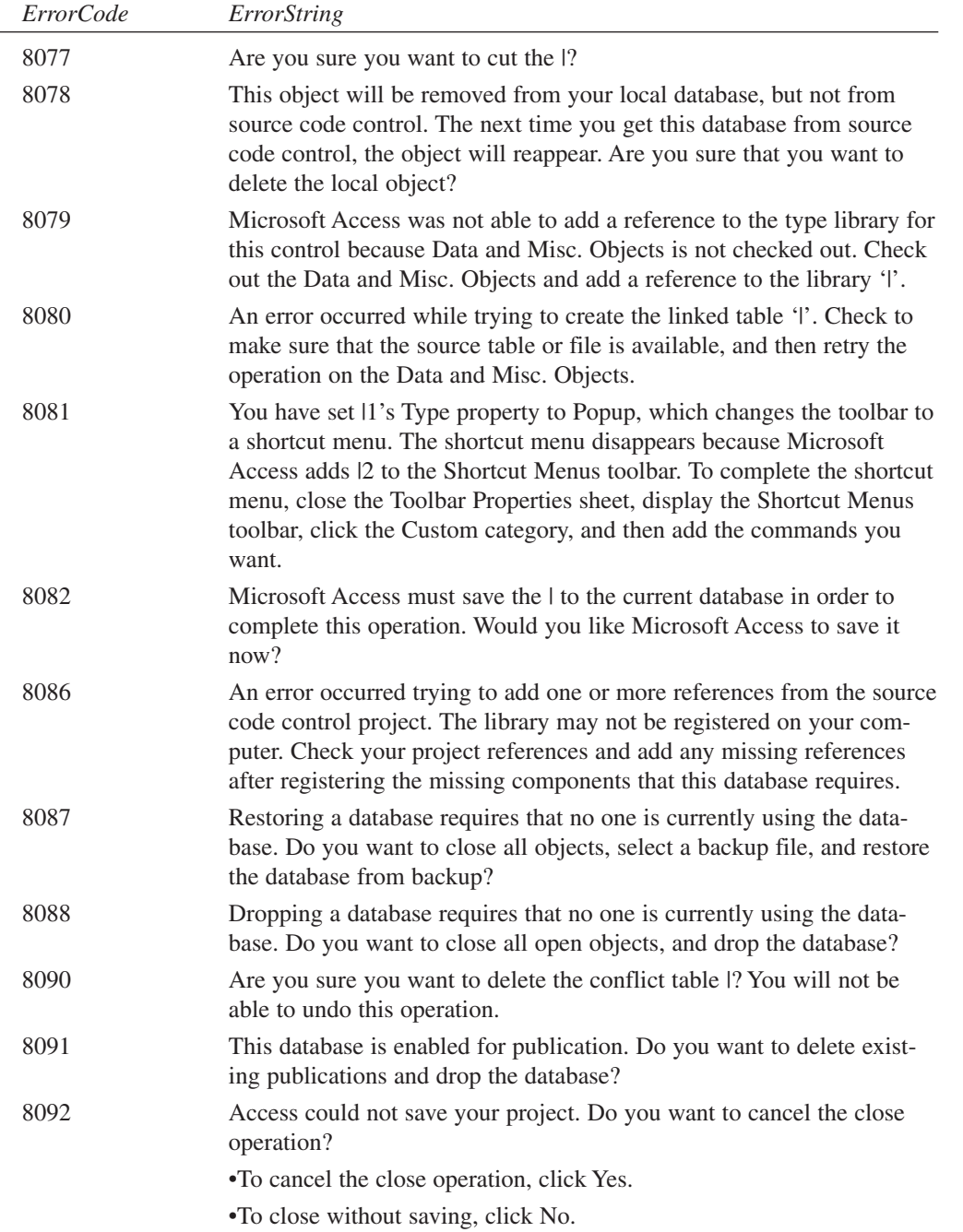

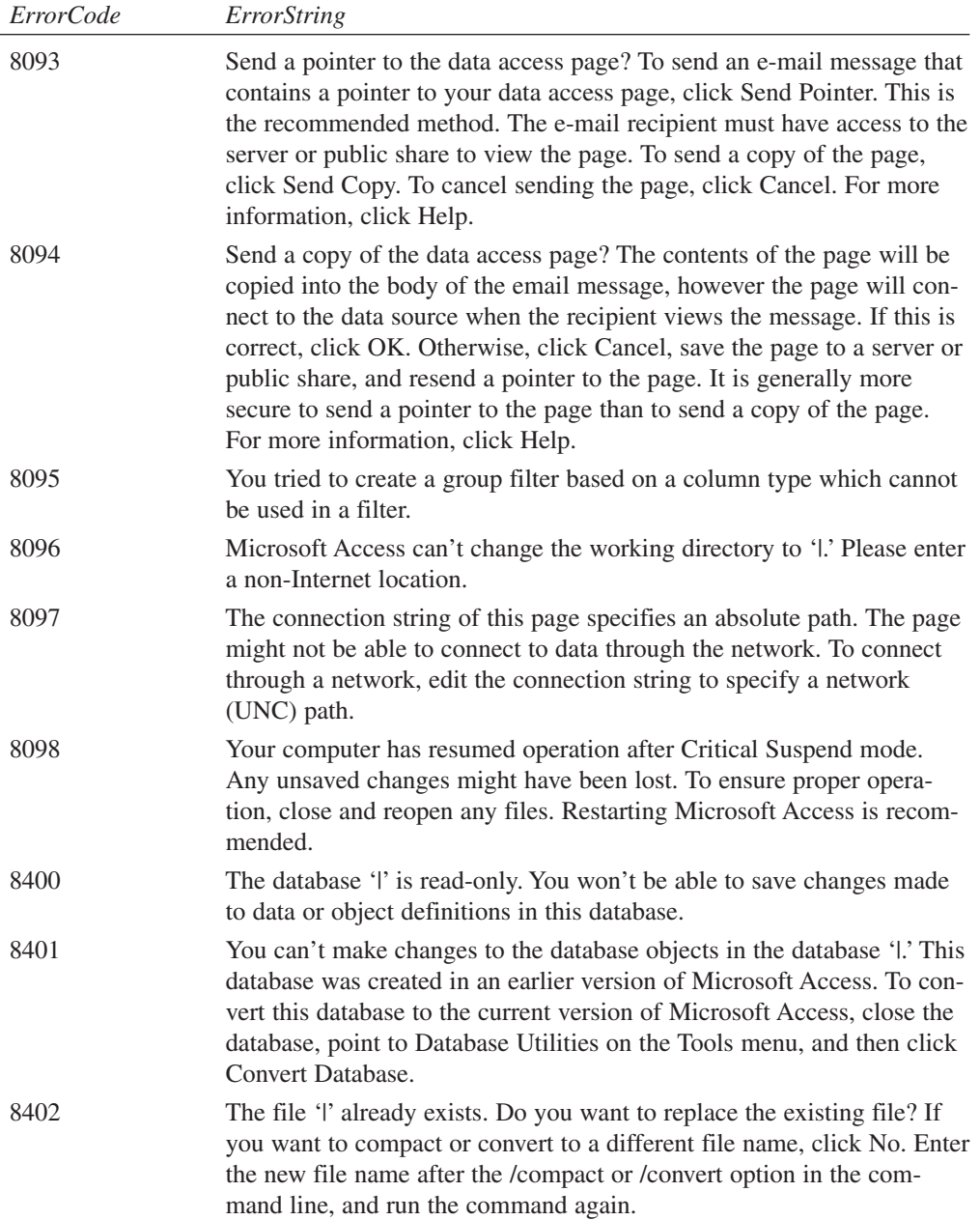

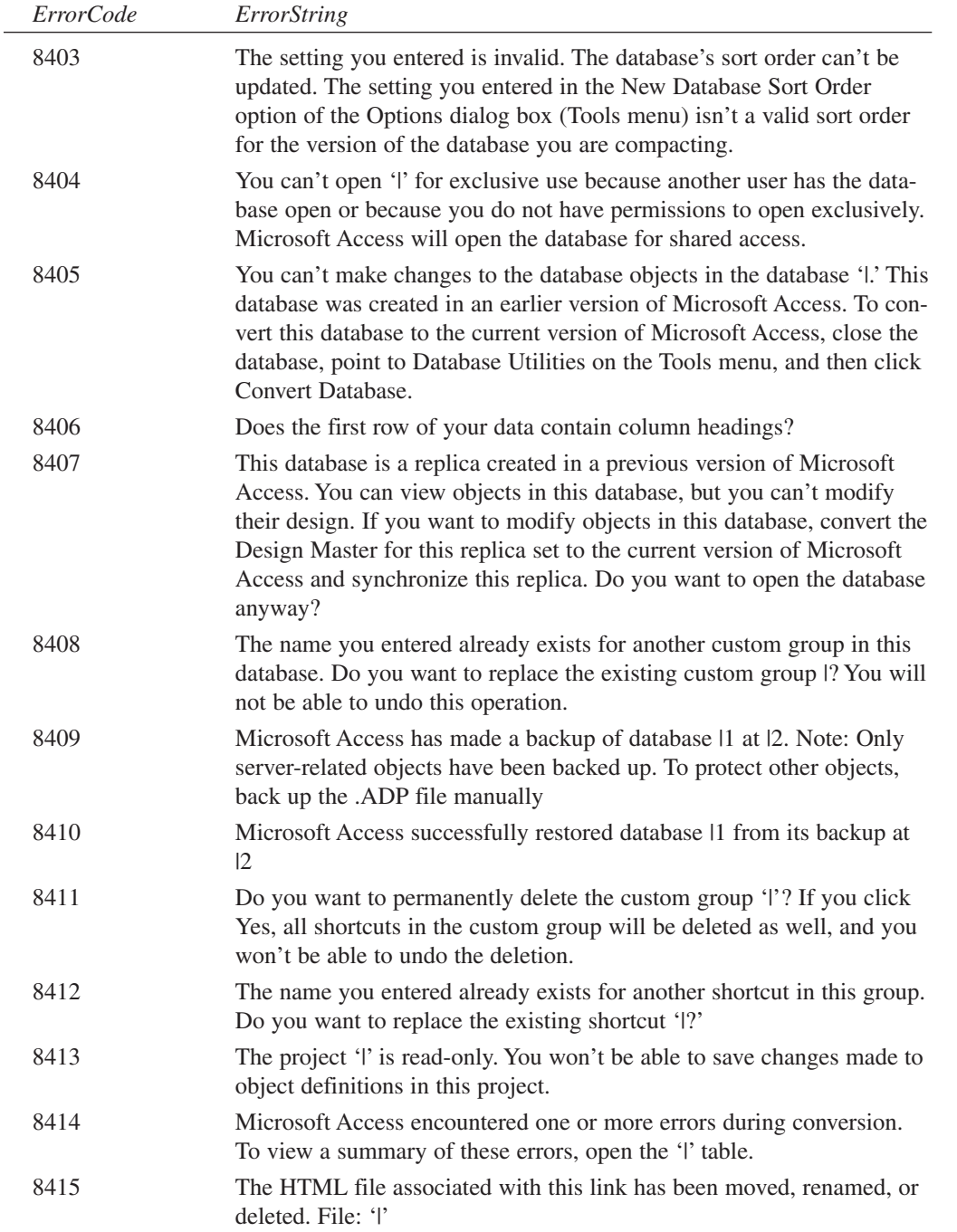

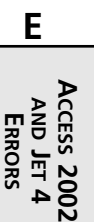

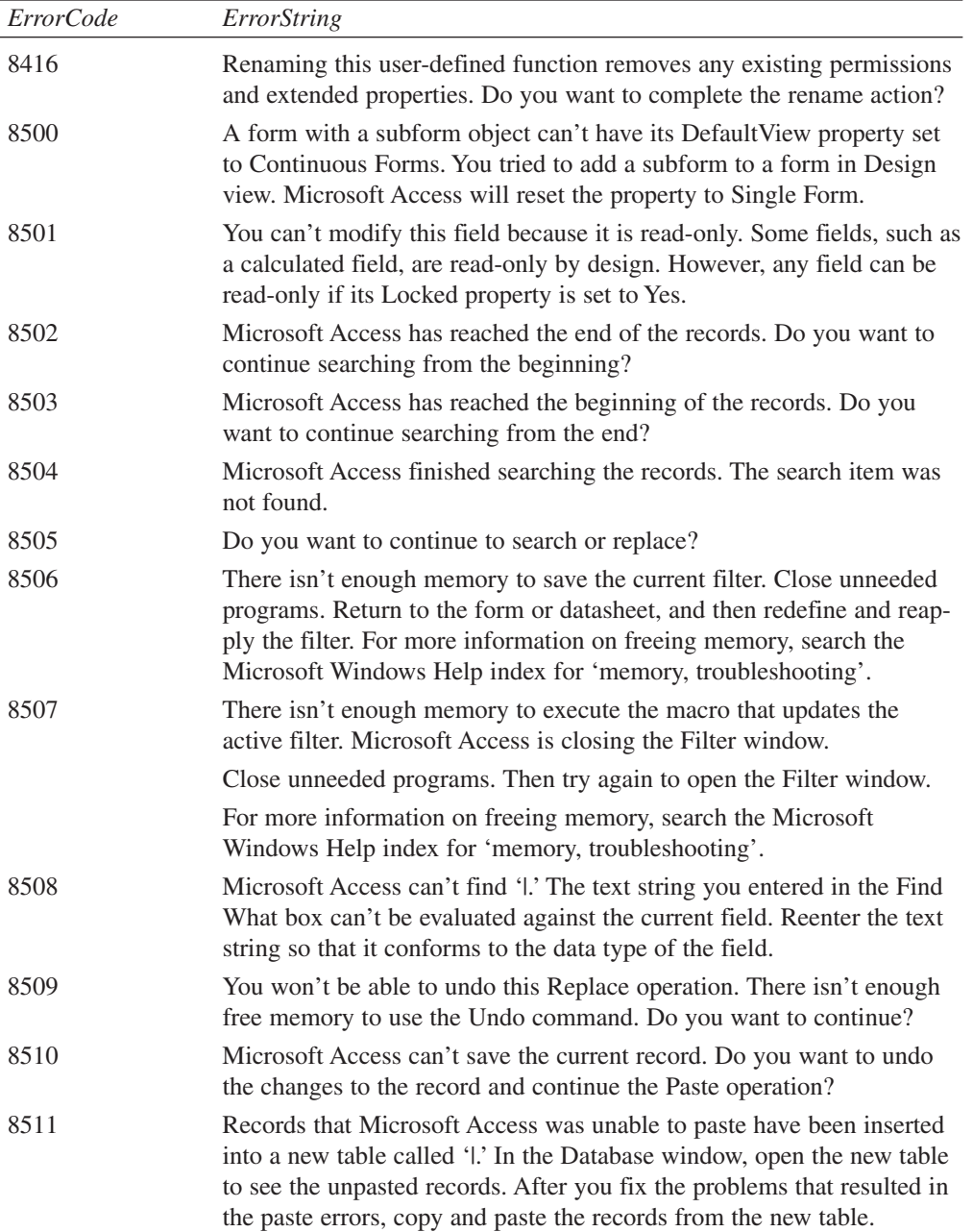

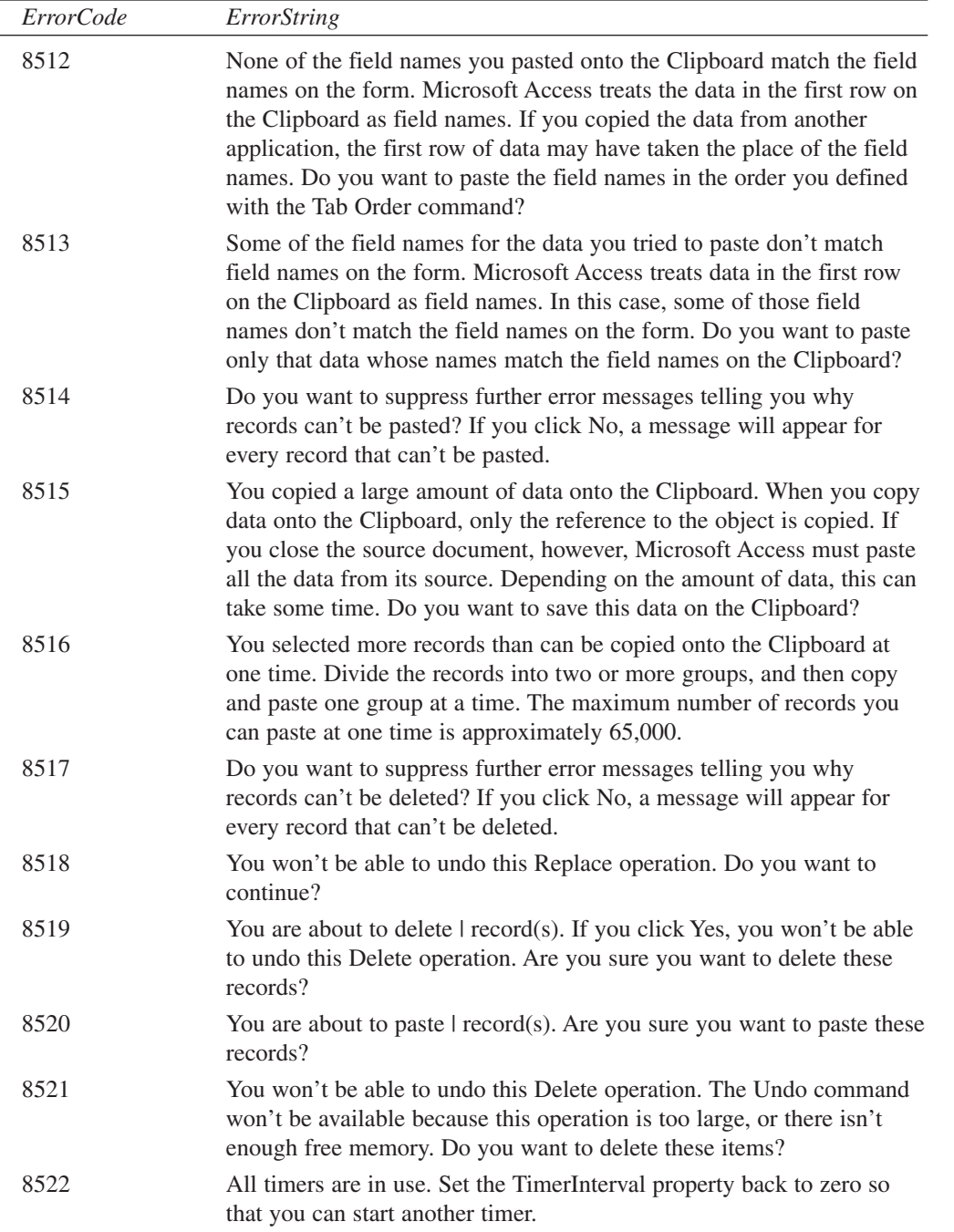

L,

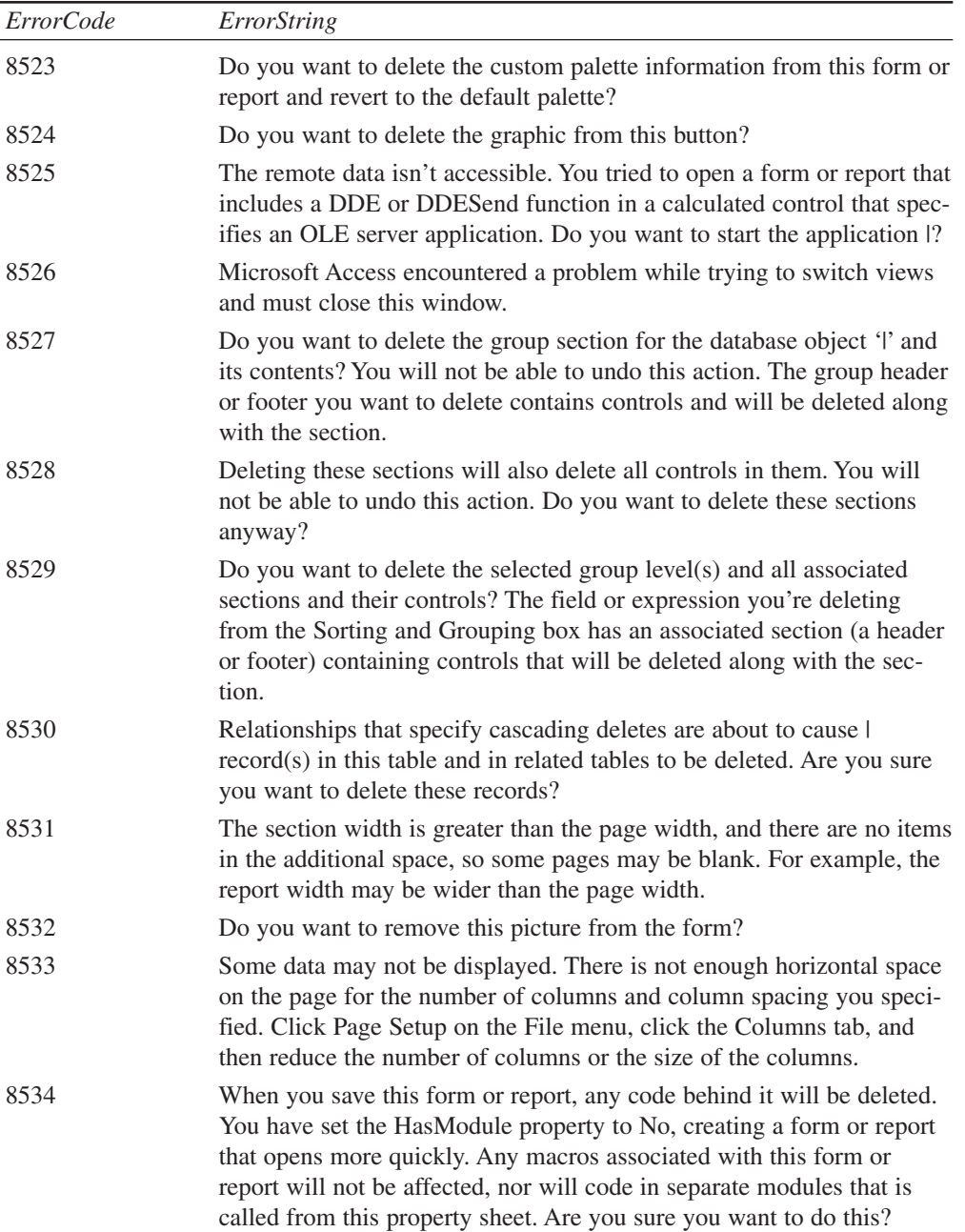

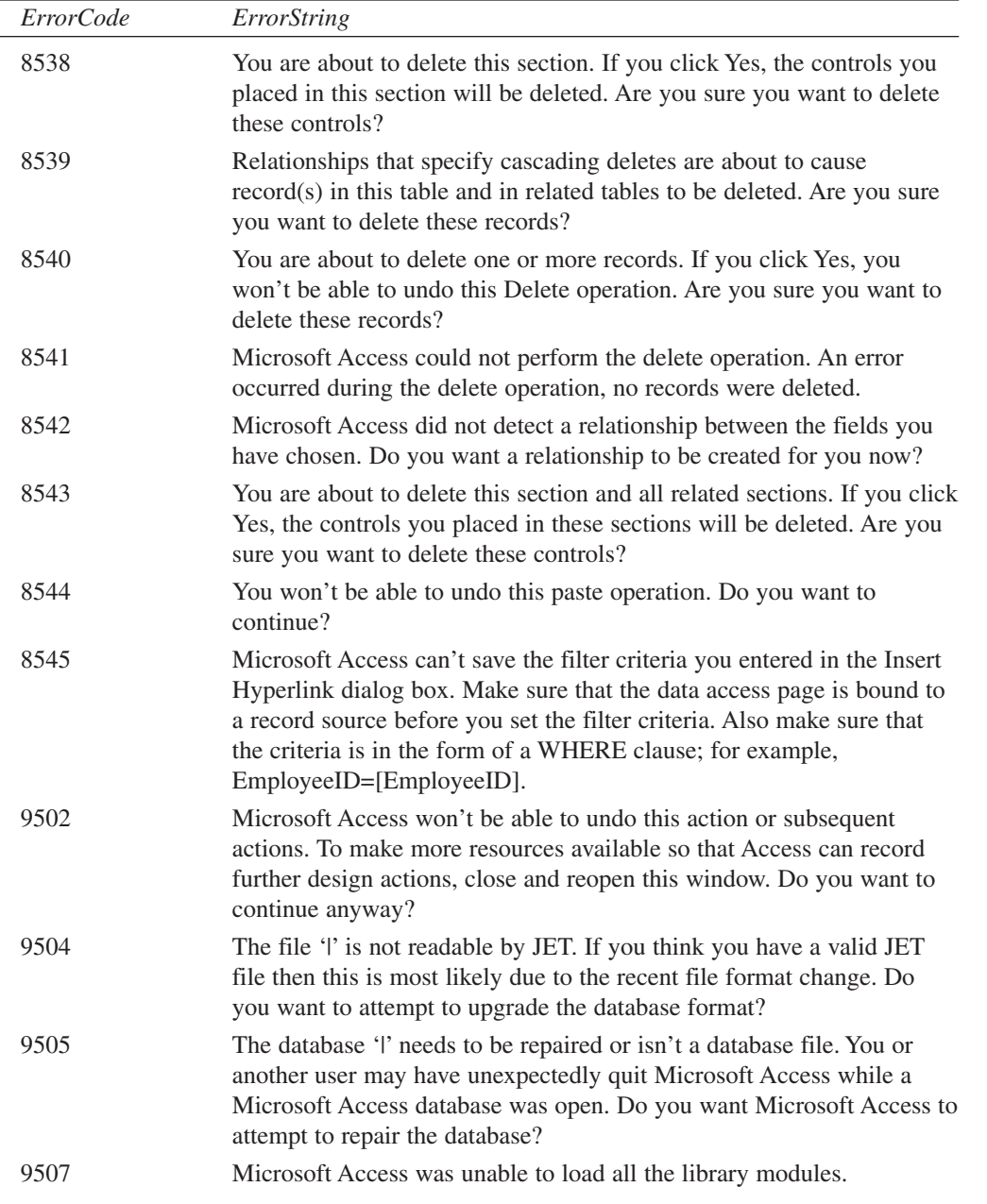

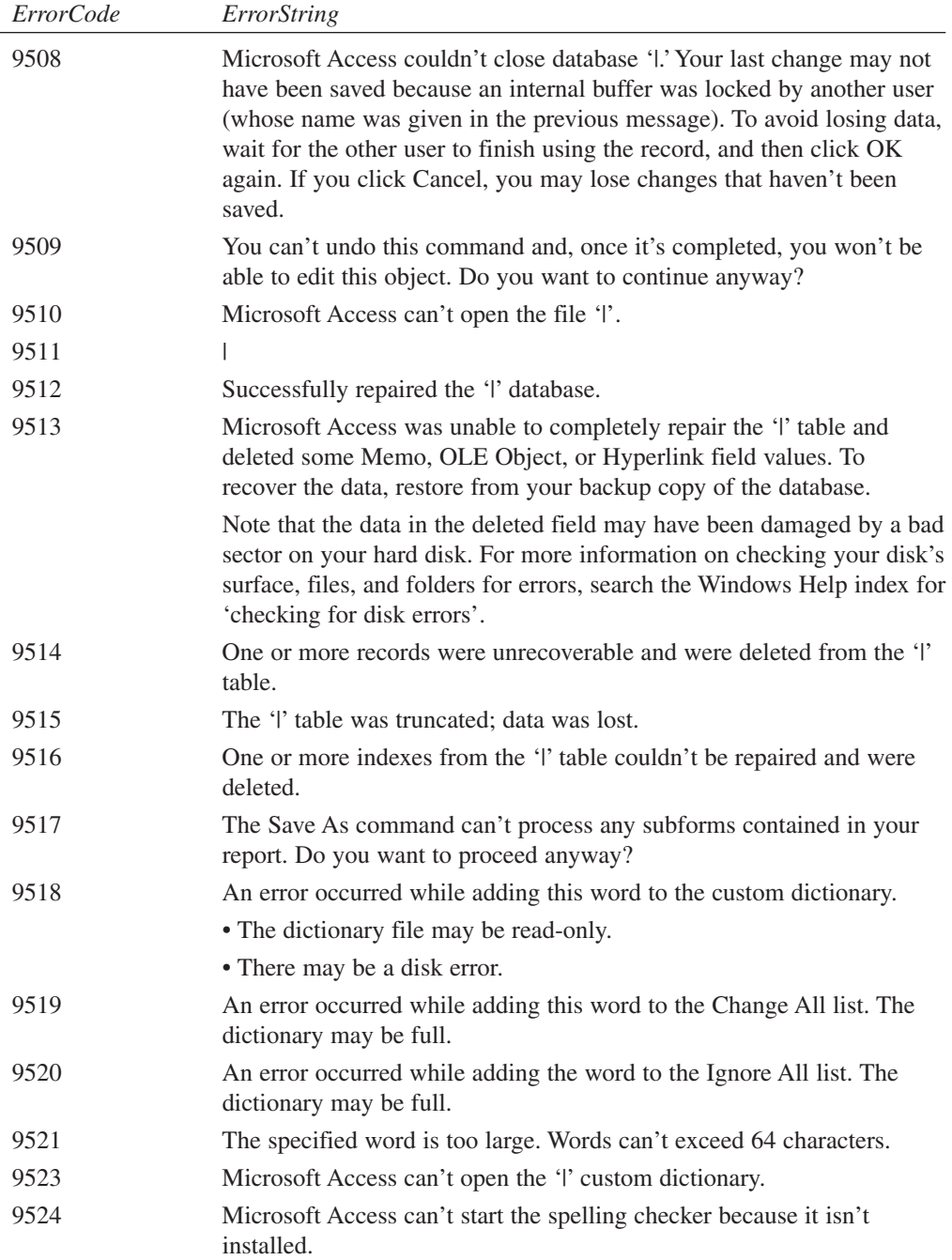

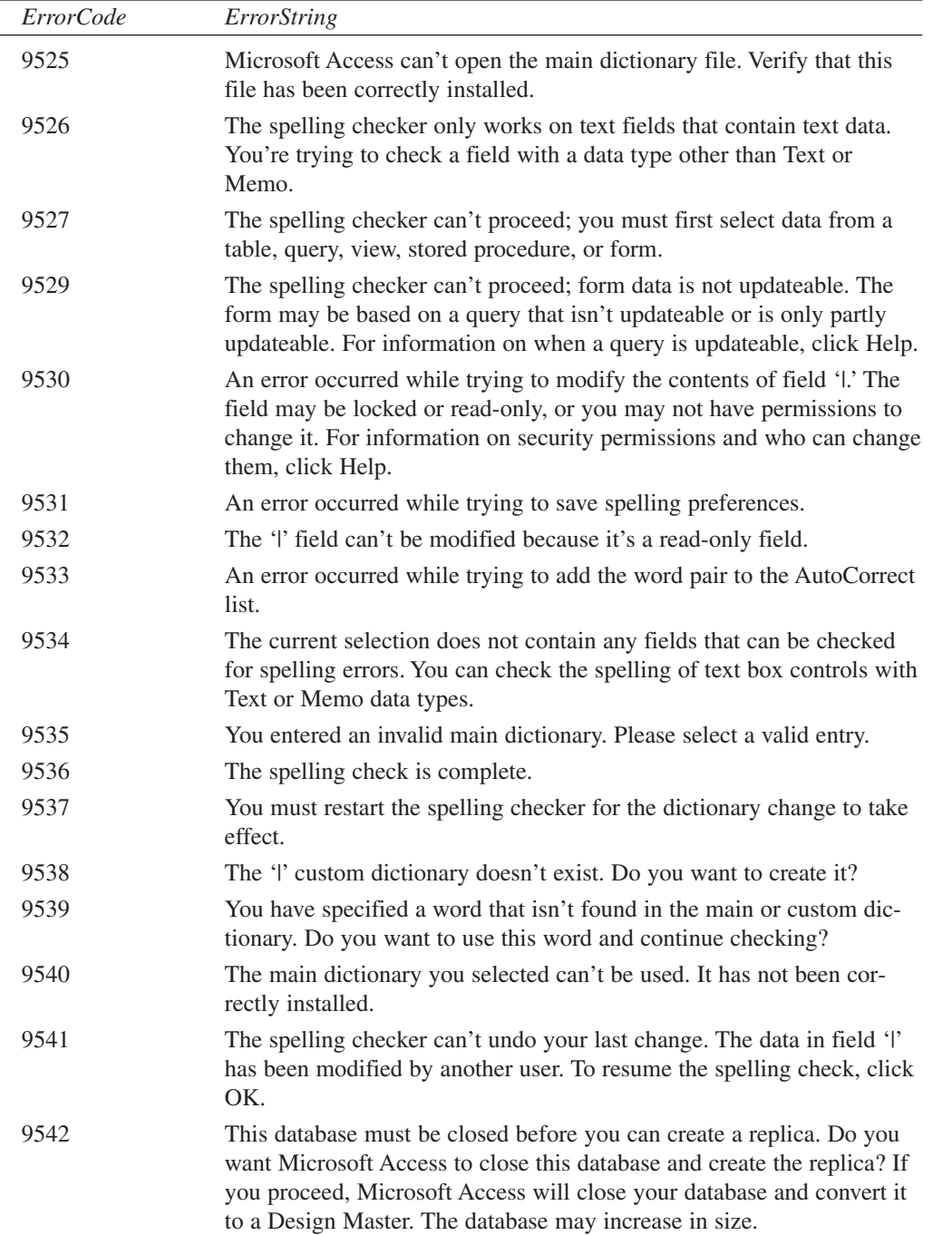

L.

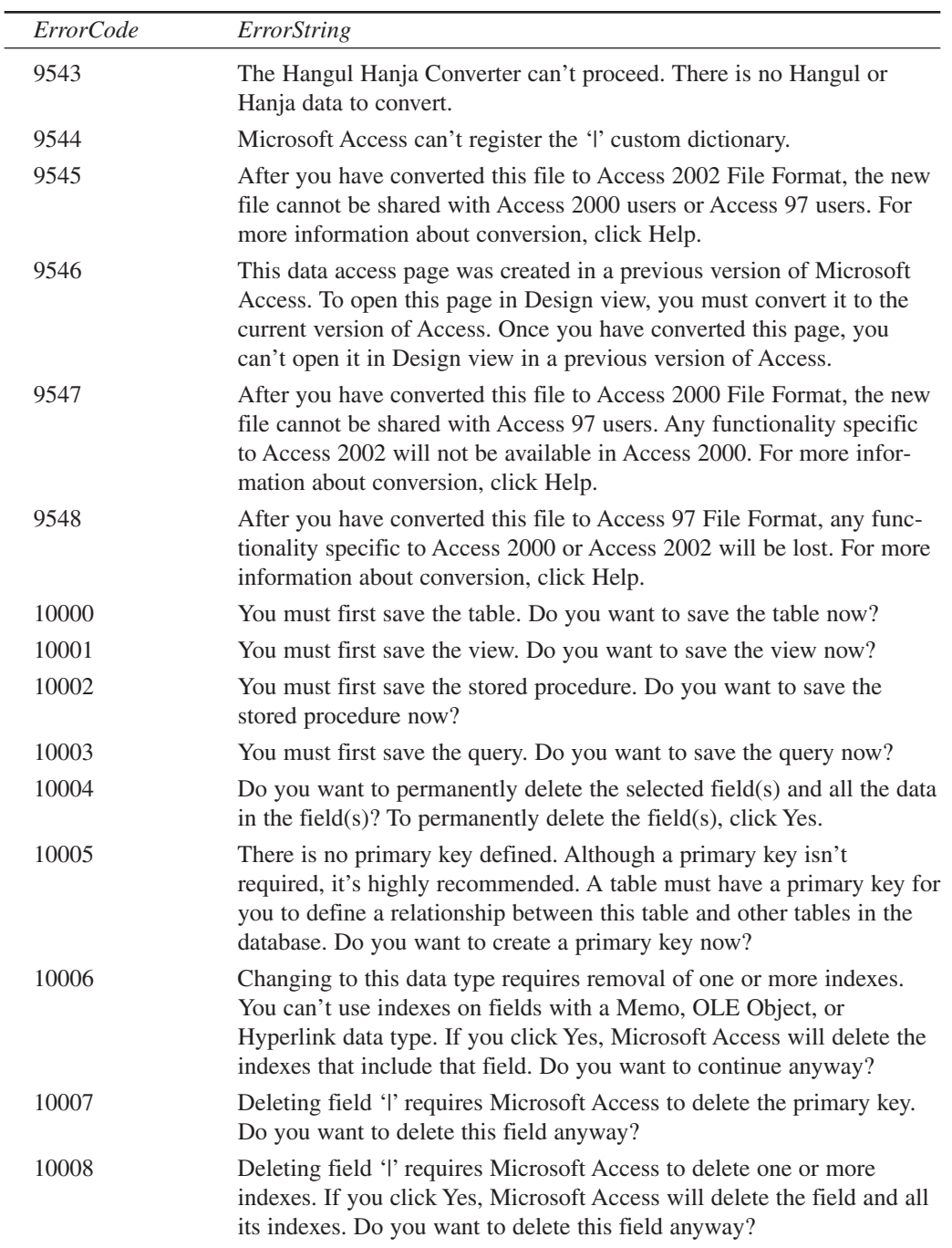

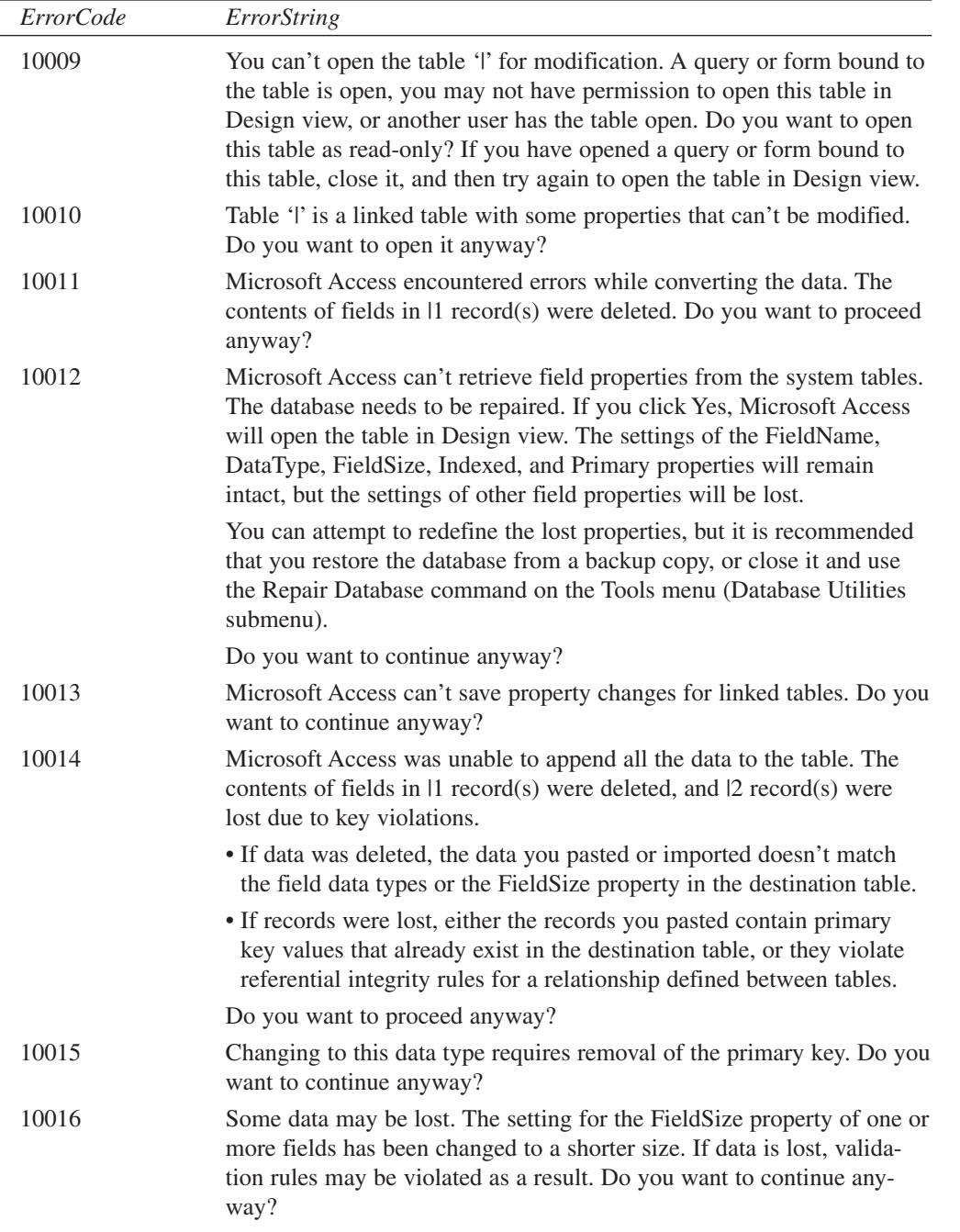

L,

133

**E**

**AND JET 4 ERRORS** **ACCESS**

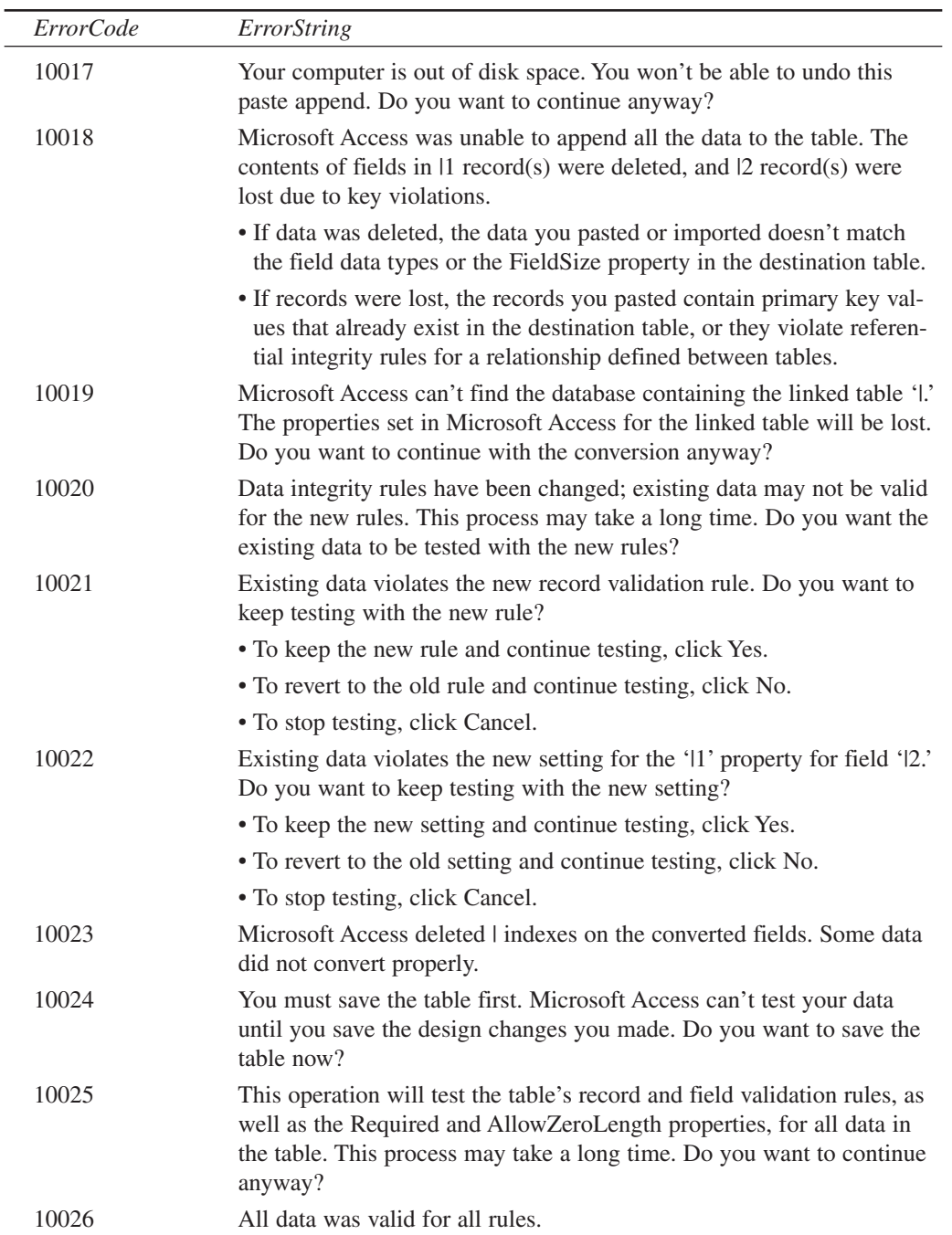

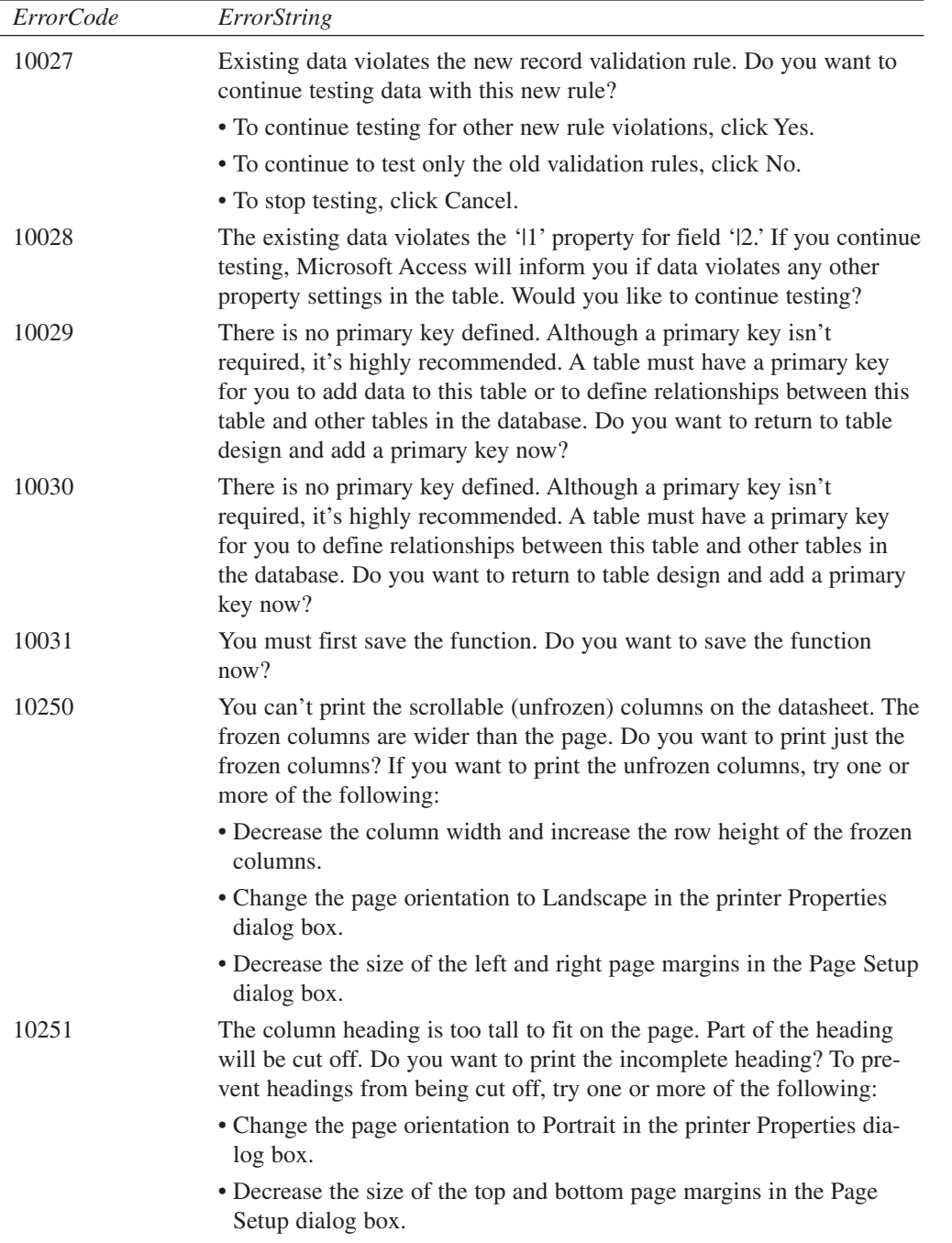

 $\sim$ 

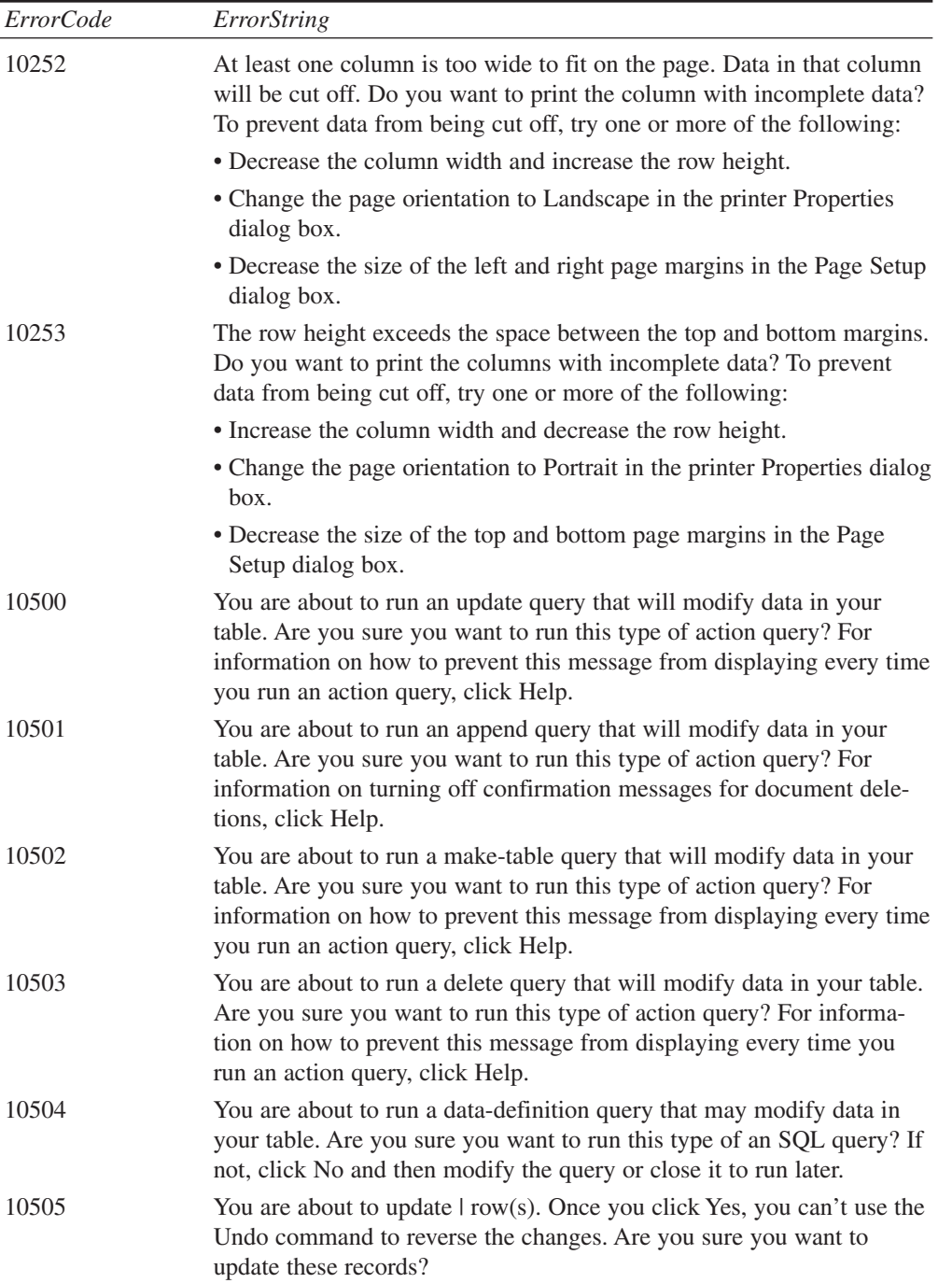

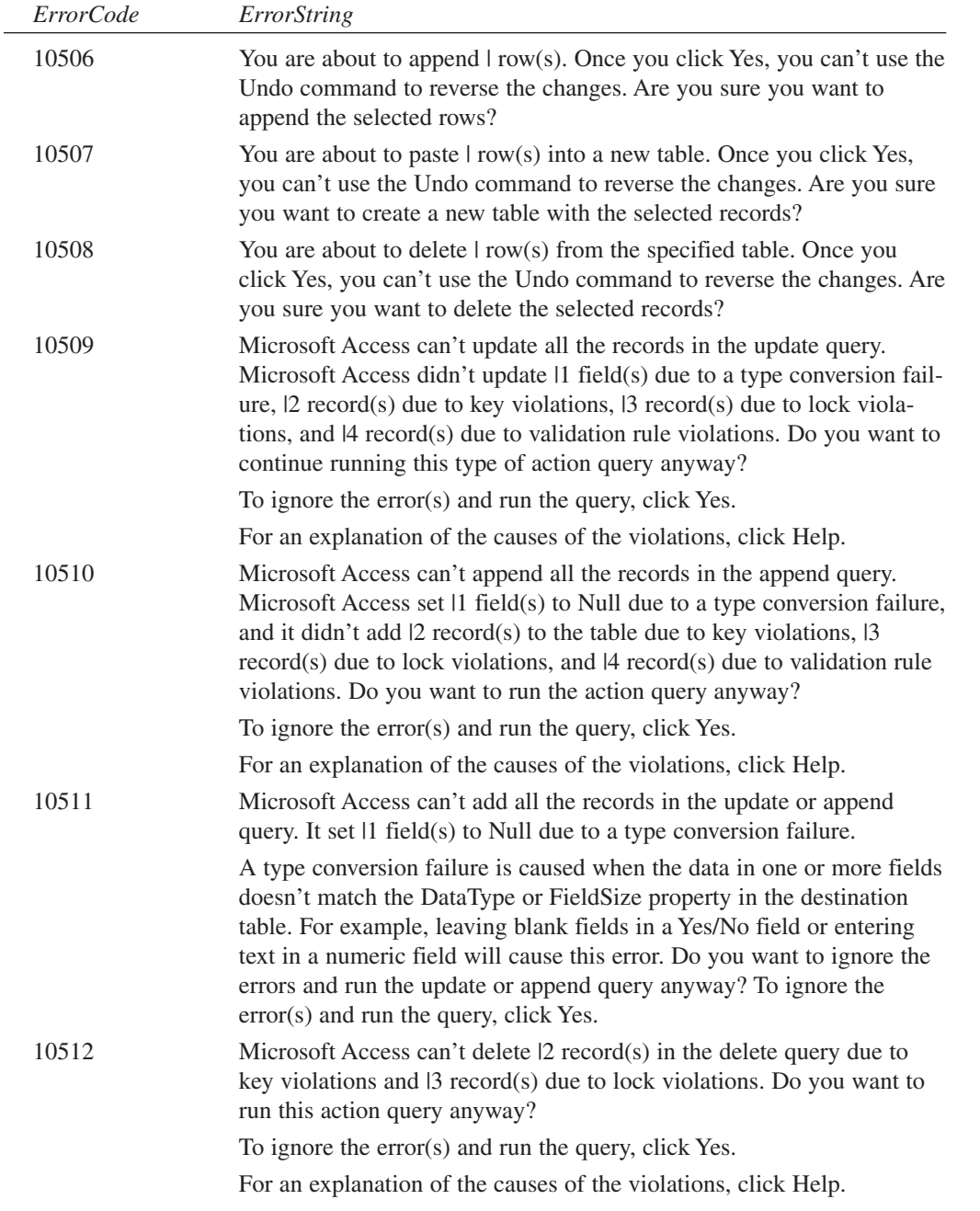

**ACCESS 2002 AND JET 4 ERRORS**

**E**

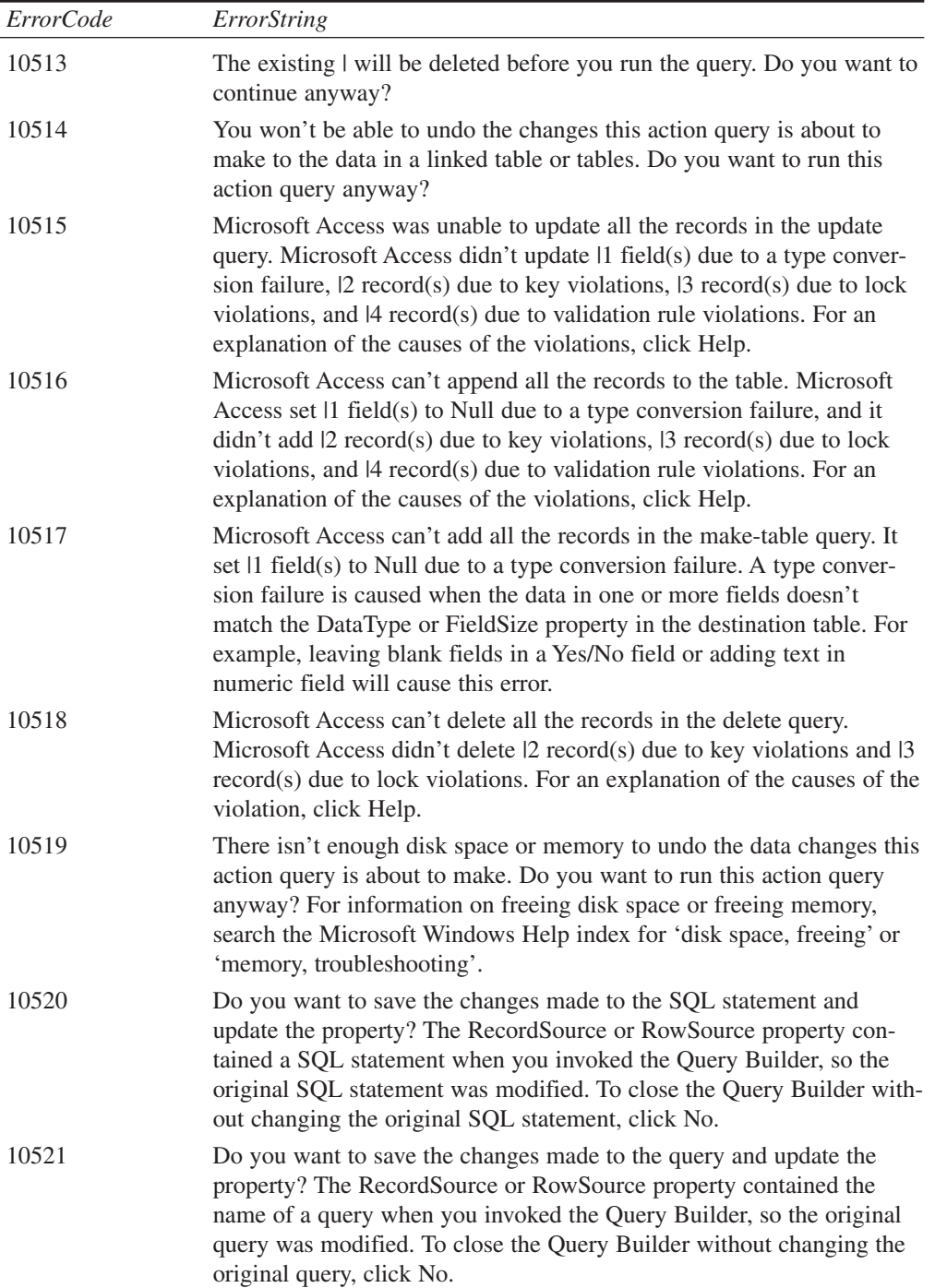

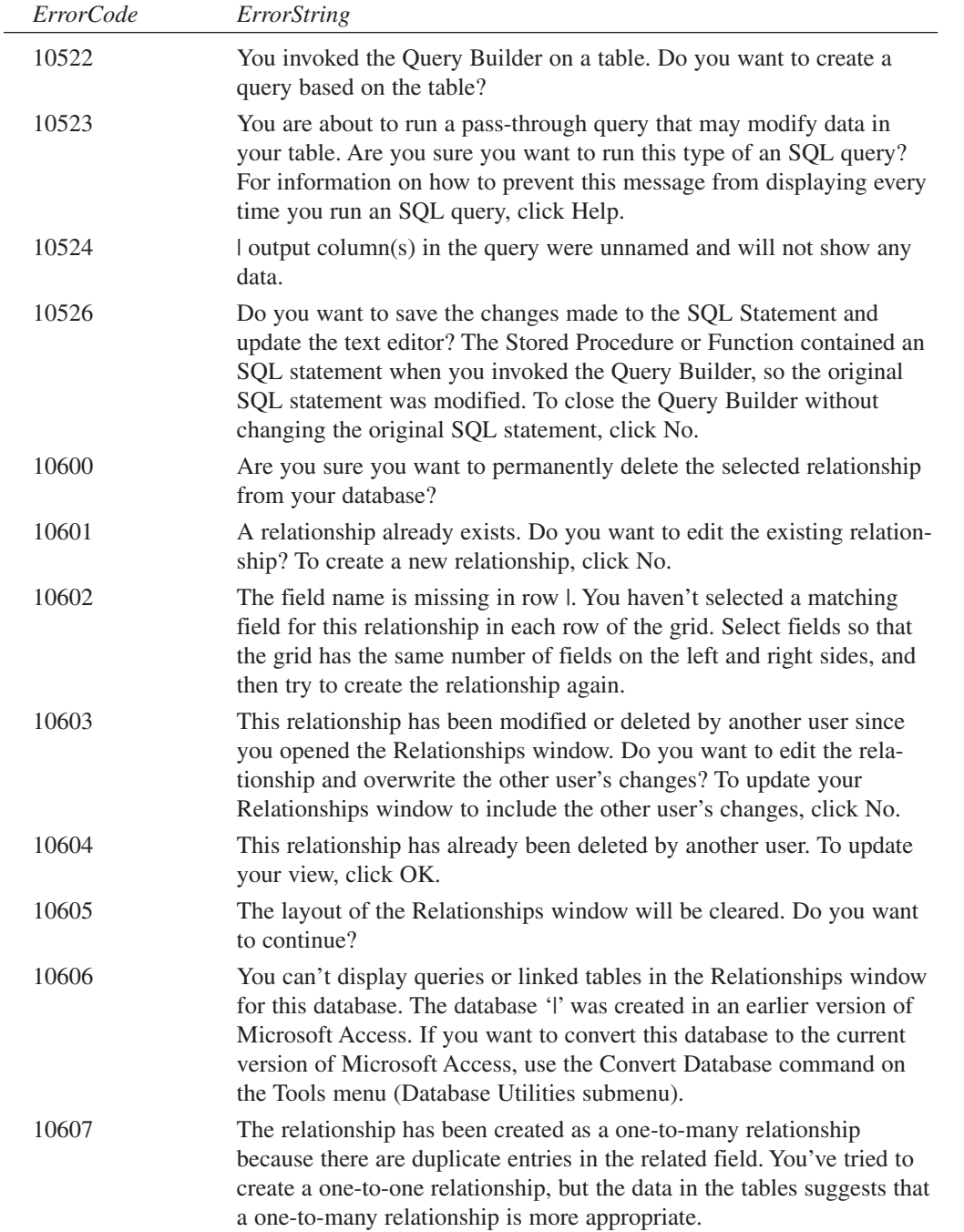

**E ACCESS AND 4 ERRORS**

**JET**

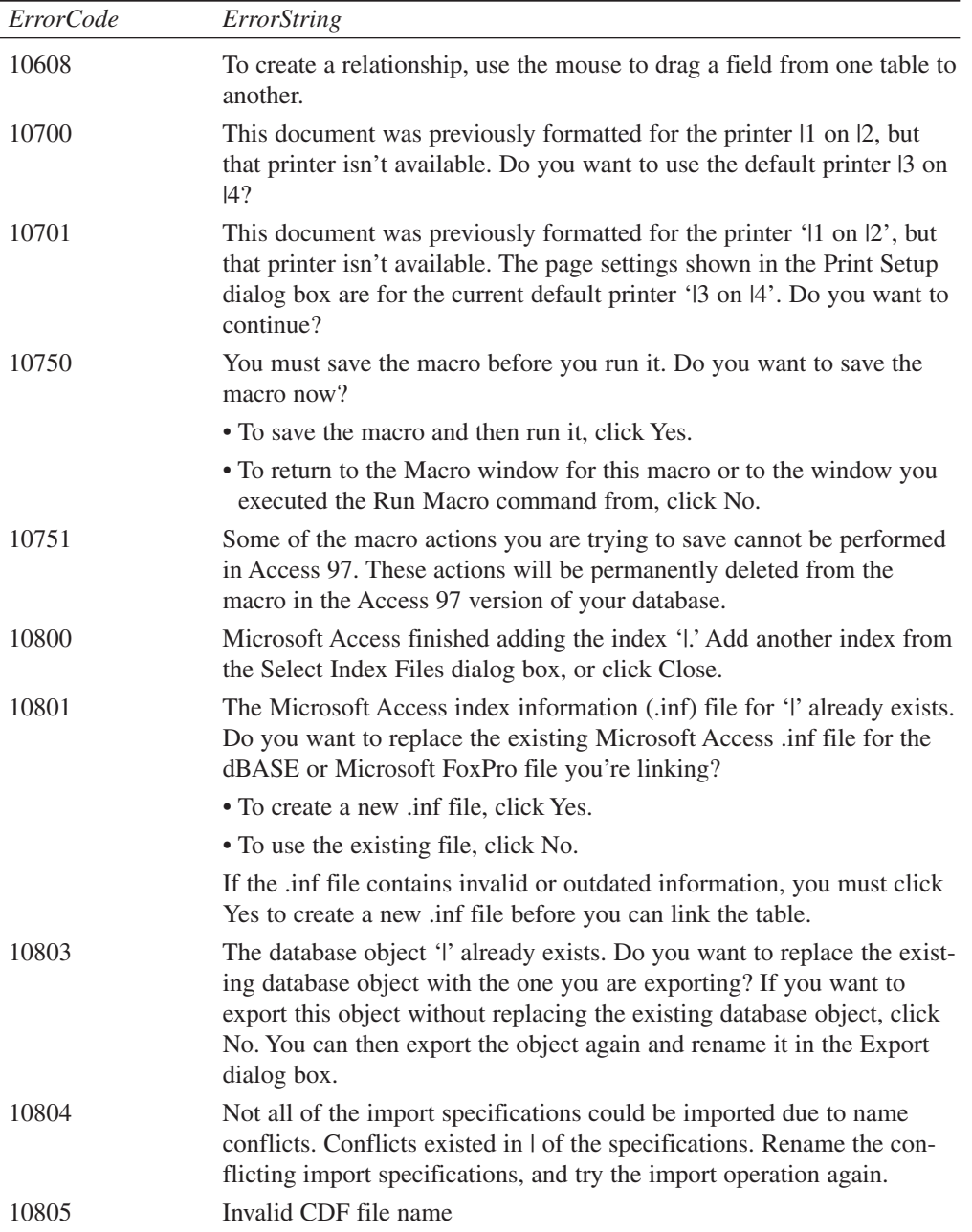

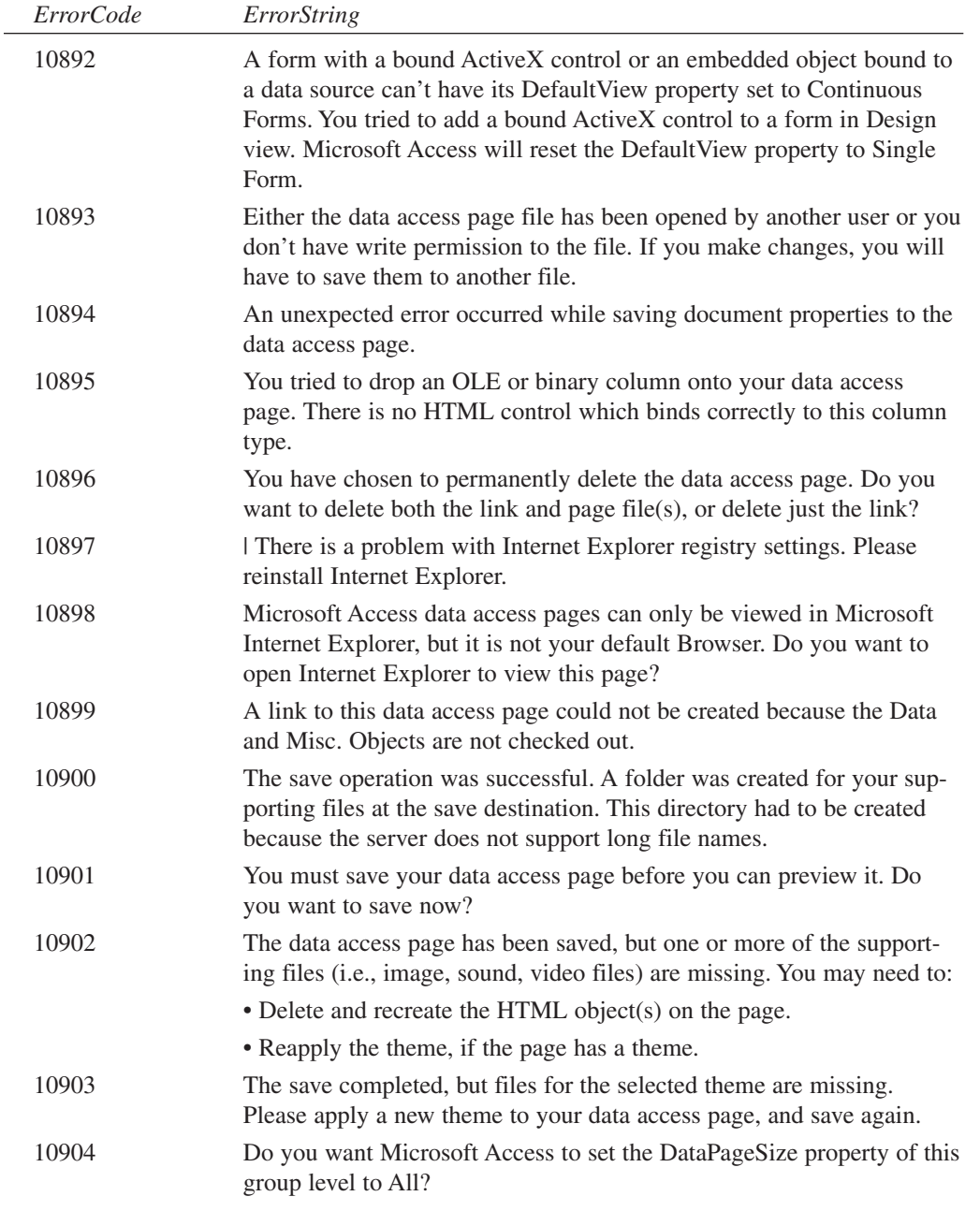

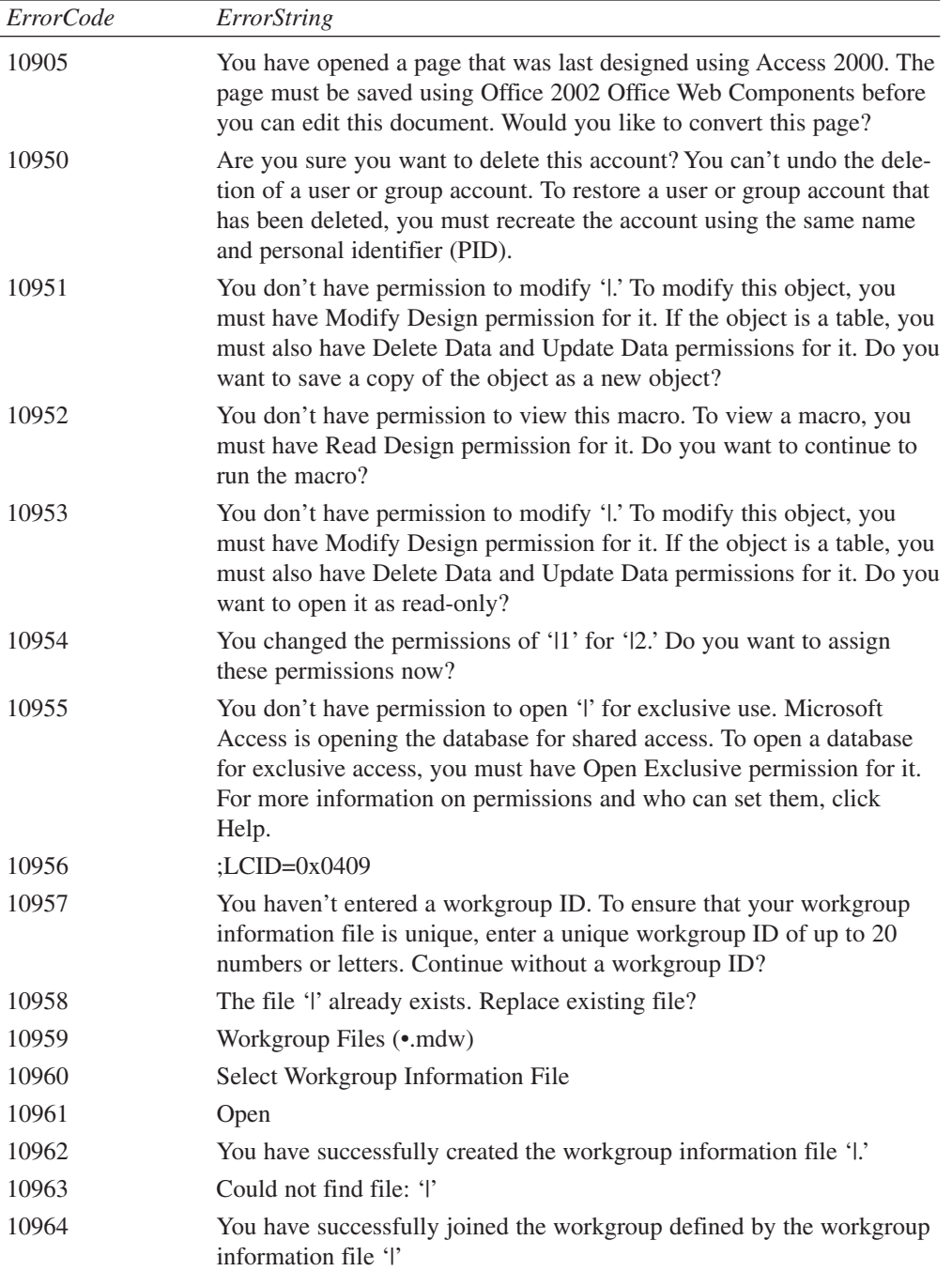

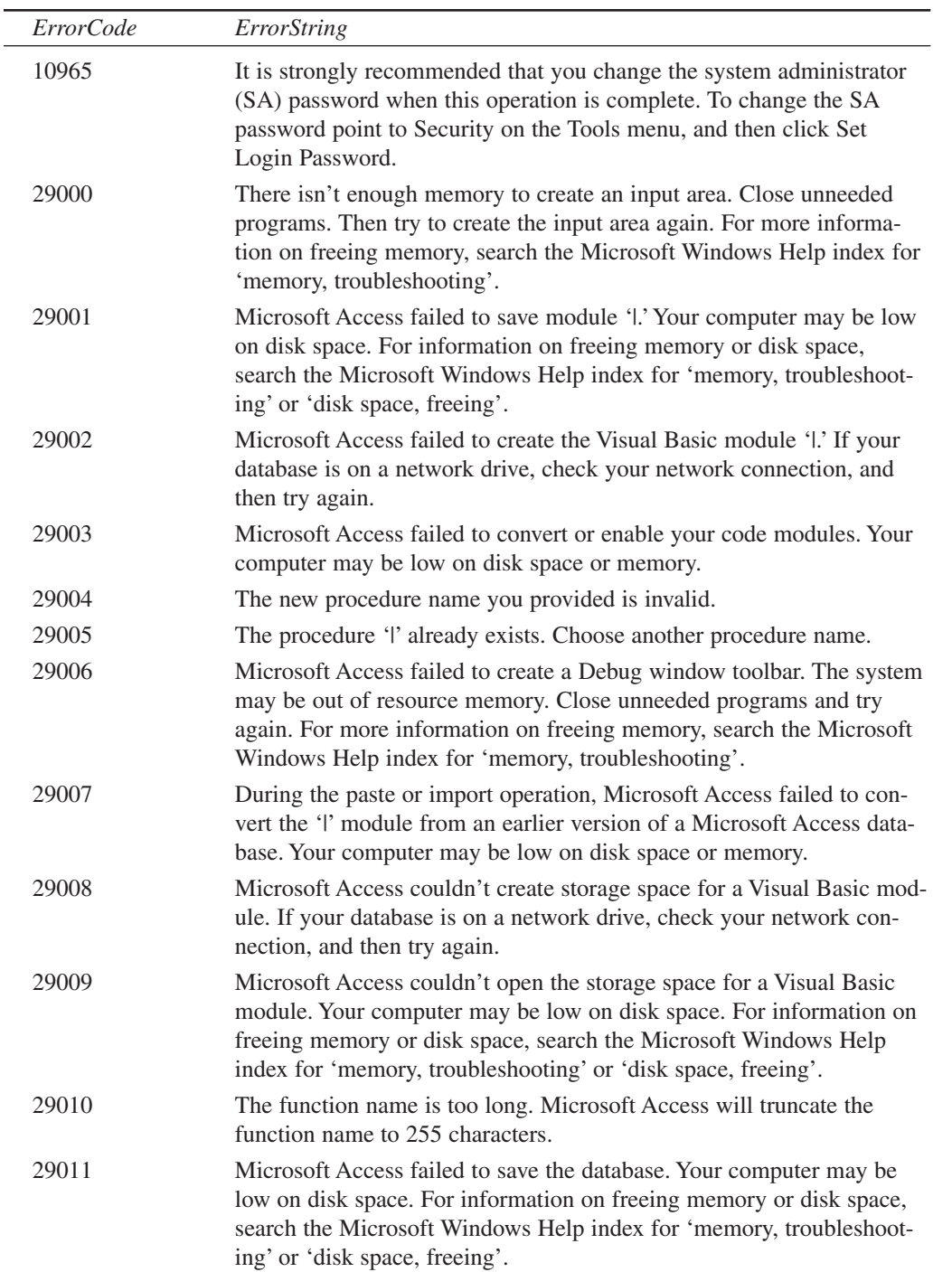

 $\overline{a}$ 

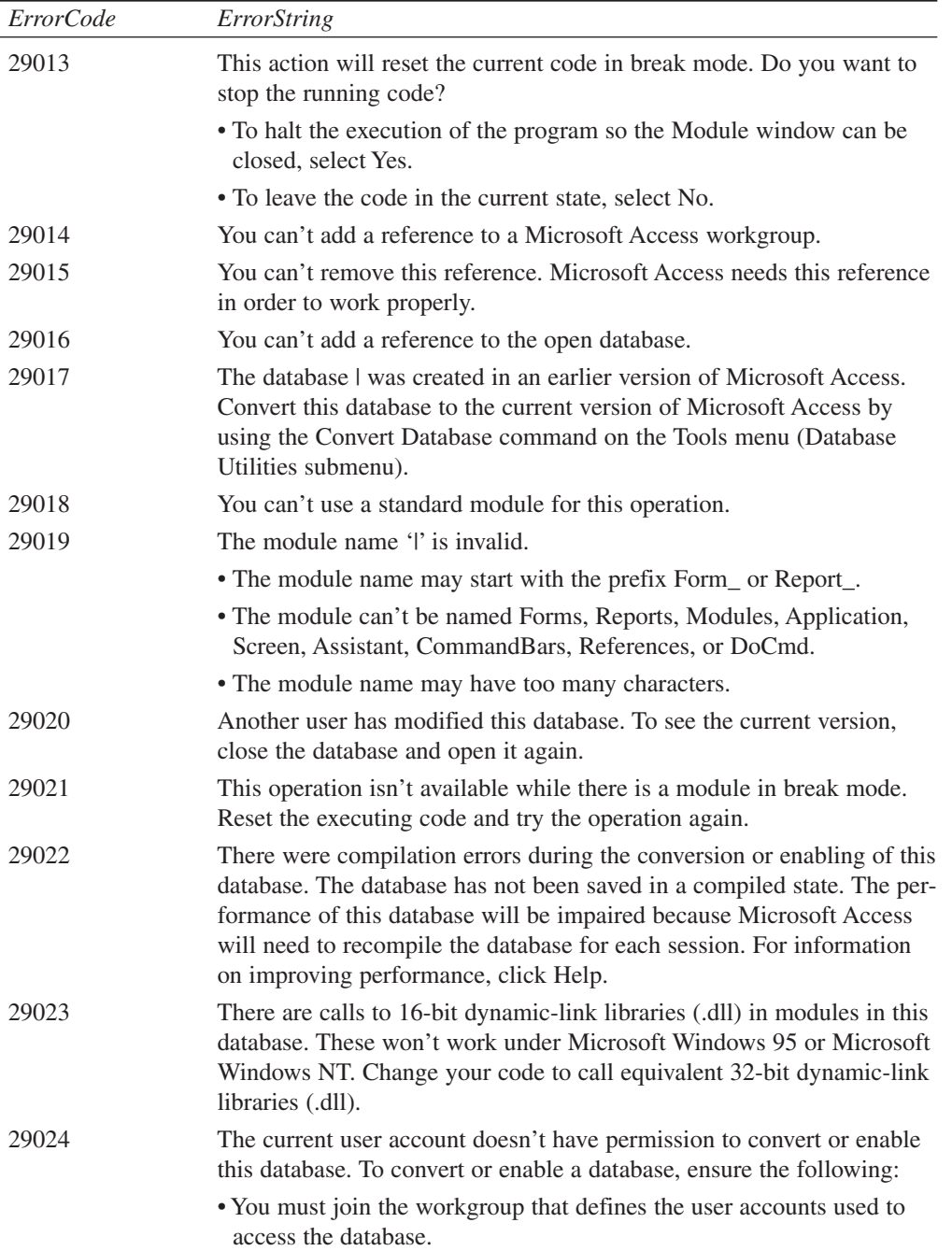
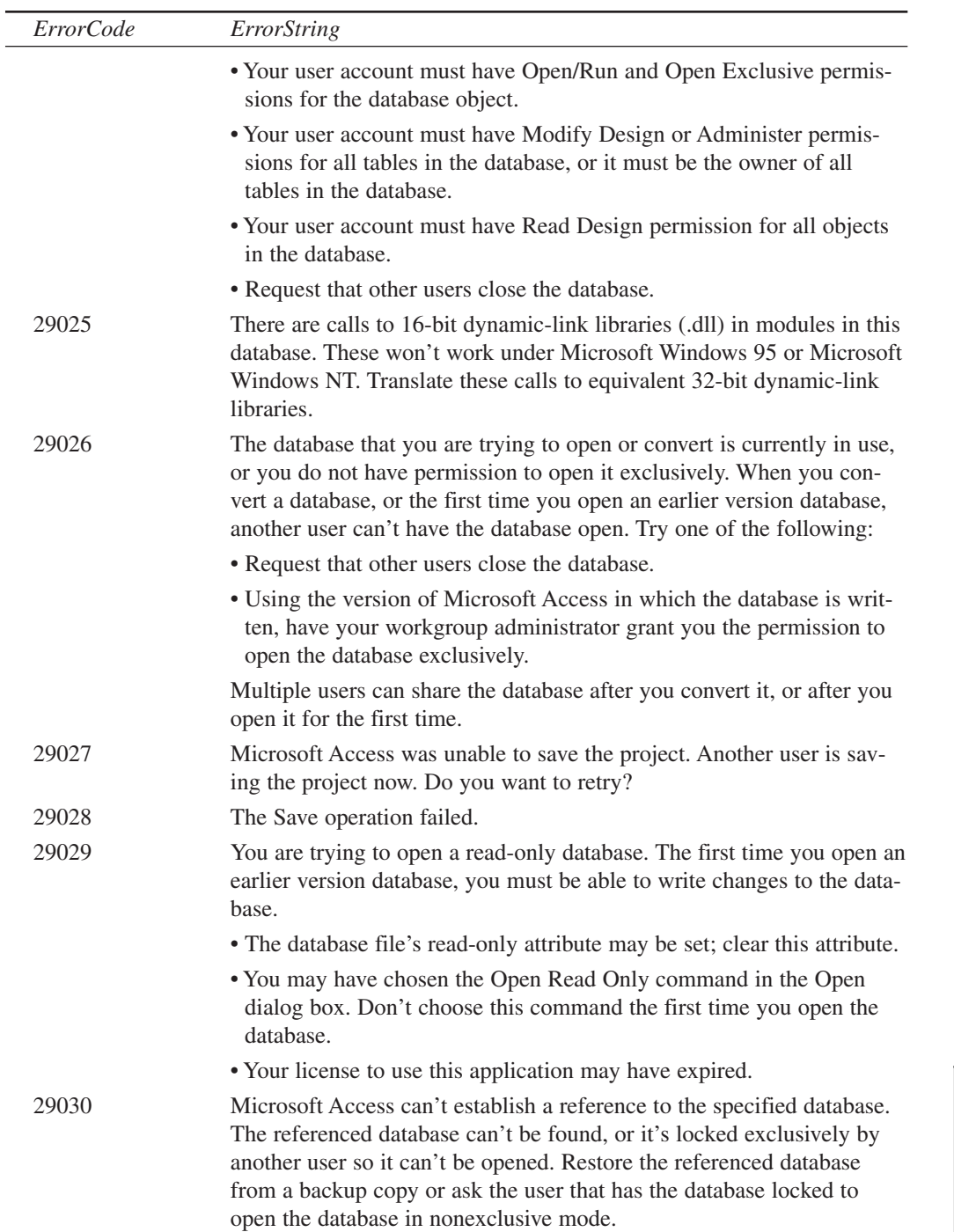

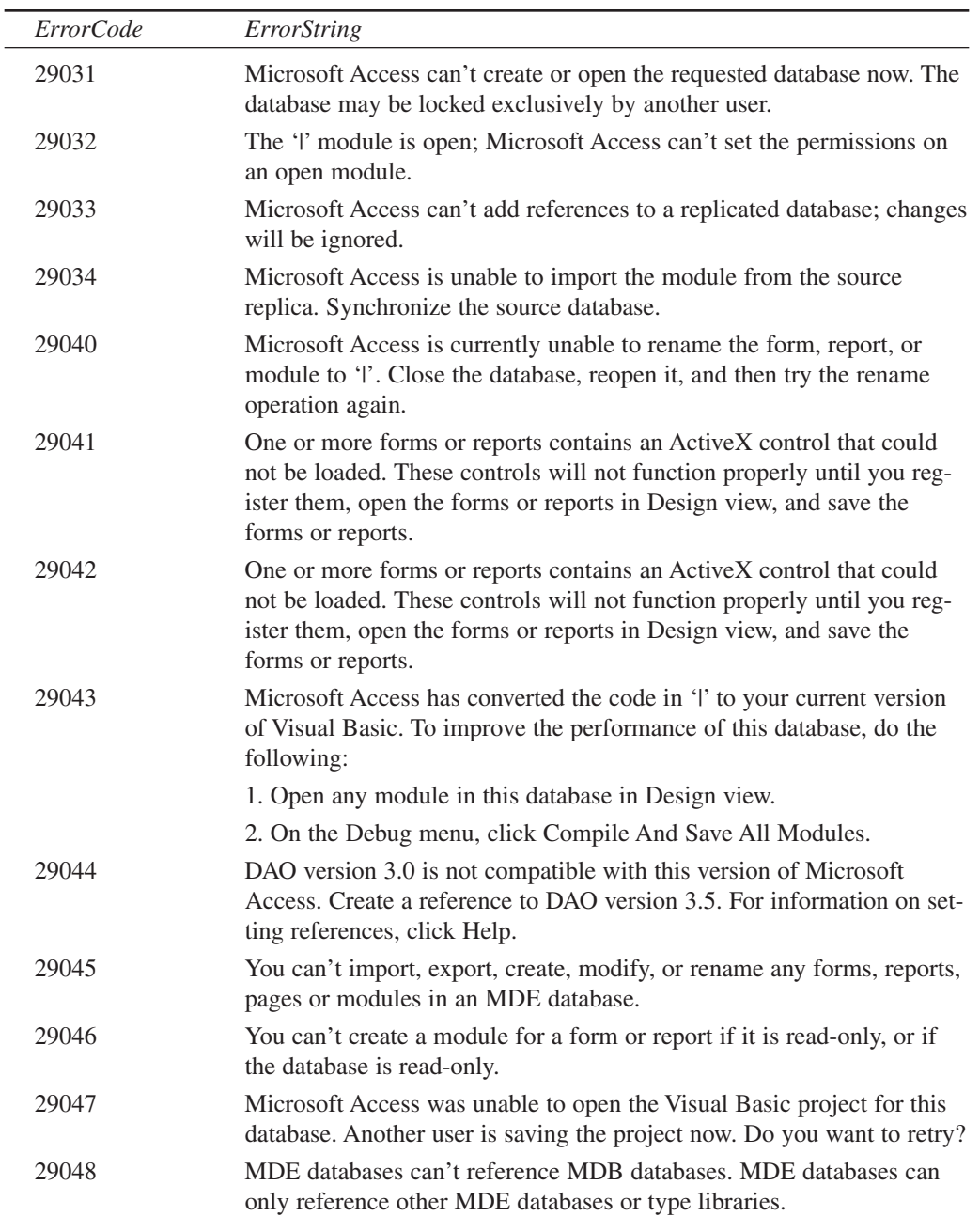

147

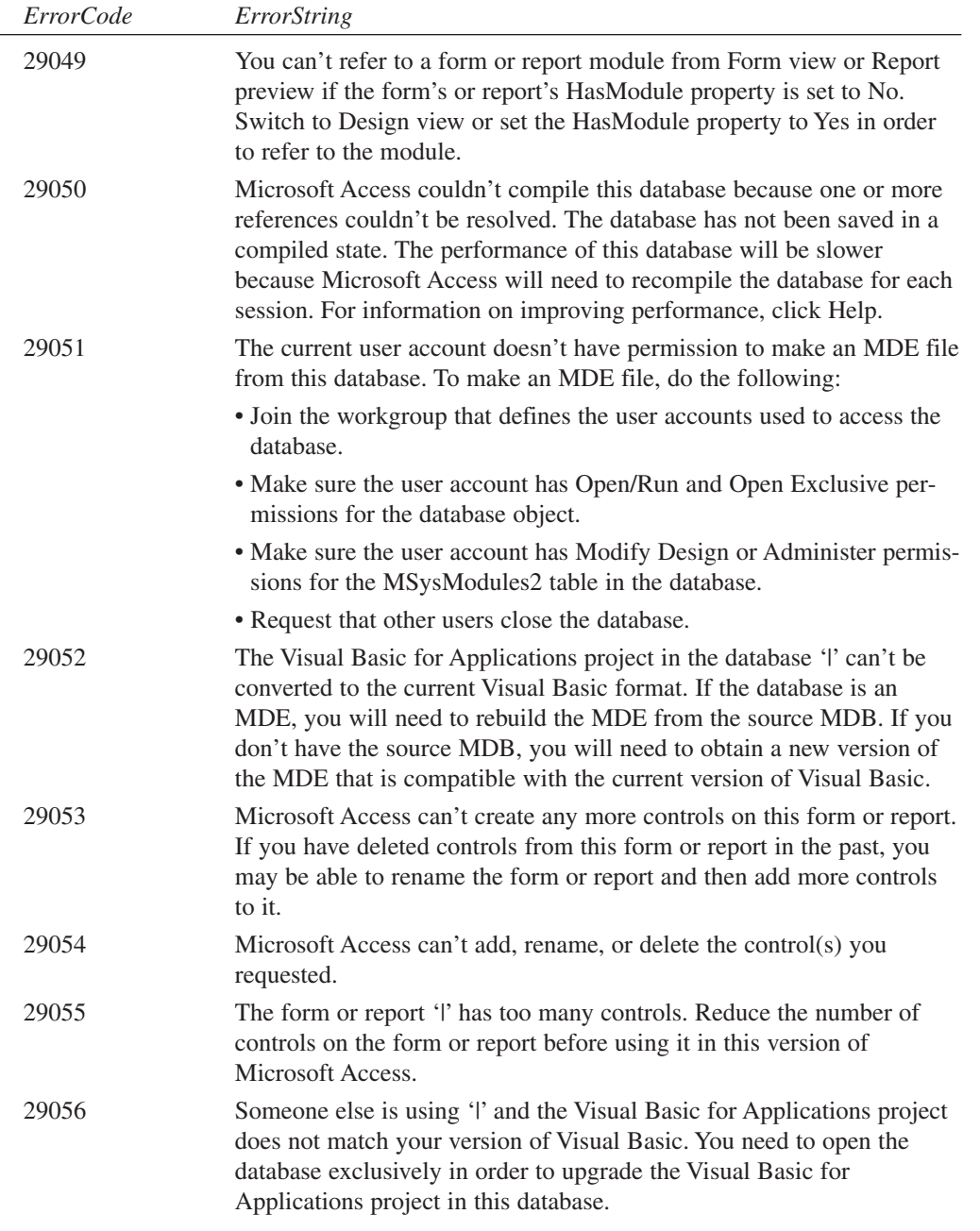

 $\overline{a}$ 

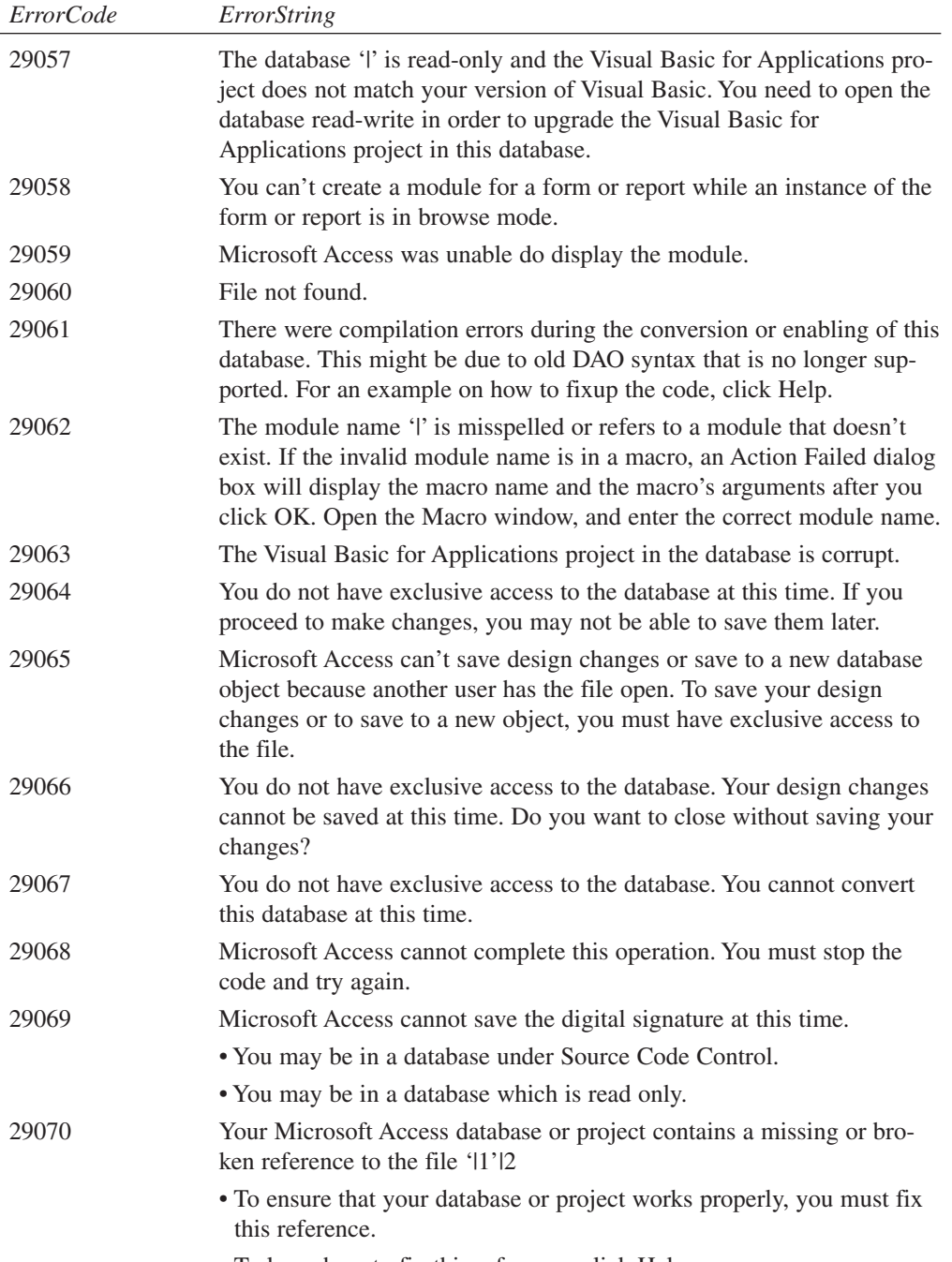

• To learn how to fix this reference, click Help.

149

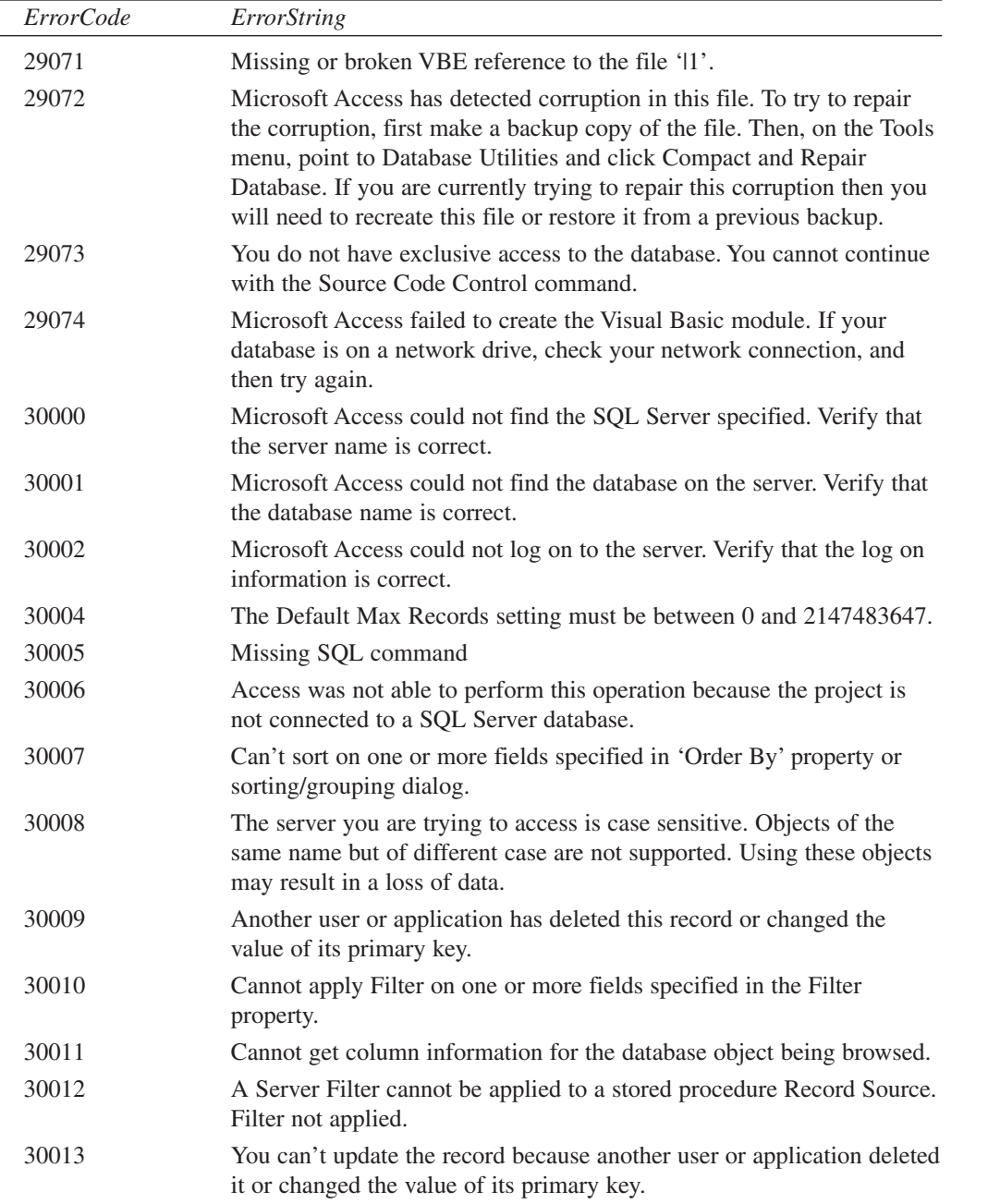

 $\overline{a}$ 

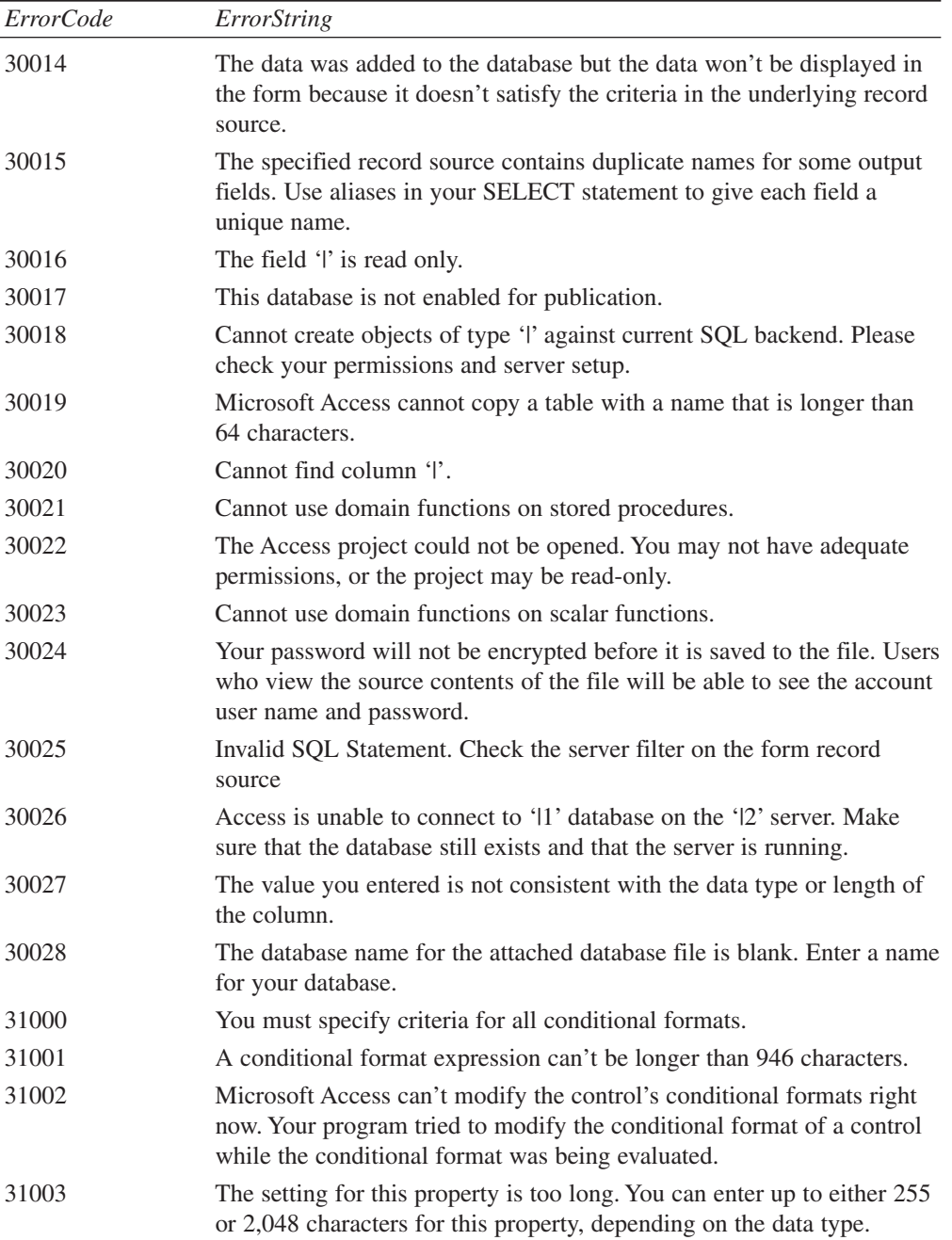

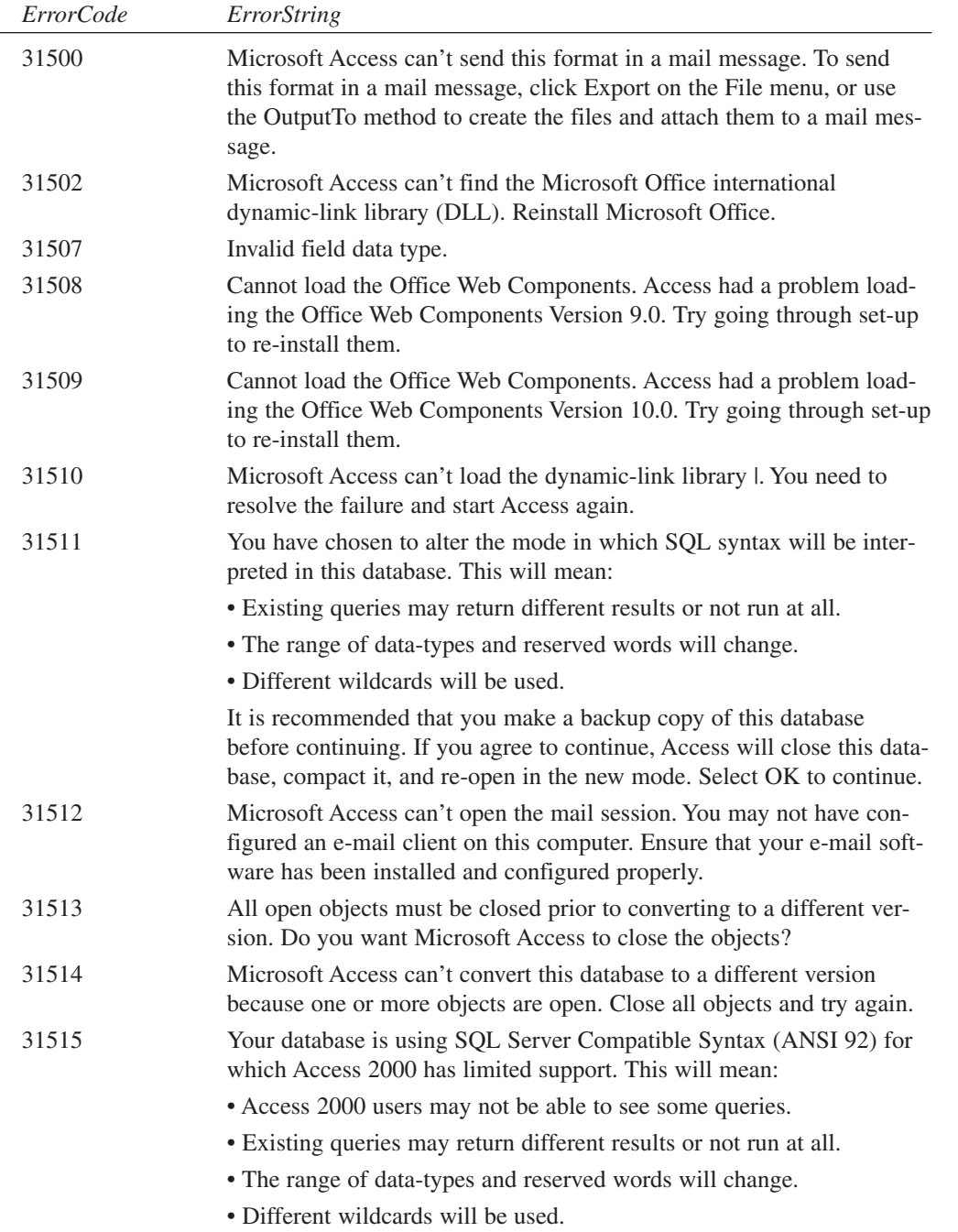

 $\overline{a}$ 

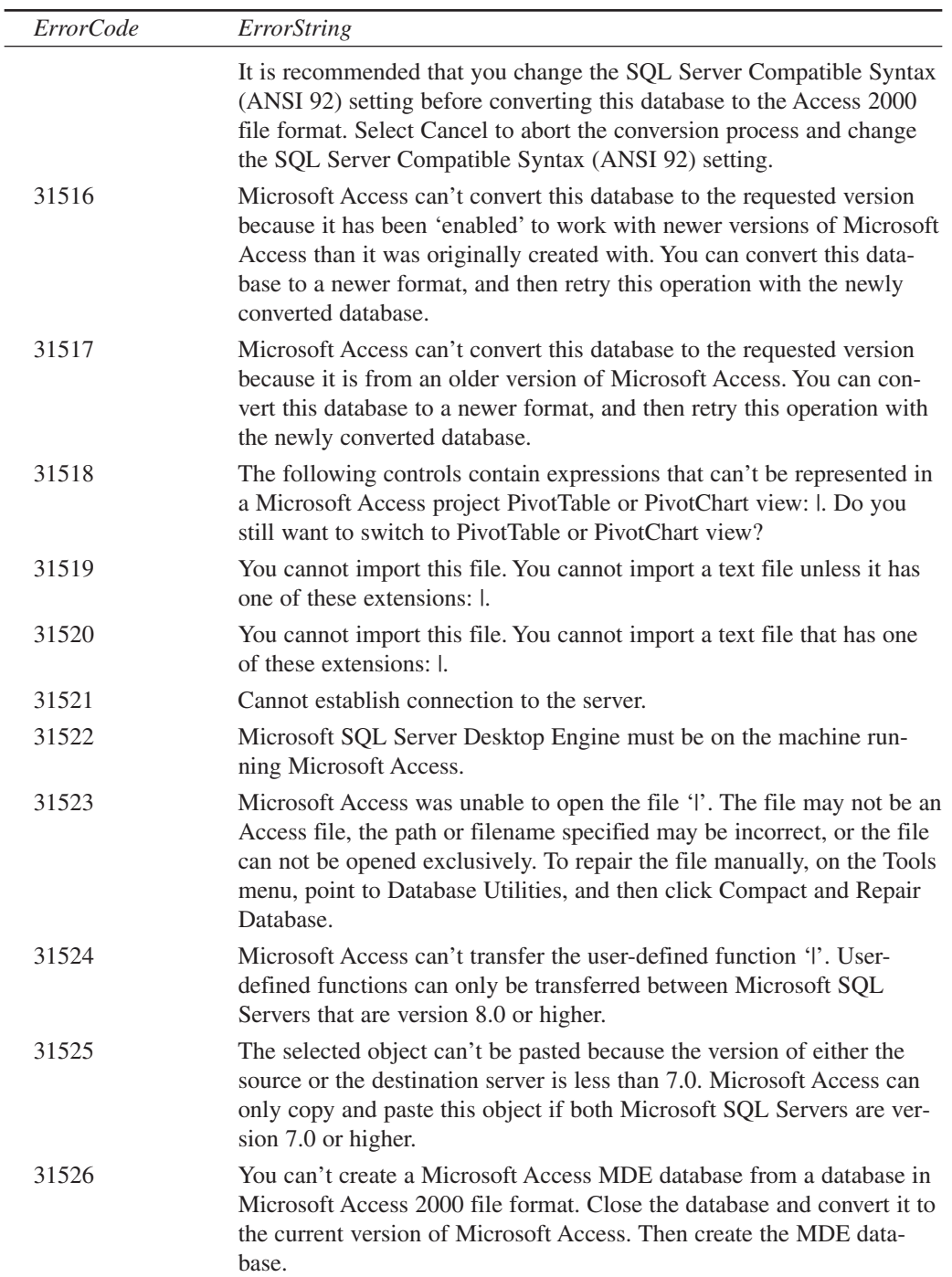

**APPENDIX E**

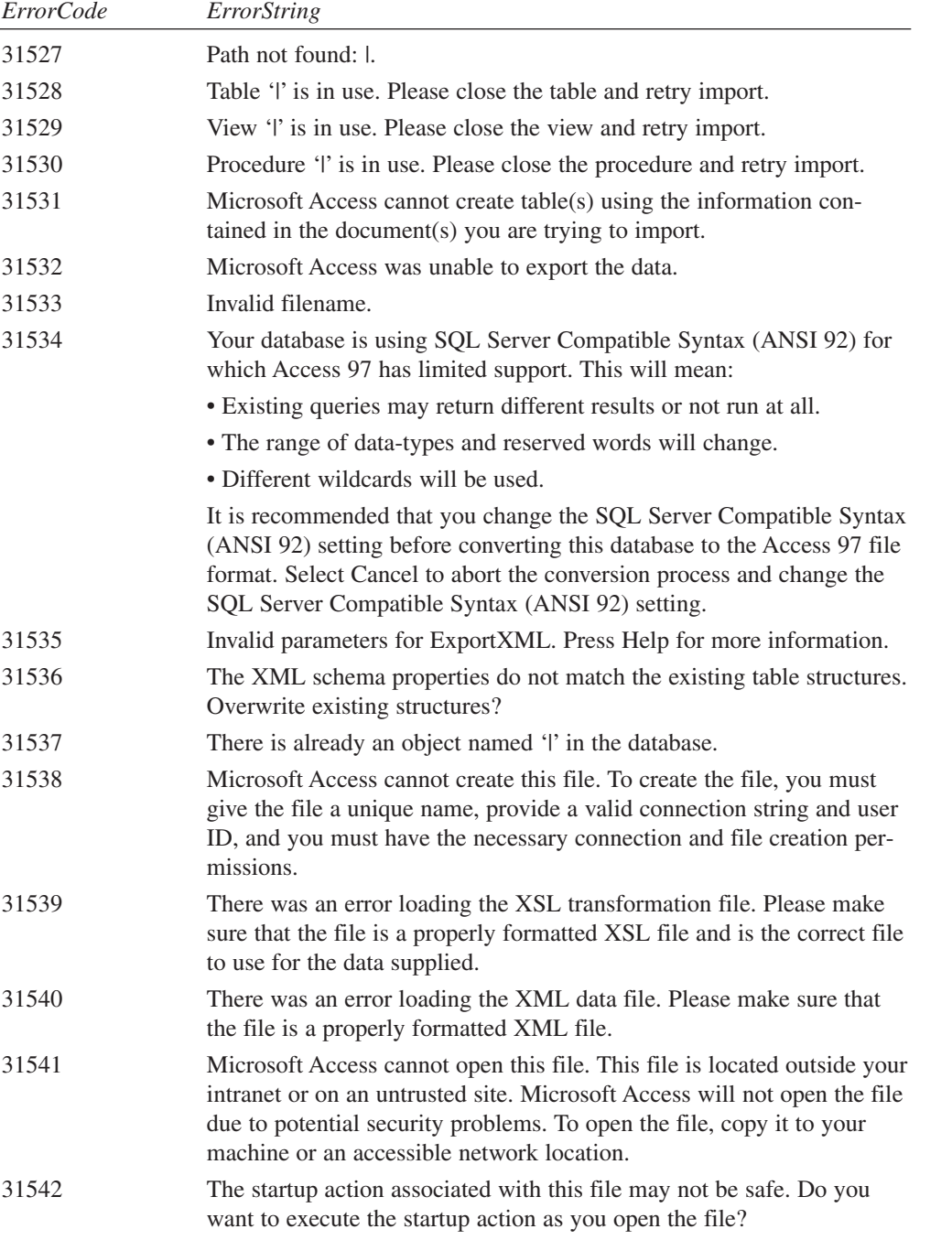

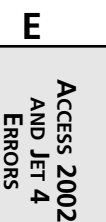

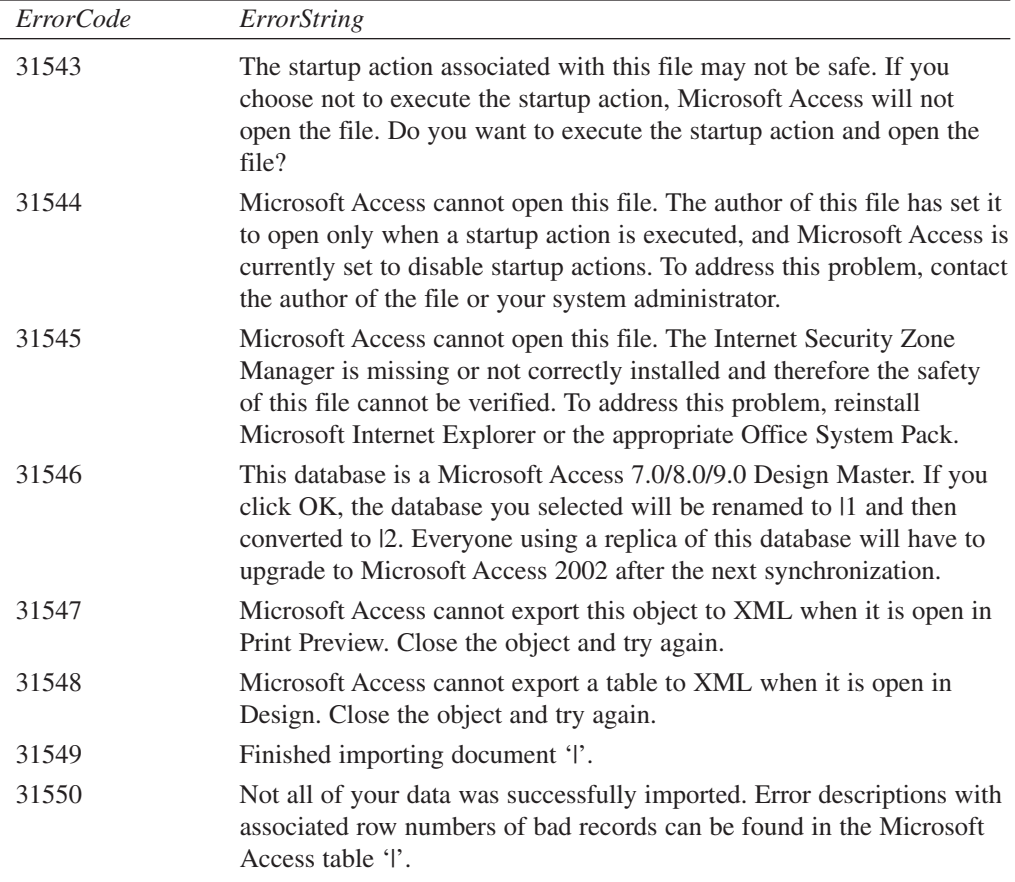